C120-E115-14ENZ0(A)

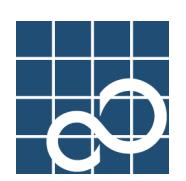

# **Enhanced Support Facility User's Guide**

**For Dynamic Reconfiguration** 

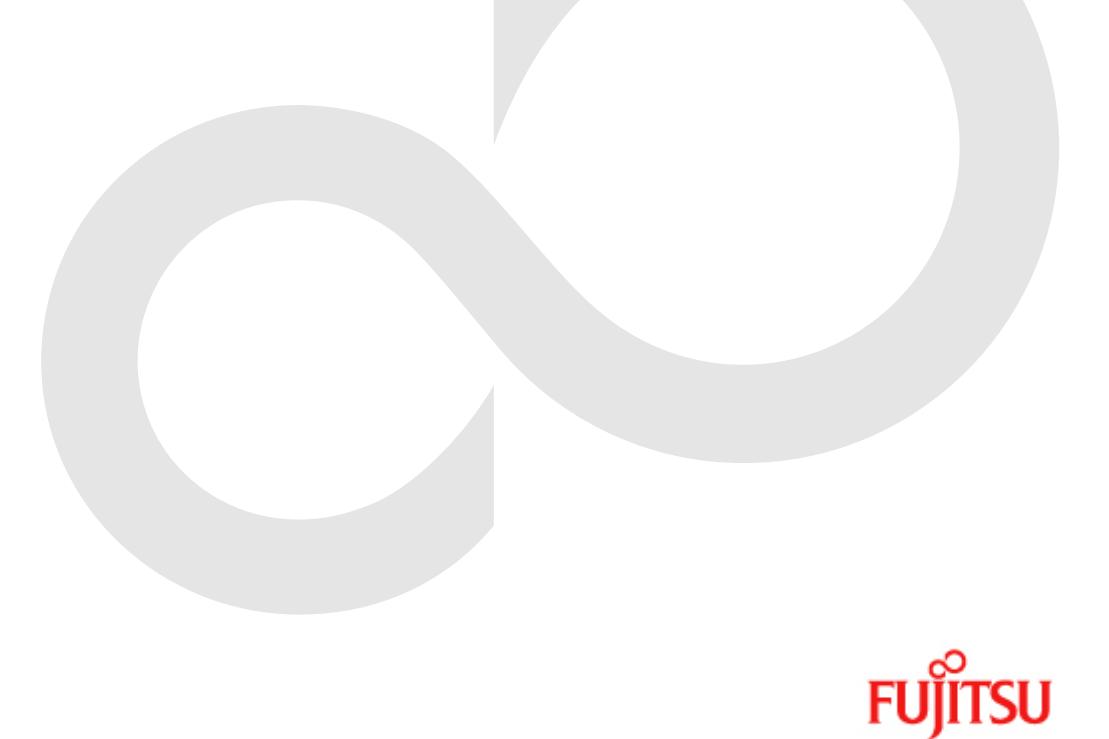

# **Preface**

### **Purpose**

This manual provides an overview of each of the functions of the Dynamic Reconfiguration (hereinafter called "DR") that is provided for PRIMEPOWER and SPARC Enterprise. The DR provides functions that enable you to logically attach and detach system boards without shutting down the operating system. Read this manual before using the DR for the first time.

This manual also includes the explanation of server models, operating system versions, and functions supported by ESF 3.0 or earlier version.

### **Intended Readers**

This manual is intended for the following readers:

- System administrators who introduce and operate this software
- System support engineers
- Software engineers who develops system software

### **Organization**

This manual is organized as follows:

#### **Chapter1: Overview of DR (Dynamic Reconfiguration)**

Describes an overview of basic functions of DR and DR commands interface.

#### **Chapter2: DR Environment and Administration**

Describes technical background of DR and administration issue.

#### **Chapter3: DR User Interface**

Describes user interface of DR.

#### **Chapter4: A Sample Connection Script**

Describes an example of a connection script.

### **Chapter5: Troubleshooting**

Describes troubleshooting if an error occurs during a DR operation.

### **Chapter6: Messages and DR Error Conditions on Solaris 8 OS**

Describes messages and DR error conditions on Solaris 8 OS.

### **Chapter7: Messages and DR Error Conditions on Solaris 9 OS and Solaris 10 OS**

Describes meaning of messages displayed by this software. It also describes what to do when you get error messages.

### **Appendix A: XSCF command reference**

Describes DR related XSCF command interface.

#### **Appendix B: CPU Operational Mode and DR Operations**

Describes CPU Operational Mode and DR Operations.

### **Related manuals**

- SPARC Enterprise M4000/M5000/M8000/M9000 Servers Administration Guide
- SPARC Enterprise M4000/M5000/M8000/M9000 Servers XSCF User's Guide
- SPARC Enterprise M4000/M5000/M8000/M9000 Servers XSCF Reference Manual
- SPARC Enterprise M4000/M5000/M8000/M9000 Servers Dynamic Reconfiguration (DR) User's Guide
- SPARC Enterprise M4000/M5000 Servers Product Notes
- Dynamic Reconfiguration Architecture Guide

### **Notation**

The following names, abbreviated expressions, and symbols are used in this manual:

### **Title of each chapter**

The titles of chapters are enclosed in parentheses (""). Example: See "Chapter1 Main Cabinet"

### **Commands and other input use**

• Commands and other input use the following prompts:

C shell prompt:

prompt%

Bourne and korn shell prompt:

prompt\$

Super user prompt:

#

A command entered by the user is shown in bold:

### # **drc -disconnect sb02**

Key combinations are represented, for example, by CTL-C, which means to simultaneously press the Control and C key.

### **Manual names**

- This manual itself is referred to as "this manual."
- Any manual for this product is sometimes referred to by omitting "Enhanced Support Facility User's Guide" at beginning of the formal name and supported server models at the end of the formal name. "User's Guide for Dynamic Reconfiguration," is one of such examples. Example: Enhanced Support Facility User's Guide For Dynamic Reconfiguration  $\rightarrow$  For Dynamic Reconfiguration

### **TRADEMARK ACKNOWLEDGEMENTS**

- Sun, Sun Microsystems, the Sun Logo, Solaris and all Solaris based marks and logos are trademarks or registered trademarks of Sun Microsystems, Inc. in the U.S. and other countries, and are used under license.
- All SPARC trademarks are used under license from SPARC International, Inc. and are trademarks or registered trademarks of that company in the U.S. and other countries.
- SPARC64 is a trademark of SPARC International, Inc. in the U.S. and other countries and used under license.
- UNIX is a registered trademark of Open Group in the United States and other countries.
- All other product names mentioned herein are the trademarks or registered trademarks of their respective owners.
- Systems and product names in this manual are not always noted with trademark or registered trademark symbols (TM, (R)).

### **COPYRIGHT**

All Rights Reserved, Copyright (C) FUJITSU LIMITED 2008

# **Revision History**

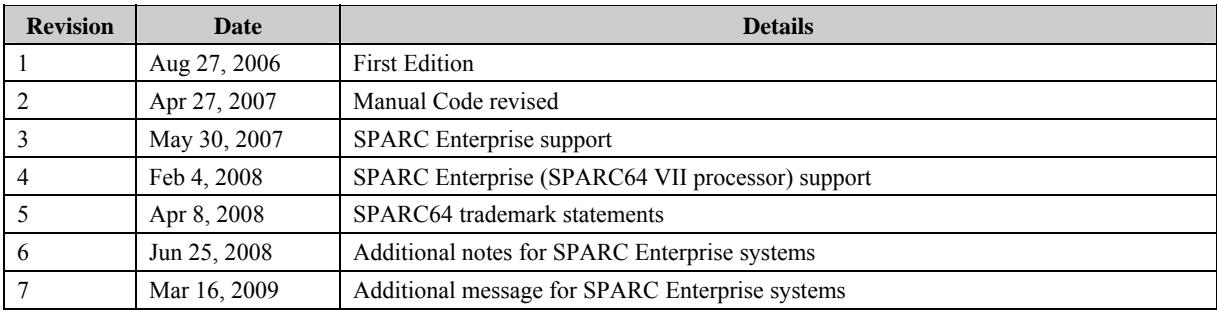

# **Contents**

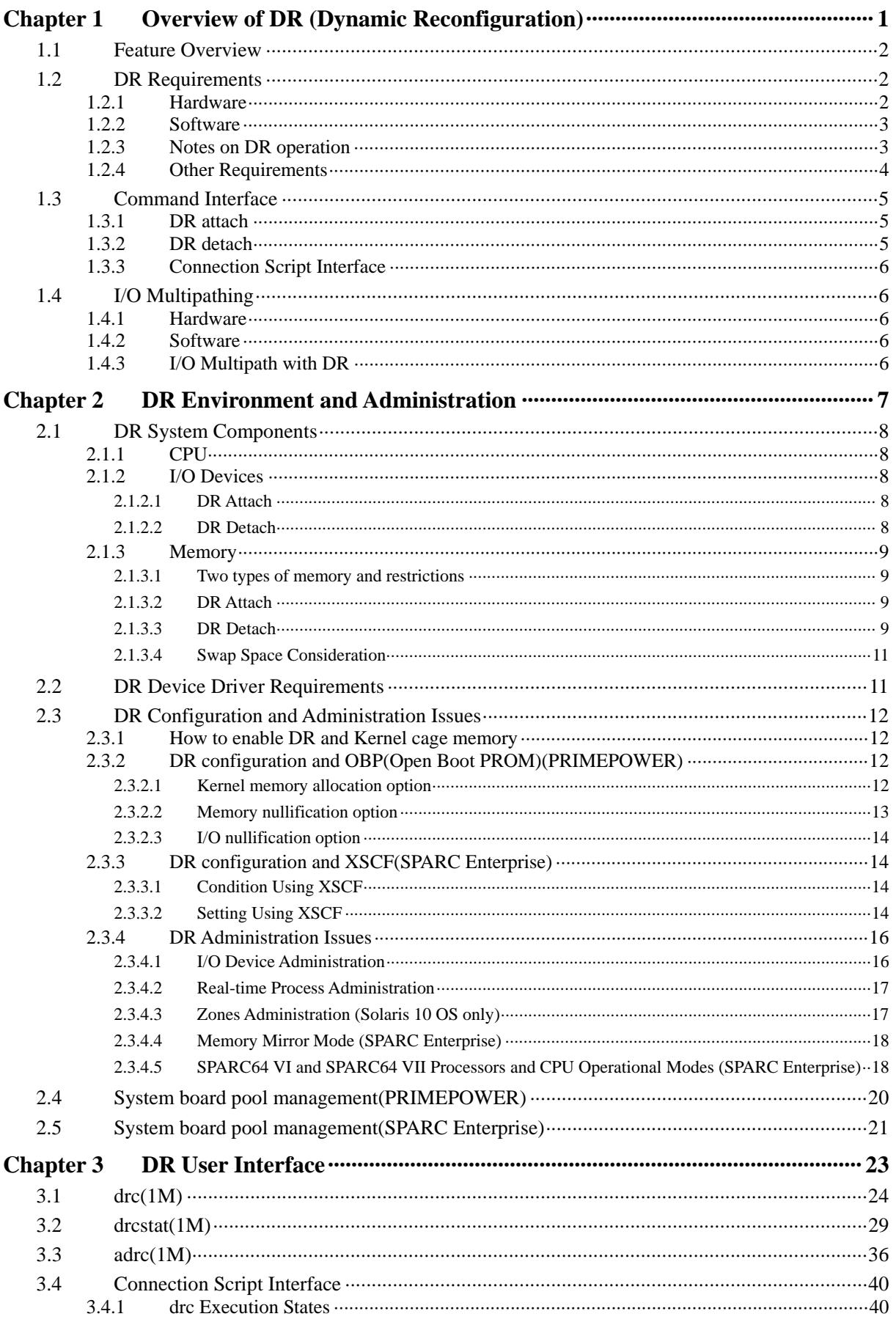

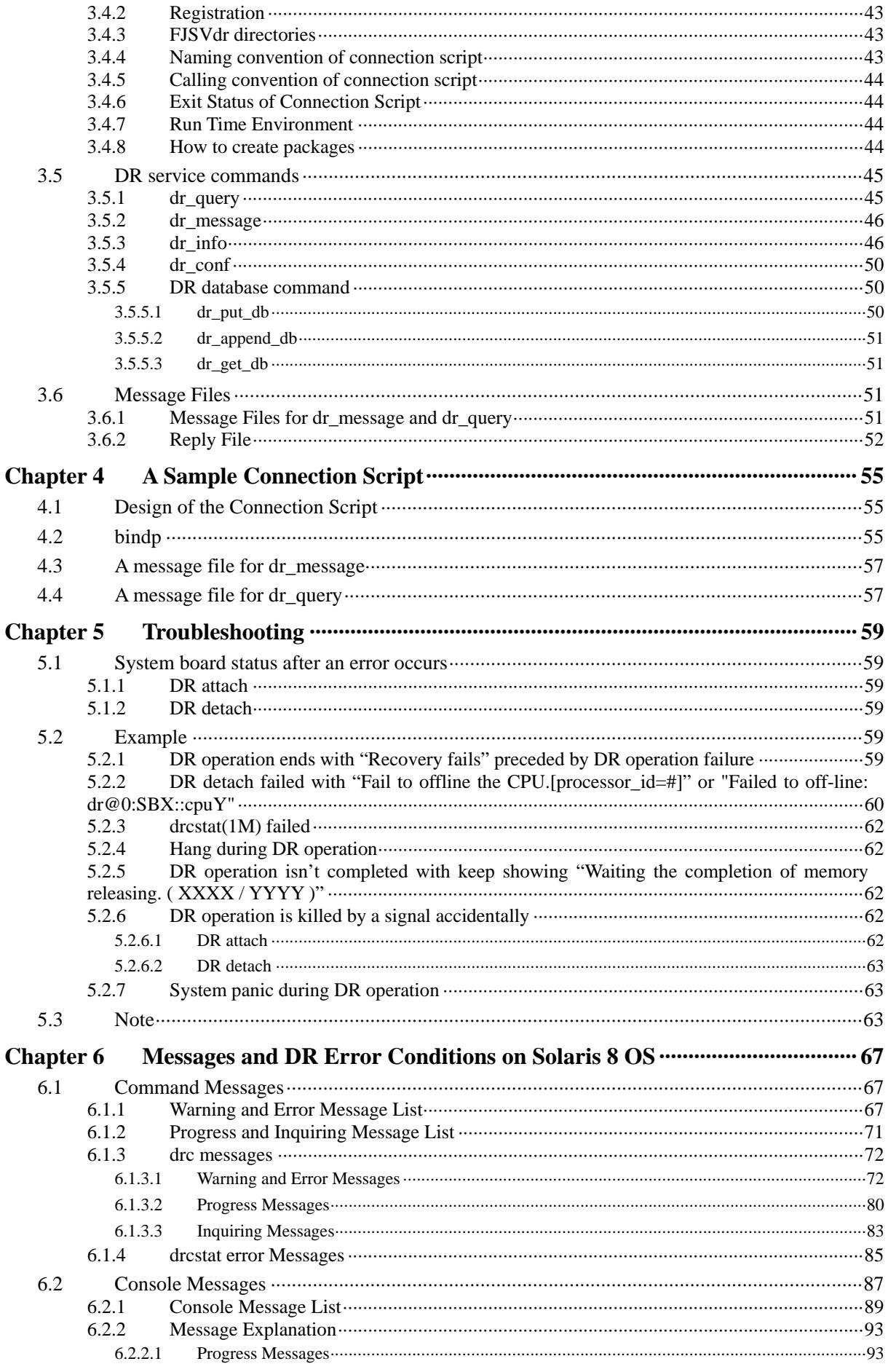

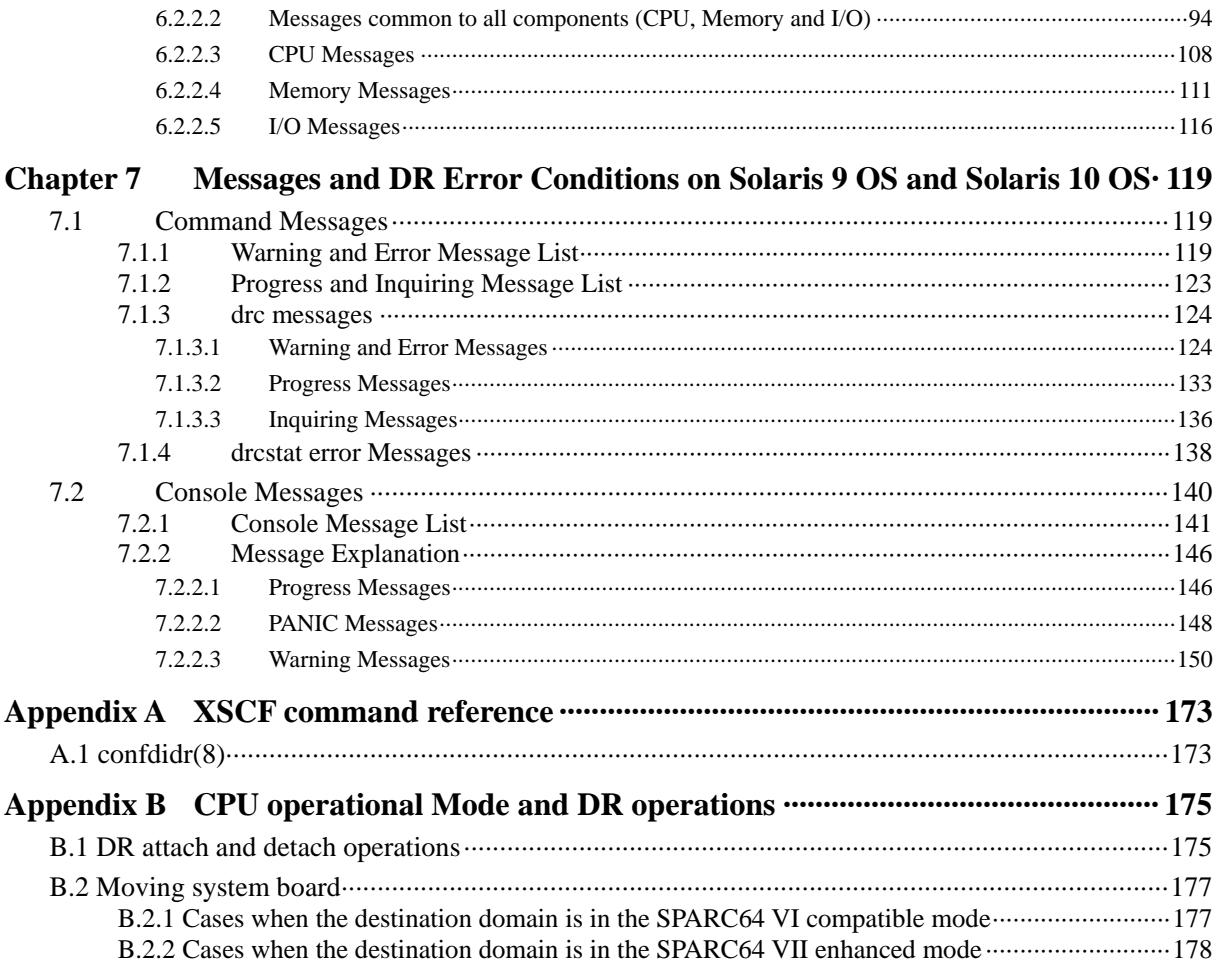

# **Chapter 1 Overview of DR (Dynamic Reconfiguration)**

This chapter describes the basic functions of Dynamic Reconfiguration. The DR command interface drc and other system modules like I/O Multipathing and the connection script interface will be introduced.

# **1.1 Feature Overview**

DR allows the user to physically remove, insert or repartition system boards while the operating system is still running. The user can modify the configuration of the system without shutting down the operating system. The typical applications of DR are:

- Removal of system boards with faulty I/O device/controllers, bad memory or CPU's.
- Detaching the system board temporarily to add or remove I/O device.
- Addition of new system boards to expand the CPU, memory and I/O capacity of the system.
- Partition reconfiguration system boards can be grouped into logically independent partitions. The user can reconfigure system partitions dynamically based on demand.

It depends on the hardware model if you can remove a kernel memory board or not.

[ PRIMEPOWER 900/1500/2500 and SPARC™ Enterprise M4000/M5000/M8000/M9000 ]

The removal of a kernel memory board is supported.

[ GP7000F model 1000/2000 and PRIMEPOWER 800/1000/2000 ]

The removal of a kernel memory board is not supported.

Note that the system has to suspend in order to copy kernel data to another board when removing kernel memory. During the suspension, since all activities of processes and devices are stopped, all accesses to the system are temporarily disabled. For instance, the system can't respond to any network requests during the suspension.

### **Extended partitioning and logical system board division**

### $\bullet$  PRIMEPOWER900/1500/2500

DR can be used with hardware that offers Extended Partitioning (XPAR). Refer to "Partition Operation Guide" or "Dynamic Reconfiguration Architecture Guide".

z SPARC™ Enterprise M4000/M5000/M8000/M9000

SPARC Enterprise servers have a unique partitioning feature that can divide one physical system board (PSB) into one logical board (undivided status) or four logical boards. A PSB that is logically divided into one board (undivided status) is called a Uni-XSB, whereas a PSB that is logically divided into four boards is called a Quad-XSB. Each composition of physical unit of the divided PSB is called an eXtended System Board (XSB). In SPARC Enterprise servers, these XSBs can be combined freely to create domains. The individual systems resulting from partitioning are called domain. Domains are sometimes called partitions. DR functions of SPARC Enterprise servers are performed on an XSB. This manual uses the term *system board* unless physical units of PSB and XSB are described. See "SPARC Enterprise M4000/M5000/M8000/M9000 Servers XSCF User's Guide" and relevant manuals for further information.

# **1.2 DR Requirements**

This section provides an overview of the DR requirements.

# **1.2.1 Hardware**

DR is supported only on GP7000F model 1000/2000 and PRIMEPOWER 800/900/1000/1500(with SPARC64™ V)/2000/2500 and SPARC Enterprise M4000/M5000/M8000/M9000 platforms. In this manual, descriptions about PRIMEPOWER1500 are only for the SPARC64™ V models.

# **1.2.2 Software**

Either of the following software must be installed. [ PRIMEPOWER 900/1500/2500 ]

z 64bit Solaris 8 ™ Operating System 2/02 or later version and Enhanced Support Facility (ESF) 2.3 or later version

The following Solaris 8 ™ OS patches

- 108528-19 or later
- 111789-04 or later
- 109885-09 or later
- 110460-26 or later
- 110842-11 or later
- 64bit Solaris™ 9 Operating System 4/03 or later version and ESF2.3 or later version The following Solaris 9 ™ OS patches
	- 113068-04 or later
	- 113538-06 or later (for kernel memory board migration)
- Solaris™ 10 Operating System and ESF2.5 or later version
	- The following Solaris 10 ™ OS patch
	- 118822-08 or later
	- The following ESF2.5 patch
	- 913732-01 or later

[ GP7000F model 1000/2000 and PRIMEPOWER 800/1000/2000 ]

- 64bit Solaris™ 8 OS 6/00 or later version and ESF1.7.1 or later version The following Solaris 8 ™ OS patch
	- 109885-09 or later
- 64bit Solaris™ 9 Operating System and ESF2.2 or later version
- Solaris<sup>™</sup> 10 Operating System and ESF2.5 or later version
	- The following Solaris 10 ™ OS patch
	- 118822-08 or later
	- The following ESF2.5 patch
	- 913732-01 or later

DR is not supported on 32bit Solaris™ Operating System.

[SPARC Enterprise M4000/M5000/M8000/M9000 ]

- Solaris™ 10 11/06 Operating System and ESF3.0 or later version The following Solaris 10 ™ OS patch
	- 125100-04 or later
	- The following ESF3.0 patch
	- 914587-01 or later

# **1.2.3 Notes on DR operation**

z This restriction is only applied to Solaris 8 OS 6/00 system. If the **/etc/system** file contains the line "set ftrace\_atboot = 1", please comment out this line to disable this configuration. Otherwise, DR attach/detach operation is forced to fail. Please refer to section 6.1.3.1 "Warning and Error Message" for more details. On Solaris 8 OS 7/01 or later versions, this configuration doesn't have to be disabled to make DR attach/detach operation proceed.

z This restriction is only applied to Solaris 8 OS system with 108528-19 or 108528-20 and Solaris 9 OS system with 112233-05. After the following line is added into **/etc/system** file, the system needs to be rebooted.

set pg\_contig\_disable =  $1$ 

- During DR detach operation, OBP (Open Boot Prom) device tree should not be accessed through **/dev/openprom** device by any command such as **"prtconf -p"** option. If OBP device tree is accessed during DR detach operation, the message "nodeid 0x…….. not found"
- During DR detach operation, the DR operation might be failed with the following error messages. This occurs due to a conflict between DR operation and open operation of raw device. In this case, please re-execute the DR operation.

```
/opt/FJSVhwr/sbin/drc -disconnect sbXX-X 
XXX XX XX:XX:XX Start disconnecting sbXX-X (board number=X) 
...... 
XXX XX XX:XX:XX Releasing the I/O. (XX/XX) 
XXX XX XX:XX:XX Fail to execute cfgadm unconfigure I/O Device=pcipsyX:CXMXX-PCI#slotXX. 
...... 
drc: dr module terminated abnormally(2).
```
• System's run level should be multi-user to operate DR.

may be shown but it doesn't harm to the DR detach operation.

- z During DR operations, the following system reconfiguration commands, **psradm (1M)**, **devfsadm (1M)** or **cfgadm (1M)** must not be performed. That might cause system down. Please refer to "Enhanced Support Facility User's Guide for PCI Hot Plug (PRIMEPOWER)" for details regarding **cfgadm (1M)** command.
- In DR function, the system board configuration of all partitions can be referred to from an arbitrary partition by using the DR command. In addition, the system board of the partition can be added or removed, and the board can be moved to other partitions. When using this function, do the system design after considering security.
- During DR operations, the Hardware configuration display by the Machine Administration menu or hrdconf (1M) command must not be performed. That might cause failure of DR.
- In case of SPARC Enterprise M4000/M5000/M8000/M9000, if the target system board which is going to be deleted connects to internal DVD drive, it is required to stop vold(1M) before DR operation. Stop vold(1M) by following command before DR operation.

Stop volfs service.

# /usr/sbin/svcadm disable volfs <Return>

Restart vold(1M) after DR operation has completed.

Start volfs service

# /usr/sbin/svcadm enable volfs <Return>

In case of SPARC Enterprise M4000/M5000/M8000/M9000, during DR operations it is recommended that the command prtdiag(1M) not be performed. That might cause the system to display the following message:

"picl\_initialize failed: Daemon not responding"

If this command is performed during DR operations and this message is displayed, retry prtdiag(1M) after DR operations are completed.

# **1.2.4 Other Requirements**

Kernel cage should be enabled.

Refer to section 2.3.1 "How to enable DR and Kernel cage memory".

- Multi path I/O configuration is recommended. For example, network devices, console devices or disk devices can be set up as the multi path I/O configuration.
- Drivers should be DR Safe.
- Refer to section 2.2 "DR Device Driver Requirement".
- The system needs sufficient memory space and swap space. Refer to section 2.1.3.4 "Swap Space Consideration".
- PRIMEPOWER900/1500/2500 systems need to unset interleaved mode on the system boards.
- There are several DR administration issues. Refer to section 2.3.4 "DR Administration Issues".
- DR function of SPARC Enterprise M4000/M5000/M8000/M9000 has two kinds. They are DR function that this software is providing and DR function that eXtended System Control Facility (XSCF) is providing. The XSCF is a system monitoring and control facility consisting of a dedicated processor that is independent from the system processor.

When DR function of this software is used, change the setting of XSCF by using the **confdidr(8)** command on the XSCF. If DR operation failed, before modifying the setting of XSCF by using the **confdidr(8),** the target system board status needs to be recovered as 'configured' or 'unconfigured' status.

For details of recovering system board status, refer to "Chapter 5 Troubleshooting". For details of **confdidr(8)** command, refer to "A.1 confdidr(8)".

For SPARC Enterprise M4000/M5000/M8000/M9000, the system board of DR operations must be registered in the each domain's Domain Component List (DCL) that XSCF manages. When the system board is registered, use the **setdcl(8)** command on the XSCF. When you confirm the registration of the system board, use the **showdcl(8)** command on the XSCF. For details, refer to "SPARC Enterprise M4000/M5000/M8000/M9000 Servers XSCF User's Guide" and relevant manuals.

# **1.3 Command Interface**

This section describes basic DR operations using the command interface **drc(1M)** and the connection script interface associated with it. The detailed reference of **drc(1M)** and the connection script interface can be found in "Chapter 3 DR User Interface".

# **1.3.1 DR attach**

Use the following command to perform the DR attach operation.

### **drc -connect sb***XY*

This command attaches a system board to the operating system in a partition. All the CPU, memory and I/O resources are configured and made available to the Solaris OS. **sb***XY* is the number of system board. When XPAR is used, the following command is used.

### **drc -connect sb***XY-N*

**sb***XY-N* is the number of system board. For details, please refer to "3.1 **drc(1M)**".

# **1.3.2 DR detach**

Use the following command to perform the DR detach operation.

### **drc -disconnect sb***XY*

This command detaches a system board from a partition and removes all the resources from the operating system. **sb***XY* is the number of system board.

When XPAR is used, the following command is used. **drc –disconnect sb***XY-N* **sb***XY-N* is the number of system board. For details, please refer to "3.1 **drc(1M)**".

# **1.3.3 Connection Script Interface**

Although the user can use DR while the operating system is still running, this procedure is not transparent to the user processes. For example, a CPU bound process will lose the CPU resource and I/O devices become unavailable after a system board is detached. It is necessary that system applications should be informed of the DR operations so that the proper actions can be taken. The **connection script** interface provides such functionality.

The user can place the application-specific scripts in the connection script directories. These scripts will be called at different stages of the DR operation depending on their locations. Section 3.4 "Connection Script Interface" describes the details of the connection script interface.

# **1.4 I/O Multipathing**

This section explains how I/O Multipathing can be used in conjunction with DR to provide high availability  $I/O$ .

## **1.4.1 Hardware**

I/O Multipathing requires a special device that supports multiple I/O channels. Please refer to each multipath device manual for details.

# **1.4.2 Software**

I/O Multipathing is a framework for high reliability I/O. It provides Path Redundant configuration and Medium Redundant configuration. The Path Redundant configuration enhances reliability by providing two or more paths for a device, and increases throughput whenever a device can be accessed simultaneously with two or more paths. The Medium Redundant configuration enhances reliability by providing two or more units (media) with the same connection path. In the case of a disk, this function is generally called software mirroring.

# **1.4.3 I/O Multipath with DR**

The Path Redundant capability by I/O Multipath can be utilized to maintain uninterrupted access to the media in case of a system board detach. An I/O device can be configured such that it can be accessed from two different system boards. Even if one of the system boards is detached, the I/O device remains accessible. However, I/O performance may be degraded because the number of redundant paths is reduced. Without I/O Multipath, all I/O devices on the system board must be deactivated before the system board can be detached. Connection scripts should be used to perform the necessary I/O Multipath operation for the DR.

# **Chapter 2 DR Environment and Administration**

This chapter provides the operator with the technical background necessary to understand how DR operates and the system requirements for DR to function. Then the system administration issues are discussed.

# **2.1 DR System Components**

The system resources that are attached or detached during the DR process are **CPU, I/O devices** and **Memory**. Each of these resources introduces a different set of requirements and administration issues for DR. This section describes a technical background on these issues.

# **2.1.1 CPU**

CPU reconfiguration is a relatively simple task. Newly attached CPUs are automatically made available to the operating system. There is no requirement for this procedure.

To detach a CPU, these conditions must be satisfied.

- No process is bound to any outgoing CPUs All such processes must be stopped or unbound. Or such processes can be unbound automatically during DR operation by using the **dr\_conf** command in connection scripts. Please refer to section 3.5 "DR service commands" for more details.
- No outgoing CPU belongs to any processor sets. All such CPUs must be removed from processor sets by **psrset(1M)**.

If one of the above conditions is not satisfied, a DR command queries the administrator as to whether the DR operation can continue or not.

For the mixed configuration of the SPARC64 VI and SPARC64 VII processors, see "2.3.4.5 SPARC64 VI and SPARC64 VII Processors and CPU Operational Modes (SPARC Enterprise)".

# **2.1.2 I/O Devices**

### **2.1.2.1 DR Attach**

The Solaris OS device driver architecture implicitly requires that all drivers support dynamic addition of a new device instance. Therefore all drivers should support DR attach.

After the DR attach operation, **devfsadmd(1M)** automatically invokes the **devfsadm(1M)** command to reconfigure I/O device tree. Please refer to section 2.3.4 "DR Administration Issues" for more details.

Device path names newly added are written to the **/etc/path\_to\_inst** file. The same path names are also added to the **/devices** hierarchy, and links are created in the **/dev** directory.

### **2.1.2.2 DR Detach**

To detach a device, these strict conditions must be satisfied.

- 1. The device must not be in use or opened by any user or system process.
- 2. The device driver must support the DR interface (DR safe driver), to remove the device instance.

It is not always possible to meet the first condition. For example, it is not possible to umount the root file system or any other file system that is vital to the user. To solve this problem, the administrator can use the I/O Multipathing feature to set up alternate paths to the crucial devices, or use other disk mirroring software to mirror the crucial file systems.

To work around non DR safe drivers, the administrator must stop all usage of the devices controlled by the driver and then unload the driver using **modunload(1M).** 

Please refer to section 2.2 "DR Device Driver Requirement" about DR safe driver.

# **2.1.3 Memory**

### **2.1.3.1 Two types of memory and restrictions**

DR memory handling classifies memory into two types: kernel memory board and non-kernel memory board.

- Kernel memory board contains kernel pages: this includes memory used by the operating system itself or the OBP program.
- Non-kernel memory board doesn't contain kernel pages at all.

**DR doesn't support detaching a kernel memory board on GP7000F model 1000/2000 and PRIMEPOWER 800/1000/2000.**

The system allocates kernel memory on a certain system board as much as possible. Once that board's memory is fully occupied by the kernel memory, the system selects the next candidates.

The system selects the candidate in the following order.

- 1. The board where OBP and OS programs are loaded (boot board). (See section 2.3.2.1 "Kernel memory allocation option" and section 2.3.3.2.1 "Floating board option")
- 2. The system board without kernel allocation option or floating board option is chosen for kernel in ascending order.
- 3. The system boards specified by kernel allocation option or floating board option (See section 2.3.2.1 "Kernel memory allocation option" and section 2.3.3.2.1 "Floating board option")
- 4. The system boards attached by DR. (the board attached earlier is selected)
- Note) "Kernel memory allocation option" is available for PrimePower series. "Floating board option" is available for SPARC Enterprise series.

## **2.1.3.2 DR Attach**

There is no restriction for memory attach.

### **2.1.3.3 DR Detach**

Handling of detaching memory differs from one another if the hardware supports the removal of kernel memory.

### [ PRIMEPOWER 900/1500/2500 ]

PRIMEPOWER 900/1500/2500 supports the removal of kernel memory. In order to delete kernel memory on the board, the system has to copy the kernel data to another board and needs to suspend until the copy is finished. Due to this process, detaching the kernel memory board takes some time.

When detaching the kernel memory board, the system copies the kernel data to other board fulfilling the conditions.

- The board has enough memory (greater or equal to size) to copy the data.
- The board has the same memory configuration or the configuration encompassing the kernel memory board configuration.
- The board doesn't contain kernel memory.

The board is not specified by no-obp-sb-cX or no-obp-sb. (See section  $2.3.2.1$  "Kernel memory allocation option")

When the system can't detect any boards fulfilling the conditions, detaching the kernel memory board fails. For example, if other boards have less memory than the kernel memory board, or other boards have different memory configuration, detaching the kernel memory can fail. It's recommended that each board has the same memory size including the memory configuration to prevent the failure.

Note that the last condition above is not always required; when **drc** command is invoked, and there is no other system boards meeting the conditions than the board specified by no-obp-sb-cX or no-obp-sb, the inquiring messages prompt you for what to do with the board specified by no-obp-sb-cX or no-obp-sb. By replying "Yes", the process can continue, and the board is chosen to copy kernel memory. (See section 3.1 "drc(1M)", section 2.3.2.1 "Kernel memory allocation option", section 6.1.3.3 "Inquiring Messages" and section 7.1.3.3 "Inquiring Messages" in detail)

### [ GP7000F model 1000/2000 and PRIMEPOWER 800/1000/2000 ]

Solaris OS supports a kernel cage memory feature, which confines kernel memory usage to a minimum subset of system boards. To make the best use of this feature, it is recommended that the system administrator reserves the system board with the largest memory size for the boot board, which is used first at boot time.

To detach the user memory board (kernel is not resident in the memory), all user memory and file system data must be flushed out to the backing storage devices. Although this process can take a while, it is done in the background and the system can still service all the user applications.

Locked/ISM (Initiated Shared Memory) memory pages fall in between non-kernel page and kernel page. They do not contain critical kernel data but they must be migrated to other memory boards instead of being flushed out to the backing storage. The detach process can fail if the system cannot find enough space elsewhere to migrate these pages.

In summary, DR user memory detach will fail if:

- The system board contains kernel page.
- There is not sufficient swap space to flush all non-kernel pages.
- There are too many locked/ISM pages to migrate them elsewhere.

In the connection script, the DR service command **dr\_info** can be used to query the system to find out if there is any kernel page on a particular system board. Or **drcstat -system** shows if a specified system board contains kernel memory. Please read the section 3.2 "drcstat(1M)" or section 3.5.3 "dr\_info" for more information. The system minimizes the number of system boards where kernel memory resides. Please read "2.3.1 How to enable DR and Kernel cage memory" for details.

#### [SPARC Enterprise M4000/M5000/M8000/M9000 ]

SPARC Enterprise M4000/M5000/M8000/M9000 supports the removal of kernel memory. In order to delete kernel memory on the board, the system has to copy the kernel data to another board and needs to suspend until the copy is finished. Due to this process, detaching the kernel memory board takes some time.

When detaching the kernel memory board, the system copies the kernel data to other board fulfilling the conditions.

- The board has enough memory (greater or equal to size) to copy the data.
- The board has the same memory configuration or the configuration encompassing the kernel memory board configuration.
- The board doesn't contain kernel memory.
- The board is not specified by floating board option (See section 2.3.3.2.1 "Floating board option")

When the system can't detect any boards fulfilling the conditions, detaching the kernel memory board fails. For example, if other boards have less memory than the kernel memory board, or other boards have different memory configuration, detaching the kernel memory can fail. It's recommended that each board has the same memory size including the memory configuration to prevent the failure.

Note that the last condition above is not always required; when **drc** command is invoked, and there is no other system boards meeting the conditions than the board specified by floating board option, the inquiring messages prompt you for what to do with the board specified by floating board option. By replying "Yes", the process can continue, and the board is chosen to copy kernel memory. (See section 3.1 "drc $(1M)$ ", section 2.3.3.2.1 "Floating board option", and section 7.1.3.3 "Inquiring Messages" in detail)

### **2.1.3.4 Swap Space Consideration**

The total available memory in the system is equal to the physical memory plus swap space. It is recommended that the administrator should configure the system such that the total available memory is sufficient for the intended applications.

### **2.1.3.4.1 DR attach**

The swap space is used to save crash dumps as well. The crash dump size varies according to the installed physical memory size and the application programs. For the sake of saving crash dumps, the system administrator should keep the dump device size large enough to cover the total physical memory after the memory size is expanded by DR attach. Refer to man page of "**dumpadm(1M)**" to configure dump device.

### **2.1.3.4.2 DR detach**

After DR detach, the total available memory is shrunk by the size of detached memory and the size of detached swap space on the detached disks. The detached swap space on the multipathing device doesn't affect the total available memory size.

Therefore, the total available memory before DR detach must be bigger than the total detached size. And you need to add the same amount of swap space as the total detached size before DR detach so that the system keeps the same amount of available memory after DR detach.

**'swap -s'** shows the current total available memory size. Please refer to the **swap(1M)** manual page for more details.

### **Examples:**

- (the total available memory:  $1.5GB$ ) > (the detached memory size:  $1.0GB$ ) the total available memory size is reduced down to 0.5GB
- (the total available memory:  $1.5GB$ ) < (the detached memory size:  $2.0GB$ ) DR detach operation fails.

# **2.2 DR Device Driver Requirements**

All device drivers running on the system must support DR functions (DR safe drivers). DR safe drivers should support the following Solaris OS DDI/DKI entries.

DDI\_DETACH:detach(9E)

- DDI\_SUSPEND
- DDI\_RESUME

If any *DR unsafe* driver (not DR safe) is loaded, the DR detach procedure could fail.

It is important to note that even if the driver is *dr-safe*, the DDI\_DETACH request will still fail if the device instance is opened by some user process. All devices must be closed for DR detach to work.

It is possible to unload such *dr-unsafe* drivers from the system for DR detach in advance. However that requires stopping all I/O activities controlled by that driver on the entire system partition. Then the standard Solaris OS command **modunload(1M)** can be used to unload the driver. After the DR detach, the remaining I/O activities can start again.

# **2.3 DR Configuration and Administration Issues**

## **2.3.1 How to enable DR and Kernel cage memory**

Kernel cage memory is a DR specific feature that minimizes the number of system boards on which kernel pages are allocated. This feature must be enabled to make DR operations effective since it is disabled by default in the Solaris 8 OS and Solaris 9 OS. Otherwise, any DR operation fails. This feature is enabled by default in the Solaris 10 OS.

Add the following line in **/etc/system** and reboot the system to enable this feature.

**set kernel\_cage\_enable = 1** 

After the system reboots, the system administrator can verify if the DR feature has become available by reviewing the file **/var/adm/messages** which should show the message:

**NOTICE: DR kernel Cage is ENABLED.** 

The DR command **drcstat -system** can also be used for verification. Please read section 3.2 "drcstat(1M)" for more details.

# **2.3.2 DR configuration and OBP(Open Boot PROM)(PRIMEPOWER)**

This section is only applicable for PRIMEPOWER environment.

All listed OBP environment variables in this section are provided specifically for DR. When you change an OBP environment variable by the **eeprom(1M)** command, the system must be rebooted to make the change effective. However, if DR attaches the system board listed on an OBP environment variable, the change becomes effective without reboot.

OBP environment variables exist on each partition. The setting for one partition does not influence other partition.

### **2.3.2.1 Kernel memory allocation option**

When the system boots up. OBP will always choose the lowest numbered system board as a target where OBP program is loaded. The OS system program is loaded on the same board as well. The board where these programs are loaded at boot time is called "boot board". Since these programs are treated as kernel memory, the boot board cannot be detached on GP7000F model 1000/2000 and PRIMEPOWER 800/1000/2000. This policy can be overridden by using the following OBP property. The system boards listed on the kernel memory allocation option will not be chosen as the "boot board" and are chosen as the least candidates for a kernel memory board as well.

- z **For GP7000Fmodel 1000/2000 and PRIMEPOWER800/1000/2000** # **eeprom no-obp-sb-c***X***=***Y*
- z **For PRIMEPOWER900/1500/2500** # **eeprom no-obp-sb="***XY***"**
- z **For PRIMEPOWER900/1500/2500 and XPAR environment** # **eeprom no-obp-sb="***XY***-***N***"**

where *X* is the cabinet number , *Y* is a concatenation of board numbers within the cabinet and *N* is logical number in the system board.

z Example for GP7000Fmodel 1000/2000 and PRIMEPOWER800/1000/2000 # **eeprom no-obp-sb-c0=134**

In the above example, the boards numbered 1, 3 and 4 on cabinet #0 are specified. On the next reset, OBP and system startup memory will not be allocated on these boards as the OBP home board.

Example for PRIMEPOWER900/1500/2500 # **eeprom no-obp-sb="01 03 04 10"**

In the above example, the boards numbered 1, 3 and 4 on cabinet #0 are specified, and the board numbered 0 on cabinet#1 is specified. On the next reset, OBP and system startup memory will not be allocated on these boards as the OBP home board.

If all the system boards on a partition are set as no-obp-sb-c*X* or no-obp-sb , OBP ignores the setting and behaves as if no board is specified.

OBP chooses the lowest numbered system board as the boot board among system boards not specified by the above option.

This feature is used to manage the system board pool. Please refer to "2.4 System board pool management" for details.

### **2.3.2.2 Memory nullification option**

OBP hides all memory installed on a system board by setting this environment variable.

- z **For GP7000Fmodel 1000/2000 and PRIMEPOWER800/1000/2000** # **eeprom no-mem-sb-c***X***=***Y*
- z **For PRIMEPOWER900/1500/2500** # **eeprom no-mem-sb="***XY***"**
- z **For PRIMEPOWER900/1500/2500 and XPAR environment** # **eeprom no-mem-sb="***XY***-***N***"**

where *X* is the cabinet number , *Y* is the slot number within the cabinet and *N* is logical number in the system board. The syntax is the same as Kernel memory allocation option.

**The specified boards must be listed on no-obp-sb-cX property as well. Otherwise, memory** 

**nullification doesn't work appropriately.** 

**When a specified system board is attached by DR operation, the following message might appear but there is no harm to the DR operation. You can ignore it and proceed with the operation.**  sfdr:sfdr\_get\_memlist: nodeid (0x0) is not memory node

If the board is configured as a memory less board, memory detach operation always succeeds. You do not need to consider the conditions mentioned in "2.1.3.3 DR Detach".

### **2.3.2.3 I/O nullification option**

OBP disables all LAN cards and PCI cards installed (onboard serial ports are excluded) on a system board by changing this environment variable. Internal SCSI boards on PRIMEPOWER900/1500/2500 also can be disabled.

- z **For GP7000Fmodel 1000/2000 and PRIMEPOWER800/1000/2000** # **eeprom no-io-sb-c***X***=***Y*
- z **For PRIMEPOWER900/1500/2500** # **eeprom no-io-sb="***XY***"**
- z **For PRIMEPOWER900/1500/2500 and XPAR environment** # **eeprom no-io-sb="***XY***-***N***"**

where X is the cabinet number and Y is the slot number within the cabinet and *N* is logical number in the system board. The syntax is the same as Kernel memory allocation option.

This feature is intended to avoid complicated I/O operation for a system board detach, e.g. stopping application programs running with outgoing I/O devices.

# **2.3.3 DR configuration and XSCF(SPARC Enterprise)**

This section is only applicable for SPARC Enterprise environment.

This section describes the operating conditions required for XSCF to start DR operations and the settings that are established by XSCF.

### **2.3.3.1 Condition Using XSCF**

The DR operation to add a system board cannot be executed when the system board has only been mounted. The DR operation is enabled by registering the system board in the DCL by using the XSCF shell or XSCF Web. You must confirm that the system board to be added or moved is registered in the targeted DCL before performing the DR operation.

As a matter of course, system boards to be deleted or replaced have already been registered in the DCL. You need not confirm that these boards have been registered in the DCL.

For details about the DCL and how to register system boards in the DCL and to confirm registration, refer to "SPARC Enterprise M4000/M5000/M8000/M9000 Servers XSCF User's Guide".

## **2.3.3.2 Setting Using XSCF**

The DR functions provide users with some options to avoid the complexities of reconfiguration and memory allocation with the Solaris OS, and make DR operations smoother. You can set up these options using the XSCF shell or XSCF Web. This section describes the following options:

- Floating board option
- Omit-memory option
- Omit-I/O option

For details of how to set up the options, refer to "SPARC Enterprise M4000/M5000/M8000/M9000 Servers XSCF User's Guide" or the setdcl(8) man page.

### **2.3.3.2.1 Floating board option**

The floating board option controls kernel memory allocation.

Upon deletion of a system board on which kernel memory is loaded, the OS is temporarily suspended. The suspended status affects job processes and may disable DR operations. To avoid this problem, use the floating board option to set the priority of kernel loading into the memory of each system board, which increases the likelihood of successful DR operations.

To move a system board among multiple domains, this option can be enabled for the system board to facilitate the system board move.

The value of this option is "true" (to enable the floating board setting) or "false" (to disable the floating board setting). The default is "false".

A system board with "true" set for this option is called a floating board. A system board with "false" set for this option is called a non-floating board.

Kernel memory is allocated to the non-floating boards in a domain by priority in ascending order of LSB (Logical System Board) number. When only floating boards are set in the domain, one of them is selected and used as a kernel memory board. In that case, the status of the board is changed from floating board to non-floating board. When kernel memory migration (Copy-rename) is operated by system board deletion or removal, and only floating board can be used because non-floating board cannot be used, inquiry message will be shown. To continue kernel memory migration (Copy-rename), please answer "y". Configuration of floating board option does not change after this operation.

Note) Enable the floating board option when the system board is in the system board pool or when the system board is not connected to the domain configuration.

Floating board can be enabled on XSCF using setdcl(8) command.

### **XSCF> setdcl -d <domain\_id> -s float=true <lsb>**

For details of how to set up the options, refer to "SPARC Enterprise M4000/M5000/M8000/M9000 Servers XSCF User's Guide" or the setdcl(8) man page.

### **2.3.3.2.2 Omit-memory option**

When the omit-memory option is enabled, the memory on a system board cannot be used in the domain. Even when a system board actually has memory, this option enables you to make the memory on the system board unavailable through a DR operation to add or move the system board.

This option can be used when the target domain needs only the CPU (and not the memory) of the system board to be added.

If a domain has a high load on memory, an attempt to delete a system board from the domain may fail. This failure results if a timeout occurs in memory deletion processing (saving of the memory of the system board to be disconnected onto a disk by paging) when many memory pages are locked because of high load. To prevent this situation, you can enable the omit-memory option to facilitate the DR operation beforehand.

Note) For diagnosis and management of a system board, memory must be mounted on the system board even if the omit-memory option is enabled. Enabling the omit-memory option reduces

available memory in the domain and may lower system performance. This option must be used in consideration of the influence on jobs.

The value of this option is "true" (omit memory) or "false" (do not omit memory). The default value is "false".

Note) Enable the omit-memory option when the system board is in the system board pool or when the system board is not connected to the domain configuration.

The omit-memory can be enabled on XSCF using setdcl(8) command.

### **XSCF> setdcl -d <domain\_id> -s no-mem=true <lsb>**

For details of how to set up the options, refer to "SPARC Enterprise M4000/M5000/M8000/M9000 Servers XSCF User's Guide" or the setdcl(8) man page.

### **2.3.3.2.3 Omit-I/O option**

The omit-I/O option disables the PCI cards, disk drives, and basic local-area network (LAN) ports on a system board to prevent the target domain from using them.

Set this option to "true" if the domain needs to use only the system board's CPU and memory.

Set this option to "false" if the domain needs to use the system board's PCI cards and I/O units. In this case you must fully understand the restrictions on use of these I/O components. If this option is set as "false", you must stop the software (e.g. application programs or daemons) that uses them before you attempt to delete or move the system board.

The value of this option is "true" (omit I/O units) or "false" (do not omit I/O units). The default value is "false".

Note) Enable the omit-I/O option when the system board is in the system board pool or when the system board is not connected to the domain configuration.

The omit-I/O can be enabled on XSCF using setdcl(8) command.

#### **XSCF> setdcl -d <domain\_id> -s no-io=true <lsb>**

For details of how to set up the options, refer to "SPARC Enterprise M4000/M5000/M8000/M9000 Servers XSCF User's Guide" or the setdcl(8) man page.

## **2.3.4 DR Administration Issues**

### **2.3.4.1 I/O Device Administration**

(\*) Please check the system fills the requirements of "1.2.3 Notes on DR operation" and "1.2.4 Other Requirements".

After the DR attach operation, **devfsadmd(1M)** automatically invokes **devfsadm(1M)** command to reconfigure I/O device tree.

However, the automatic reconfiguration event doesn't necessarily happen in sync with DR attach operation. Some connection scripts may require updated I/O device tree information. In such a case, **devfsadm(1M)** should be invoked manually before **devfsadmd(1M)** starts.

### **2.3.4.1.1 Disk Administration**

Disk controllers are numbered consecutively as the **devfsadm(1M)** command encounters them. On a newly inserted board, disk controllers are assigned the next available lowest number by **devfsadm(1M).**

If a re-attached system board consists of the same I/O configuration as it was detached: the same I/O controllers and the same I/O devices installed at the same slots, the system keeps the same disk controller numbers as before. Otherwise, different numbers may be assigned. In such a case, re-attaching may require changes of **/etc/vfstab** and may affect some applications.

The system administrator needs to manage I/O configuration with regard to this issue.

Critical file systems that cannot be umounted (See **umount(1M)**) for the DR operation must be protected by **I/O Multi-pathing**, e.g. disk mirroring software. Because GP7000F model 1000/2000 and PRIMEPOWER 800/1000/2000 don't support the removal of kernel memory, if the system disk, on which OS is installed, is installed on the boot board (See section 2.3.2.1"Kernel memory allocation option"), the system disk doesn't have to be configured particularly for DR detach operation.

### **2.3.4.1.2 Network Administration**

If any activated network device exists on the outgoing board, the DR detach operation fails with the following message.

failed to detach I/O node branch (/pci@XX,XXXX/network@X,X) from the node tree. (error=X) To avoid this error, all activated network devices on the outgoing board should be deactivated as follows.

### **# ifconfig** *interface* **down**

### **# ifconfig** *interface* **unplumb**

If the deactivated interface is the primary network interface for the system (the IP address of defined in the file **/etc/nodename**), all basic network applications like **ftp(1M), rsh(1M), rcp(1M), rlogin(1M)** will not function and NFS client and server operations are also affected. The user must use **I/O Multi-pathing** software to solve this problem. In addition, because functions of System Management Console (SMC) become unavailable if a network interface to SMC is disconnected, this issue should be avoided in the same manner.

For GP7000F model 1000/2000, and PRIMEPOWER 800/1000/2000, you can install the primary network interface and the interface to SMC on the boot board (See section 2.3.2.1"Kernel memory allocation option"), which won't be detached due to kernel memory, to avoid such an issue.

### **2.3.4.2 Real-time Process Administration**

During DR attach/detach operation, real-time processes are not scheduled in a few seconds. DR operation query the operator whether this few seconds doesn't meet the requirement of the real-time process or not (See "6.1.3.3 Inquiring Message" and "7.1.3.3 Inquiring Messages"). There are several ways to handle real-time processes against DR attach/detach operation.

- In case the requirement of the real-time process is satisfied. Answer "YES" and proceed with DR operation.
- In case the requirement of the real-time process is satisfied and it is known previously. That real-time process can be registered as no query required by **dr\_conf** command, see "3.5.4 dr\_conf") in the connection script (See "3.4 Connection Script Interface") for details. The operator can proceed with DR operation without showing the inquiring message on the registered process.
- In case the requirement of the real-time process is **not** satisfied. Answer "NO" then stop DR operation.
- In case the requirement of the real-time process is **not** satisfied but you know how to work it around. Write the workaround in the connection script (See section "3.4 Connection Script Interface") and proceed with DR operation.

### **2.3.4.3 Zones Administration (Solaris 10 OS only)**

Please note the following when using DR in zones.

- DR operation is only possible in a global zone. DR operation is not available in a non-global zone.
- z If physical devices are assigned to the non-global zone, DR disconnect operation might be failed. When using DR in zones, please consider about these limitations prior to the system deployment.

For more details about zones, please refer to "System Administration Guide: Solaris Containers -- Resource Management and Solaris Zones".

### **2.3.4.4 Memory Mirror Mode (SPARC Enterprise)**

This section is only applicable for SPARC Enterprise environment.

The memory mirror mode is a function used to duplex memory to ensure the hardware reliability of memory. When memory mirror mode is enabled, the domain can continue operation even if a fault occurs in a part of memory (provided that the fault is recoverable).

Memory mirror mode cannot be set in some division types of PSB. Please see the "SPARC Enterprise M4000/M5000/M8000/M9000 Servers XSCF User's Guide" for the availability of memory mirroring.

Enabling memory mirror mode does not restrict any DR functions. However, you must consider the domain configuration and operation when enabling memory mirror mode.

For example, when a kernel memory board with memory mirror mode enabled is deleted or moved, kernel memory is moved from the kernel memory board to another system board. Kernel memory is moved normally even if memory mirror mode is disabled for the move-destination system board. However, this operation results in lowered reliability of memory on the new kernel memory board.

You must properly plan and decide the setting of memory mirror mode by fully considering the requirements for the domain configuration and operations.

## **2.3.4.5 SPARC64 VI and SPARC64 VII Processors and CPU Operational Modes (SPARC Enterprise)**

Note This section applies only to SPARC Enterprise M4000/M5000/M8000/M9000 servers that run or will run SPARC64 VII processors.

The SPARC Enterprise M4000/M5000/M8000/M9000 servers support system boards that contain SPARC64 VI processors, SPARC64 VII processors, or a mix of the two processor types.

Note The first XCP release to support the SPARC64 VII processor is the XCP 1070 firmware, and the first Solaris release to support this processor is the Solaris 10 5/08 OS. Do not attempt to mount or add a SPARC64 VII processor to a SPARC Enteprise server with earlier XCP firmware, or to a domain running an earlier version of the OS.

FIGURE 2.1 shows an example of a mixed configuration of SPARC64 VI and SPARC64 VII processors.

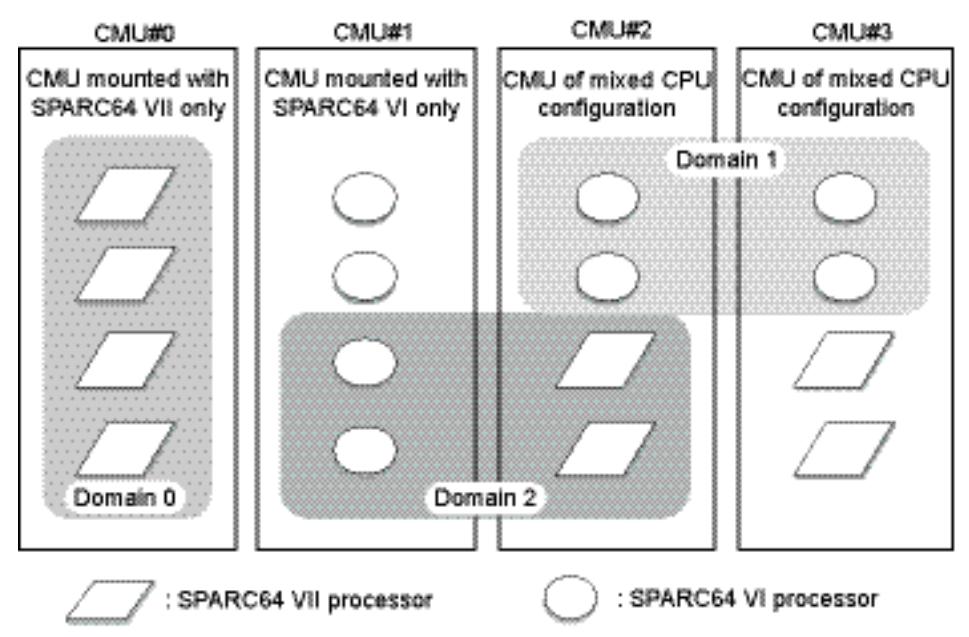

**FIGURE 2.1 CPUs on CPU/Memory Board Unit (CMU) and Domain Configuration** 

A mix of SPARC64 VI and SPARC64 VII processors can be mounted on a single CMU, as shown in CMU#2 and CMU#3 in FIGURE 2.1. And a single domain can be configured with a mix of these SPARC64 processors, as shown in Domain 2 in FIGURE 2.1.

Note On the SPARC64 VII processor, the 64-bit integer product-sum operation function and the hardware-barrier function have been added.

### **2.3.4.5.1 CPU Operational Modes**

A SPARC Enterprise M4000/M5000/M8000/M9000 server domain runs in one of the following CPU operational modes:

#### **SPARC64 VI Compatible Mode**

All processors in the domain.which can be SPARC64 VI processors, SPARC64 VII processors, or any combination of them, behave like and are treated by the OS as SPARC64 VI processors. The new capabilities of SPARC64 VII processors are not available in this mode. Domains 1 and 2 in FIGURE 2.1 correspond to this mode.

#### **SPARC64 VII Enhanced Mode**

All boards in the domain must contain only SPARC64 VII processors. In this mode, the server utilizes the new features of these processors. Domain 0 in FIGURE 2.1 corresponds to this mode.

To check the CPU operational mode, execute the **prtdiag (1M)** command on the Solaris OS. If the domain is in SPARC64 VII Enhanced Mode, the output will display SPARC64-VII on the SystemProcessor Mode line. If the domain is in SPARC64 VI Compatible Mode, nothing is displayed on that line.

By default, the Solaris OS automatically sets a domain's CPU operational mode each time the domain is booted based on the types of processors it contains. It does this when the cpumode variable . which can be viewed or changed by using the **setdomainmode(8)** command . is set to auto.

You can override the above process by using the **setdomainmode(8)** command to change the cpumode from auto to compatible, which forces the OS to set the CPU operational mode to SPARC64 VI Compatible Mode on reboot. To do so, power off the domain, execute the **setdomainmode(8)** command to change the cpumode setting from auto to compatible, then reboot the domain.

DR operations work normally on domains running in SPARC64 VI Compatible Mode. You can use DR to add, delete or move boards with either or both processor types, which are all treated as if they are SPARC64 VI processors.

DR also operates normally on domains running in SPARC64 VII Enhanced Mode, with one exception: You cannot use DR to add or move into the domain a system board that contains any SPARC64 VI processors. To add a SPARC64 VI processor you must power off the domain, change it to SPARC64 VI Compatible Mode, then reboot the domain.

In an exception to the above rule, you can use the drc -connect command with its -reset option to reserve a board with one or more SPARC64 VI processors in a domain running in SPARC64 VII Enhanced Mode. The next time the domain is powered off then rebooted, it comes up running in SPARC64 VI Compatible Mode and can accept the the reserved or registered board.

Note Change the cpumode from auto to compatible for any domain that has or is expected to have a mix of processor types. If you leave the domain in auto mode and all the SPARC64 VI processors later fail, the OS will see only the SPARC64 VII processors, because the failed SPARC64 VI processors will have been degraded, and it will reboot the domain in SPARC64 VII Enhanced Mode. You will be able to use DR to delete the bad SPARC64 VI boards so you can remove them. But you will not be able to use DR to add replacement or repaired SPARC64 VI boards until you change the domain from SPARC64 VII Enhanced Mode to SPARC64 VI Compatible mode, which requires a reboot. Setting cpumode to compatible in advance enables you to avoid possible failure of a later DR add

operation and one or more reboots.

 "The SPARC Enterprise M4000/M5000/M8000/M9000 Servers XSCF User's Guide" contains the above information, followed by more detailed instructions.

For the CPU operational mode and the list of operations concerning the DR operation, see "Appendix B. CPU Operational Mode and DR Operations".

# **2.4 System board pool management(PRIMEPOWER)**

This section is only applicable for PRIMEPOWER environment.

GP7000F model 1000/2000, and PRIMEPOWER 800/1000/900/1500/2000/2500 support multiple partitions. Using the DR feature, the administrator can reconfigure the partitions dynamically and move system boards between partitions.

The administrator can also use the system board pool to reserve system boards scheduled for a move.

Note:

To create a new partition, refer to the System Console Software User's Guide (an online manual).

The system administrator can schedule the usage of the system board pool according to the system load. The system administrator picks up some boards from the system board pool, adds them to partitions for load sharing, and puts them back to the system board pool when no longer needed.

It is helpful that the administrator manage the system to ensure that boards intended for a move can be detached. Each component, CPU, I/O and memory, on such boards must meet the conditions for a successful DR operation, as described in section 2.1 "DR System Components".

The administrator can restrict the usage of memory and I/O on boards intended for a move by using the OBP environment variables described in section 2.3.2 "DR configuration and OBP(Open Boot PROM)". If it is possible, restricting I/O usage is an easier solution than redundant configuration like I/O multhipathing.

# **2.5 System board pool management(SPARC Enterprise)**

This section is only applicable for SPARC Enterprise environment.

The system board pooling function places a specific system board in the status where that board does not belong to any domain.

This function can be effectively used to move a system board among multiple domains as needed.

For example, a system board can be added from the system board pool to a domain where CPU or memory has a high load. When the added system board becomes unnecessary, the system board can be returned to the system board pool.

All system boards that are targets of DR operations must be registered in the target domain's Domain Component List (DCL). A domain's DCL, managed by XSCF, is a list of system boards that are, or are to be, attached to that domain. The DCL of each domain contains not only information of registered system boards but also domain information and option information of each system board.

Moreover, a system board that is pooled can be assigned to a domain only when it is registered on DCL. Pooled system boards must be properly managed.

You can add and delete system boards by combining the system board pooling function with the floating board, omit-memory, and omit-I/O options described in section 2.3.3.2 "Setting Using XSCF".

For detailed information, refer to "SPARC Enterprise M4000/M5000/M8000/M9000 Servers Administration Guide"

# **Chapter 3 DR User Interface**

This chapter describes the DR commands **drc, drcstat** and **adrc**, the Connection Script Interface and the DR Service Commands.

### **DR user interface Architecture**

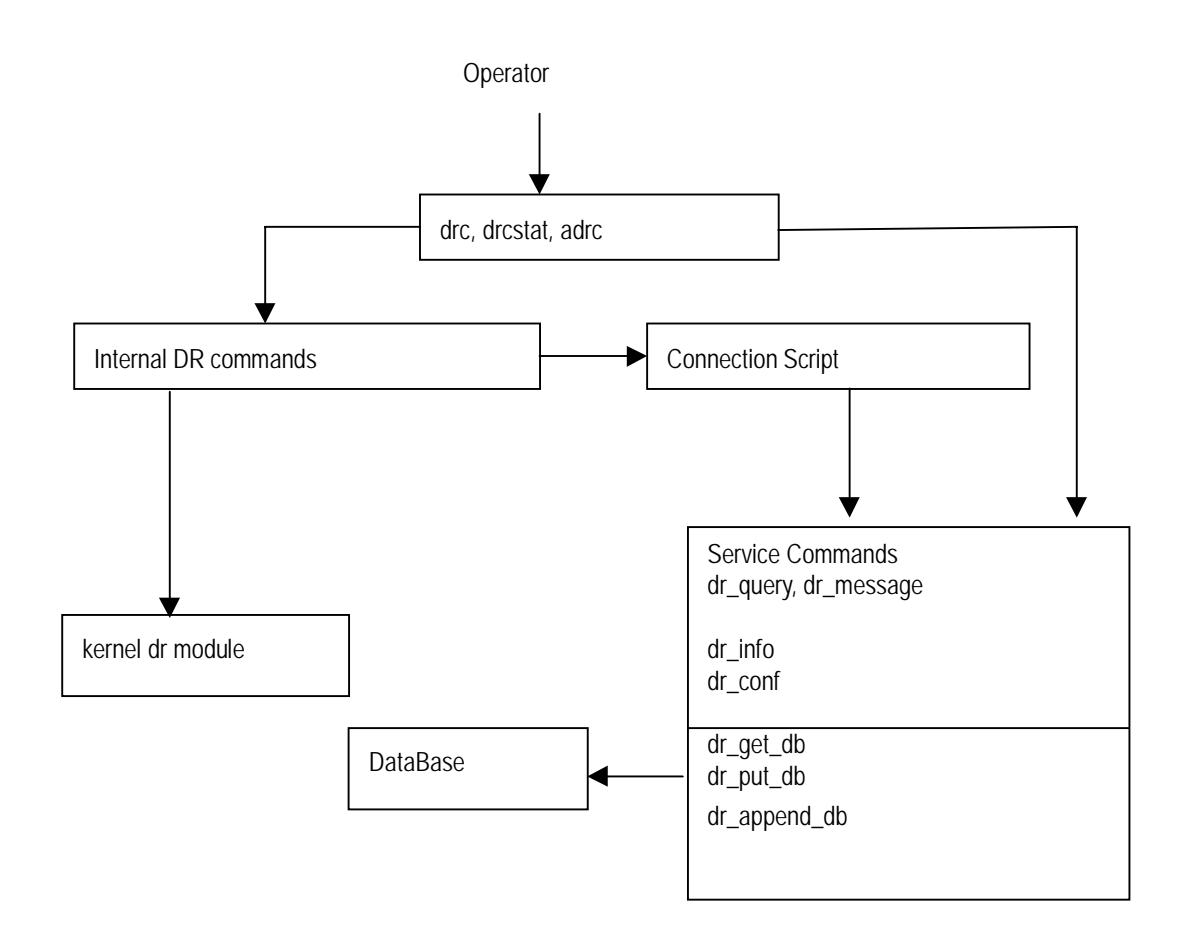

# **3.1 drc(1M)**

### **NAME**

drc - executes DR operation

### **SYNOPSYS**

**/opt/FJSVhwr/sbin/drc -connect sb***XY* | **sb***XY-N* **[-reset] /opt/FJSVhwr/sbin/drc -disconnect sb***XY* | **sb***XY-N* **[-reset] /opt/FJSVhwr/sbin/drc -disconnect sb***XY* | **sb***XY-N* **-next PID [-reset] /opt/FJSVhwr/sbin/drc -disconnect sb***XY* | **sb***XY-N* **-keep /opt/FJSVhwr/sbin/drc -abort**

### **AVAILABILITY**

This command can only be executed by the super user.

For requirements of this command, please refer to "1.2 DR Requirements".

### **DESCRIPTION**

drc(1M) executes DR attach/detach, or assists system board hotswap or system board movement between partitions.

**drc(1M)** command can be used only for a system board of the current partition or system board pool state.

### **OPTIONS**

The following options are available:

**Status, PID, Next\_PID, Board\_Type, CPU(MHz)** on the specified system board: sb*XY* or sb*XY-N* is shown by **drcstat(1M)** command.

#### **-connect**

Attach the system board specified with **sb***XY* or **sb***XY–N* to the current partition (the partition where this command is invoked).

This option is specified to execute DR attach or dynamical system board replacement.

- For GP7000F model 1000/2000, PRIMEPOWER800/1000/2000
	- Both **Board\_Type** and **CPU(MHz)** of the system board must match those of the current partition.
- For PRIMEPOWER900/1500/2500

When **Board\_Type** is 0x2X, both **Board\_Type** and **CPU(MHz)** of the system board must match those of the current partition. And, when **Board\_Type** is 0x3X, only **Board\_Type** must match those of the current partition.

• For SPARC Enterprise M4000/M5000/M8000/M9000

There are no restriction of **Board\_Type** and **CPU(MHz)**. However, the target system board of DR operations must be registered in the target domain's Domain Component List (DCL) that XSCF manages.

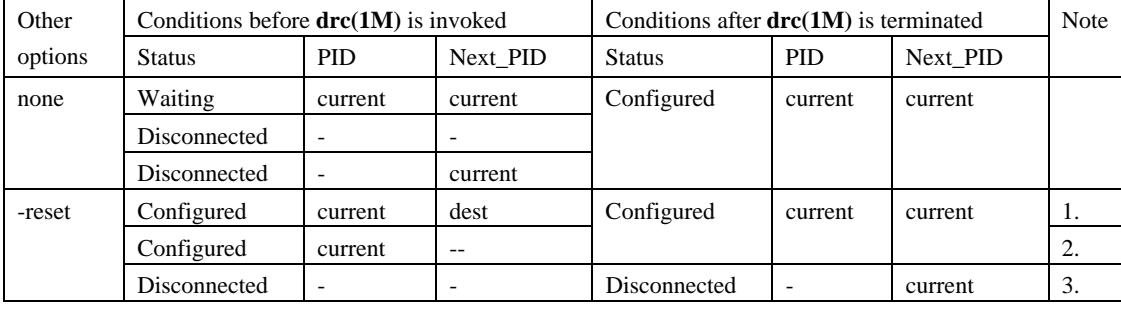

current : The current partition id

dest : The destination partition id

- : undefined

- 1. These conditions are generated after running "drc -disconnect sbXY(or sbXY-N) -next PID -reset"
- 2. These conditions are generated after running "drc -disconnect sbXY(or sbXY-N) -reset"
- 3. After this command terminates and reboots the current partition, the conditions of the system board are changed as follows.

**Status** of the system board is **Configured**; **PID** and **Next\_PID** are for the current partition ID

### **-disconnect**

Detach the system board specified with **sb***XY* or **sb***XY–N* from the current partition.

This option is specified to remove the system board for one of the following purposes.

- Just detach the system board
- Detach the system board and specify the destination partition id where the system board is to be moved to.
- other Conditions before  $\text{d}r(c(M))$  is invoked Conditions after  $\text{d}r(c(M))$  is terminated options Status PID Next\_PID Status PID Next\_PID Note None Configured current Current Waiting current Current Disconnected |--next Configured current Current Waiting | current | Current Waiting or Unconfigured dest dest 1. 5. -keep Configured current Current Unconfigured current current -reset Configured current Current Configured current - 2. Disconnected - Current Disconnected - 3. -next -reset Configured current Current Configured current dest 1. 4.
- Detach the system board to hotswap the system board

current : The current partition id

dest : The destination partition ID specified with **-next** option

-- : undefined

1. For GP7000F model 1000/2000 and PRIMEPOWER800/900/1000/1500/2000/2500, when you specify the -next option and **Board\_Type** of the system board which does disconnect is **0x1X** or **0x2X**, both **Board\_Type** and **CPU(MHz)** of the system board must match those of the destination partition.

When **Board\_Type** of the system board that does disconnect is **0x3X**, **Board\_Type** of the system board only must match those of the destination partition.

For SPARC Enterprise M4000/M5000/M8000/M9000, when you specify the -next option, the target system board of DR operations must be registered in the destination domain's Domain Component List (DCL) that XSCF manages. The **Board\_Type** of the target system board needs to be same with removed system board.

2. After this command terminates and reboots the current partition, the conditions of the system board are changed as follows.

**Status** of the board is **Disconnected**; **PID** and **Next\_PID** are undefined ("-").

- 3. These conditions are generated after running "drc -connect sbXY(or sbXY-N) -reset"
- 4. After this command terminates and reboots the current partition, the conditions of the system board are changed as follows. **Status** of the system board is **Disconnected/Unconfigured**, **PID** is undefined ("-") and **Next\_PID** is the destination partition id
- 5. **Status** of the system board is **Unconfigured**, when the destination partition is power-off state

### **-abort**

abort the operation of DR attach/detach.

This option can be specified only for the following purposes.

- drc(1M) stops with the following message displayed.
- "**Execute connection script ####**"
- $\bullet$  **drc(1M)** is not completed with the following message displayed.

"**Waiting the completion of memory releasing. ( XXXX / YYYY )**"

When the command is executed specifying this option by conditions except the above-mentioned, operation afterwards is not guaranteed.

When the system becomes abnormal, it is necessary to reboot the system.

### **sb***XY*

The number of the system board.

For GP7000F model 1000/2000 and PRIMEPOWER800/900/1000/1500/2000/2500, X represents the cabinet number  $(0-3)$ , and Y represents the system board slot number  $(0-7)$  in the cabinet.

For SPARC Enterprise M4000/M5000/M8000/M9000, XY specifies PSB (Physical System Board) number (decimal number from 00 to 15). When XSB division type of a system board sets **Uni-XSB**  mode, this option is effective. When XSB division type is **Quad-XSB** mode, the drc command ends with error. The XSB division type can be confirmed by **Board\_Type** of **drcstat(1M)** command, or **showfru(8)** command on the XSCF.

#### **sb***XY-N*

The number of the system board. When XPAR is used, this option is effective.

For GP7000F model 1000/2000 and PRIMEPOWER800/900/1000/1500/2000/2500, X represents the cabinet number (0-3), Y represents the system board slot number (0-7) in the cabinet and N represents offset number (0-3) in the system board.

For SPARC Enterprise M4000/M5000/M8000/M9000, XY-N specifies XSB (eXtended System Board) number (XY is decimal number from 00 to 15, N is decimal number from 0 to 3).

#### **-next PID**

For GP7000F model 1000/2000 and PRIMEPOWER800/900/1000/1500/2000/2500, specify the destination partition ID (decimal number from 0 to 14) where the system board moves after the system board is detached.

When **Board** Type of the system board which does disconnect is  $0x1X$  or  $0x2X$ , both **Board** Type and **CPU(MHz)** of the system board must match those of the destination partition.

When **Board\_Type** of the system board that does disconnect is **0x3X**, **Board\_Type** of the system board only must match those of the destination partition.

For SPARC Enterprise M4000/M5000/M8000/M9000, specify the destination domain ID (decimal number from 0 to 15).

When you specify the -next option, the target system board of DR operations must be registered in the destination domain's Domain Component List (DCL) that XSCF manages. When the system board is registered, use the **setdcl(8)** command on the XSCF. When you confirm the registration of the system board, use the **showdcl(8)** command on the XSCF. The **Board\_Type** of the target system board needs to be same with disconnected system board.

When you not specify the -reset option and drc command ends, the target system board is changed to status of **Waiting**, and you need to execute the connect operation to the target system board in the destination partition.

When you specify the -reset option, the target system board is changed to status of **Configured**, and Next\_PID is changed to the destination partition ID.

### **-keep**

This option is specified for system board hotswap.

This option can be specified together with **-disconnect**.

When you specify the -reset option and drc command ends, the target system board is changed to status of **Unconfigured**. If hotswap of the system board is executed and status is not changed to **Waiting**, you cannot execute the connect operation to the system board.

For GP7000F model 1000/2000 and PRIMEPOWER800/900/1000/1500/2000/2500, if you cancel the system board hotswap, execute the cancel operation on SMC.

See "System Console Software User's Guide" for detail.

For SPARC Enterprise M4000/M5000/M8000/M9000, if you cancel the system board hotswap, specify the **-f** option and **-c unassign** parameter to **deleteboard**(8) command on XSCF, and execute it.

XSCF> **deleteboard -f -c unassign** *xsb-number* 

For details of **deleteboard**(8) command, refer to "SPARC Enterprise M4000/M5000/M8000/M9000 Servers XSCF Reference Manual" or XSCF man page.

This option is specified to take the actual DR action at the next reboot. When this option is omitted, the DR operation immediately starts. When the command is invoked with both **-reset** and -**next**, the DR operation should be executed in the following order.

- 1. Command execution (drc -disconnect sbXY(or sbXY-N) -next PID -reset)
- 2. reboot the current partition
- 3. reboot the destination partition

### **EXAMPLES**

Attach the system board "sb02" to the current partition.

# **drc -connect sb02**

Attach the system board "sb02" to the current partition at the next boot. # **drc -connect sb02 -reset**

Detach the system board "sb02" from the current partition. # **drc -disconnect sb02**

Detach the system board "sb02" from the current partition at the next reboot. # **drc -disconnect sb02 -reset**

Remove the system board "sb02" from the current partition and set **Next\_PID** to partition #2. The removed system board will belong to partition #2 when "drc -connect sb02" is run on the partition #2. <the current partition>

# **drc -disconnect sb02 -next 2** <partition #2> # **drc -connect sb02**

Remove the system board "sb02" from the current partition and set **Next\_PID** to partition #2 at the next reboot. The removed system board will belong to partition #2 after both of the partition #2 and the current partition is rebooted next time.

# **drc -disconnect sb02 -next 2 -reset** <reboot the current partition> <reboot the partition #2>

Detach the system board "sb02" for system board hotswap. To complete the hotswap operation, run "drc -connect sb02" to after replacing the board. # **drc -disconnect sb02 -keep**

When XPAR is used, attach the system board "sb02-1" to the current partition. # **drc -connect sb02-1**

When XPAR is used, detach the system board "sb02" from the current partition. # **drc -disconnect sb02**

### **EXIT STATUS**

This command returns the following values:

### **0**

No failures or errors detected on the system.

**>0** 

Failures or errors detected on the system.

### **SEE ALSO**

### **drcstat(1M), adrc(1M)**

### **NOTES**

- Confirm **Status** of the system board by drcstat(1M) before this command is invoked.
- For GP7000F model 1000/2000 and PRIMEPOWER800/900/1000/1500/2000/2500, the recovery procedure is as follows when the system board is moved into the partition which installed either Solaris 2.6 OS or Solaris 7 OS (DR feature doesn't work).

After running "drc -disconnect sbXY -next PID"

- 1. Reboot the destination partition
- 2. Remove the system board by using "System Board Removal from Partition" menu on SMC
- 3. Reboot or shutdown the destination partition
- 4. Run "drc -connect sbXY" in the current partition

After running "drc -disconnect sbXY -next PID -reset", run "drc -connect sbXY".

z For GP7000F model 1000/2000 and PRIMEPOWER800/900/1000/1500/2000/2500, the following WARNING message is displayed when the drc command is invoked on two or more partitions at the same time for the same system board.

In this case, this message does not mean hard error.

 FJSVscf: WARNING: /pci@#,#/#@#/FJSV,scfc@#,#(scfc#),SCF command (0x11a2) error. Status register = 0xXXXX

The value of the status register varies on the model.

- GP7000F model 1000/2000, PRIMEPOWER800/1000/2000
- Status register  $= 0xXXX9$
- PRIMEPOWER900/1500/2500

Status register  $= 0xXX9X$ 

When messages not listed above or Status register values are displayed, refer to "Enhanced Support Facility users guide".
# **3.2 drcstat(1M)**

# **NAME**

drcstat - displays current information of the system board

# **SYNOPSYS**

**/opt/FJSVhwr/sbin/drcstat -board [sb***XY* **| sb***XY-N* **| all] [-xpar] /opt/FJSVhwr/sbin/drcstat -system [sb***XY* **| sb***XY-N***] [-xpar] /opt/FJSVhwr/sbin/drcstat -device [sb***XY* **| sb***XY-N***] [-e] [-xpar]** 

## **AVAILABILITY**

This command can only be executed by the super user. For requirements of this command, please refer to "1.2 DR Requirements".

## **DESCRIPTION**

Displays the current information about system boards.

When **sb***XY* or **sb***XY-N* is specified, displays the information on the specified system board. When **all** is specified, displays the information on all the system boards including other partitions. When options are not specified, displays the information on the current system board.

# **OPTIONS**

#### **-board**

display the current system board information.

- For GP7000F model 1000/2000 and PRIMEPOWER800/900//1000/1500/2000/2500
	- SB: system board number (cabinet number + system board slot number, when –xpar is specified, + logical number in system board) BN: system board number (Serial number from 0 to 31 which DR driver displays)

Status: system board status Detail: detail status of the system board

PID: partition ID

Next\_PID: partition ID that will be effective after reboot

- Board\_Type: system board type
	- 0xX0 : normal mode
	- 0xX2 : extended system board (XSB) 2-split
	- 0xX4 : extended system board (XSB) 4-split
- CPU(MHz): cpu clock speed

When Board\_type is 0x3X, the cpu clock speed of fastest CPU installed on the system board is displayed.

- For SPARC Enterprise M4000/M5000/M8000/M9000
	- SB: system board number (PSB number, when -xpar is specified, XSB number.)
	- BN: system board number (LSB (Logical System Board) number)
	- Status: system board status
	- Detail: detail status of the system board
	- PID: partition ID (domain ID)
	- Next<sup>-</sup>PID: partition ID (domain ID) that will be effective after reboot
	- Board\_Type: system board type
	- 0xX0 : Uni-XSB
	- 0xX4 : Quad-XSB
	- CPU(MHz): cpu clock speed

The cpu clock speed of fastest CPU installed on the system board is displayed.

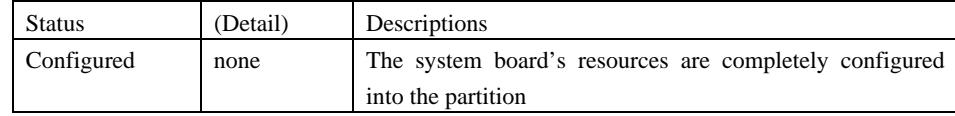

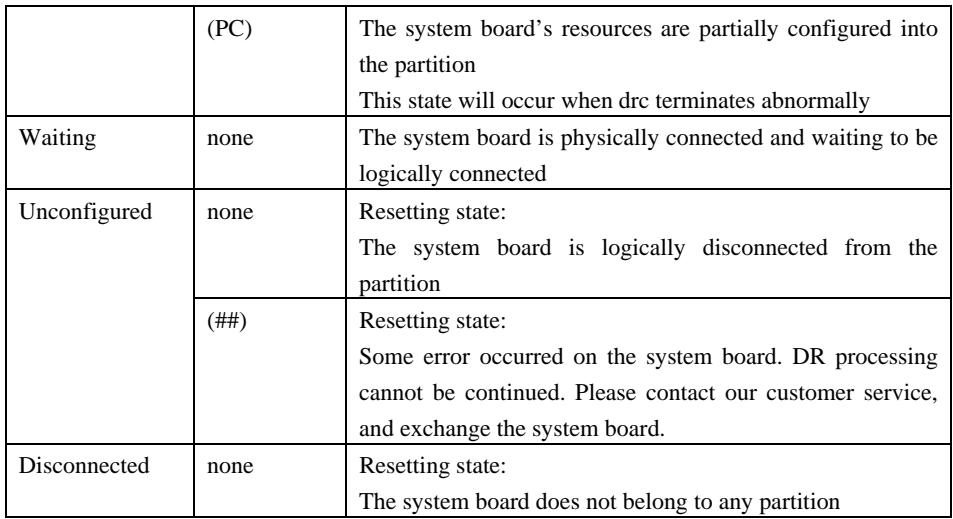

#### **-system**

display the system information regarding DR operation

The system board whose status is "Suspend is required" is kernel memory board.

GP7000F model 1000/2000 and PRIMEPOWER 800/1000/2000 don't support detaching kernel memory board.

PRIMEPOWER 900/1500/2500 and SPARC Enterprise M4000/M5000/M8000/M9000 support detaching kernel memory board. (See section 2.1.3.1 "Two types of memory and restrictions")

#### **-device**

display the list of attached devices.

#### **sb***XY*

For GP7000F model 1000/2000 and PRIMEPOWER800/900//1000/1500/2000/2500, X represents the cabinet number (0-3), and Y represents the system board slot number (0-7) in the cabinet.

For SPARC Enterprise M4000/M5000/M8000/M9000, XY specifies PSB (Physical System Board) number (decimal number from 00 to 15). When XSB division type of a system board sets **Uni-XSB**  mode, this option is effective. When XSB division type is **Quad-XSB** mode, the drc command ends with error. The XSB division type can be confirmed by **Board\_Type** of **drcstat(1M)** command, or **showfru(8)** command on the XSCF.

#### **sb***XY-N*

The number of the system board. When XPAR is used, this option is effective.

For GP7000F model 1000/2000 and PRIMEPOWER800/900//1000/1500/2000/2500, X represents the cabinet number (0-3), Y represents the system board slot number (0-7) in the cabinet and N represents offset number (0-3) in the system board.

For SPARC Enterprise M4000/M5000/M8000/M9000, XY-N specifies XSB (eXtended System Board) number (XY is decimal number from 00 to 15, N is decimal number from 0 to 3).

#### **all**

specify all the system boards on the entire system including other partitions. When "-board" is specified, this option can be specified.

#### **-e**

display the edit list of attached devices. When "-device" is specified, this option can be specified.

#### **-xpar**

When the system board number for XPAR (*XY-N*) is displayed, this option can be specified. The model for whom the XPAR environment can be used can specify this option. When this option is not specified, the usual system board number display (*XY*) is done.

## **EXAMPLES**

display all the system boards

# drcstat -board all

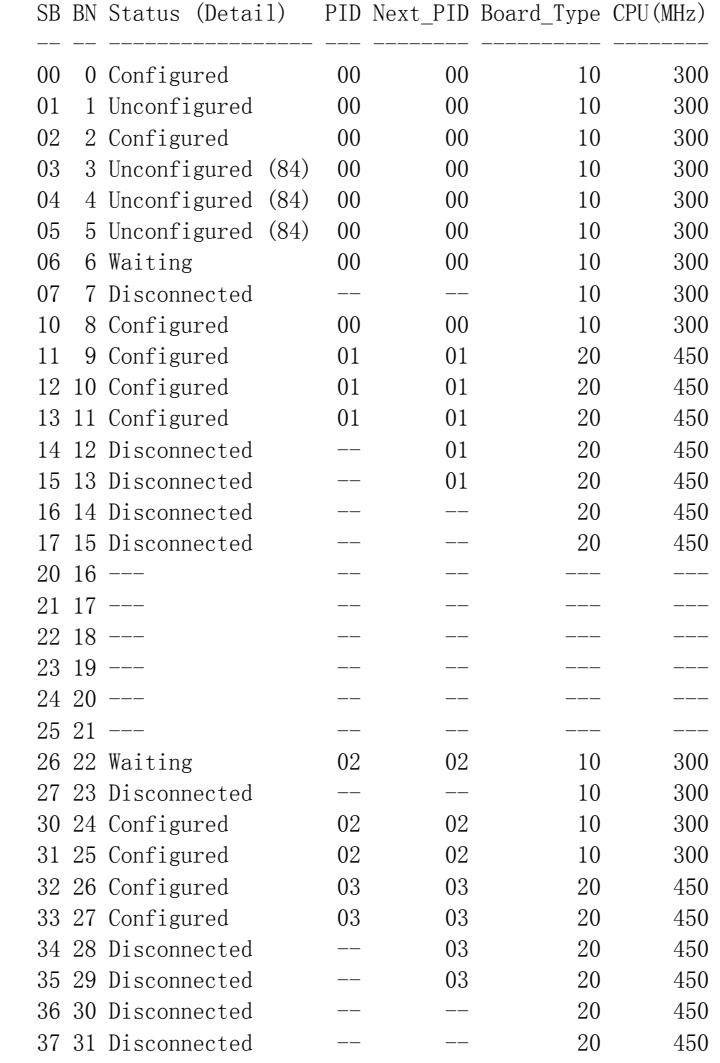

## display the system board information on sb02

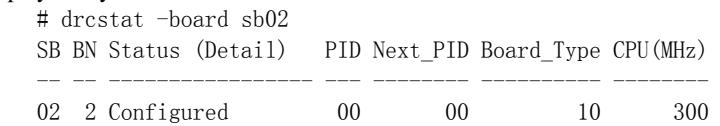

# $\bullet$  display information on all boards belonging to the current partition.

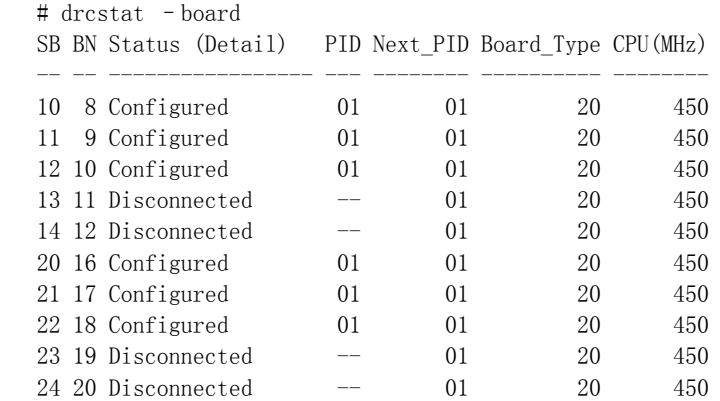

display the system information on sb01.

# drcstat -system sb01

kernel cage is enabled.

SB BN Status

 $-$ 

01 1 Suspend is required

#### display the system information on the current partition.

# drcstat - system kernel cage is enabled.

SB BN Status

 -- -- ------------------- 10 8 Suspend is required

- $11 \t9 -$
- $12$  10  $-$
- $25$   $21$  --
- $262 -$
- $27$   $23$  --

#### display the list of all attached devices on sb00

- For GP7000F model 1000/2000, PRIMEPOWER800/1000/2000
	- # drcstat -device sb00
	- 00-PCI#0B "/pci@80,4000/scsi@2" 0 "glm"
	- 00-PCI#0B "/pci@80,4000/scsi@2,1" 1 "glm"
	- 00-PCI#0B "/pci@80,4000/scsi@2/sd@1,0" 1 "sd"
		- 00-ONBOARD "/pci@83,4000/ebus@1/FJSV,scfc@14,200000" 0 "FJSVscf2"
		-
		- 00-ONBOARD "/pci@83,4000/ebus@1/FJSV,se@14,400000" 0 "se"
		- 00-ONBOARD "/pci@83,4000/network@1,1" 0 "hme"

## - For PRIMEPOWER900/1500/2500

# drcstat -device sb00

- 00-ONBOARD "/pci@87,2000/scsi@1" 0 "glm"
- 00-ONBOARD "/pci@87,2000/scsi@1,1" 1 "glm"
- 00-ONBOARD "/pci@87,2000/scsi@1/sd@0,0" 0 "sd"
- 00-ONBOARD "/pci@87,4000/ebus@1/FJSV,panel@14,280030" 0 "FJSVpanel"
- 00-ONBOARD "/pci@87,4000/ebus@1/FJSV,scfc@14,200000" 0 "FJSVscf3"
- 00-ONBOARD "/pci@87,4000/ebus@1/FJSV,se@14,400000" 0 "se"
- 00-ONBOARD "/pci@87,4000/network@1,1" 0 "hme"

#### - For SPARC Enterprise M4000/M5000/M8000/M9000

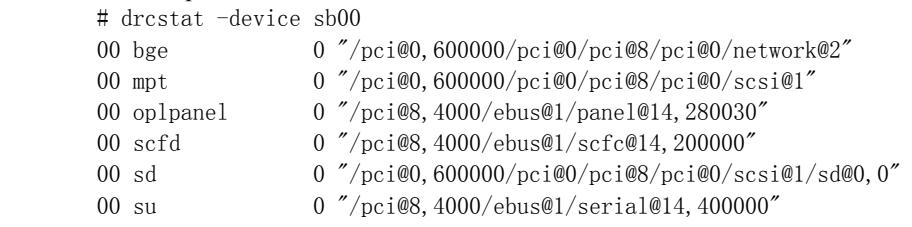

#### Specified "-e", and display the edit list of all attached devices on sb00

## - For GP7000F model 1000/2000, PRIMEPOWER800/1000/2000

## # drcstat -device sb00 -e

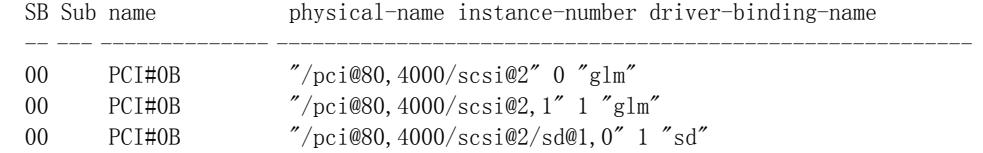

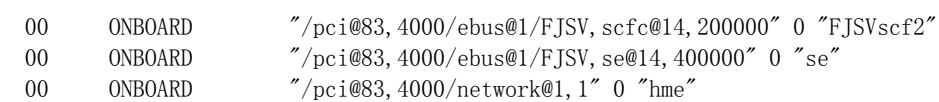

### - For PRIMEPOWER900/1500/2500

# drcstat -device sb00 -e

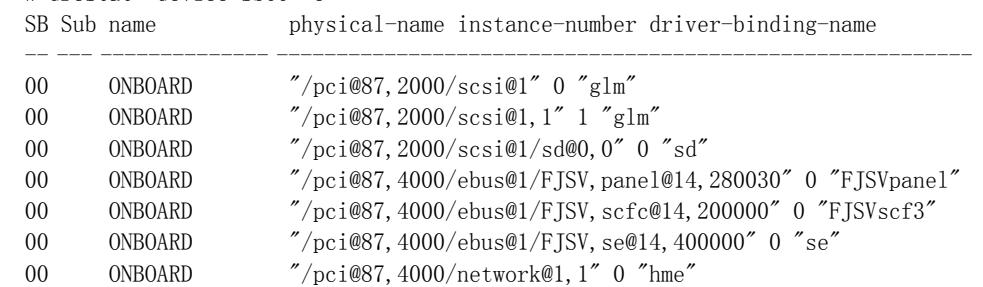

## - For SPARC Enterprise M4000/M5000/M8000/M9000

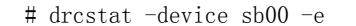

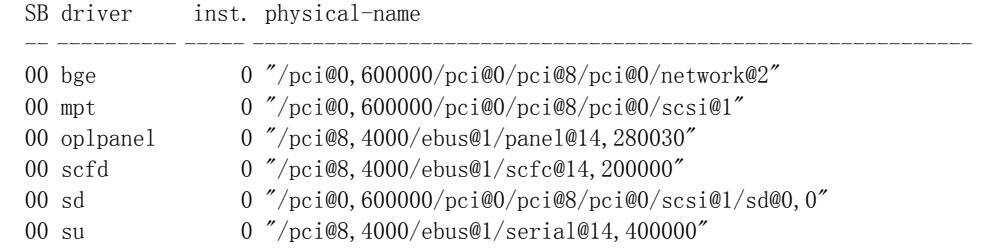

#### • When XPAR is used and "-xpar" is not specified, display all the system boards. # drcstat -board all

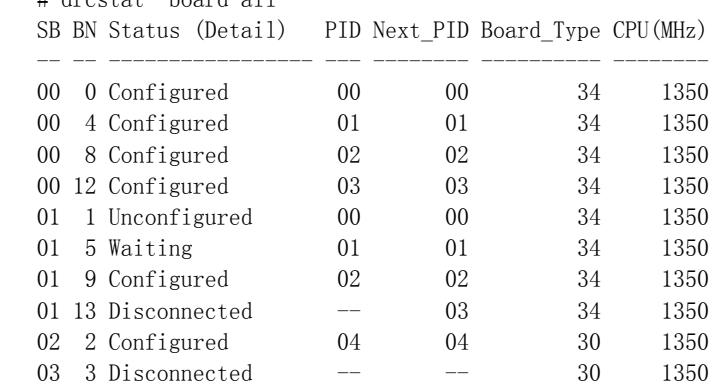

#### • When XPAR is used and "-xpar" is specified, display all the system boards # drcstat -board all -xpar

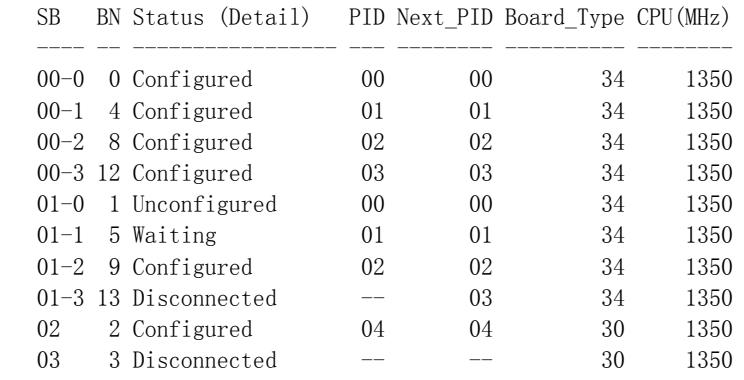

• When XPAR is used and "-xpar" is specified, display the system board information on sb01 # drcstat -board sb01 -xpar

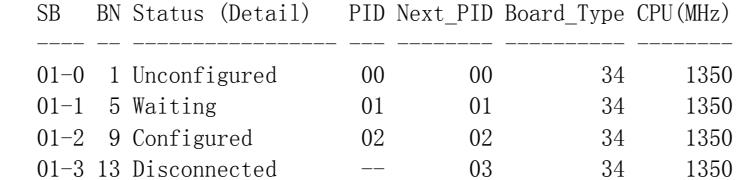

• When XPAR is used and "-xpar" is specified, display the system board information on sb01-2 # drcstat -board sb01-2 -xpar SB BN Status (Detail) PID Next PID Board Type CPU(MHz)

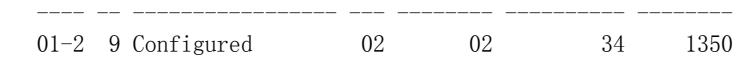

When XPAR is used and "-xpar" is specified, display the system information on sb00-1 # drcstat -system sb00-1 -xpar kernel cage is enabled.

 SB BN Status ---- -- ------------------- 00-1 1 Suspend is required

When XPAR is used and "-xpar" is specified, display information on all boards belonging to the current partition.

> # drcstat -system -xpar kernel cage is enabled.

 SB BN Status ---- -- ------------------- 00-1 1 Suspend is required  $01-1$  5 --

When XPAR is used, and "-e" and "-xpar" are specified, display the list of all attached devices on sb00-1

#### - For GP7000F model 1000/2000, PRIMEPOWER800/900/1000/1500/2000/2500

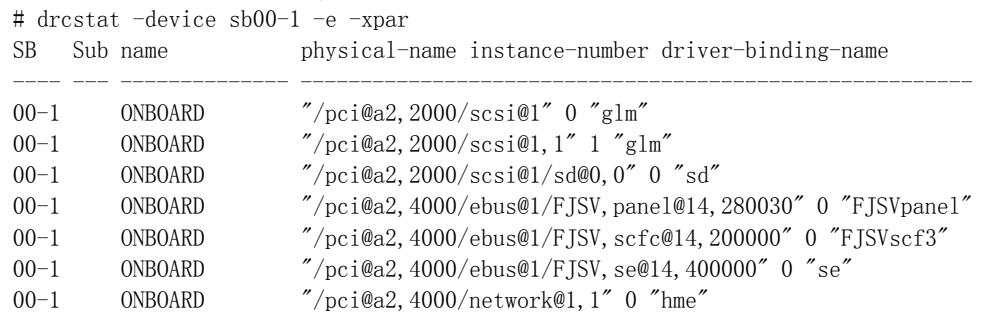

#### - For SPARC Enterprise M4000/M5000/M8000/M9000

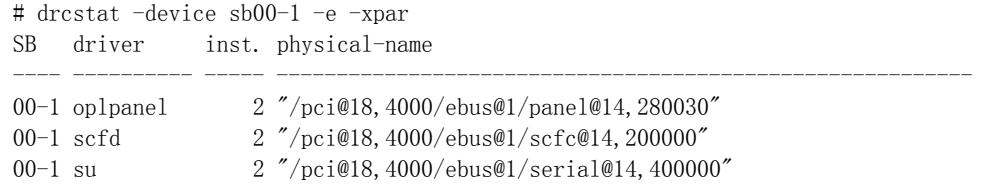

## **EXIT STATUS**

This command returns the following values. **0**: display information successfully

### **>0**: An error occurred.

Please refer to drcstat error messages or console messages in Chapter 6, "Messages and DR Error Conditions on Solaris 8 OS" and Chapter 7 "Messages and DR Error Conditions on Solaris 9 OS and Solaris 10 OS"

# **SEE ALSO**

drc(1M), adrc(1M)

## **NOTES**

This command sometimes fails while executing a DR process.

See "0

# **[SPARC Enterprise series]**

For CPUID mapping information, please refer to "SPARC Enterprise M4000/M5000/M8000/M9000 server XSCF Admin Guide".

drcstat(1M) failed" for detail.

# **3.3 adrc(1M)**

## **NAME**

adrc - executes automated DR operation

## **SYNOPSYS**

**/opt/FJSVhwr/sbin/adrc -connect sb***XY* **| sb***XY-N* **[-reset] /opt/FJSVhwr/sbin/adrc -disconnect sb***XY* **| sb***XY-N* **[-reset] /opt/FJSVhwr/sbin/adrc -disconnect sb***XY* **| sb***XY-N* **-next PID [-reset]** 

## **AVAILABILITY**

This command can only be executed by the super user. For requirements of this command, please refer to "1.2 DR Requirements".

## **DESCRIPTION**

Executes DR attach/detach, or assists system board hotswap or system board movement between partitions. **adrc(1M)** command can be used only for a system board of the current partition or undefined("-"). DR operation can be completed automatically by executing this command.

**adrc(1M)** will automatically answer questions asked by the **dr\_query(1M)** command by defining answers in reply files. (See section 3.6.2 "Reply File")

## **OPTIONS**

The following options are available:

**Status, PID, Next PID, Board Type, CPU(MHz)** on the specified system board. Cabinet and slot numbers (sb*XY* or sb*XY-N*) are show by running the **drcstat(1M)** command.

#### **-connect**

Attach the system board specified with **sb***XY* to the current partition (the partition where this command is invoked).

This option is specified to execute a DR attach.

- For GP7000F model 1000/2000, PRIMEPOWER800/1000/2000
- Both **Board\_Type** and **CPU(MHz)** of the system board must match those of the current partition.
- For PRIMEPOWER900/1500/2500

When **Board\_Type** is 0x2X, both **Board\_Type** and **CPU(MHz)** of the system board must match those of the current partition. And, when **Board\_Type** is 0x3X, only **Board\_Type** must match those of the current partition.

• For SPARC Enterprise M4000/M5000/M8000/M9000

There are no restriction of **Board\_Type** and **CPU(MHz)**. However, the target system board of DR operations must be registered in the target domain's Domain Component List (DCL) that XSCF manages.

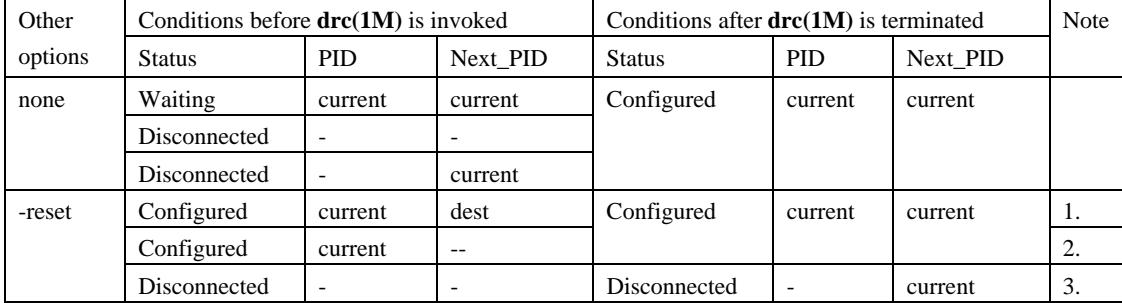

current : The current partition id

dest : The destination partition id

- : undefined
- 1. These conditions are generated after running "drc -disconnect sbXY(or sbXY-N) -next PID -reset"
- 2. These conditions are generated after running "drc -disconnect sbXY(or sbXY-N) -reset"
- 3. After this command terminates and reboots the current partition, the conditions of the system board are changed as follows.

**Status** of the system board is **Configured**; **PID** and **Next\_PID** are for the current partition ID

### **-disconnect**

Detach the system board specified with **sb***XY* or sb*XY-N* from the current partition.

- This option is specified to remove the system board for one of the following purposes.
	- Just detach the system board
	- Detach the system board and specify the destination partition id where the system board is to be moved to.

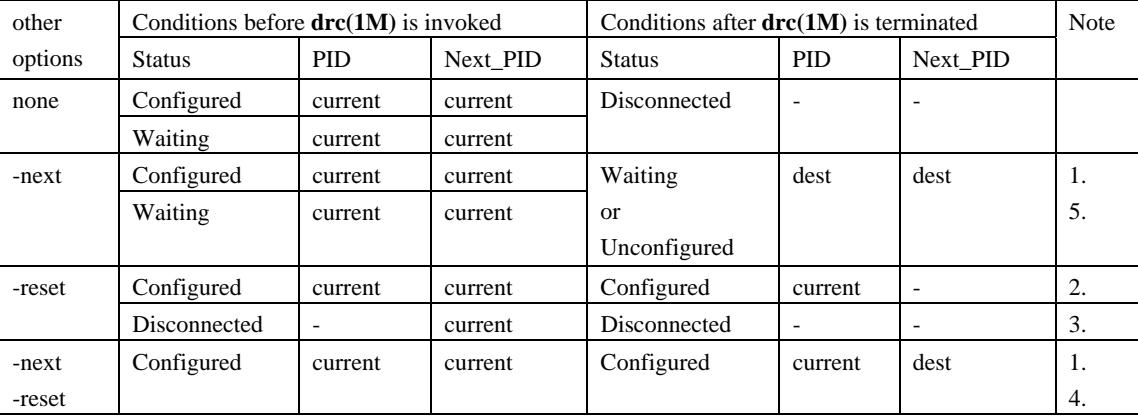

current : The current partition id

dest : The destination partition ID specified with **-next** option

- : undefined

1. For GP7000F model 1000/2000 and PRIMEPOWER800/900/1000/1500/2000/2500, when you specify the -next option and **Board\_Type** of the system board which does disconnect is **0x1X or 0x2X**, both **Board\_Type** and **CPU(MHz)** of the system board must match those of the destination partition.

When **Board\_Type** of the system board which does disconnect is **0x3X**, **Board\_Type** of the system board only must match those of the destination partition.

For SPARC Enterprise M4000/M5000/M8000/M9000, when you specify the -next option, the target system board of DR operations must be registered in the destination domain's Domain Component List (DCL) that XSCF manages. The **Board\_Type** of the target system board needs to be same with removed system board.

2. After this command terminates and reboots the current partition, the conditions of the system board are changed as follows.

**Status** of the board is **Disconnected**; **PID** and **Next\_PID** are undefined("-")

- 3. These conditions are generated after running "drc -connect sbXY(or sbXY-N) -reset"
- 4. After this command terminates and reboots the current partition, the conditions of the system board are changed as follows.

**Status** of the system board is **Disconnected/Unconfigured**, **PID** is undefined("-") and **Next\_PID** is the destination partition id

5. **Status** of the system board is **Unconfigured**; when the destination partition is power-off state

#### **sb***XY*

The number of the system board.

For GP7000F model 1000/2000 and PRIMEPOWER800/900/1000/1500/2000/2500, X represents the cabinet number  $(0-3)$ , and Y represents the system board slot number  $(0-7)$  in the cabinet.

For SPARC Enterprise M4000/M5000/M8000/M9000, XY specifies PSB (Physical System Board) number (decimal number from 00 to 15). When XSB division type of a system board sets **Uni-XSB**  mode, this option is effective. When XSB division type is **Quad-XSB** mode, the drc command ends with error. The XSB division type can be confirmed by **Board\_Type** of **drcstat(1M)** command, or **showfru(8)**

command on the XSCF.

## **sb***XY-N*

The number of the system board. When XPAR is used, this option is effective.

For GP7000F model 1000/2000 and PRIMEPOWER800/900/1000/1500/2000/2500, X represents the cabinet number (0-3), Y represents the system board slot number (0-7) in the cabinet and N represents offset number (0-3) in the system board.

For SPARC Enterprise M4000/M5000/M8000/M9000, XY-N specifies XSB (eXtended System Board) number (XY is decimal number from 00 to 15, N is decimal number from 0 to 3).

### **-next PID**

For GP7000F model 1000/2000 and PRIMEPOWER800/900/1000/1500/2000/2500, specify the destination partition ID (decimal number from 0 to 14) where the system board moved to after the system board is detached.

When **Board\_Type** of the system board which does disconnect is **0x1X or 0x2X**, both **Board\_Type** and **CPU(MHz)** of the system board must match those of the destination partition.

When **Board** Type of the system board that does disconnect is  $0x3X$ , **Board** Type of the system board only must match those of the destination partition.

For SPARC Enterprise M4000/M5000/M8000/M9000, specify the destination domain ID (decimal number from 0 to  $15$ ).

When you specify the -next option, the target system board of DR operations must be registered in the destination domain's Domain Component List (DCL) that XSCF manages. When the system board is registered, use the **setdcl(8)** command on the XSCF. When you confirm the registration of the system board, use the **showdcl(8)** command on the XSCF. The **Board\_Type** of the target system board needs to be same with removed system board.

When you not specify the -reset option and drc command ends, the target system board is changed to status of **Waiting**, and you need to execute the connect operation to the target system board in the destination partition.

When you specify the -reset option, the target system board is changed to status of **Configured**, and Next\_PID is changed to the destination partition ID.

#### **-reset**

This option is specified to take the actual DR action at the next reboot. When this option is omitted, the DR operation immediately starts.

# **FILES**

/etc/opt/FJSVhwr/adrc.conf

LOG\_FILE\_NAME=/dev/stdout RETRY\_TIME=600 RETRY\_CNT=3

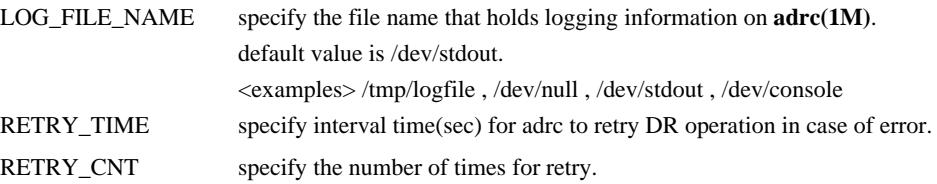

### **EXAMPLES**

Attach the system board "sb02" to the current partition. # **adrc -connect sb02**

Attach the system board "sb02" to the current partition at the next boot. # **adrc -connect sb02 -reset**

Detach the system board "sb02" from the current partition. # **adrc -disconnect sb02**

Detach the system board "sb02" from the current partition at the next reboot. # **adrc -disconnect sb02 -reset**

Remove the system board "sb02" from the current partition and set **Next\_PID** to partition #2. The removed system board will belong to partition #2 when "adrc -connect sb02" is run on the partition #2. <the current partition> # **adrc -disconnect sb02 -next 2** <partition #2> # **adrc -connect sb02**

Remove the system board "sb02" from the current partition and set **Next\_PID** to partition #2 at the next reboot. The removed system board will belong to partition #2 after both partition #2 and the current partition is rebooted next time.

# **adrc -disconnect sb02 -next 2 -reset**

When XPAR is used, attach the system board "sb02-1" to the current partition. # **adrc -connect sb02-1**

When XPAR is used, detach the system board "sb02-1" from the current partition. # **adrc -disconnect sb02-1**

# **EXIT STATUS**

This command returns the following values:

## **0**

No failures or errors detected on the system.

**>0** 

Failures or errors detected on the system.

# **SEE ALSO**

drcstat(1M), adrc(1M)

# **3.4 Connection Script Interface**

To automate DR operations, **drc** calls connection scripts at 8 different DR execution states. Connection scripts can perform the necessary DR procedures, e.g. disconnecting one of the multi-pathed I/O devices, terminating a real time process, or simply notifying **drc** to cancel the operation. This section describes the locations, the registration, the naming conventions, the command line arguments, and the exit status of the connection scripts.

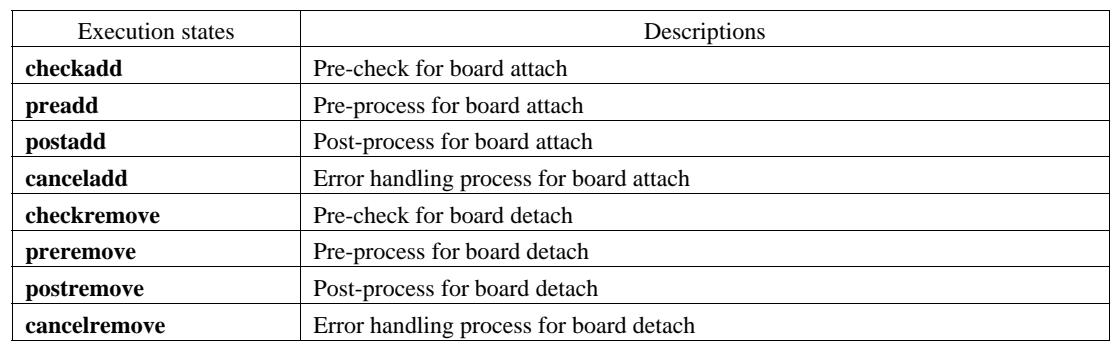

# **3.4.1 drc Execution States**

Connection scripts are located in the directories **/etc/opt/FJSVdr/rc***.<state>*. The **drc** command executes all connection scripts located in each directory at each execution state.

Scripts in rc.checkadd, rc.preadd, rc.postadd, rc.checkremove, rc.preremove, rc.postremove are executed in ascending order based on the 2-digit prefix in the filename of the script. Scripts in rc.canceladd and rc.cancelremove are executed in descending order.

The naming convention of the connection scripts will be discussed in section 3.4.4 "Naming convention of connection script".

The scripts placed under the postadd directory are executed after the board attach operation is completed. However, the device tree is not necessarily updated at that time. The scripts that require the device tree update should call the **devfsadm(1M)** command for immediate update. You can restrict the range of the update within a specified device class or a specified driver by **'-c'** or **'-i'** option respectively. Please refer to the **devfsadm(1M)** manual for more details.

The next figures show the sequences of calling the connection scripts at each execution state.

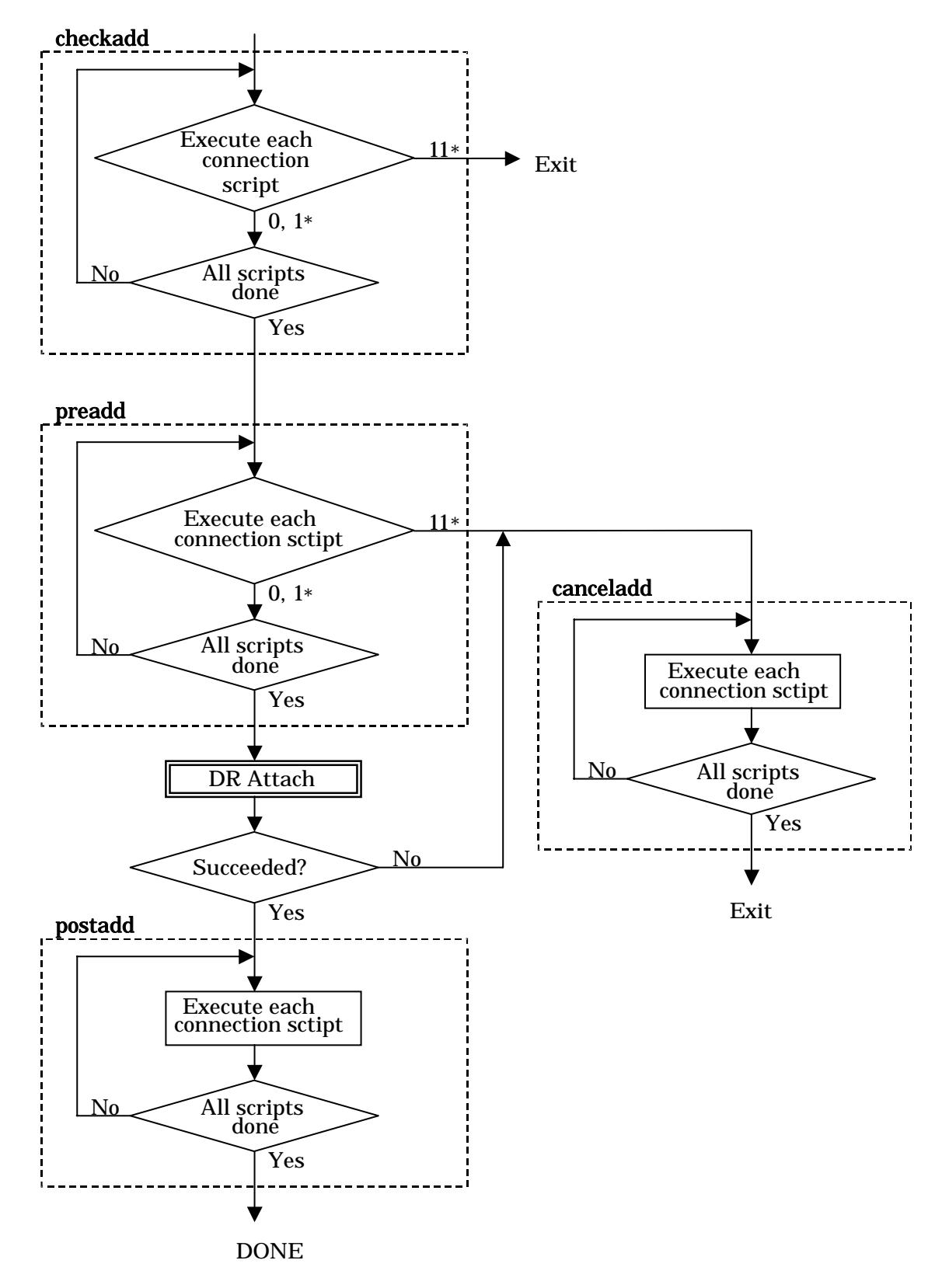

**The sequence of calling the connection scripts in DR attach operation** 

\* digits represent the exit status of connection script (See "3.4.6 Exit Status of Connection Script").

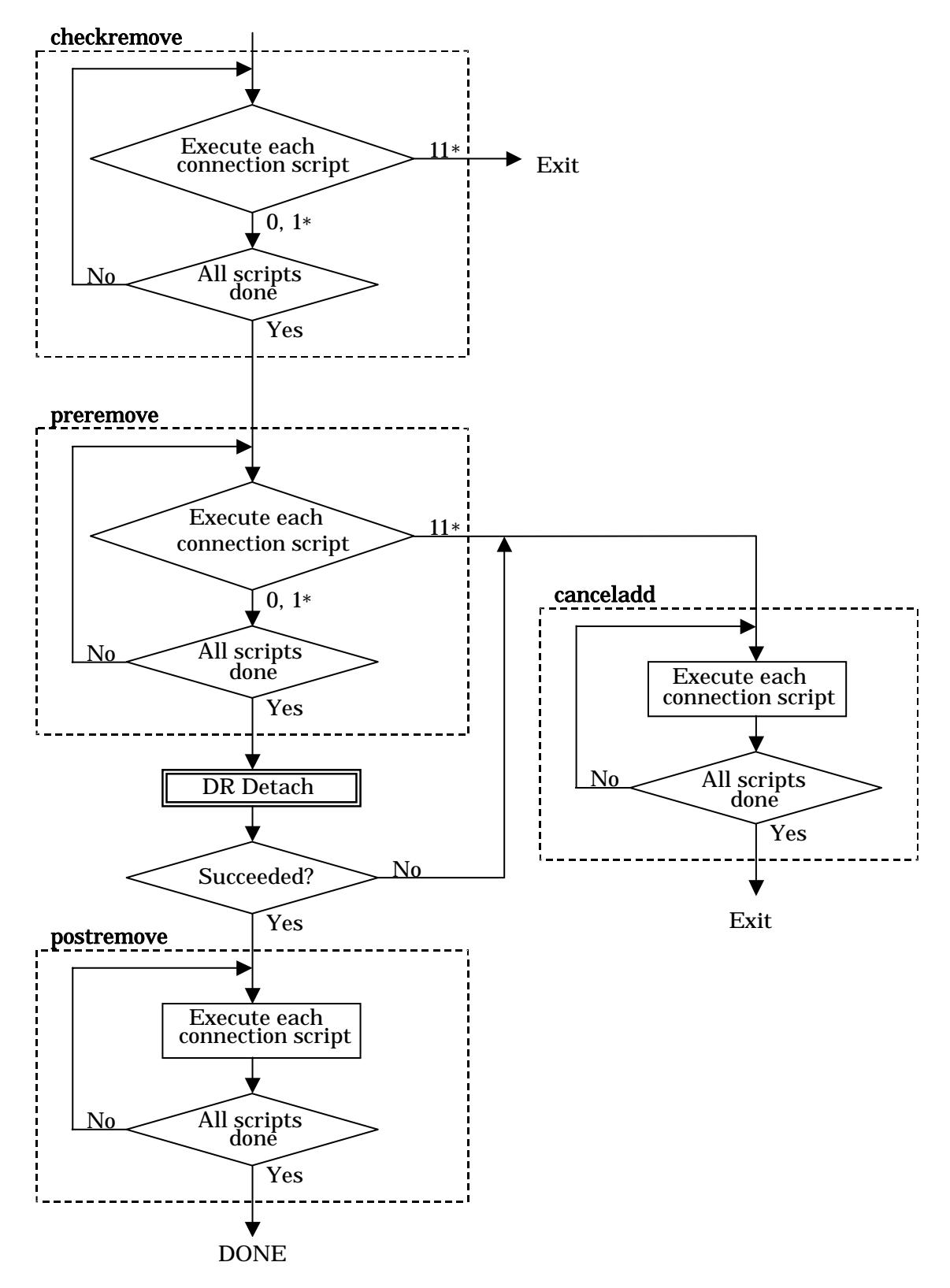

**The sequence of calling the connection scripts in DR detach operation** 

\* digits represent the exit status of connection script (See "3.4.6 Exit Status of Connection Script").

# **3.4.2 Registration**

Connection scripts are registered as follows.

1. Place a connection script file under /etc/opt/FJSVdr/dr.d. Its file name should follow the rule described in section3.4.4 "Naming convention of connection script" For example:

### **# cp iomp /etc/opt/FJSVdr/dr.d**

2. Create its symbolic link file under /etc/opt/FJSVdr/dr. <execution state> directory according to the execution state to be executed. The symbolic link file should be created under all execution state directories to be executed.

For example, if the connection script named "24iomp" needs to run at preadd and preremove, create symbolic link files as follows.

**# ln -s /etc/opt/FJSVdr/dr.d/iomp /etc/opt/FJSVdr/rc.preadd/24iomp # ln -s /etc/opt/FJSVdr/dr.d/iomp /etc/opt/FJSVdr/rc.preremove/24iomp**

NOTE:

**Connection script files must be written by Bourne shell, otherwise scripts don't work.** 

# **3.4.3 FJSVdr directories**

**/etc/opt/FJSVdr/dr.d** contains all the connection scripts. **/etc/opt/FJSVdr/rc.checkadd** contains symbolic link files called before attach. **/etc/opt/FJSVdr/rc.preadd** contains symbolic link files called before attach. **/etc/opt/FJSVdr/rc.postadd** contains symbolic link files called after attach. **/etc/opt/FJSVdr/rc.canceladd** contains symbolic link files called to cancel attach. **/etc/opt/FJSVdr/rc.checkremove** contains symbolic link files called before detach. **/etc/opt/FJSVdr/rc.preremove** contains symbolic link files called before detach. **/etc/opt/FJSVdr/rc.postremove** contains symbolic link files called after detach. **/etc/opt/FJSVdr/rc.cancelremove** contains symbolic link files called to cancel detach. **/etc/opt/FJSVdr/message** contains message files for **dr\_message**. (See "3.5.2 dr\_message") **/etc/opt/FJSVdr/query** contains message files for **dr\_query**. (See "3.5.1 dr\_query" ) **/etc/opt/FJSVdr/reply** contains files in which default answers are defined.

# **3.4.4 Naming convention of connection script**

The name of the connection script must be in the form

### *<##>***<** identifier of the script>

<*##*> must be a decimal number in the range 00 to 99. **drc(1M)** executes the connection scripts in ascending order of this prefix (except in the case of cancellation). **<identifier of the script>** represents a kind of script. *<*##> is provided to assure the order of calling connection scripts if you provide more than one connection script. You can choose whatever number you like between 00 and 99 as long as the order is appropriate. You can ignore relationships with existing connection scripts installed by packages.

#### **Example:**

#### **24iomp**

"iomp" is the identifier of the script and "24iomp" is the connection script name.

# **3.4.5 Calling convention of connection script**

The general connection script calling convention is:

*<script name> <state>* (<*exit status of cancel operation*>) [ { suspend | resume } ]

where *<state* > is one of the 8 execution states defined in section 3.4.1 "drc Execution States".

<*exit status of cancel operation*> is specified only by the cancelremove option, its value is 1 or 2. If all devices are still online, the specified value is 1. Otherwise, it is 2. For example, the connection scripts can tell if a meta device like an I/O multipath device is able to go back online. If the system needs to suspend or resume, the script is called with "suspend" or "resume". By checking the arguments, the script can handle the suspending or resuming situation.

### **Examples:**

**24iomp preadd 24iomp cancelremove 1 24iomp checkremove suspend 24iomp cancelremove 1 resume**

# **3.4.6 Exit Status of Connection Script**

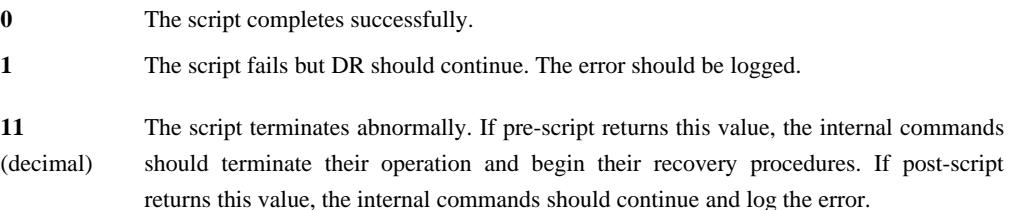

# **3.4.7 Run Time Environment**

- SIGKILL signal is sent to all connection scripts if the user issues the cancel command. On receipt of the SIGKILL signal, the connection script must also terminate all of its child processes.
- If the user issues the cancel command, it is possible for the connection script to be called with the canceladd or cancelremove options before the preadd or preremove script is killed. Such race conditions must be considered in the connection script.
- Except I/O Multi-path devices, all other devices must not be opened for the DR detach operation to work.

# **3.4.8 How to create packages**

Please follow the method below to create packages with connection scripts.

1. Install connection scripts by prototype file Please use this method normally. The directories listed in a prototype file might not exist due to the package installation order and the machine type. Please add the following directories into the prototype file for connection scripts. d none /etc ? ? ? d none /etc/opt ? ? ? d none /etc/opt/FJSVdr 0755 root bin

 d none /etc/opt/FJSVdr/dr.d 0755 root bin d none /etc/opt/FJSVdr/rc.checkadd 0755 root bin d none /etc/opt/FJSVdr/rc.preadd 0755 root bin d none /etc/opt/FJSVdr/rc.postadd 0755 root bin d none /etc/opt/FJSVdr/rc.canceladd 0755 root bin d none /etc/opt/FJSVdr/rc.checkremove 0755 root bin d none /etc/opt/FJSVdr/rc.preremove 0755 root bin d none /etc/opt/FJSVdr/rc.postremove 0755 root bin d none /etc/opt/FJSVdr/rc.cancelremove 0755 root bin d none /etc/opt/FJSVdr/message 0755 root bin d none /etc/opt/FJSVdr/query 0755 root bin d none /etc/opt/FJSVdr/reply 0755 root bin d none /etc/opt/FJSVdr/message/C 0755 root bin d none /etc/opt/FJSVdr/query/C 0755 root bin d none /etc/opt/FJSVdr/reply/C 0755 root bin

Unnecessary entries can be omitted from the file.

2. Copy connection scripts by installation scripts such as postinstall If the connection scripts should be modified according to the environment, please use this method. However please pay attention that the directories listed in a prototype file might not exist due to the package installation order and the machine type.

To install connection scripts into the directories that don't exist, please use method 1 to create directory too.

# **3.5 DR service commands**

DR service commands are utility functions designed only for connection script applications. Some are also used internally by the **drc** command. This section describes these service commands: **dr\_query, dr\_message, dr\_info, dr\_conf, dr\_put\_db, dr\_append\_db, dr\_get\_db.** All these commands are located in **/opt/FJSVdr/bin.**

# **3.5.1 dr\_query**

**dr\_query <message file> <message ID>** 

The user will be prompted to answer "yes" or "no" for the question specified by the  $\langle$ message ID $>$  in the <message file>**.** If the answer is "yes", the exit status is 0. If the answer is "no", the exit status is 1.

#### **Exit Status**

 **0: the answer is "yes"** 

- **1: the answer is "no"**
- **2: failed to be executed**

Please check the error message shown by the command or the console message.

#### **Example:**

**dr\_query hme 0001** 

# **3.5.2 dr\_message**

**dr\_message <message file> <message ID>**

The message specified by the <message ID> in the <message file> will be sent to stdout. Typically it should be used by the connection scripts to show the progress.

The connection scripts have to print out messages through **dr\_message** or **dr\_query**. Standard output or standard error should not be used.

### **Exit Status**

 **0: successfully executed** 

 **>0: failed** 

Please check the error message shown by the command or the console message.

## **Example:**

#### **dr\_message hme 0001**

start configuration of hme. **dr\_message hme 0002 0** configure the devices. Device number 0. **dr\_message hme 0003 /pci@83,4000/network@1,1** Fail to detach /pci@83,4000/network@1,1.

The content of the message file /etc/opt/FJSVdr/message/C/hme is:

0001:"start configuration of hme." 0002:"configure the devices. Device number #." 0003:"Fail to detach ######."

# **3.5.3 dr\_info**

dr\_info prints information about the system board to be attached or detached to stdout as requested by the user.

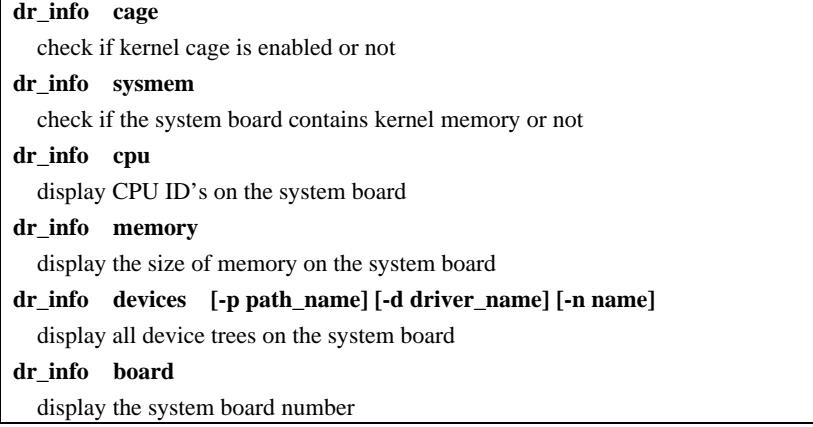

In terms of dr\_info cpu, dr\_info memory and dr\_info devices, their outputs depend on the status where DR attach/detach is in progress or canceled or where the previous DR attach/detach failed. The outputs vary depending on the current DR status.

The following table shows all possible outputs at each drc execution state (See section 3.4.1 "drc Execution States").

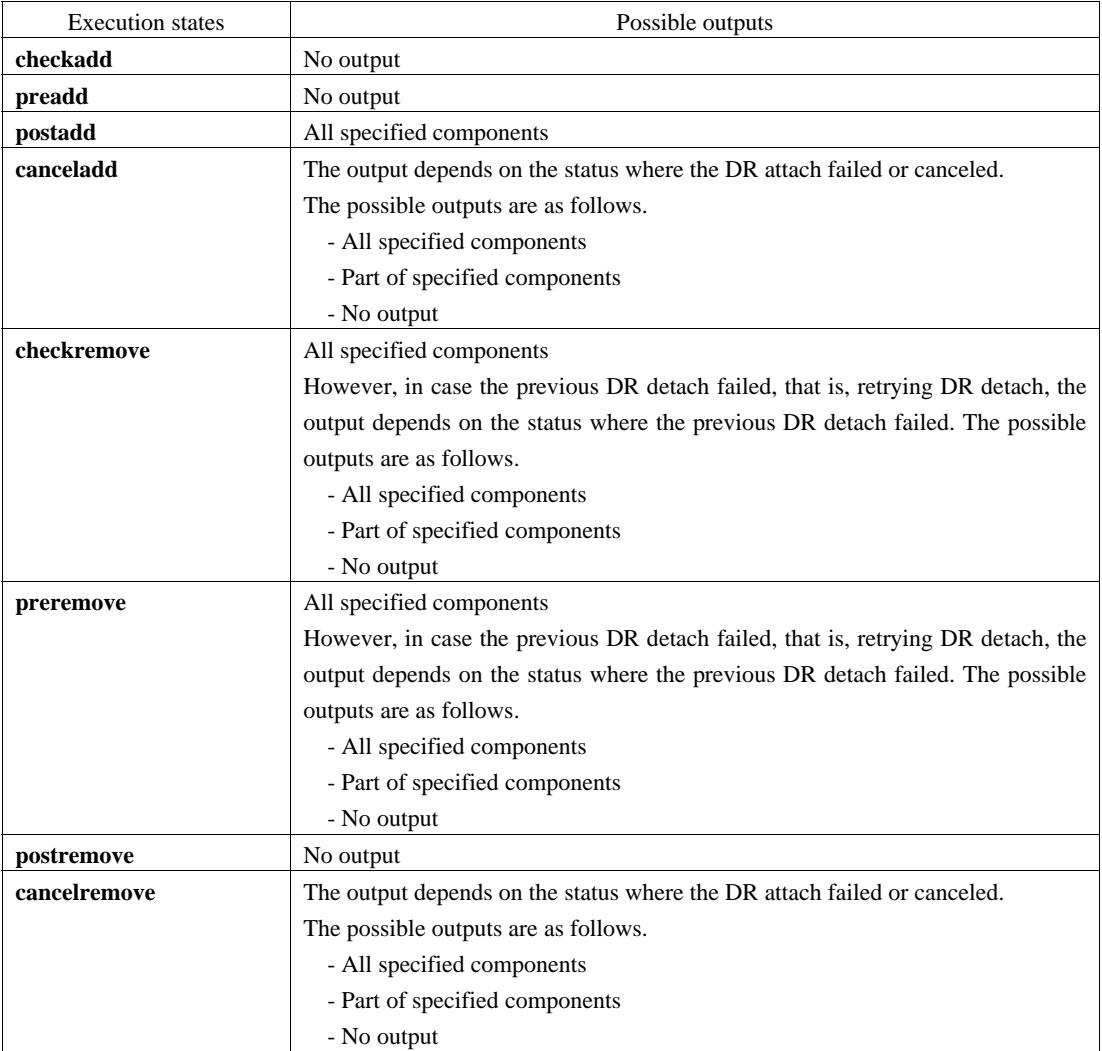

## **Description**

#### **dr\_info cage**

kernel cage is enabled kernel cage is disabled

If kernel cage memory (See section 2.3.1 "How to enable DR and Kernel cage memory") is enabled, the output is "kernel cage is enabled", otherwise it prints "kernel cage is disabled".

## **Exit Status**

- **0: kernel cage enabled**
- **1: kernel cage disabled**
- **2: failed to be executed**

Please check the error message shown by the command or the console message.

## **dr\_info sysmem**

If the attached or detached system board contains kernel pages, the message "suspend is required" is shown. Otherwise, the message "suspend is not required" is shown.

## **Exit Status**

 **0: the board doesn't contain kernel pages** 

 **1: the board contains kernel pages** 

#### **2: failed to be executed**

please check the error message shown by the command or the console message.

## **dr\_info cpu**

0:1:2:3

### **Exit Status**

 **0: successfully executed** 

# **2: failed to be executed**

please check the error message shown by the command or the console message.

Display CPU ID's on the attached or detached system board. The CPU ID's are delimited by a colon(:).

### **dr\_info memory**  512M

The total amount of memory on the attached or detached board is printed by the Mega Byte.

#### **Exit Status**

 **0: successfully executed** 

### **2: failed to be executed**

please check the error message shown by the command or the console message.

#### **dr\_info devices -p /pci@1f,0/pci@1/scsi@1**

"/pci@1f,0/pci@1/scsi@1" 0 "glm"

## **dr\_info devices -d sd**

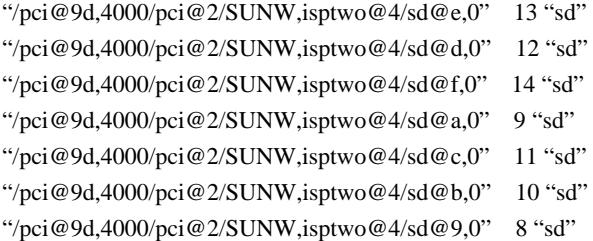

## **dr\_info devices -d hme**

"/pci@9d,4000/pci@2/SUNW,hme@0,1" 2 "hme" "/pci@83,4000/network@1,1" 1 "hme" "/pci@9f,4000/network@1,1" 3 "hme"

#### **dr\_info devices -n network**

"/pci@83,4000/network@1,1" 1 "hme" "/pci@9f,4000/network@1,1" 3 "hme"

The connection scripts use the *devices* option to obtain device information on the attached or detached system board. The format of each record is the same as a single line in **/etc/path\_to\_inst**(4).

The -p option can be used to specify the device in the physical name format. Each matching device is printed in one single line.

The -d option can be used to specify the driver name for the device.

The -n option can be used to specify the portion enclosed between the  $/$  and  $\omega$  character of the physical name of the device.

If none of the options (-p, -d or -n) is specified, all device information on the system board is displayed.

#### **Exit Status**

- **0: successfully executed**
- **2: failed to be executed**

please check the error message shown by the command or the console message

#### **dr\_info board**

17

This command shows a number corresponding to the system board number on which the current DR operation performs.

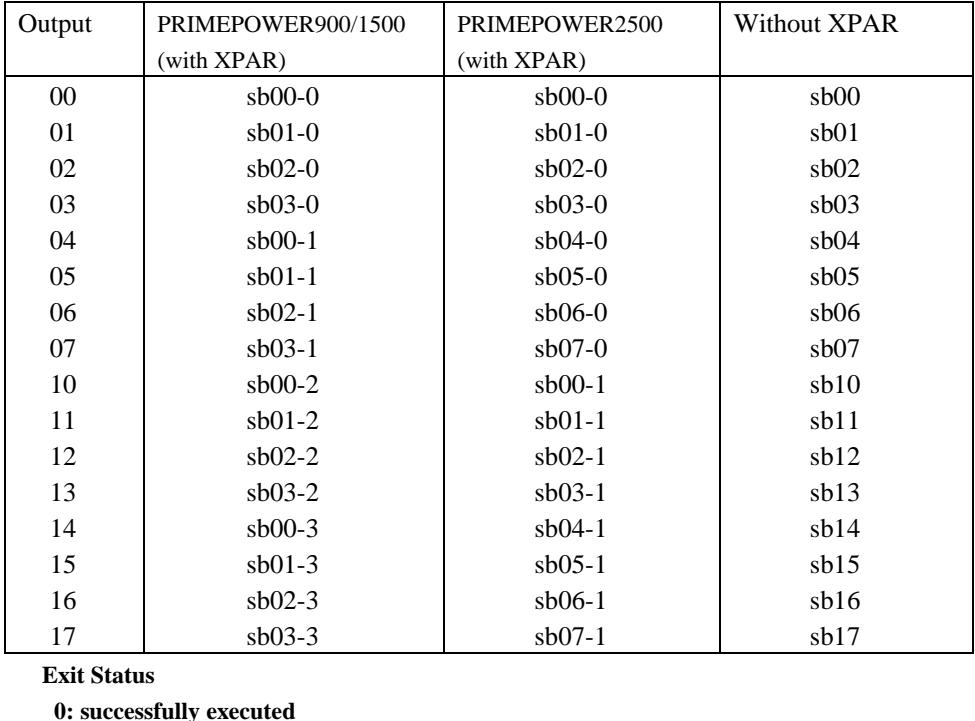

## **Output and corresponding system board number**

#### **2: failed to be executed**

please check the error message shown by the command or the console message.

# **3.5.4 dr\_conf**

#### **dr\_conf proc <process id>**

 The **proc** option can be used to inform the DR module to ignore the specified process ID in case it is a realtime process or a CPU bound process for the DR operation.

#### **Exit Status**

 **0: successfully executed** 

 **>0: failed to be executed** 

please check the error message shown by the command or the console message.

# **3.5.5 DR database command**

A very simple database is created by **drc** and the commands **dr\_put\_db, dr\_append\_db, dr\_get\_db** can be used to manage the database. By using these commands, connection scripts can share information about each execution state (See section 3.4.1 "drc Execution States). For example, if each connection script keeps track of its execution status, (e.g. running), done, it is easy to judge which connection script is running or just has finished when an error occurs. It helps canceladd or cancelremove connection scripts run proper error handling procedures.

Each record of the database is a set of name=value pairs and a connection script identifier, e.g. **iomp**.

The user should not use this database as a permanent storage resource since it is initialized every time **drc** is executed.

Concurrent access to the same database is not allowed. In such a case, the commands unsuccessfully end with exit status 5.

# **3.5.5.1 dr\_put\_db**

**dr\_put\_db <script ID> name=value**

**value** can be a number or a string enclosed in double quotes. This command adds the name=value pair in the **script ID** section of the database. If the record(script ID and name) already exists, the existing value will be overwritten.

#### **Exit Status**

```
0 : successfully executed
```

```
>0 : failed to be executed
```
please check the error message shown by the command or the console message. **In case the status is 5, the command failed due to concurrent access.**

**Example:** 

**dr\_put\_db iomp status=1 dr\_put\_db mydb state="suspending the database"**

# **3.5.5.2 dr\_append\_db**

#### **dr\_append\_db <script ID> name=value**

This is similar to dr\_put\_db except this command appends **value** after the existing **name=**value. The column delimiter of the values is the space character.

#### **Exit Status**

**0 : successfully executed** 

```
>0 : failed to be executed
```
please check the error message shown by the command or the console message. **In case the status is 5, the command failed due to concurrent access.**

# **3.5.5.3 dr\_get\_db**

### **dr\_get\_db <script ID> name**

This command gets the value of **name** in the **script ID** section of the database. If there is more than one value, the values are separated by a space character. If an undefined <script ID> or nonexistent file is specified, the command doesn't output any records but it ends successfully.

#### **Exit Status**

**0 : successfully executed >0 : failed to be executed**  please check the error message shown by the command or the console message. **In case the status is 5, the command failed due to concurrent access.**

#### **Example:**

**dr\_get\_db iomp status 1 dr\_get\_db mydb defects 0 8 2 19**

# **3.6 Message Files**

Messages from connection scripts are kept in the directories **/etc/opt/FJSVdr/message** and **/etc/opt/FJSVdr/query.** Each file contains lines that consist of a message ID and a message. The dr\_message or dr\_query command shows the message that matches the message ID and the message filename passed to the command itself. (See section3.5.2 "dr\_message", section 3.5.1 "dr\_query".)

# **3.6.1 Message Files for dr\_message and dr\_query**

The filename of the message files should match the connection script identifier as defined in section "3.4.4 Naming convention of connection script". Messages files are located in:

# **/etc/opt/FJSVdr/message/C /etc/opt/FJSVdr/query/C**

The format of the message file is:

<message ID>:<message>:<comment>

<message ID> is a decimal number between 0000 and 9999 and <message> is a character string that supports the same format as **printf(3C).** 

**Example:** 

**0001:"Another DR is running" 0002:"Executing connection script: ######"** 

# **3.6.2 Reply File**

The reply file is referred to by the

adrc(1M) command and used in a non-interactive dr\_query. The filename should match the connection script identifier as defined in section 3.4.4 "Naming convention of connection script"

## **/etc/opt/FJSVdr/reply/C**

The format of the reply file is:

## <message ID>:<return value>:<comment>

<message ID> is a decimal number between 0000 and 9999. <return value> is 0 if the answer is "yes" and is 1 if the answer is "no". For the same query message ID, it will always return the same return value. <comment> can be omitted

## **Example:**

**0001:0:"query if dr is executed with suspend/resume" 0002:1:"query if processor group is removed"** 

# **Chapter 4 A Sample Connection Script**

This chapter shows an example of a connection script to manage a real time process.

# **4.1 Design of the Connection Script**

In this example, the process bound to a CPU ("Bound" process) is managed by the connection script as follows:

- 1. Check if "Bound" process is bound to one of the outgoing CPUs before board detach. (preremove).
- 2. If it is true, query the user whether to unbind the process "Bound" or not. (preremove) If the answer is "yes", unbind the process. If the answer is "no", discontinue the DR operation
- 3. After the system board detach, bind the process to another CPU by choosing the largest CPU ID. (postremove)
- 4. If the system board detach fails and unbind has been done, rebind the process to the original CPU. (cancelremove)
- 5. If another system board is attached, rebind the process to the maximum cpuid. (postadd)

The name of the connection script is **bindp.** 

# **4.2 bindp**

#!/bin/sh

PATH=/usr/bin:/usr/sbin:/opt/FJSVdr/bin; export PATH

```
# ----- script starts here ----- 
# 
# get process id of "Bound" 
PID=`ps -e -o fname -o pid| awk '{ if ($1 == "Bound" ) print $2}"
if \lceil -z \rceil \sepsimiss Fig. |
then 
        exit 0 
fi 
case "$1" in 
'checkadd') 
      # checking procedure whether connect is possible or not 
      exit 0 
      ;; 
'preadd') 
      # procedure before device is added 
      exit 0 
      ;; 
'postadd') 
      # procedure after device is added 
      # get incoming CPU IDs 
      DETACHCPUS=`dr_info cpu`
```

```
 if [ $? -ne 0 ] 
      then 
           exit 1 
      fi 
      cpu1=`echo $DETACHCPUS | cut -f1 -d':'` 
      cpu2=`echo $DETACHCPUS | cut -f2 -d':'` 
      cpu3=`echo $DETACHCPUS | cut -f3 -d':'` 
      cpu4=`echo $DETACHCPUS | cut -f4 -d':'` 
      # get biggest CPU ID from incoming CPUs. 
      for ID in $cpu1 $cpu2 $cpu3 $cpu4 
      do 
           psrinfo $ID | grep on-line > /dev/null 2>&1 
           if [ $? -eq 0 ] 
           then 
                CPU=$ID 
           fi 
      done 
      if [ -z "$CPU" ] 
     then 
           exit 0 
      fi 
      # re-bind to incoming CPU 
      pbind -u $PID > /dev/null 2>&1 
      pbind -b $CPU $PID > /dev/null 2>&1 
      dr_message bindp 0002 $PID $CPU 
     exit 0 
      ;; 
'canceladd') 
      # procedure when attach is cancelled 
      exit 0 
      ;; 
'checkremove') 
      # checking procedure whether disconnect is possible or not 
      exit 0 
      ;; 
'preremove') 
      # procedure before device is removed 
      # get CPU ID that "Bound" is bound. 
      CPU=`pbind | grep $PID | awk '{print $4}'` 
      if [ -z "$CPU" ] 
     then 
           # "Bound" process is not bound cpu. 
           exit 0 
      fi 
      # get outgoing CPU IDs 
      DETACHCPUS=`dr_info cpu` 
     if [ $? -ne 0 ] 
     then 
           exit 1 
      fi 
      cpu1=`echo $DETACHCPUS | cut -f1 -d':'` 
      cpu2=`echo $DETACHCPUS | cut -f2 -d':'` 
      cpu3=`echo $DETACHCPUS | cut -f3 -d':'` 
      cpu4=`echo $DETACHCPUS | cut -f4 -d':'` 
      # check if $CPU is going to detach 
      if [ "x$CPU" = "x$cpu1" -o "x$CPU" = "x$cpu2" -o "x$CPU" = "x$cpu3" -o "x$CPU" = "$cpu4" ] 
      then 
           # $PID is bound to outgoing CPU. 
           dr_query bindp 0001 $PID 
          if [ $? -ne 0 ] then
```

```
 # user rejected DR. 
                dr_message bindp 0003 $PID $CPU 
                exit 11 
           fi 
           # unbind 
           pbind -u $PID > /dev/null 2>&1 
           dr_message bindp 0001 $PID $CPU 
           # save $CPU for cancel procedure 
           dr_put_db bindp cpu=$CPU 
      fi 
      exit 0 
      ;; 
'postremove') 
      # procedure after device is removed 
      # get bigget CPU ID. 
           NUMCPU=`psrinfo | grep on-line | wc -l` 
          MAXID=`psrinfo | grep on-line | sed -n "${NUMCPU}p" | awk '{print $1}'`
      # bind 
      pbind -b $MAXID $PID > /dev/null 2>&1 
      dr_message bindp 0002 $PID $MAXID 
      exit 0 
      ;; 
'cancelremove') 
      # procedure when detach is cancelled 
      CPU=`dr_get_db bindp cpu` 
     if [ -z "$CPU" ] 
      then 
           exit 0 
     fi 
    if [ $PID ]
      then 
           pbind -b $CPU $PID > /dev/null 2>&1 
           dr_message bindp 0002 $PID $CPU 
     fi 
     exit 0 
      ;; 
*) 
      exit 1 
      ;; 
esac
```
# **4.3 A message file for dr\_message**

```
0001:"10bindp: Process(#) is unbound from CPU##" 
0002:"10bindp: Process(#) is bound to CPU##" 
0003:"10bindp: User rejected to unbind process(#) from CPU#$# and DR operation 
is canceled."
```
# **4.4 A message file for dr\_query**

0001:"Process(#) will be unbound during DR. If you don't want to unbind it, you can cancel DR. Do you want to continue DR?"

# **Chapter 5 Troubleshooting**

# **5.1 System board status after an error occurs**

If an error occurs during a DR operation, the system board status depends on where the error occurs. The status might be incomplete.

# **5.1.1 DR attach**

If DR attach fails, follow these instructions.

- In case DR attach fails with "recovery fails". (system board status is "Configured") Please detach the system board first. Then find out the root cause and try to resolve it according to Chapter 6, "Messages and DR Error Conditions on Solaris 8 OS" and Chapter 7, "Messages and DR Error Conditions on Solaris 9 OS and Solaris 10 OS". After the error is eliminated, retry DR attach.
- In case DR attach fails with "recovery successes". (system board status is "Waiting") Please retry DR attach or run DR detach to return the system board status to a valid status.
- In case DR attach seemed to finish successfully but some connection scripts showed error messages. (system board status is "Configured") Find out the cause of the error and resolve it according to the connection script error messages

# **5.1.2 DR detach**

If DR detach fails, follow these instructions.

- 1. Please find out the cause of the error and try to resolve it by reading instructions described in Chapter 6, "Messages and DR Error Conditions on Solaris 8 OS" and Chapter 7, "Messages and DR Error Conditions on Solaris 9 OS and Solaris 10 OS".
- 2. Once the error is resolved, the user can retry DR detach.

It is not recommended to re-attach the system board after DR detach fails due to the following reason. If a CPU is detached with the message "drmach: DR: OS detach cpu-unit(#.#)", it will never come back online until the system board is detached and re-attached.

# **5.2 Example**

# **5.2.1 DR operation ends with "Recovery fails" preceded by DR operation failure**

DR operations may not try to restore the system board status in case of some errors because the error may be difficult to recover from or progress has been made too far to be recovered from. In such cases, DR operation fails with the message "Recovery fails". In case of "Recovery fails", the error should be resolved manually to restart the DR operation..

See section 5.1 "System board status after an error occurs" to resolve DR operation errors.

# **5.2.2 DR detach failed with "Fail to offline the CPU.[processor\_id=#]" or "Failed to off-line: dr@0:SBX::cpuY"**

The DR detach operation tries to resolve the issues that cause CPU offline failures as much as possible but it may not be able to resolve all issues. When DR fails with the above message, please check these three points and offline active CPUs by **psradm(1M)** and retry the DR detach operation.

Checkpoints:

- Check if there still exists a process bound to one of the CPUs on the outgoing system board. If it does, unbind the process by "**pbind -u**" and check if it is really unbound by **pbind**.
- z Check if any outgoing CPU doesn't belong to any processor set by **psrset(1M)**. If there is an outgoing CPU that belongs to some processor set, remove the CPU from the processor set by **psrset -r** or remove the processor set by **psrset -d**.
- Check if there is at least one active CPU running on another system board.

## **Relationship between system board number and CPU ID**

#### **[ GP7000F model 1000/2000 and PRIMEPOWER 800/1000/2000 ]**

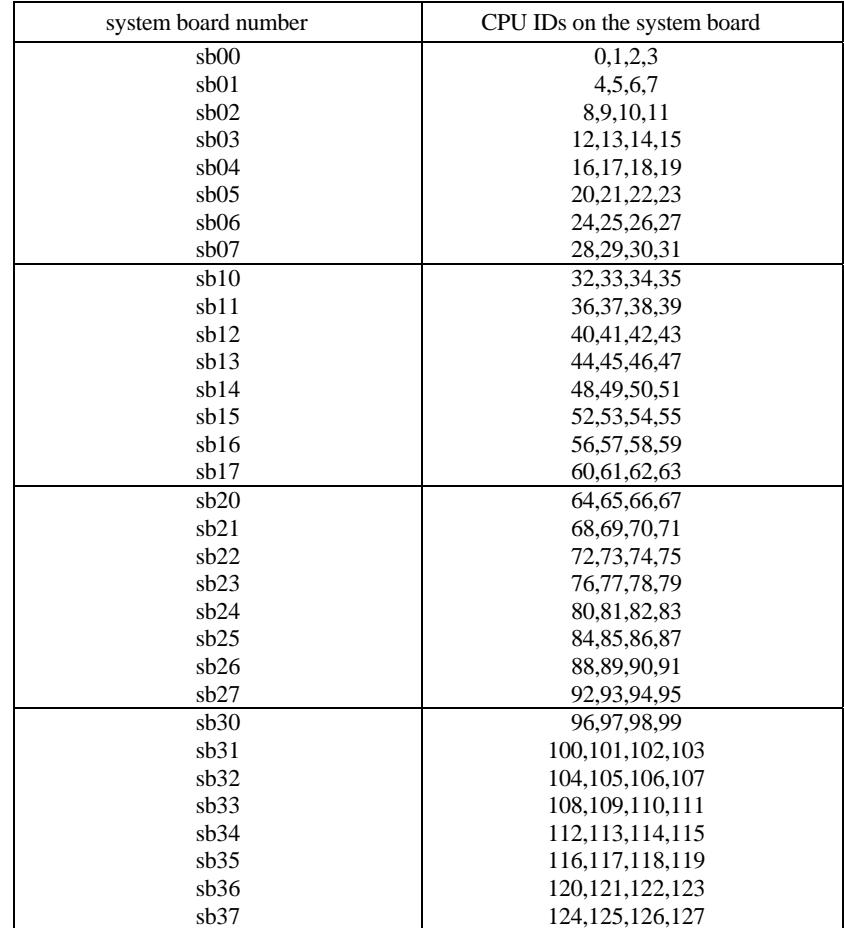

### **[PRIMEPOWER 900/1500/2500]**

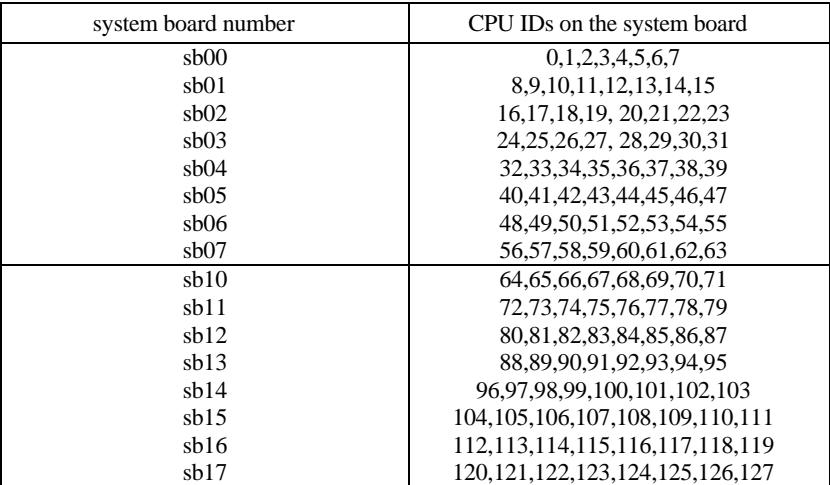

# **[PRIMEPOWER 900/1500 with XPAR]**

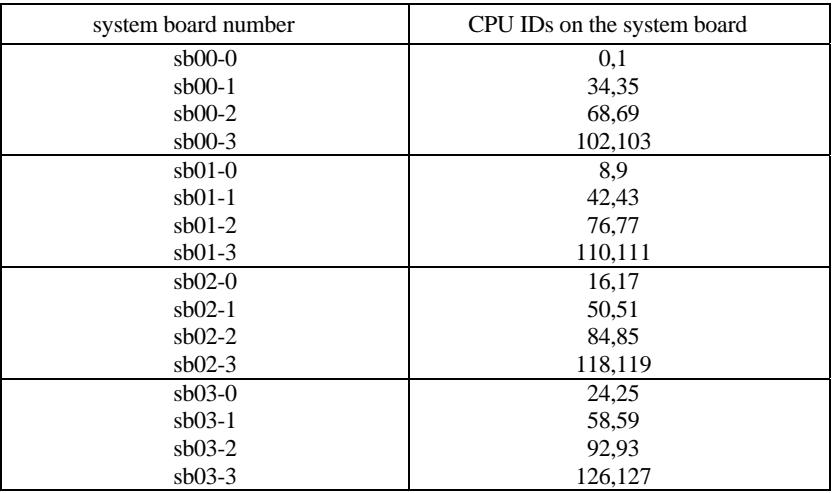

# **[PRIMEPOWER 2500 with XPAR]**

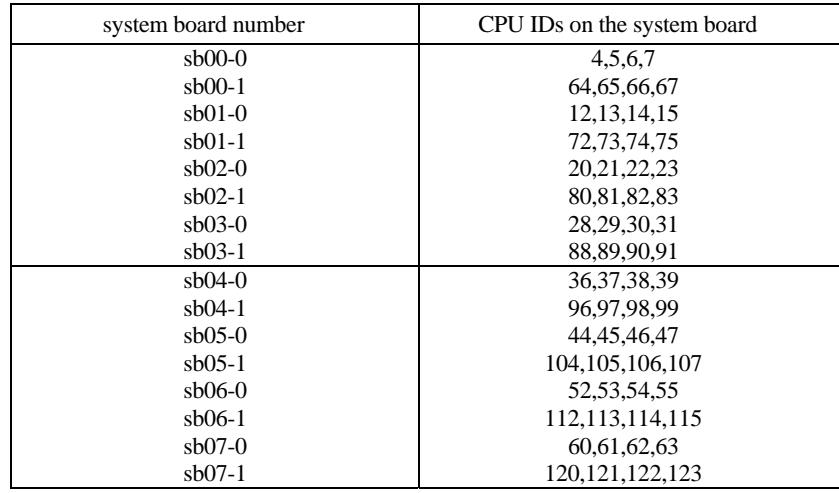

#### **[SPARC Enterprise series]**

For CPUID mapping information, please refer to "SPARC Enterprise M4000/M5000/M8000/M9000 server XSCF Admin Guide".

# **5.2.3 drcstat(1M) failed**

**drcstat(1M)** may fail with following messages if this command is executed in parallel or is executed during a DR operation. In these cases, wait awhile and retry **drcstat(1M)**.

- drcstat: ioctl() failed : Device busy
- drcstat: dr\_info terminated abnormally $(X)$
- drcstat: /dev/openprom Ioctl() faild :X: system call error message

# **5.2.4 Hang during DR operation**

First of all, determine whether the system hung or command hung. If the system responds to the **ping(1M)** command, this is a command hang.

- In case of command hang
	- Check in which execution state the command got hung up in.
	- Stop the hung command by **drc -abort**.
		- If it hung in one of the connection scripts, check the script name.
	- If the cause of command hang-up cannot be detected, please repeat the same operation.
	- If the problem remains, Please contact our customer service.
- Otherwise: system hang
	- Check in which execution state the system got hung up in.
	- Get the partition dump from SMC (System Management Console) and reboot the system.

# **5.2.5 DR operation isn't completed with keep showing "Waiting the completion of memory releasing. ( XXXX / YYYY )"**

If the system is under heavy load, releasing the outgoing memory may not have completed. In such a case, the above message "Waiting the completion of memory releasing. ( XXXX / YYYY )" comes out repeatedly. To resolve this issue, cancel the current running operation by **drc -abort**, reduce the system load, and then retry the DR detach operation.

# **5.2.6 DR operation is killed by a signal accidentally**

The following explains how to recover in case the DR attach/detach operation is killed by sending a signal. It is not recommended to stop DR attach/detach operation with a signal on purpose. If it is not recoverable by the following instructions, the system should be rebooted.

# **5.2.6.1 DR attach**

In case DR attach operation stops with no error message and the system board status is "Unconfigured".

Wait until the status turns into "Waiting", then detach the system board and retry the system board attach.

In case DR attach operation stops with the message "recovery successes" and the system board status is "Waiting"

Retry the system board attach or detach the system board.

In case DR attach operation stops with the message "recovery fails" and the system board status is "Waiting"

Detach the system board and retry the system board attach.

In case DR attach operation stops with no error message and the system board status is "Waiting". Detach the system board and retry the system board attach.

# **5.2.6.2 DR detach**

- In case DR detach operation stops with no error message and the system board status is "Configured". Retry the DR detach.
- In case DR detach operation stops with the message "recovery successes" and the system board status is "Configured"

Retry the DR detach.

In case DR detach operation stops with the message "recovery fails" and the system board status is "Configured"

Retry the DR detach.

- In case DR detach operation stops with no error message and the system board status is "Unconfigured".
	- In case of simple DR detach.
		- The system board status turns into "Disconnected" after a while and the DR detach operation will be done successfully.
	- In case of system board migration to another partition: '-next PID' option specified. The system board status turns into "Waiting" after a while and the DR detach operation will be done successfully.
	- In case of system board hotswap: '-keep' option specified. The DR detach operation has been done. Proceed with the hotswap operation.

# **5.2.7 System panic during DR operation**

Please contact field engineers

# **5.3 Note**

- The system board number in the console messages or some of the messages shown in standard output are displayed in a different format from the format that is specified as a command argument: e.g. **drc(1M)**. Refer to Chapter 6 "The system board notation in DR driver Messages" and Chapter 7 "The system board notation in DR driver Messages".
- System shutdown or power down is not allowed during a DR operation
- The message "**xc\_loop timeout()**" may appear on the console during a DR operation, but there is no impact on the system behavior and can be ignored.
- z XSCF Failover In case the XSCF failover occurred during the DR process, the DR process continues. However, since the process may not have been completed, please log in to the active side XSCF again and confirm whether or not the process is completed. If not completed, check the status of system board and perform DR operation again.
- Kernel Memory Board Deletion

When you deleted or moved a kernel memory board, in case the XSCF failure or failover occurred during the Kernel memory copy, Solaris OS may panic. If the Solaris OS panic occurred, the following panic message will be displayed:

Irrecoverable FMEM error <Error code>

Please log in to XSCF again to check the status of XSCF.

Reboot the Solaris OS, and on the XSCF, check the system board status, specify the kernel memory board, and execute the DR operation again.
# **Chapter 6 Messages and DR Error Conditions on Solaris 8 OS**

# **6.1 Command Messages**

# **6.1.1 Warning and Error Message List**

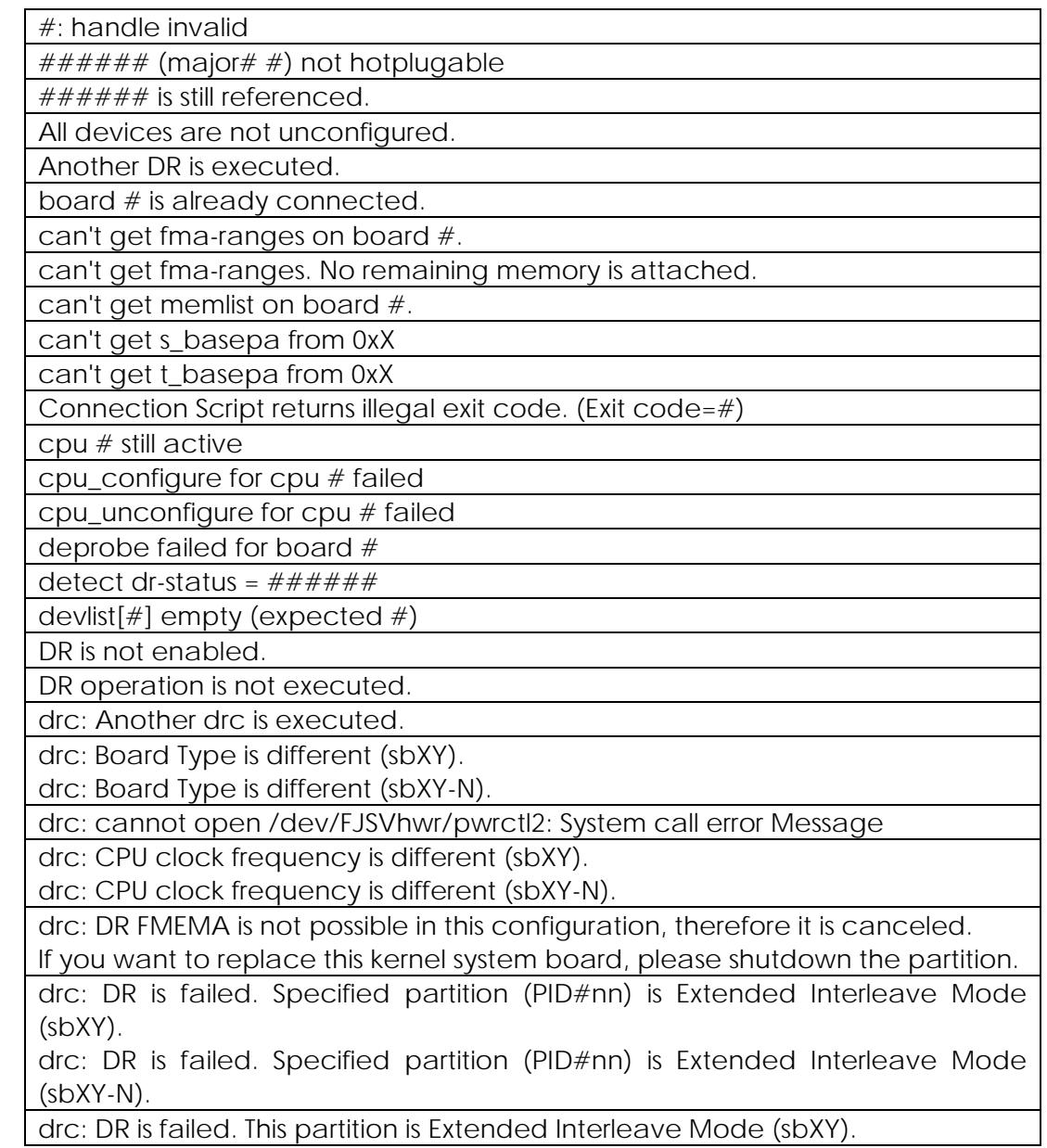

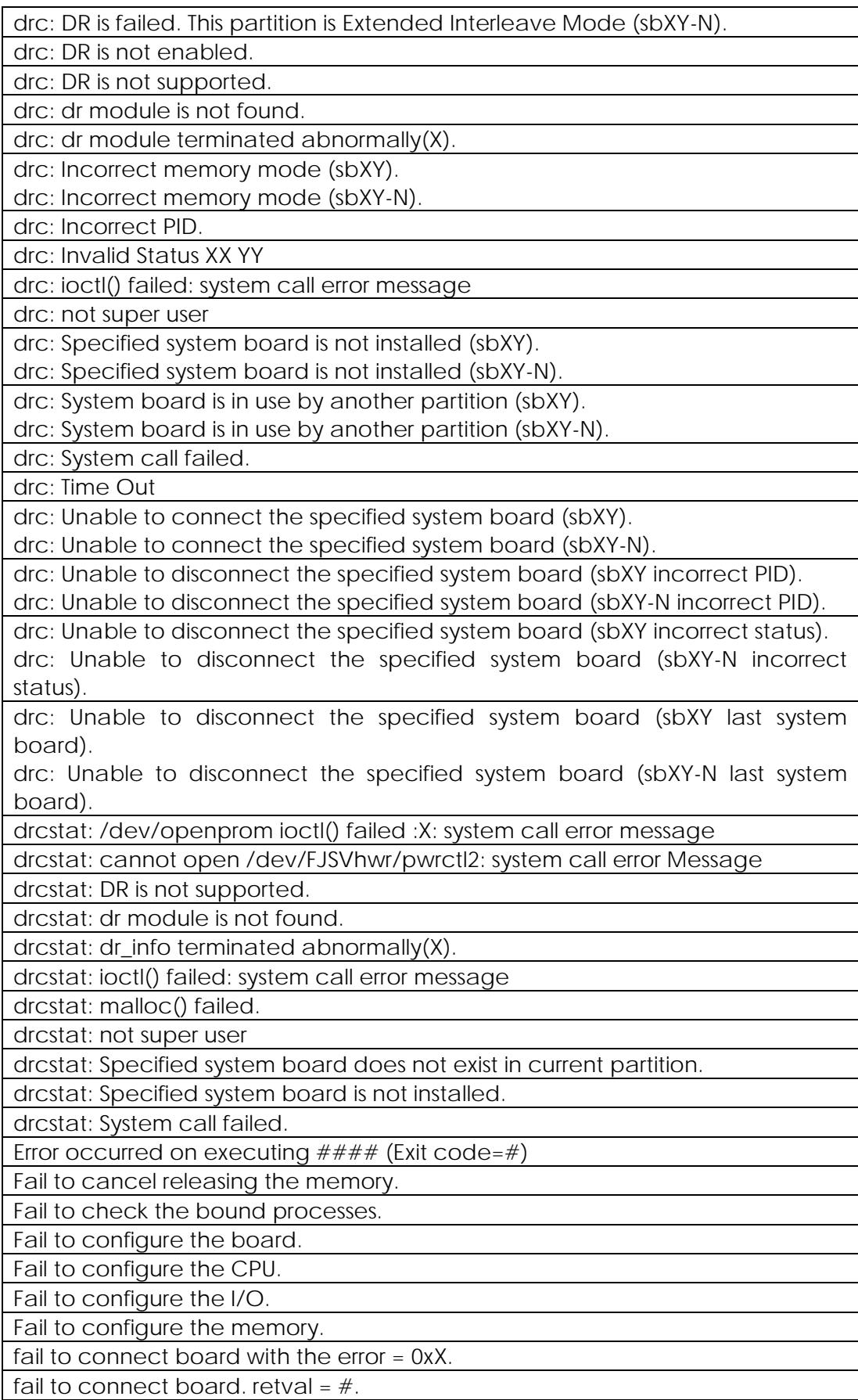

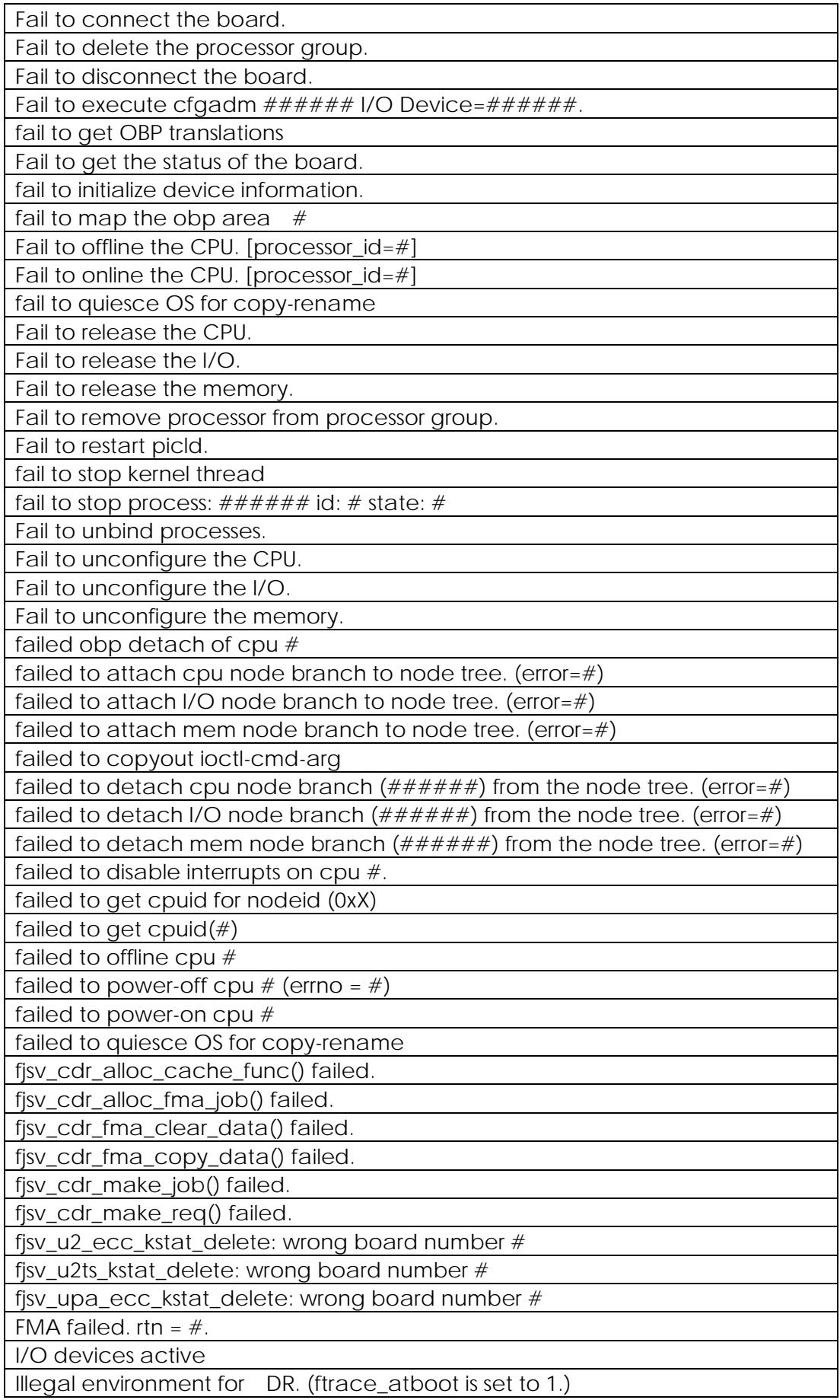

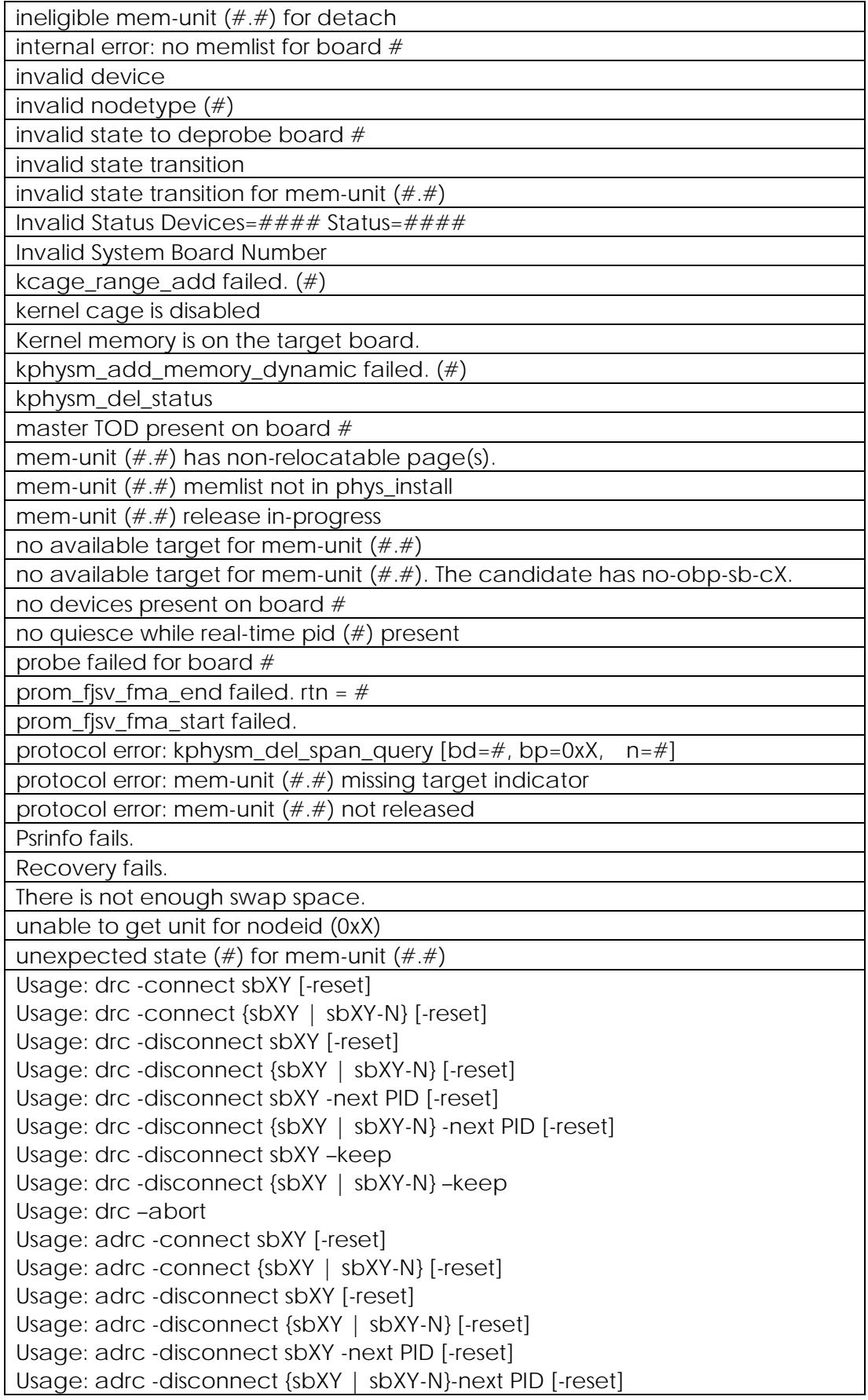

Usage: drcstat -board [sbXY | all] Usage: drcstat -board [sbXY | sbXY-N | all] [-xpar] Usage: drcstat -system [sbXY] Usage: drcstat -system [sbXY| sbXY-N] [-xpar] Usage: drcstat -device [sbXY] [-e] Usage: drcstat -device [sbXY | sbXY-N] [-e] [-xpar]

# **6.1.2 Progress and Inquiring Message List**

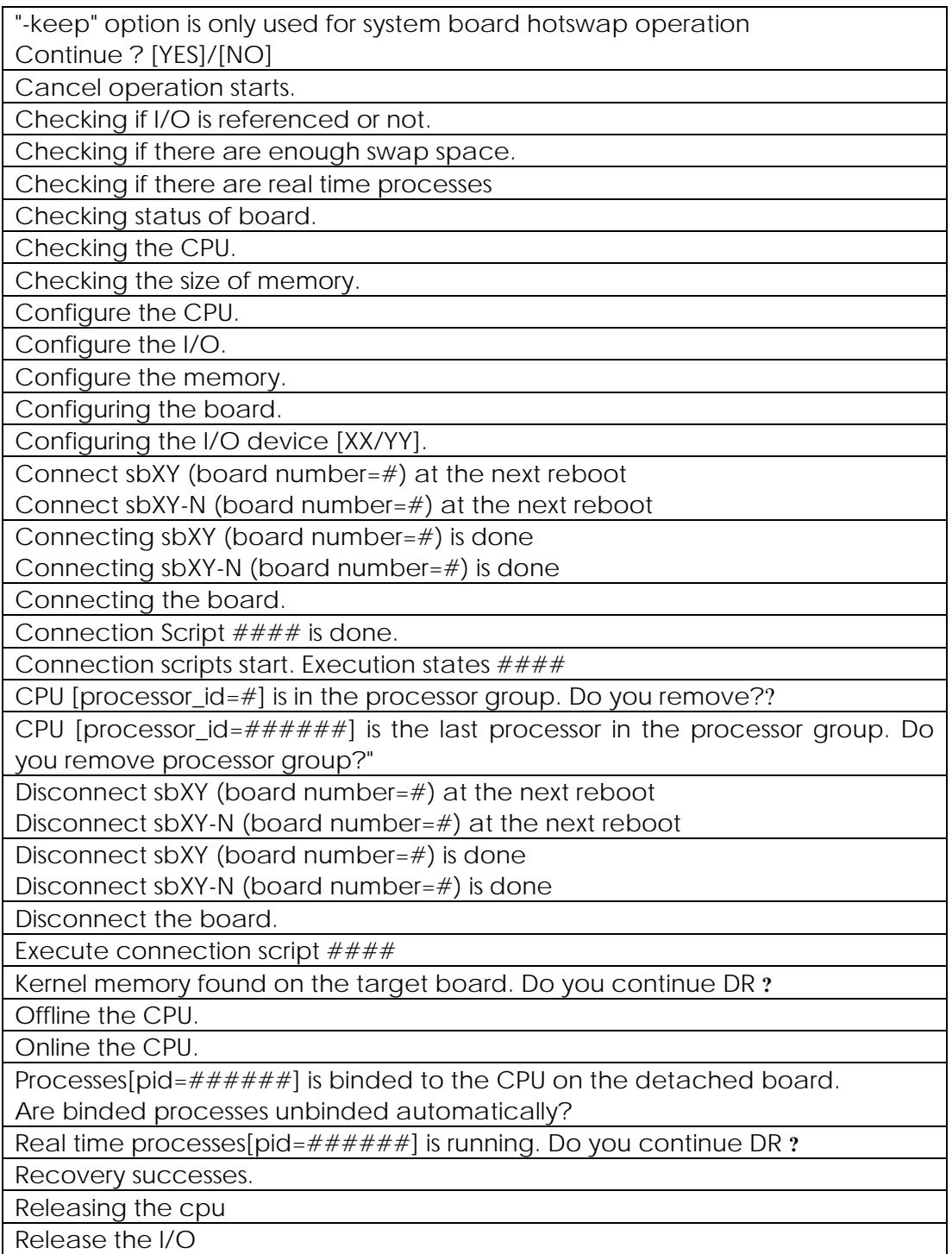

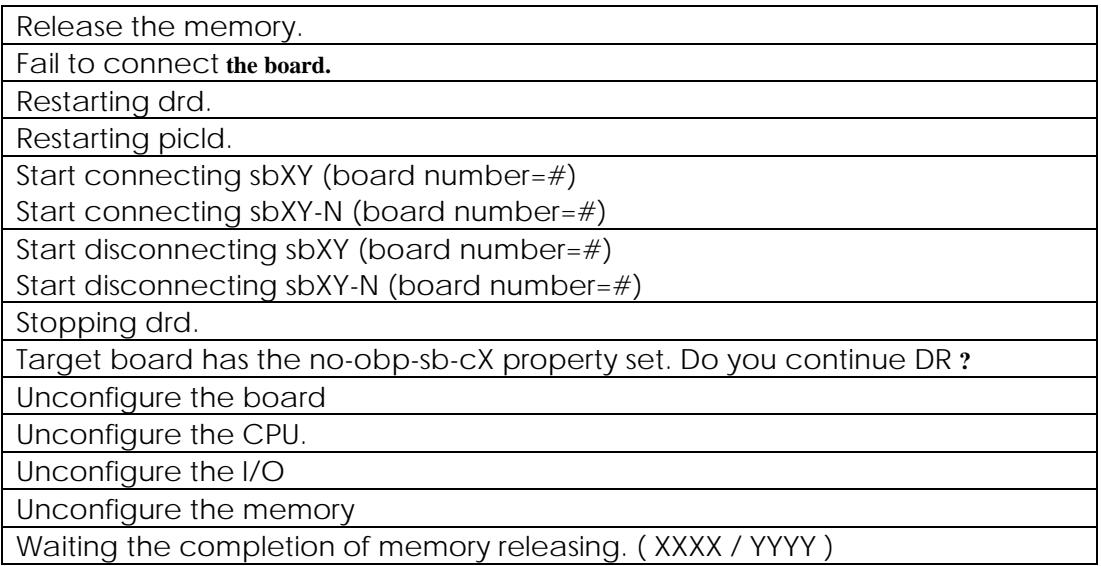

# **6.1.3 drc messages**

#### **6.1.3.1 Warning and Error Messages**

If the remedy says "Respond in the manner directed by the system console message.", please refer to section 6.2 "

Console Message" and follow the remedy suggested to take an appropriate action.

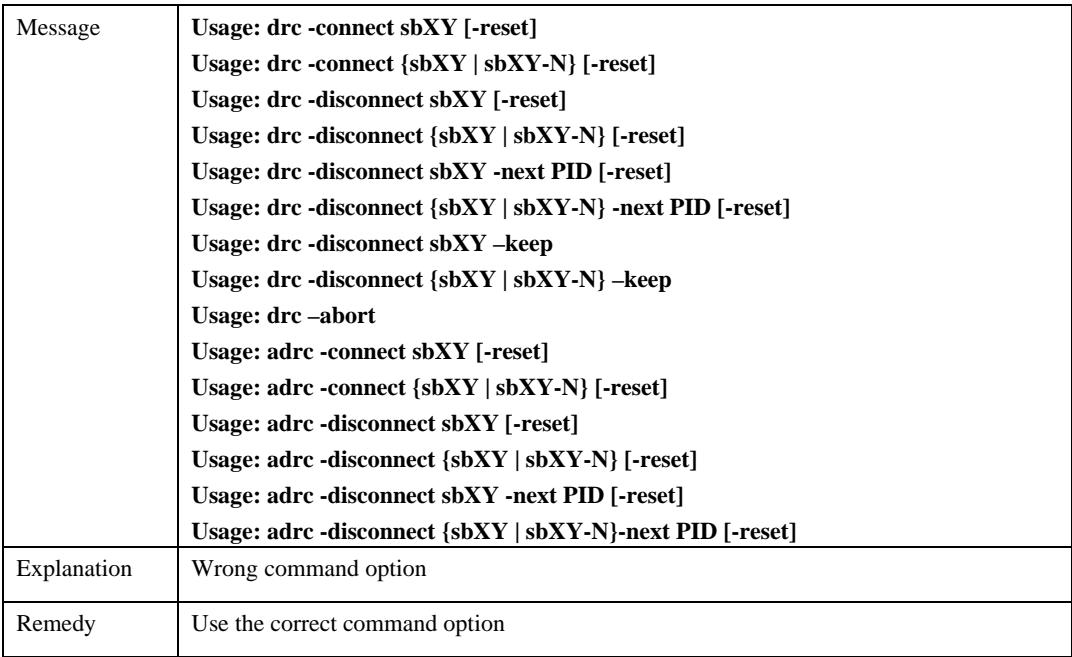

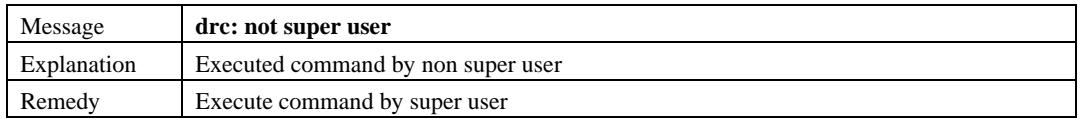

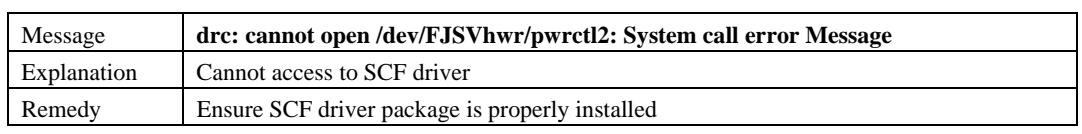

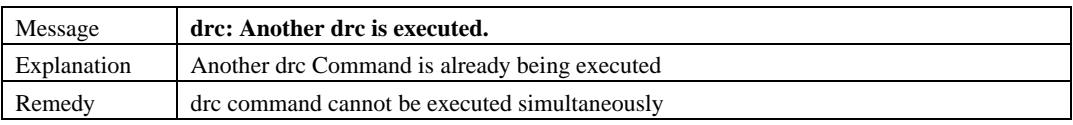

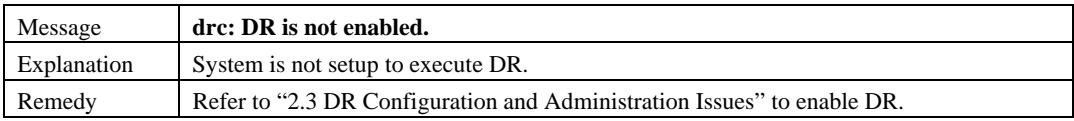

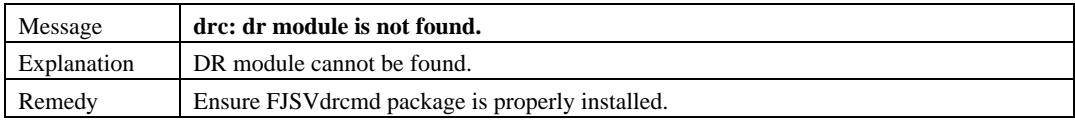

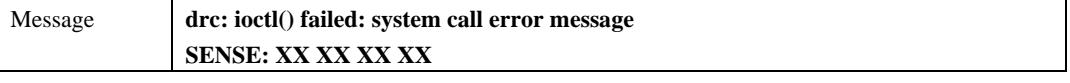

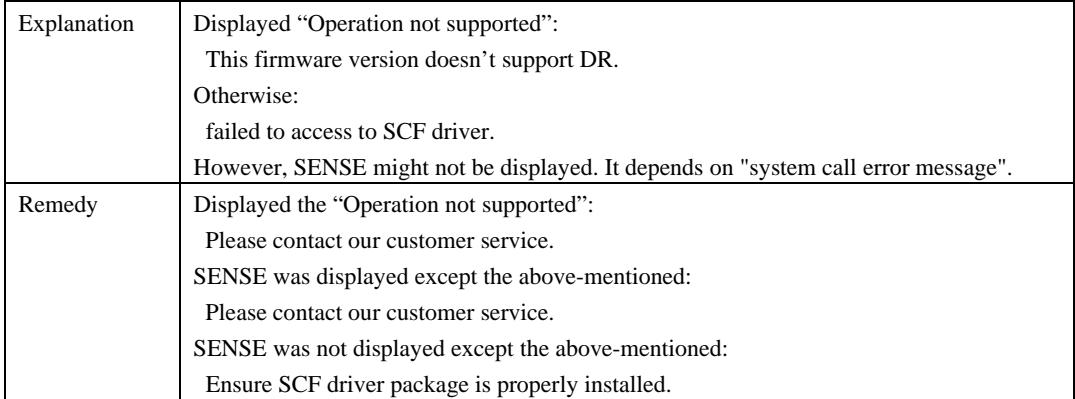

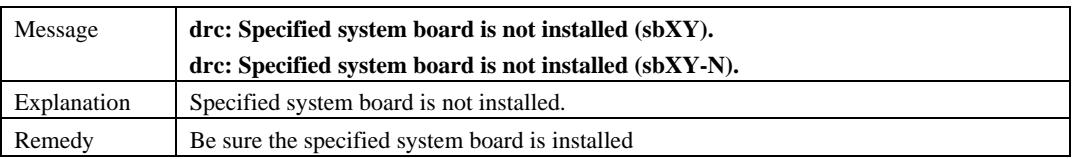

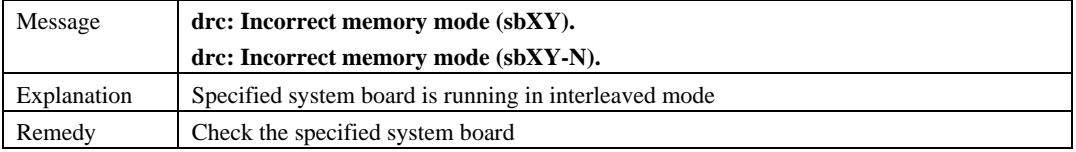

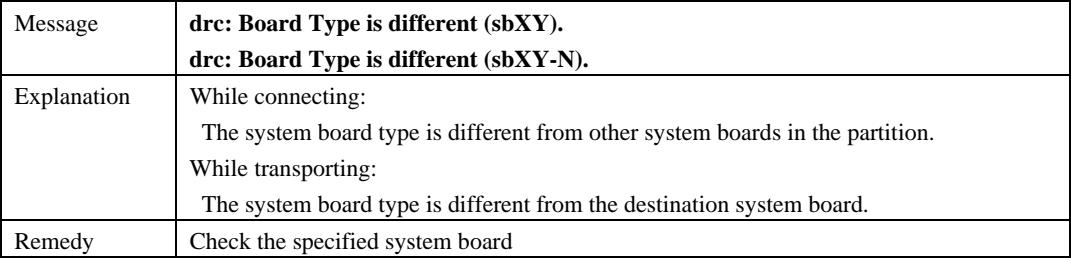

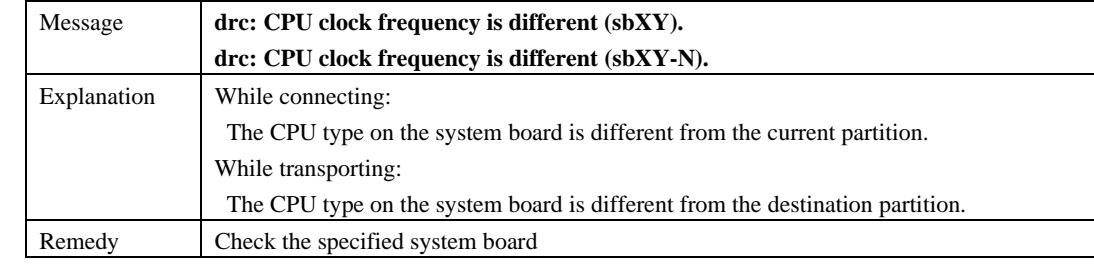

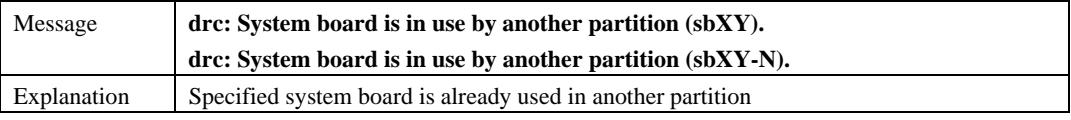

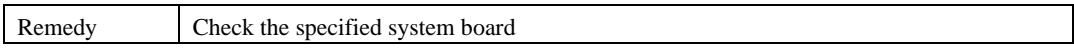

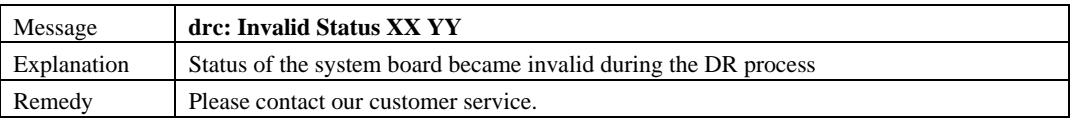

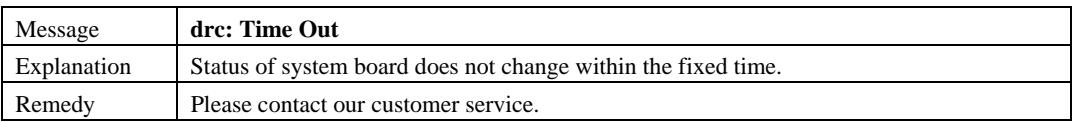

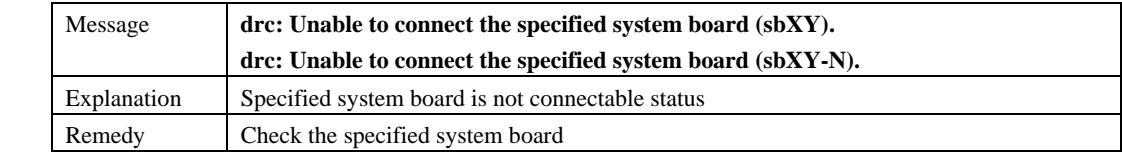

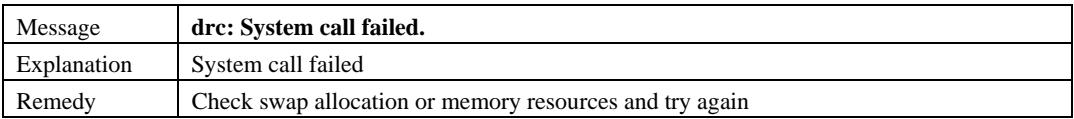

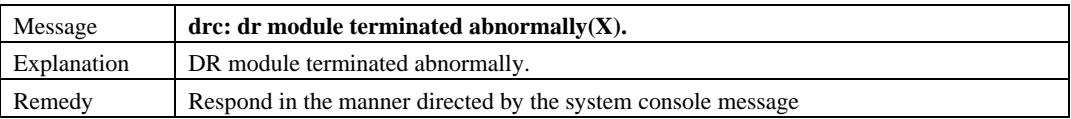

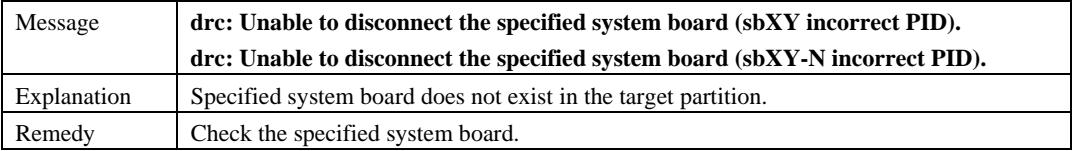

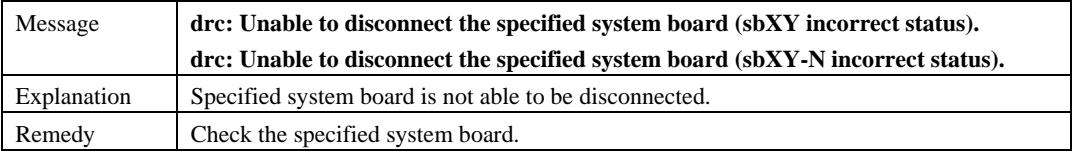

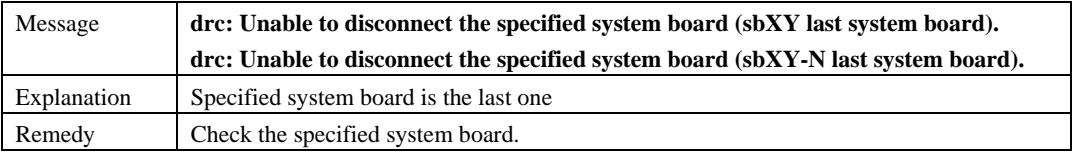

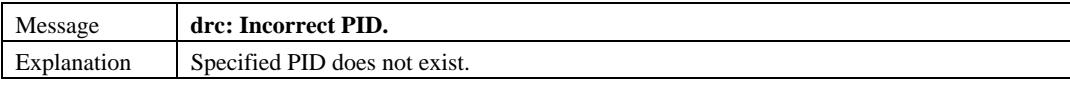

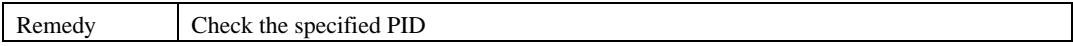

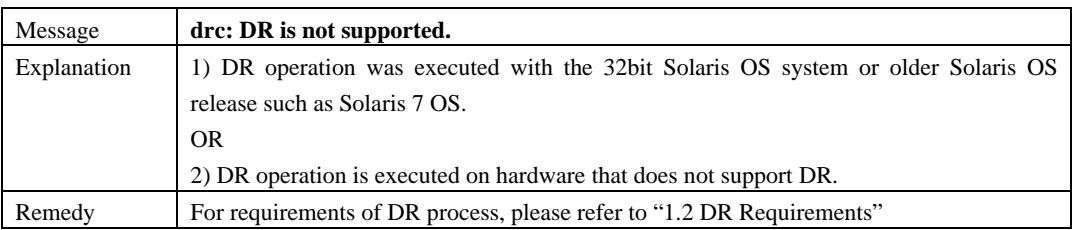

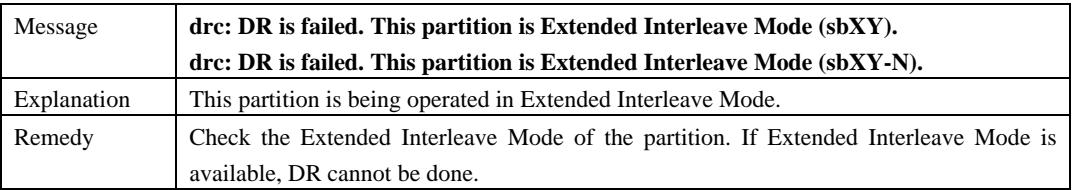

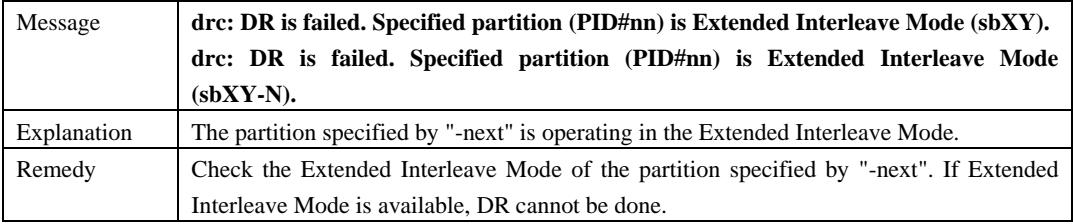

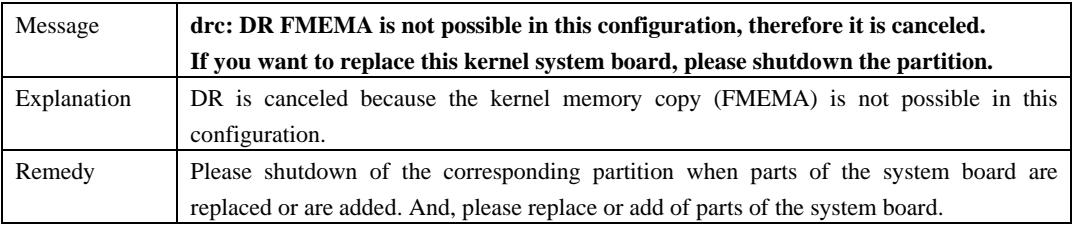

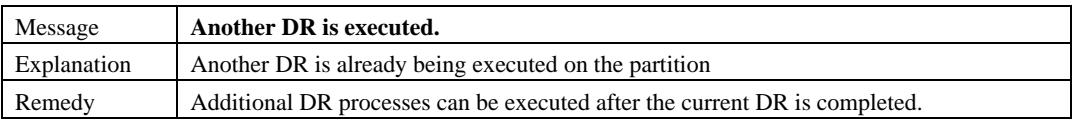

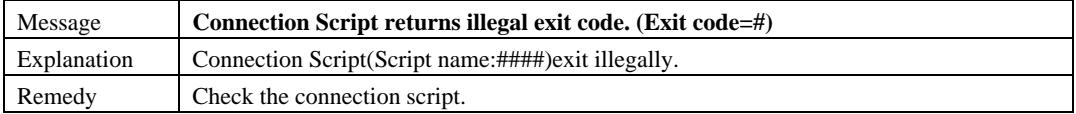

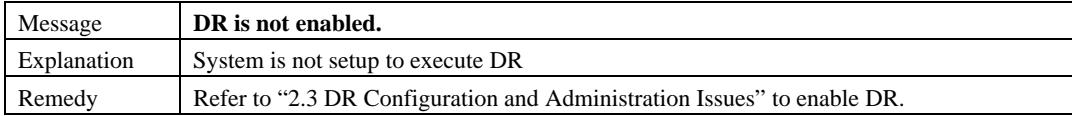

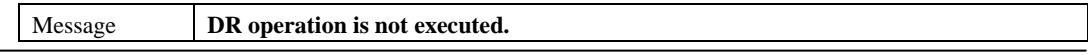

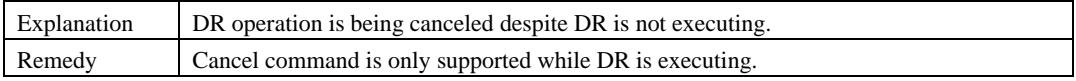

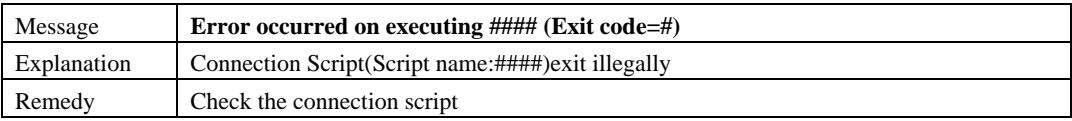

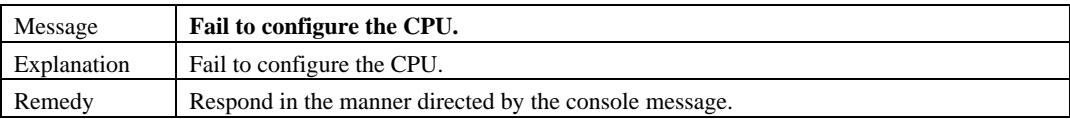

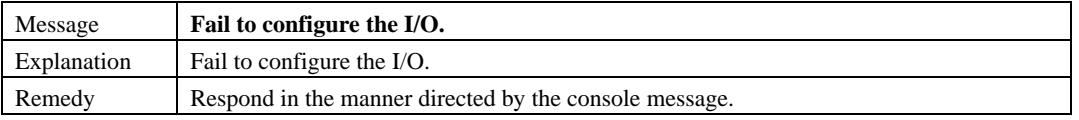

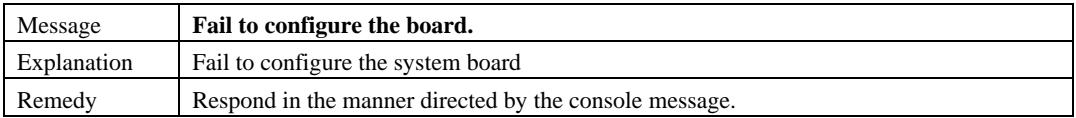

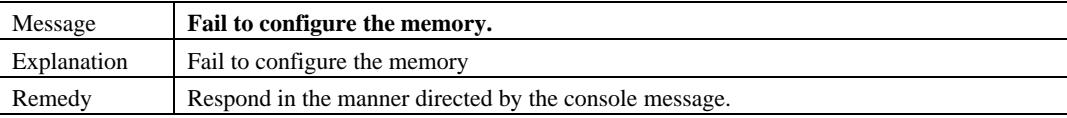

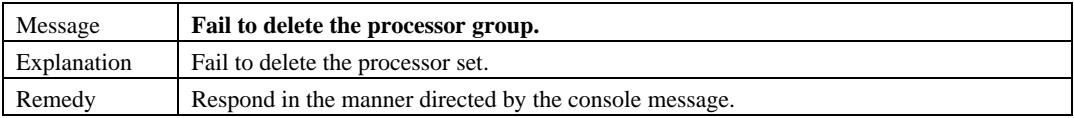

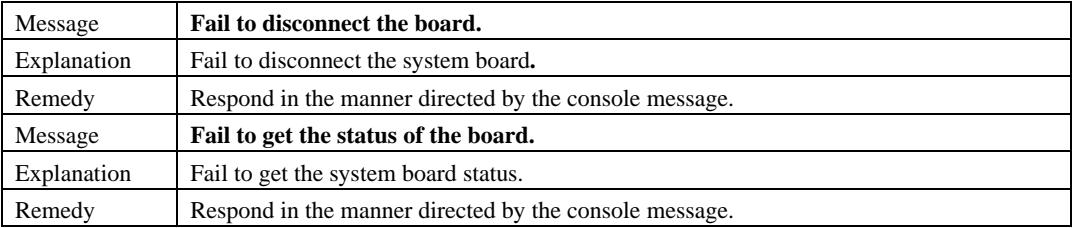

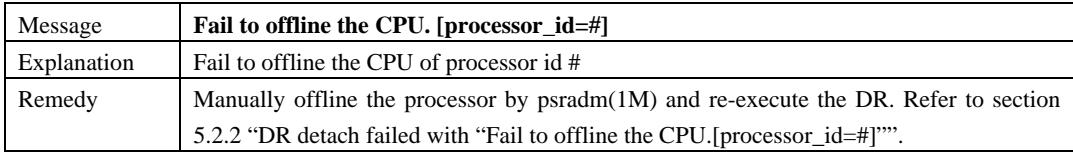

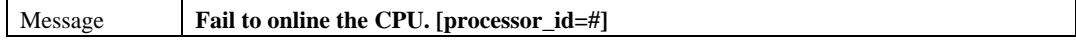

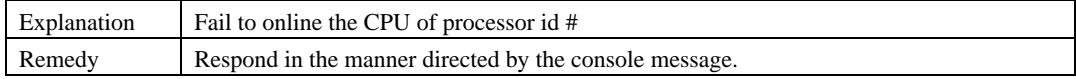

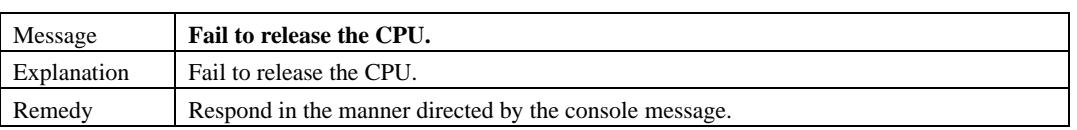

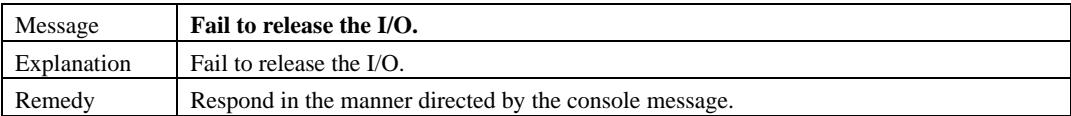

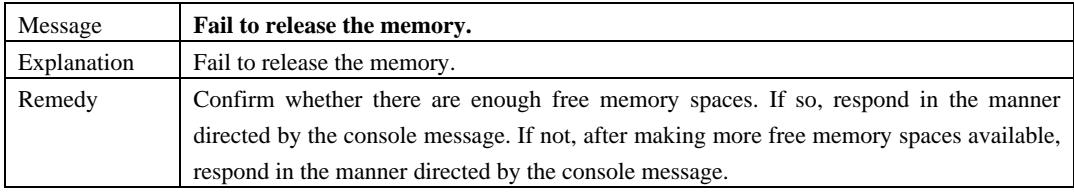

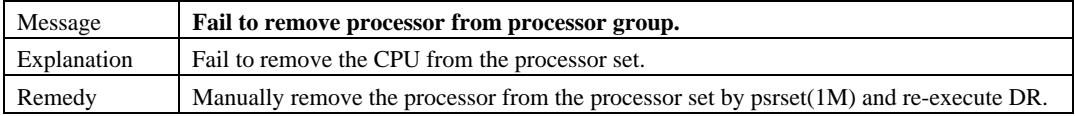

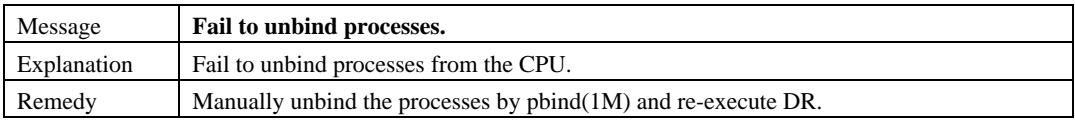

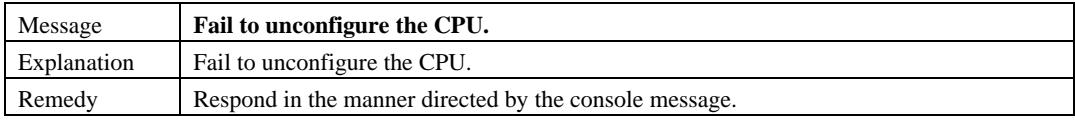

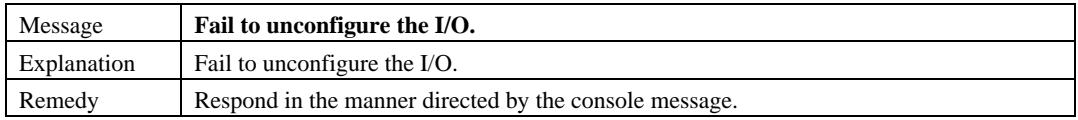

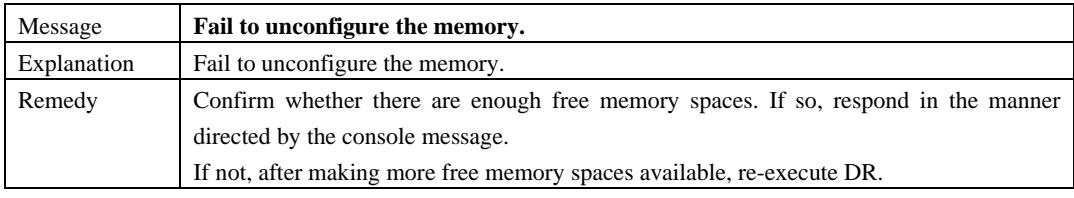

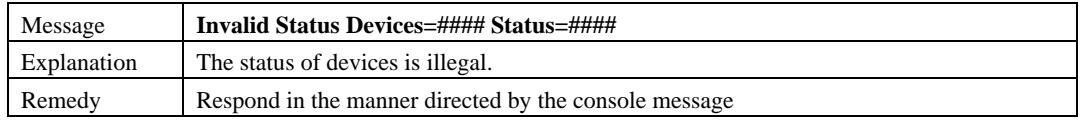

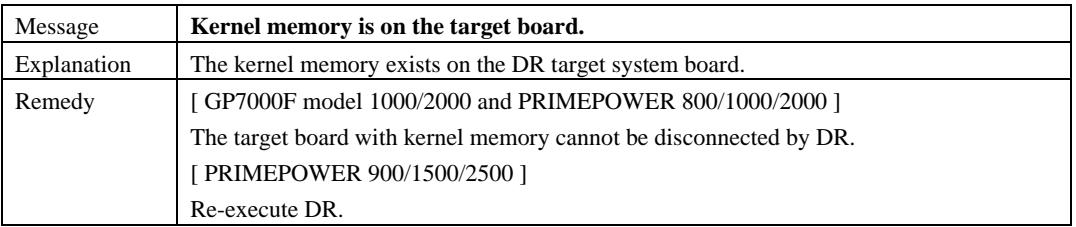

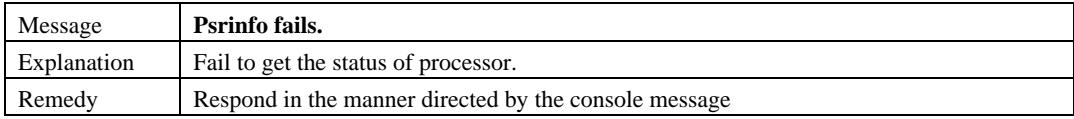

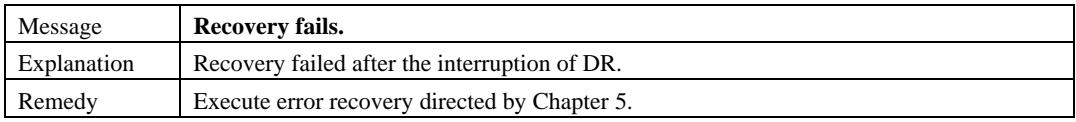

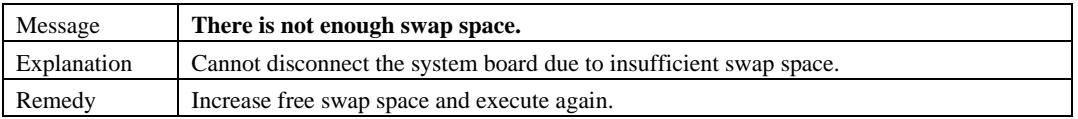

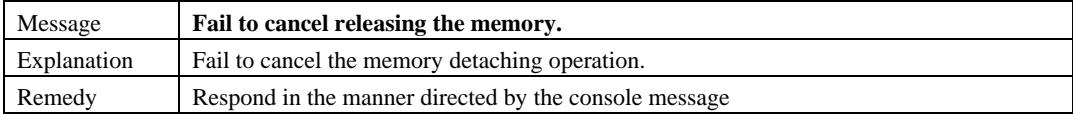

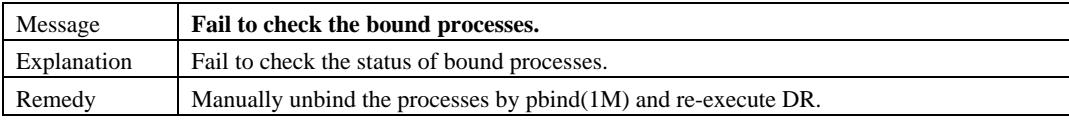

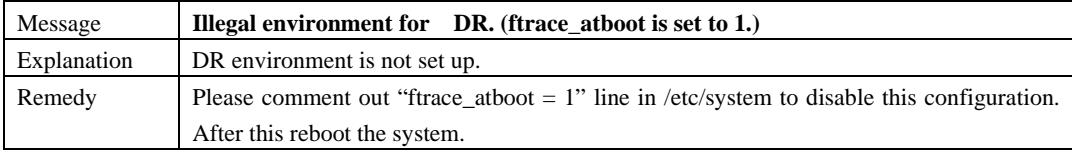

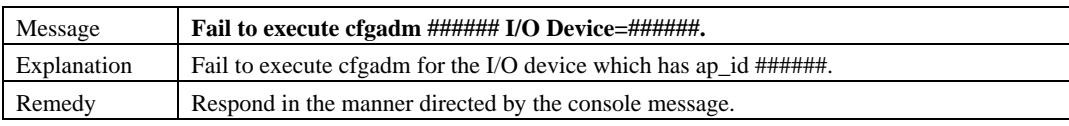

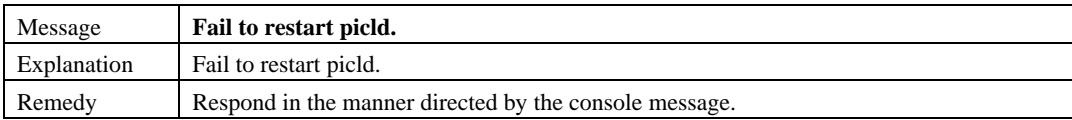

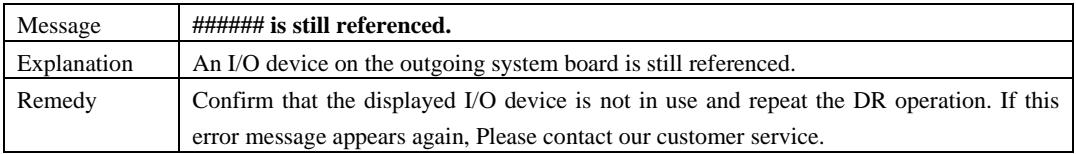

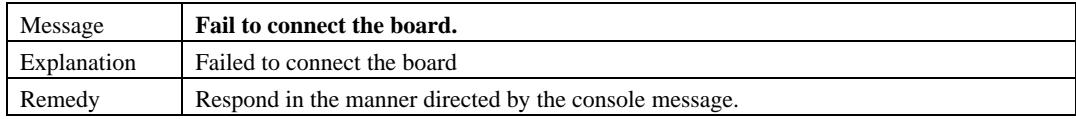

# **6.1.3.2 Progress Messages**

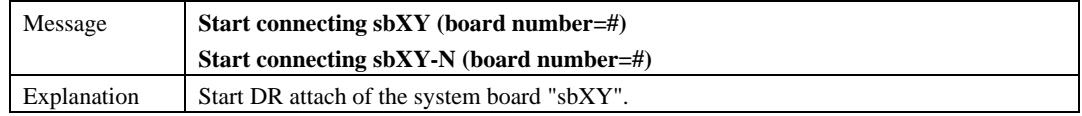

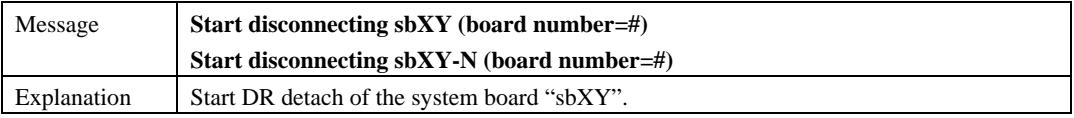

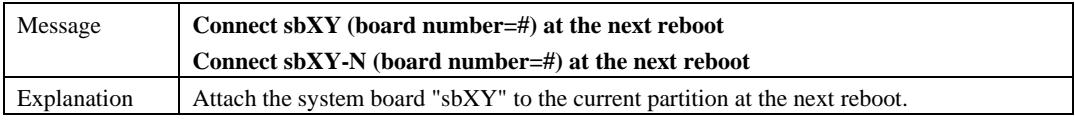

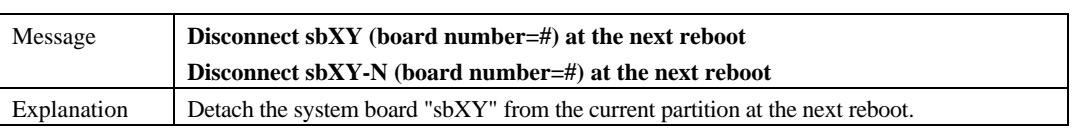

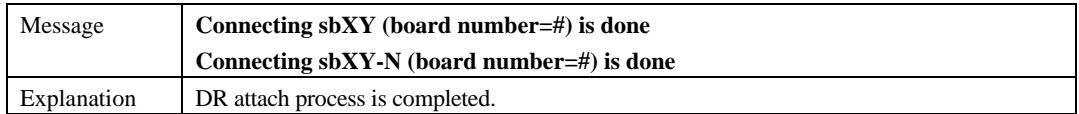

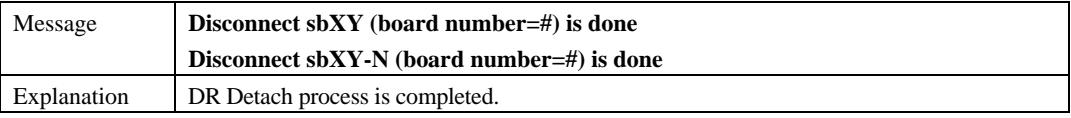

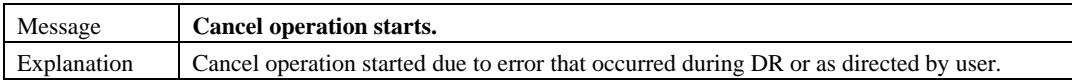

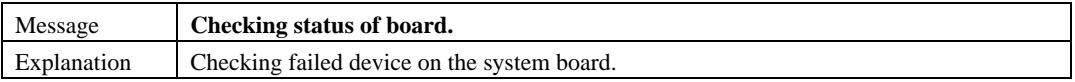

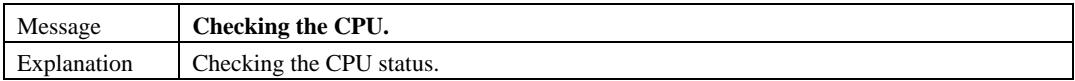

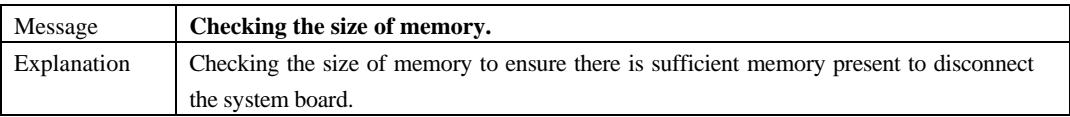

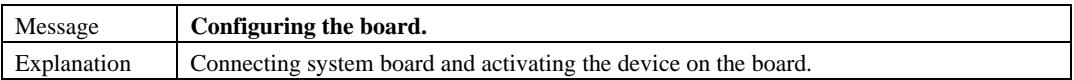

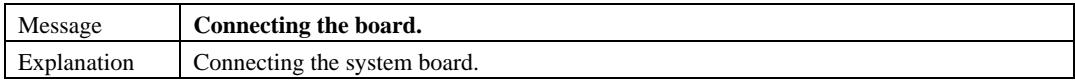

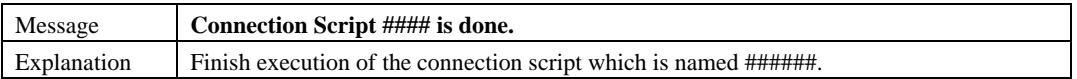

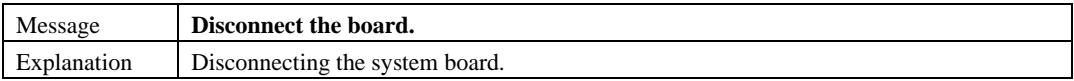

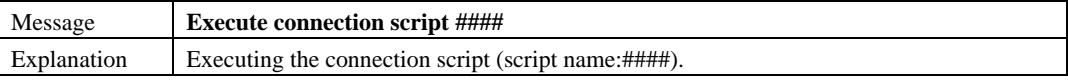

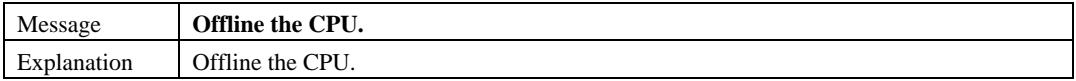

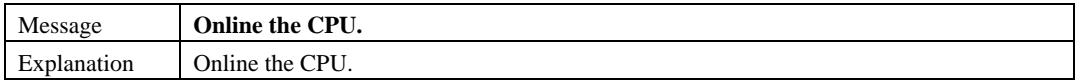

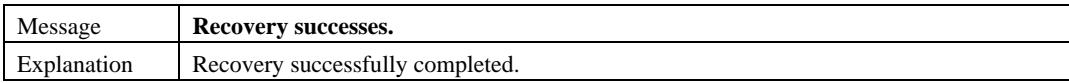

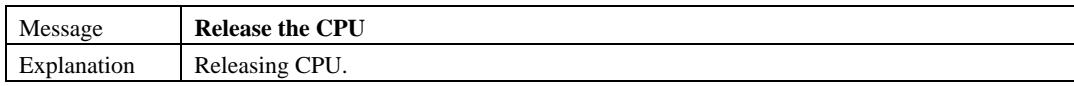

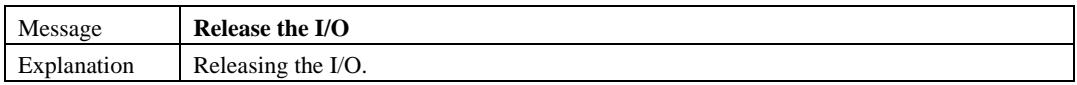

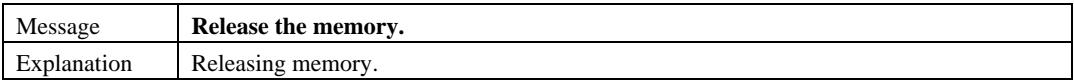

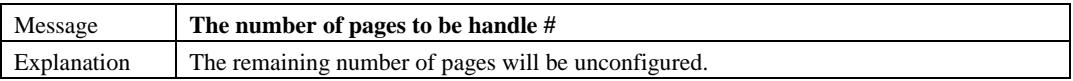

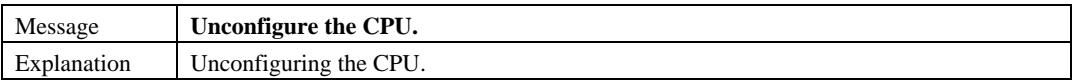

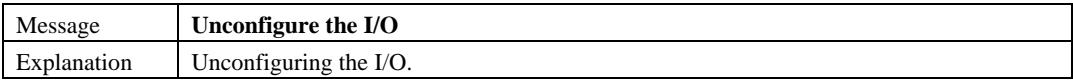

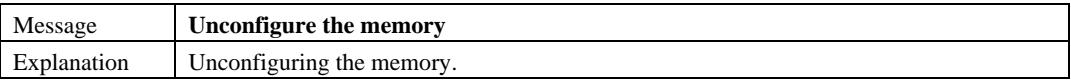

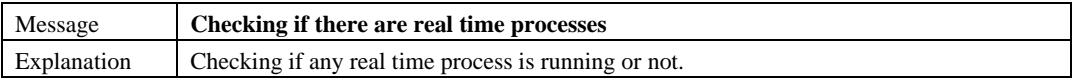

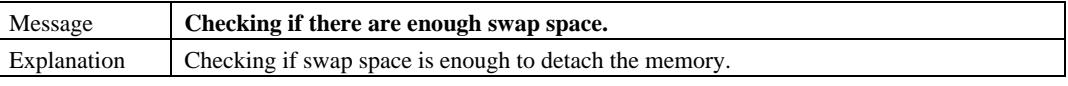

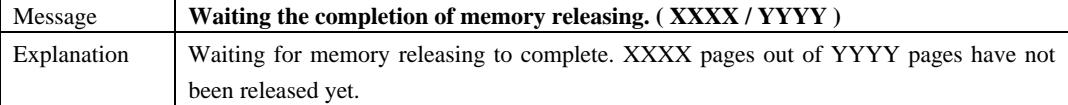

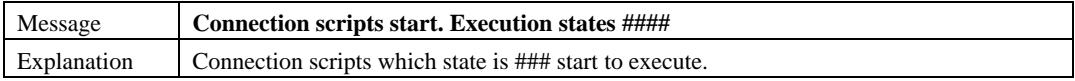

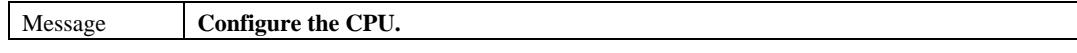

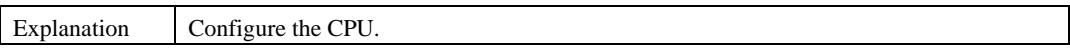

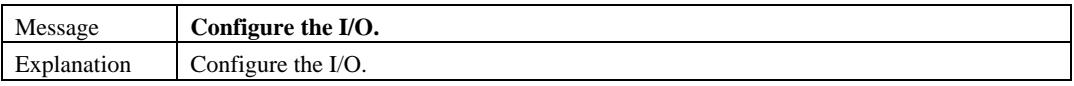

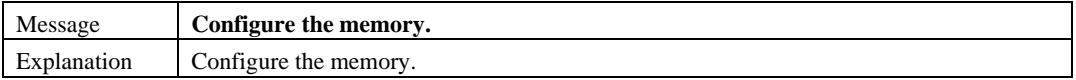

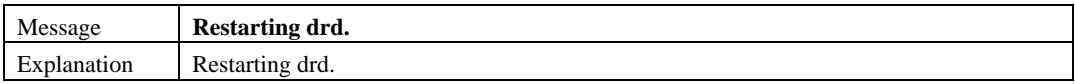

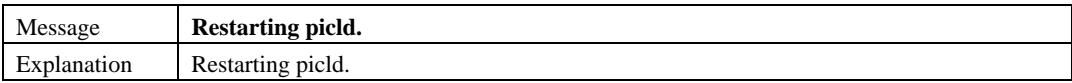

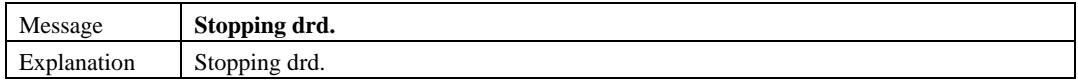

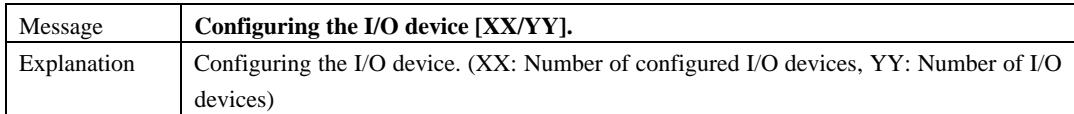

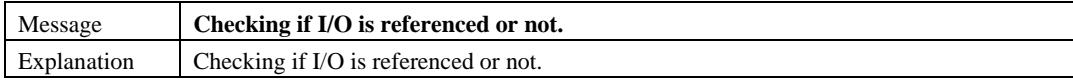

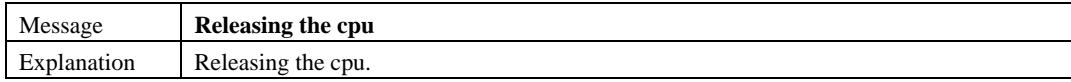

# **6.1.3.3 Inquiring Messages**

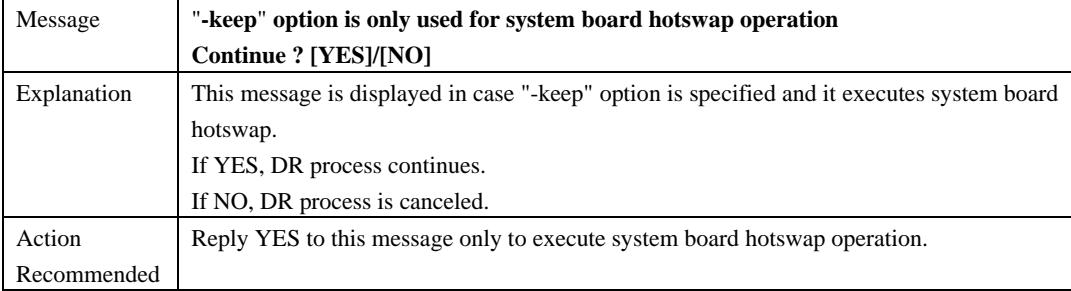

The reply file for the following inquiring messages is located at /etc/opt/FJSVdr/reply/C/dr\_op. If you need to change the answers, you can edit the reply file.

Message **CPU** [processor\_id=#] is in the processor group. Do you remove?

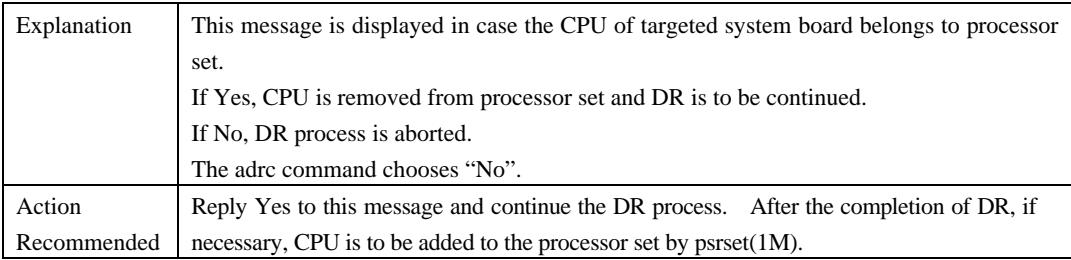

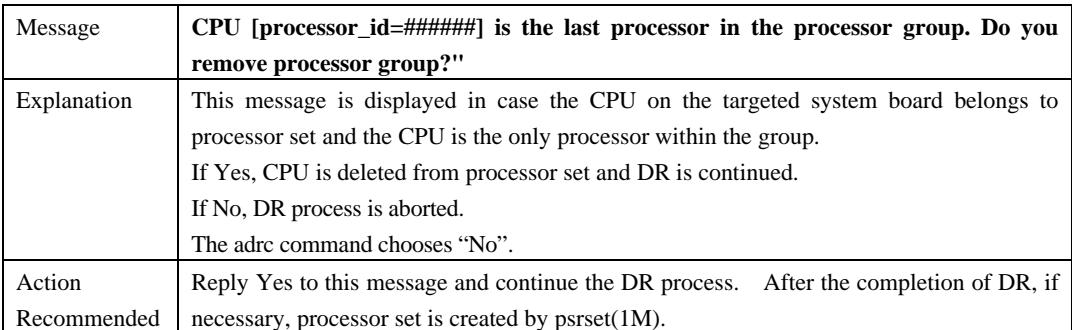

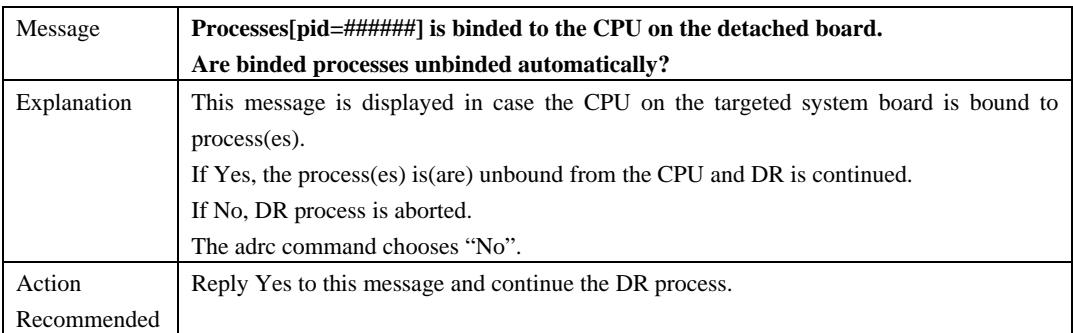

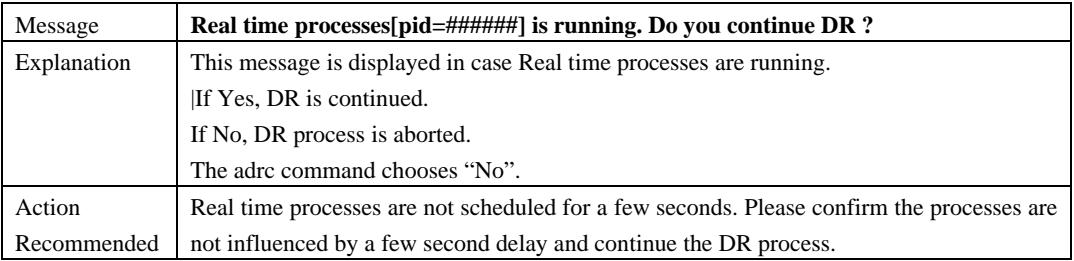

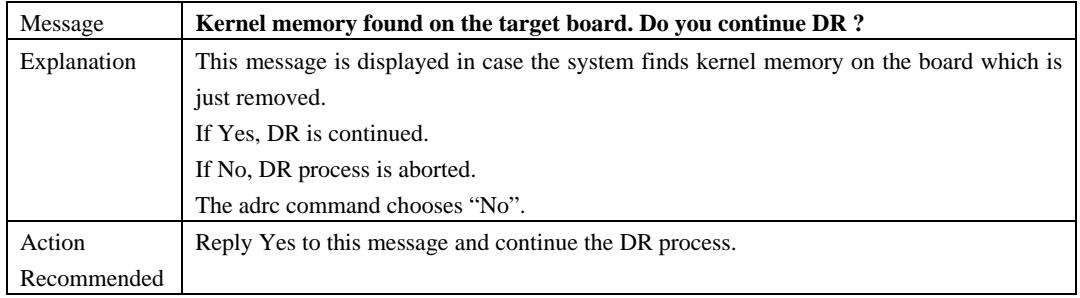

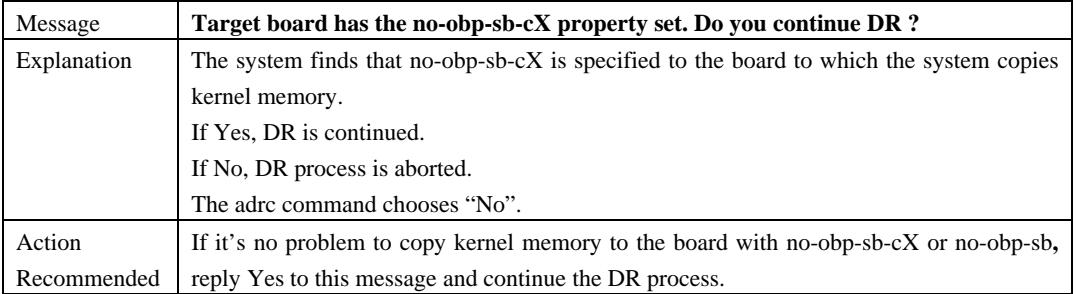

# **6.1.4 drcstat error Messages**

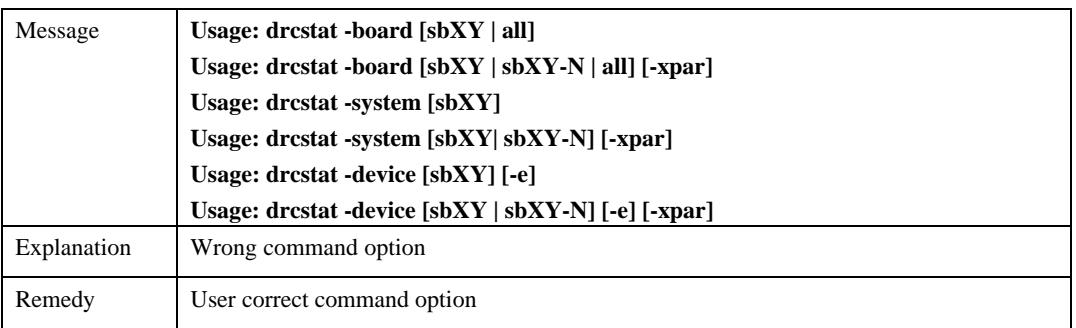

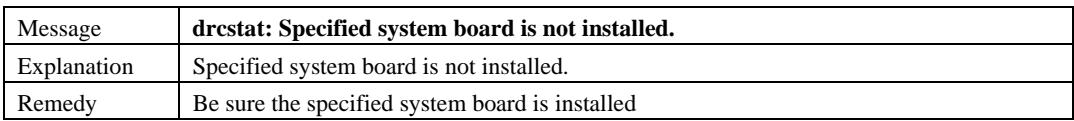

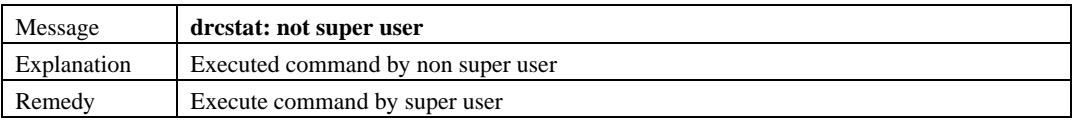

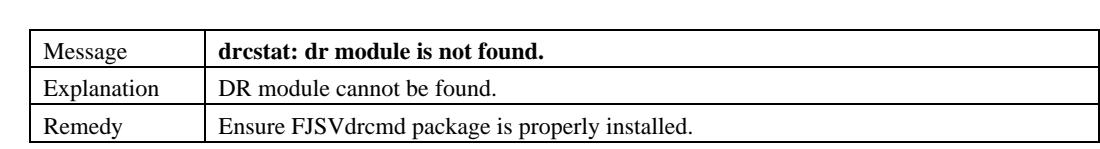

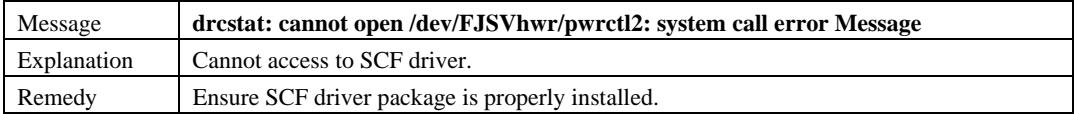

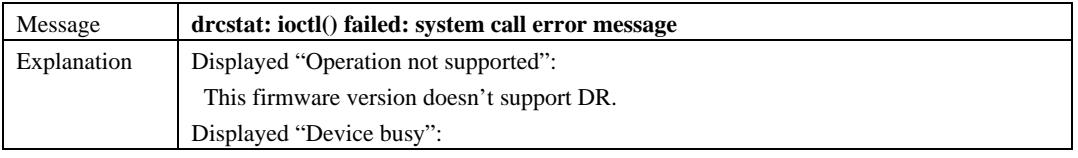

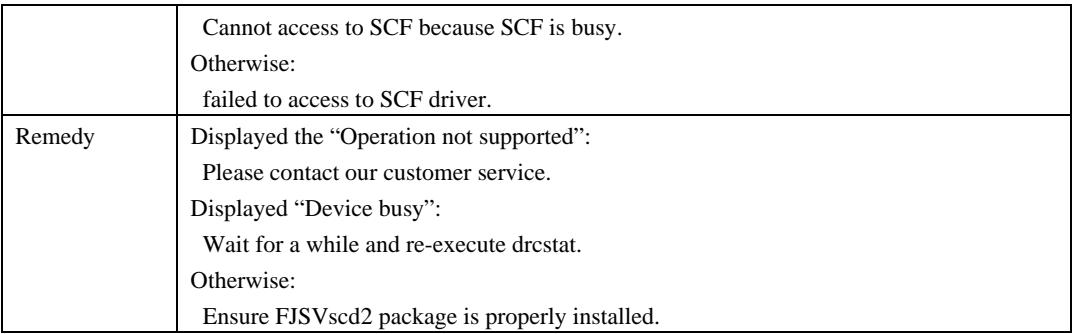

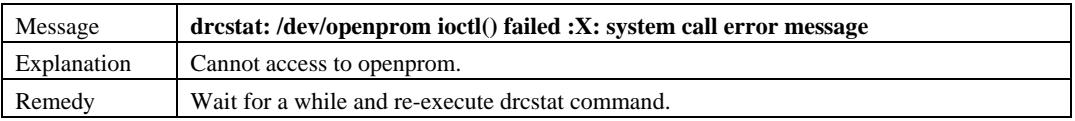

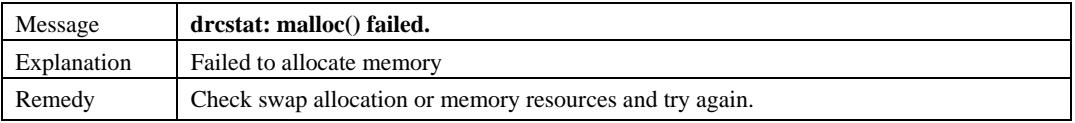

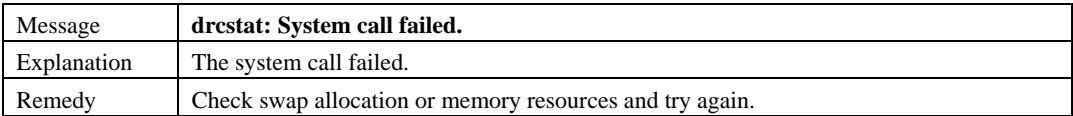

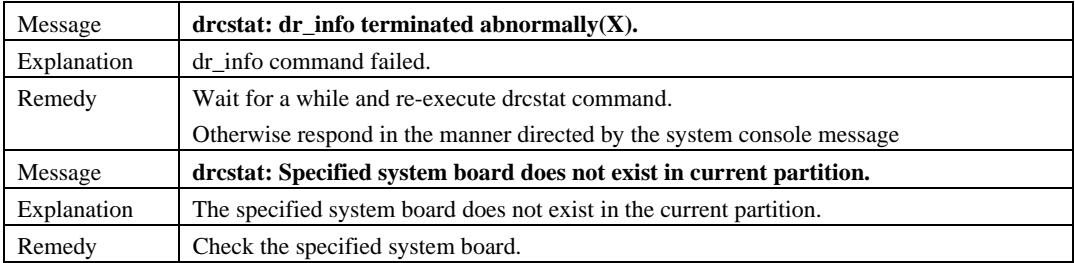

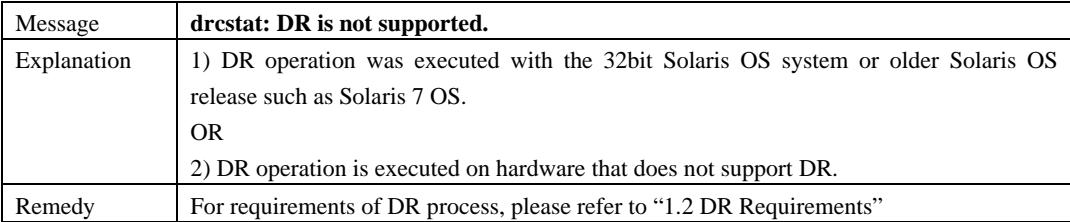

# **6.2 Console Messages**

This section explains the console message printed out by DR driver.

#### **The system board notation in DR driver Messages**

The system board number in DR driver Messages is represented in a different notation from what is used for DR commands. The following table shows the relationship between these two different notations

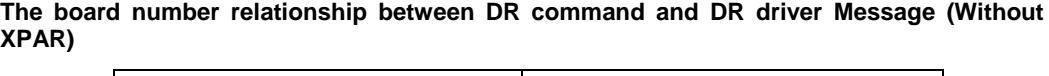

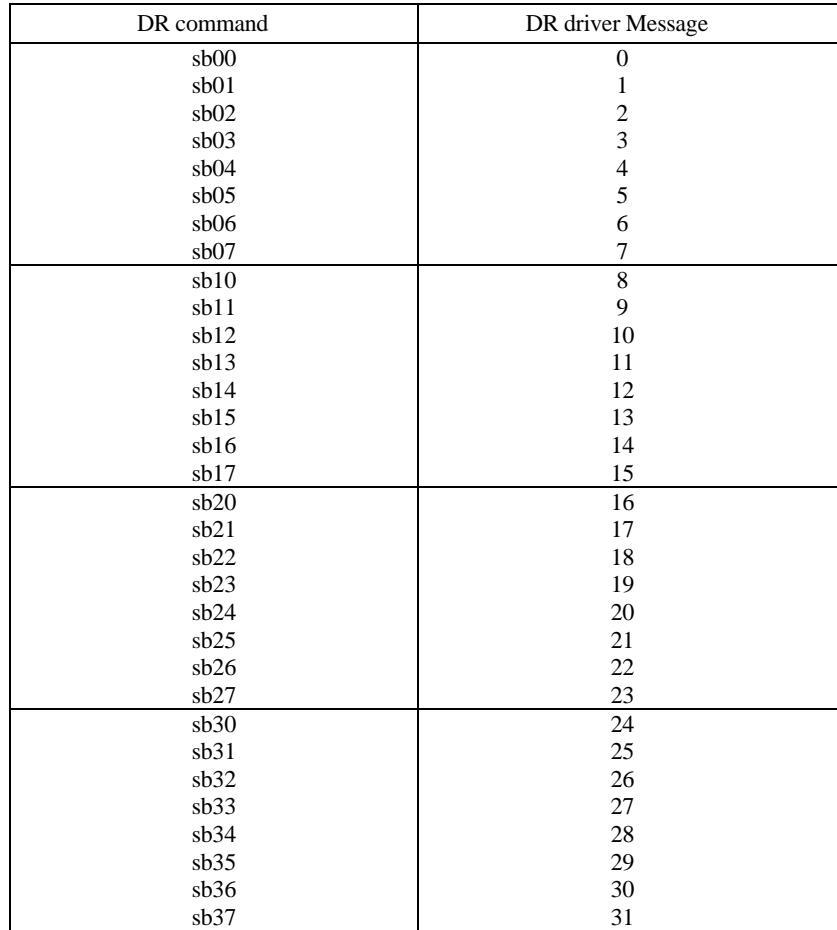

#### **The board number relationship between DR command and DR driver Message (PRIMEPOWER900/1500 With XPAR)**

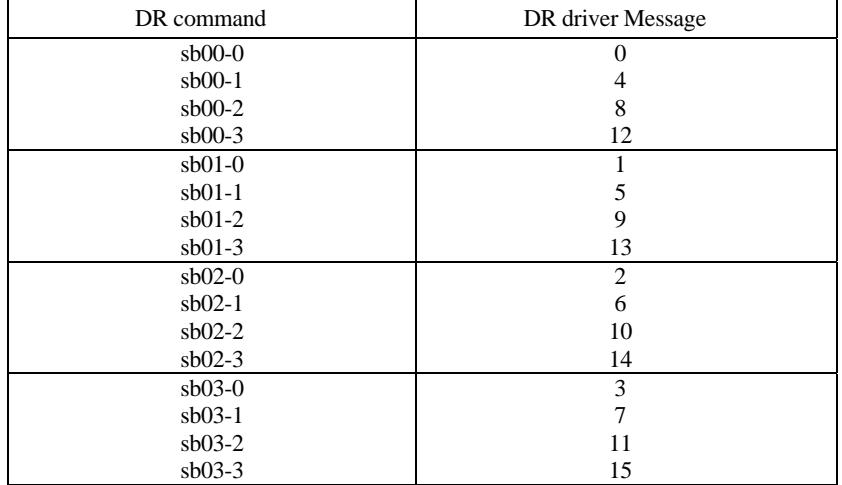

#### **The board number relationship between DR command and DR driver Message (PRIMEPOWER2500 With XPAR)**

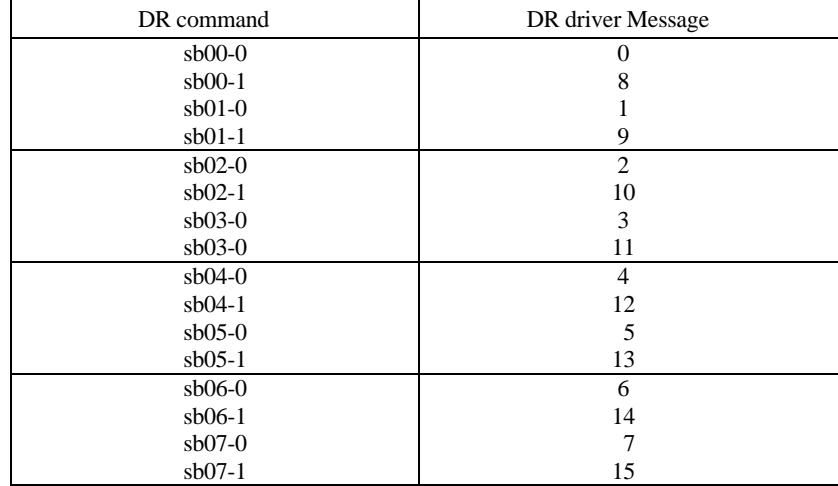

# **6.2.1 Console Message List**

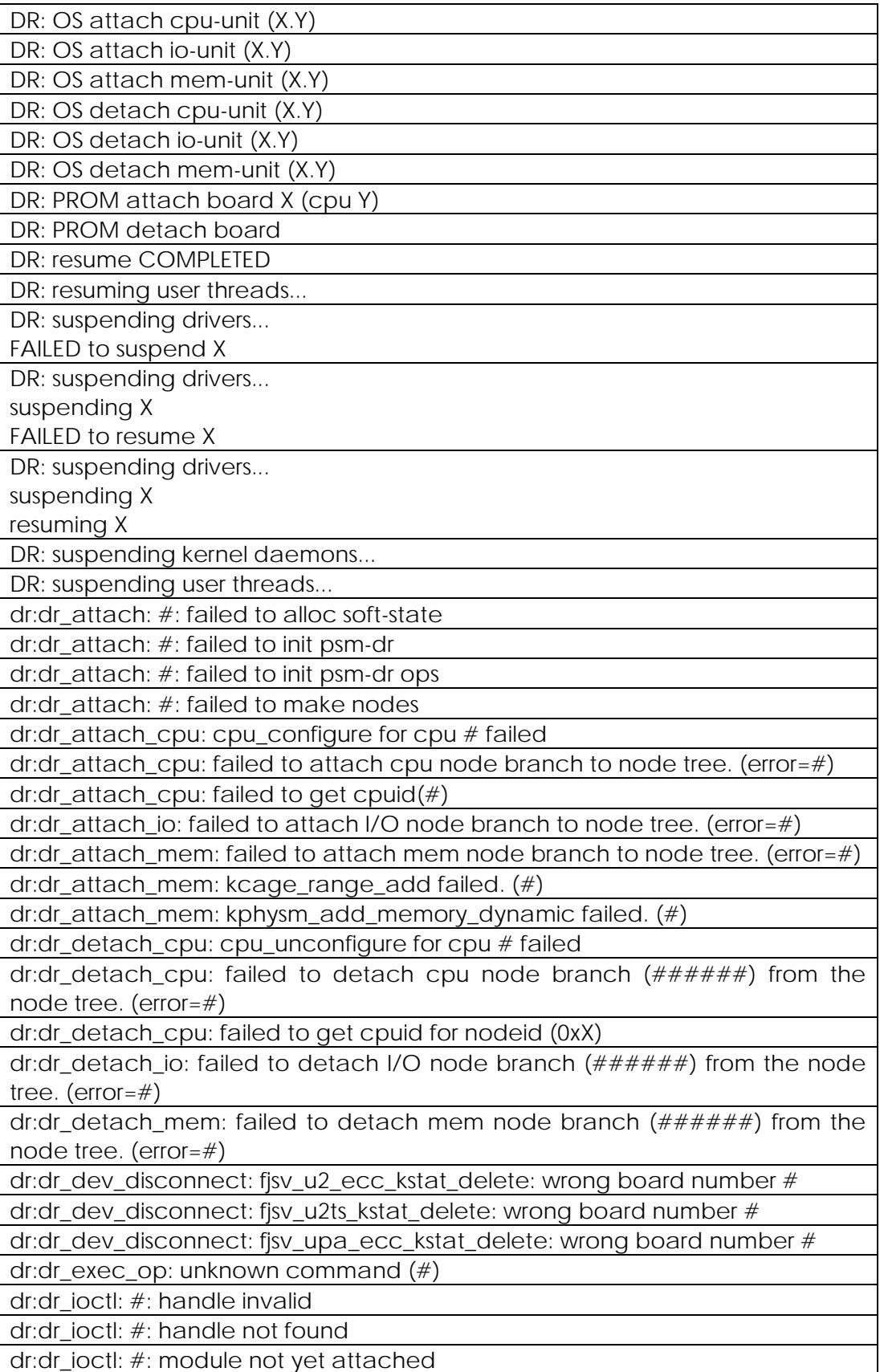

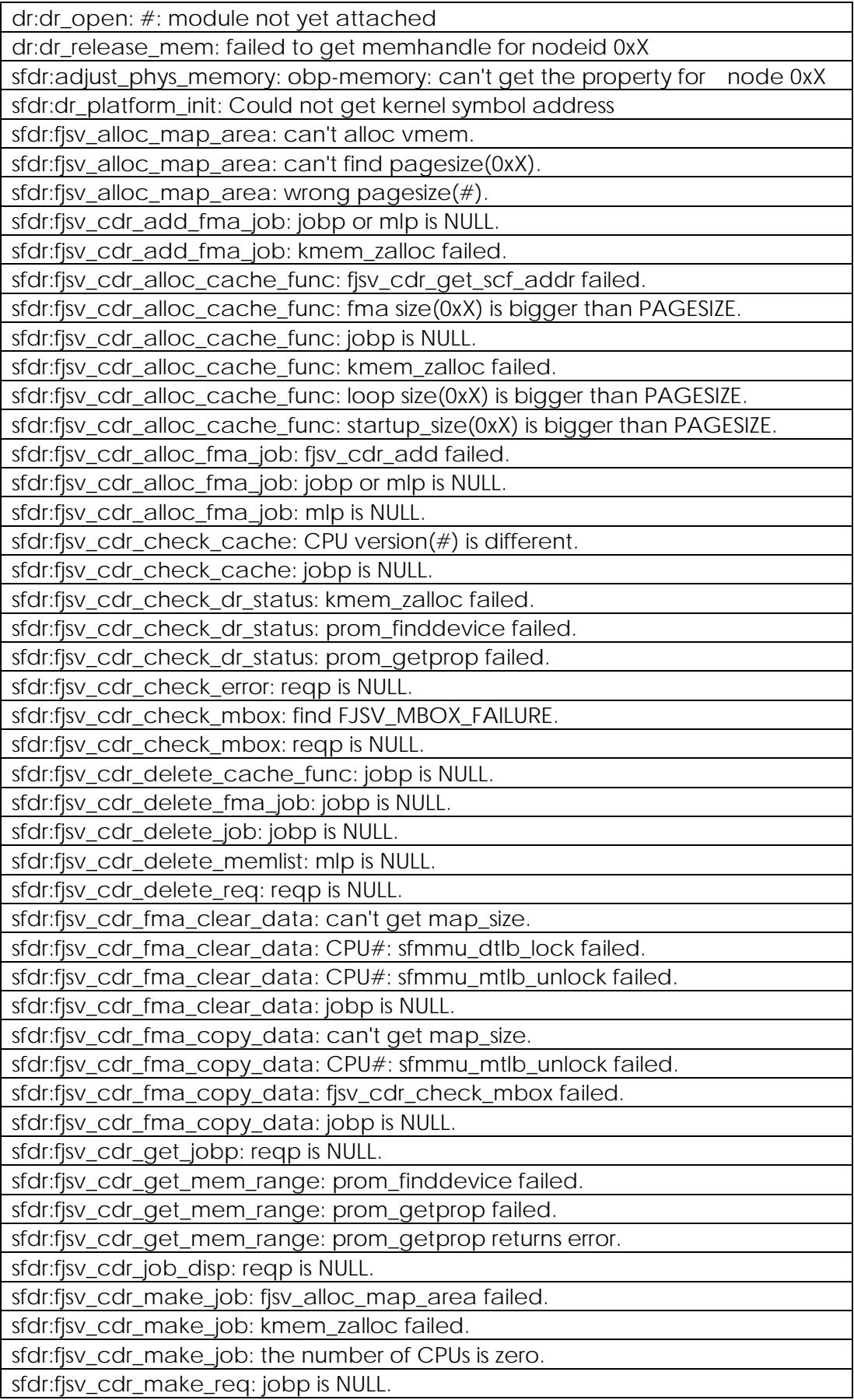

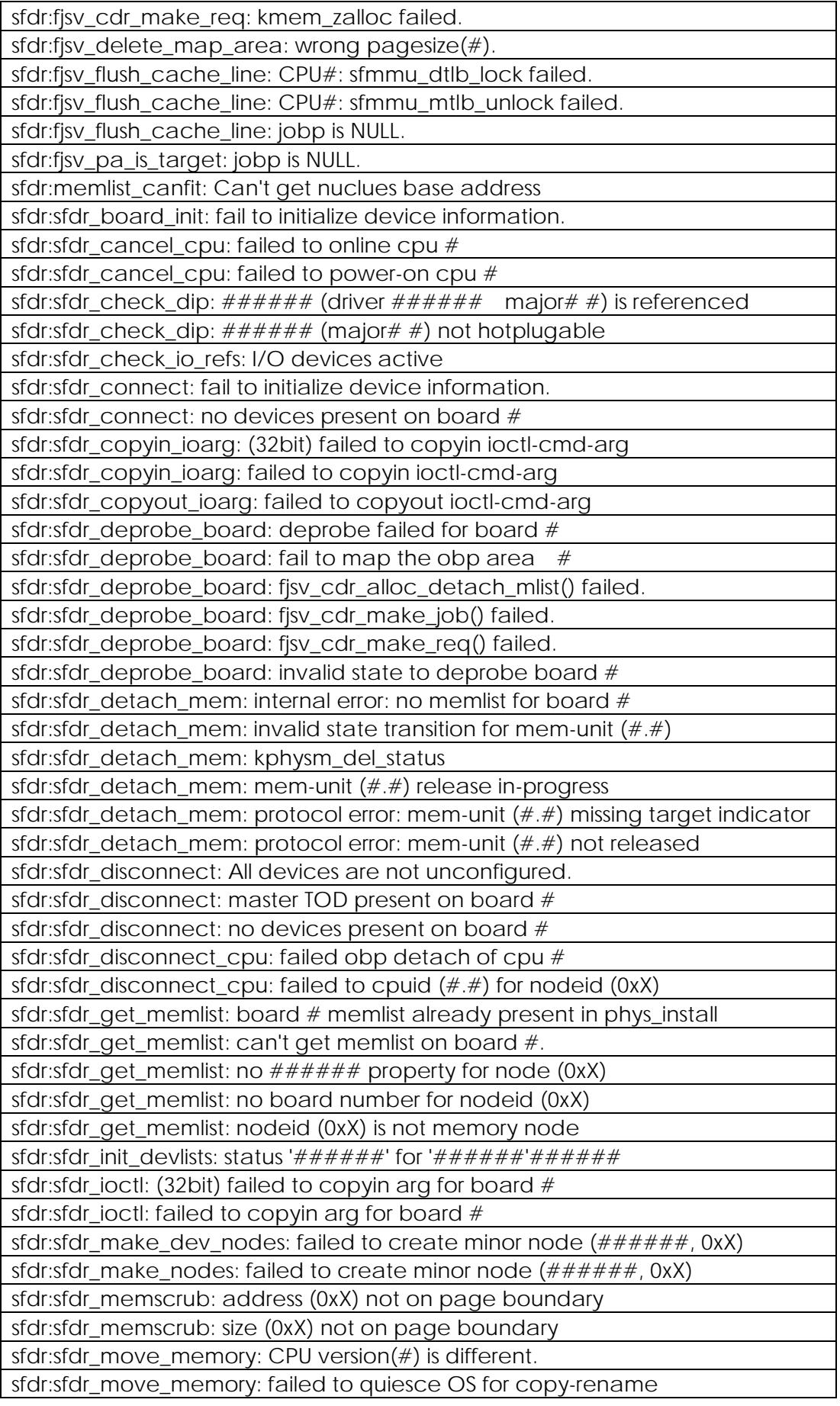

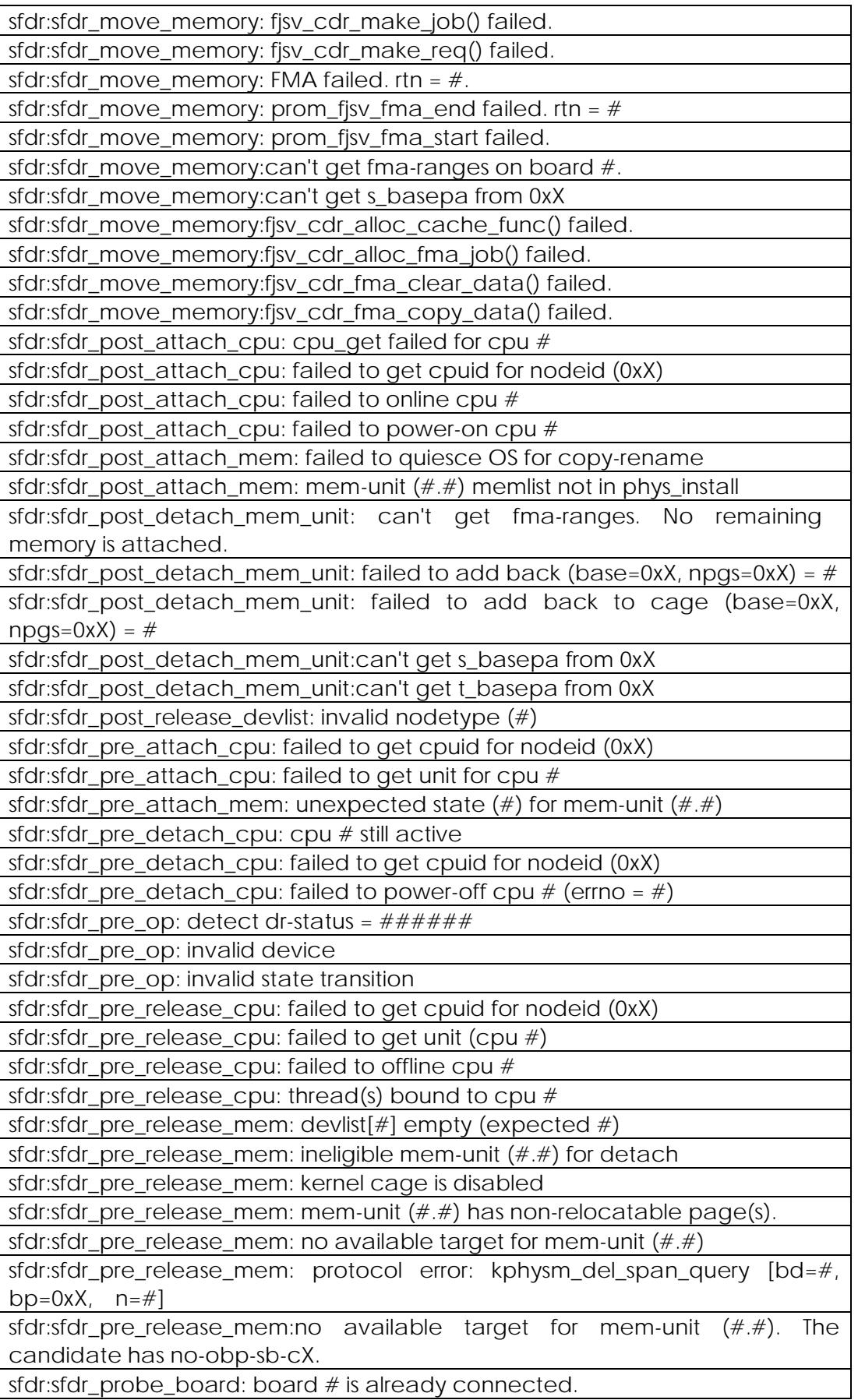

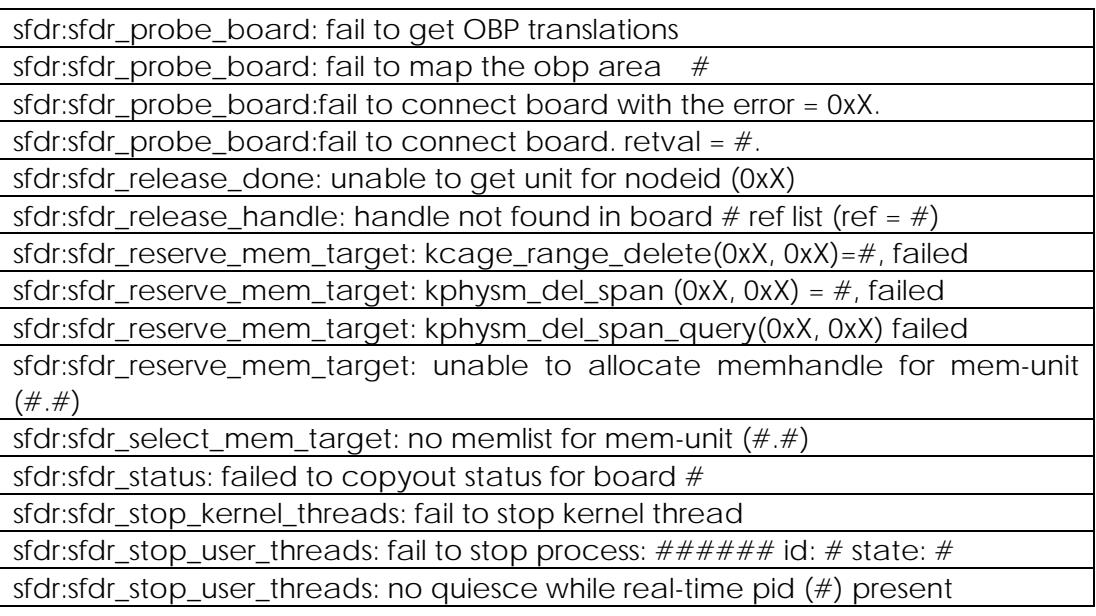

# **6.2.2 Message Explanation**

This section explains the console messages printed by DR driver. The output of messages that don't have output field is console.

#### **6.2.2.1 Progress Messages**

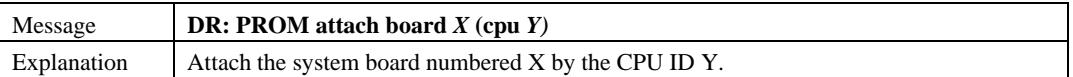

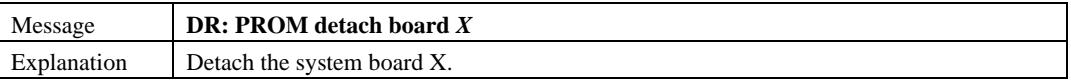

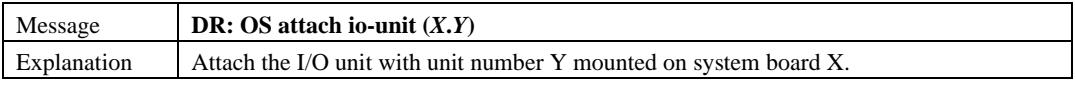

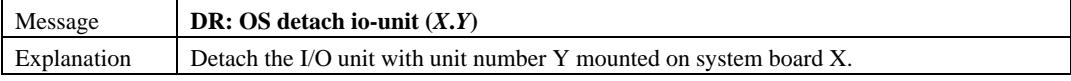

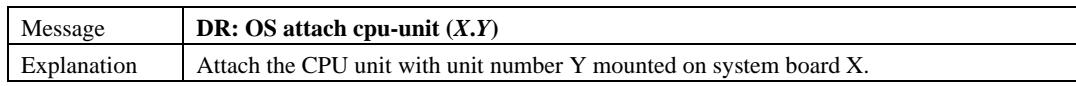

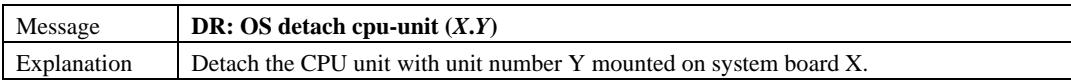

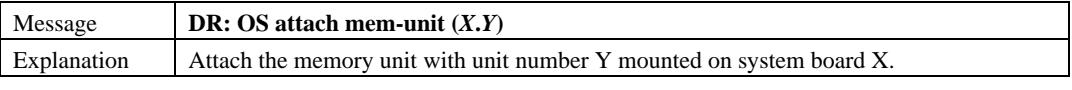

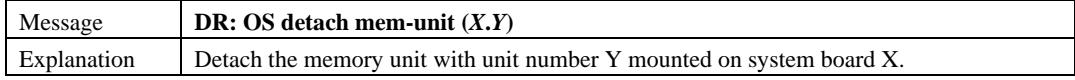

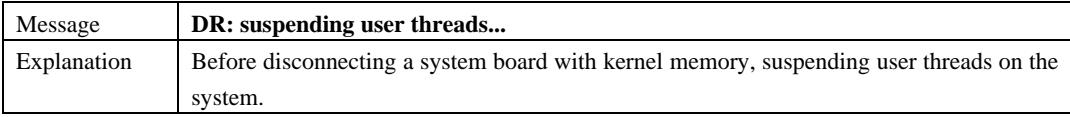

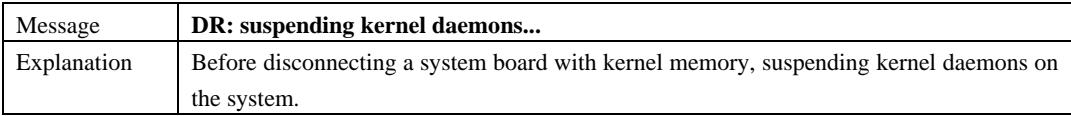

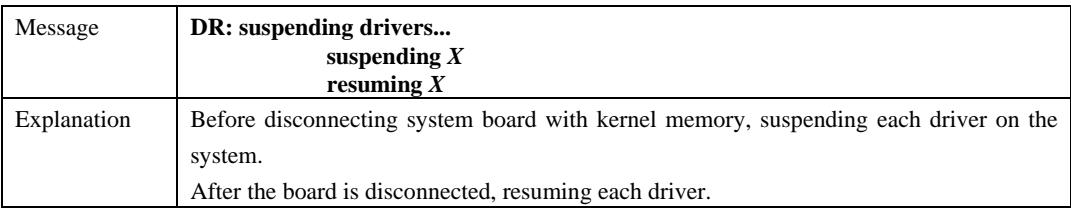

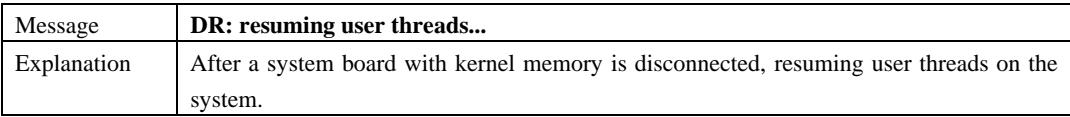

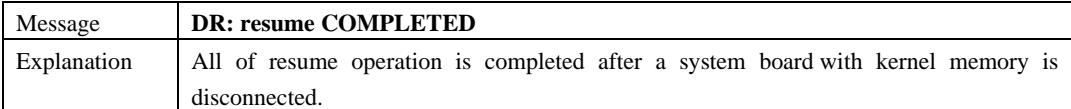

# **6.2.2.2 Messages common to all components (CPU, Memory and I/O)**

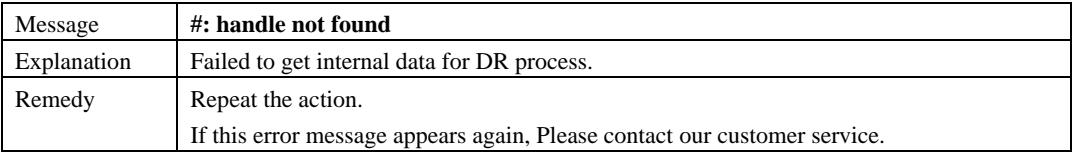

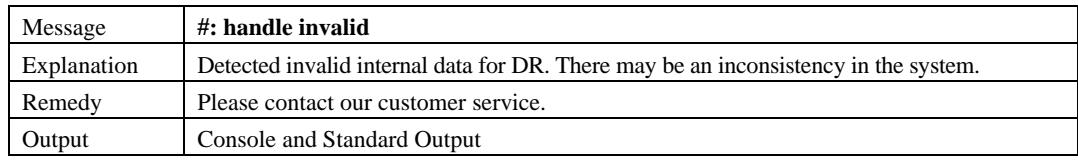

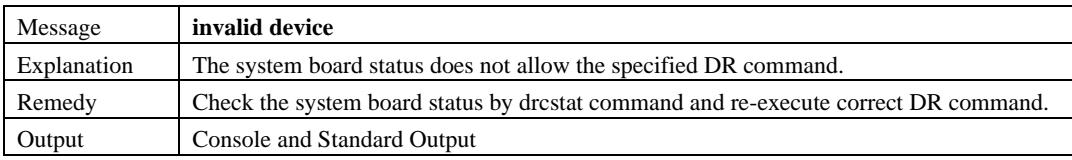

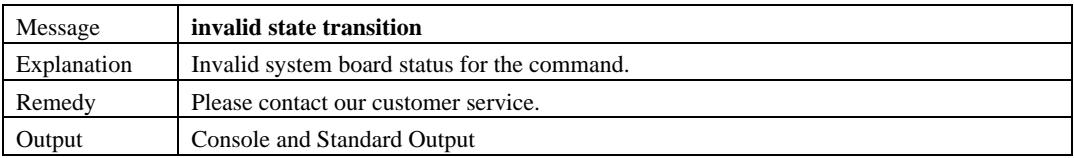

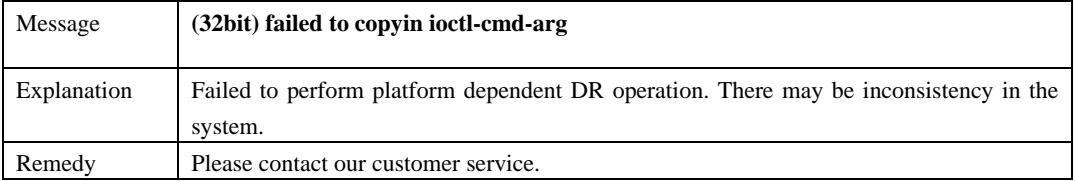

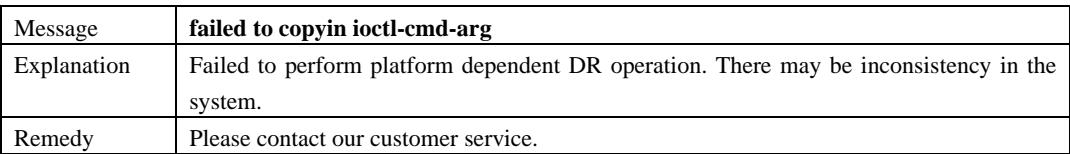

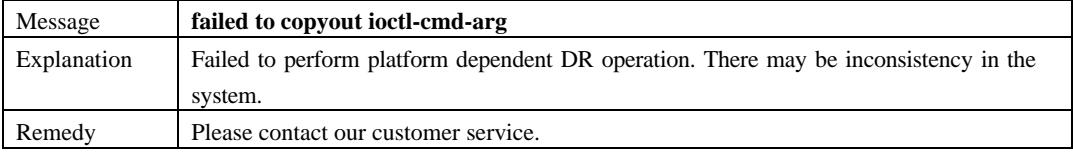

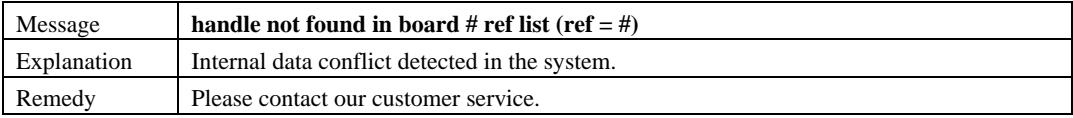

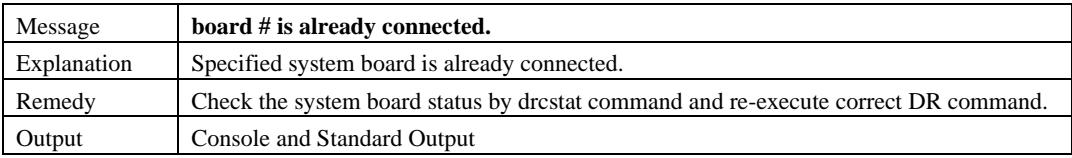

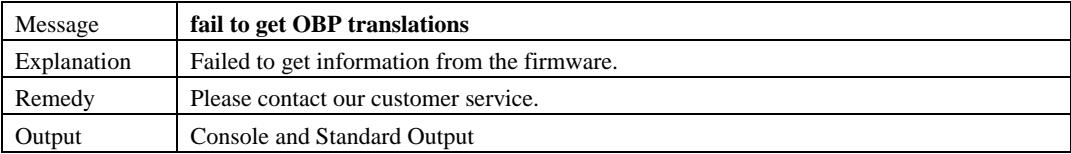

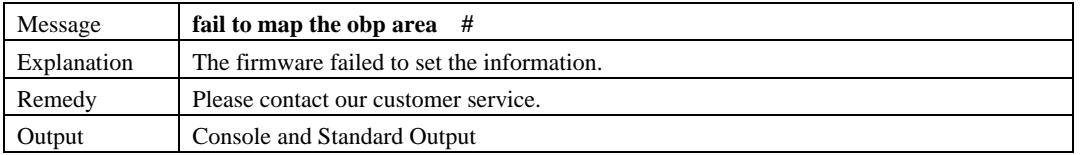

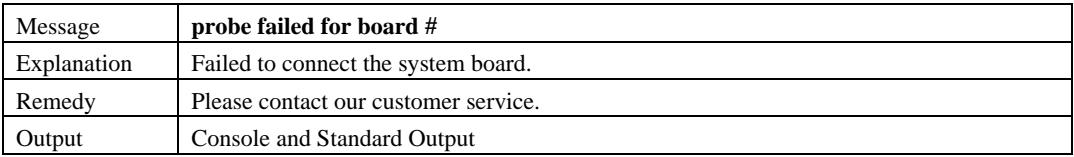

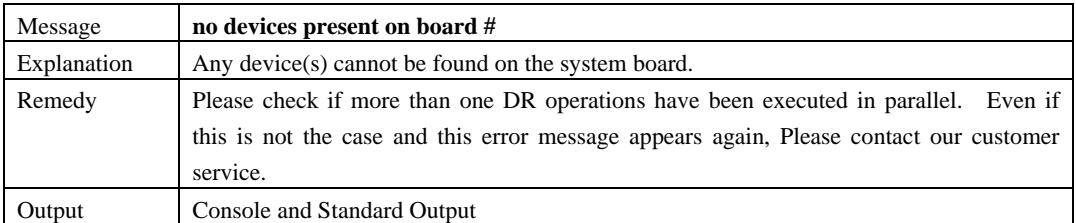

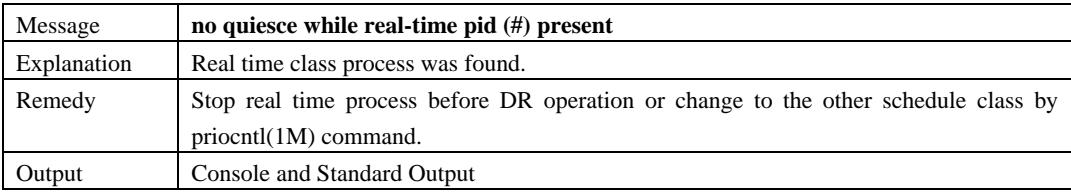

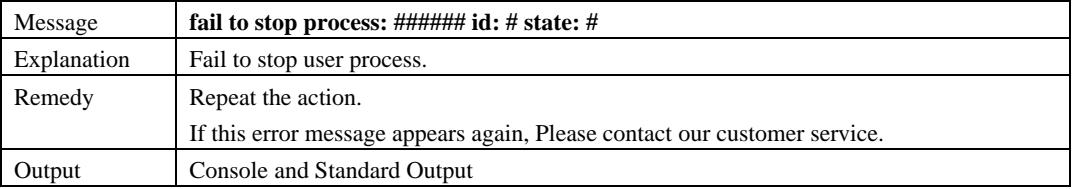

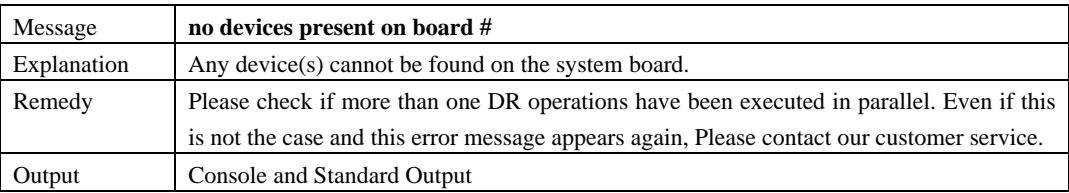

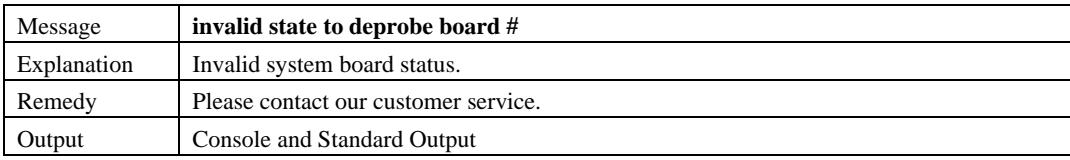

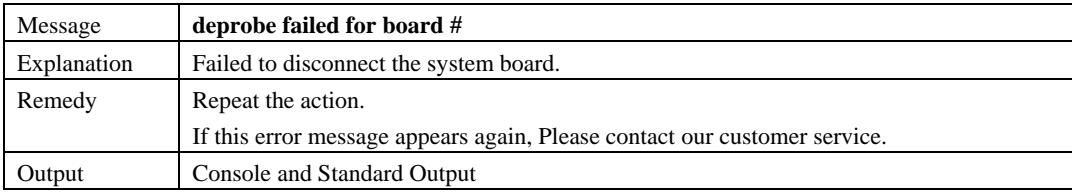

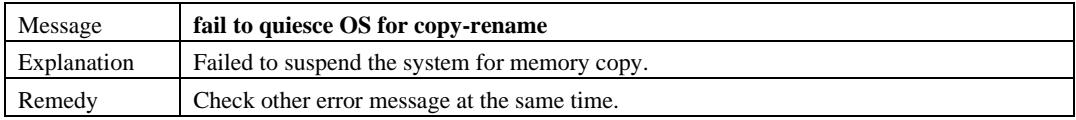

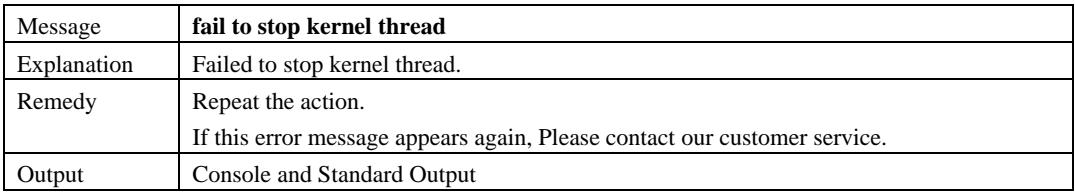

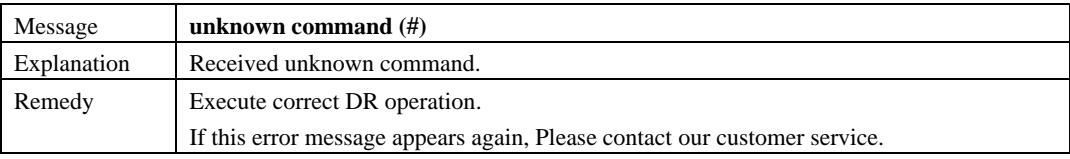

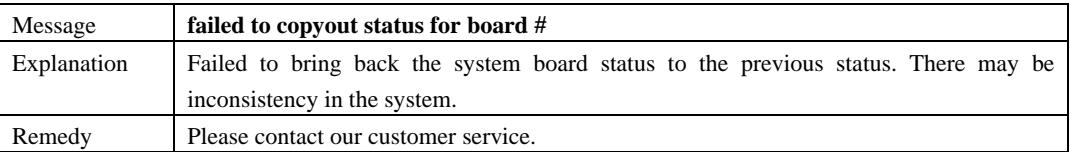

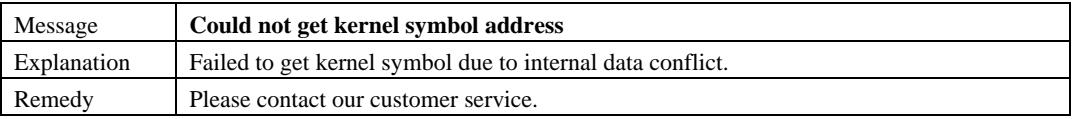

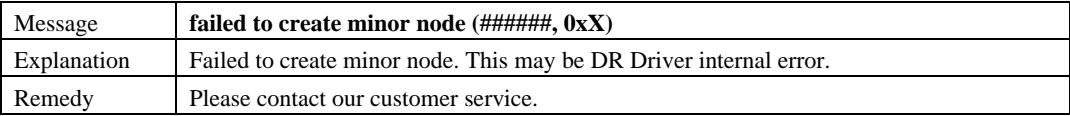

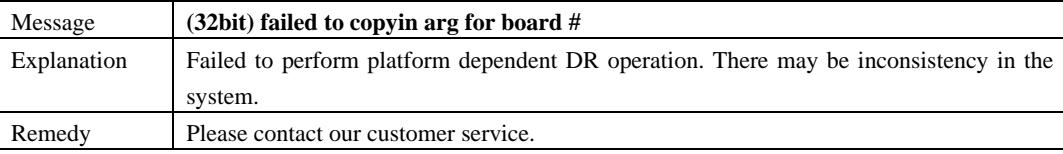

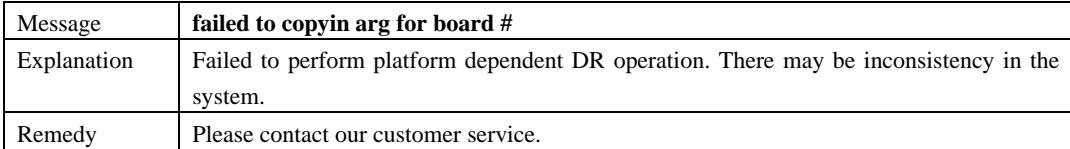

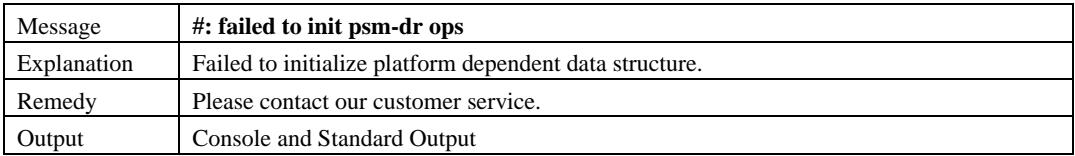

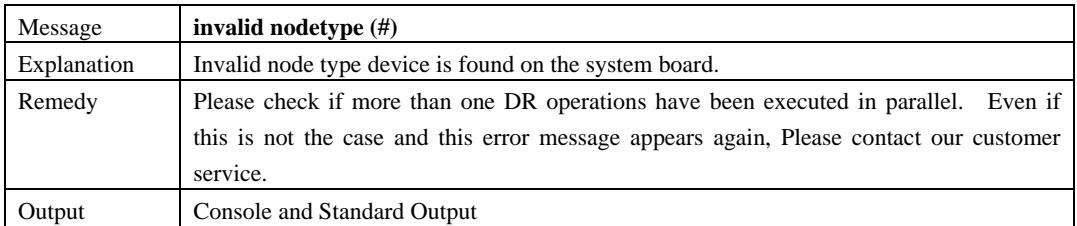

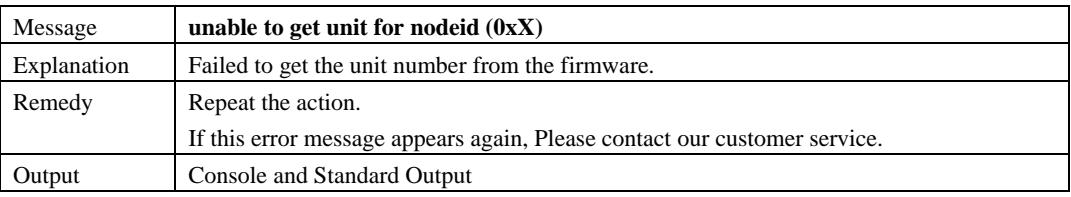

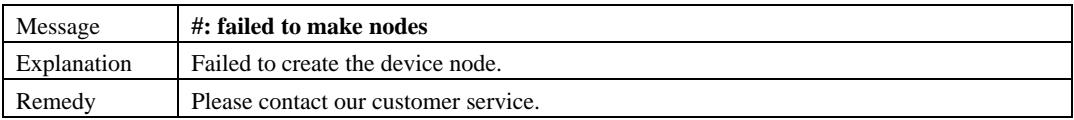

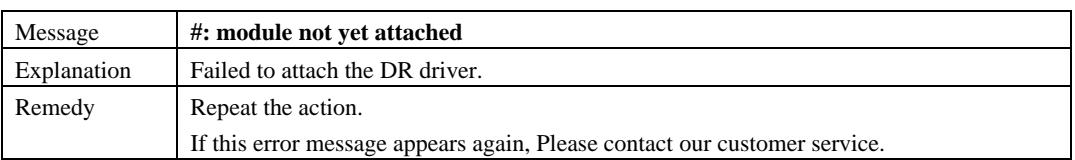

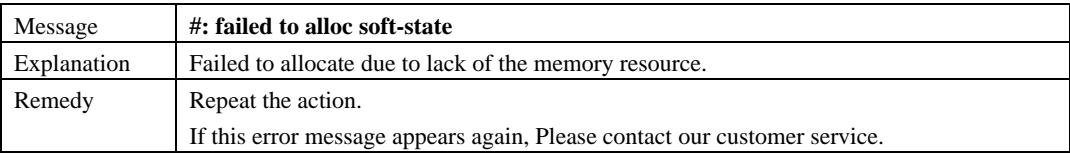

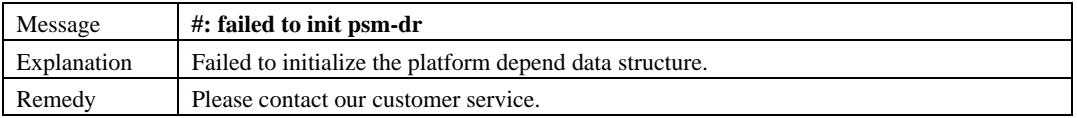

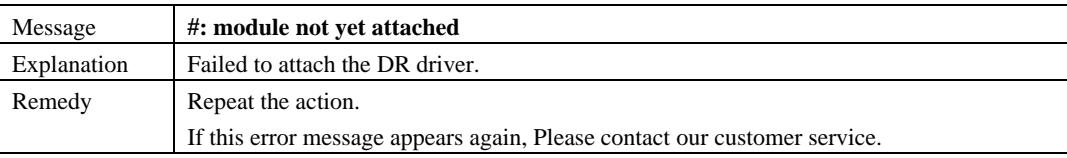

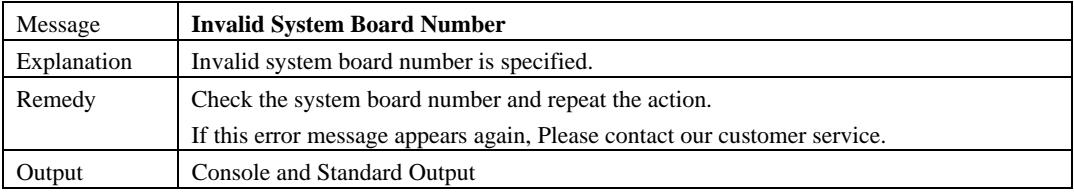

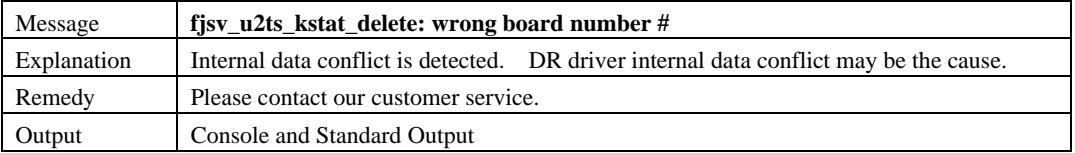

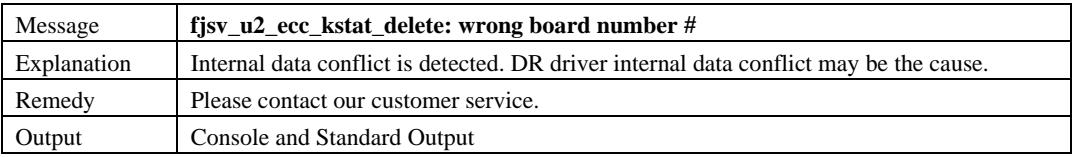

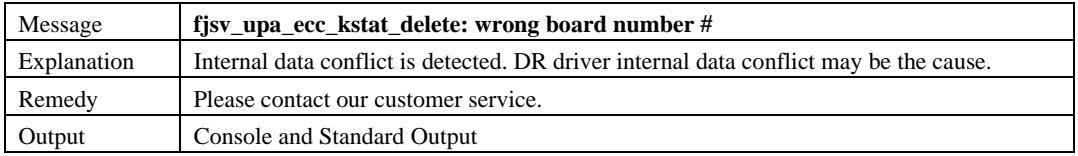

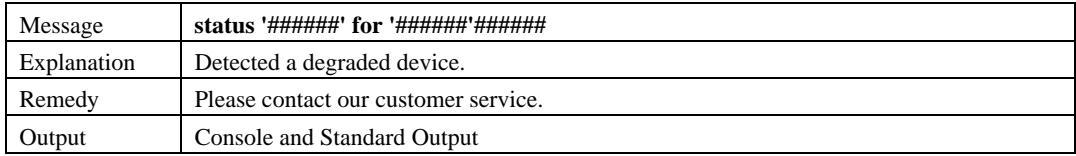

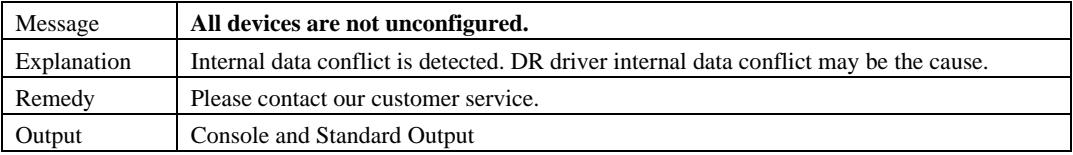

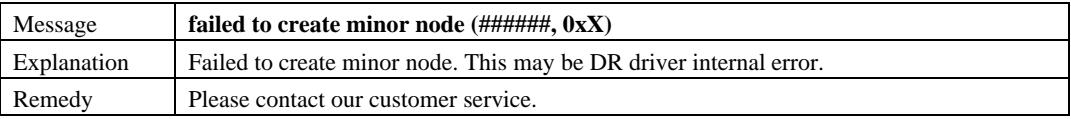

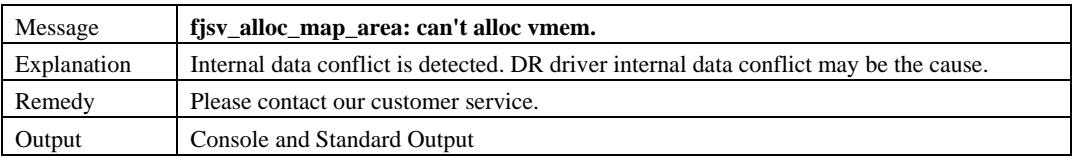

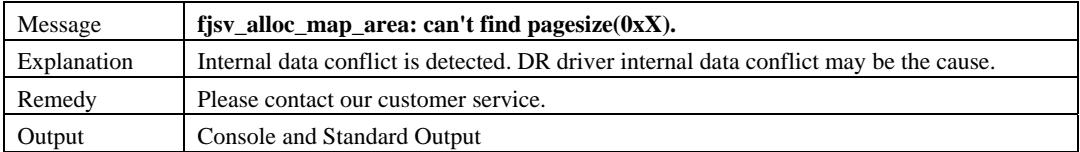

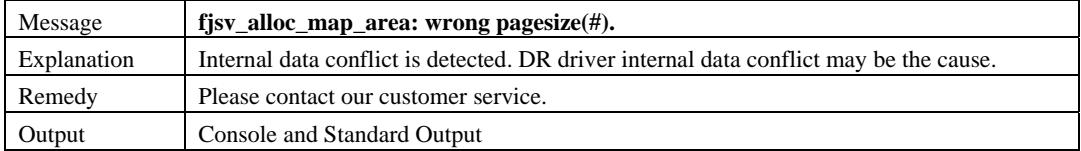

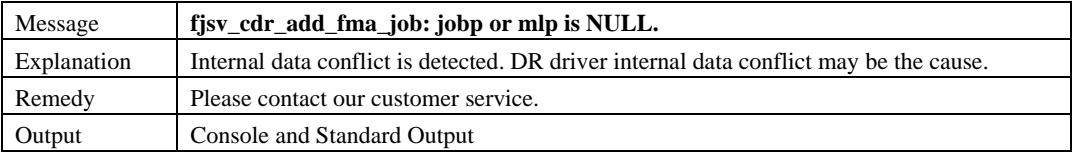

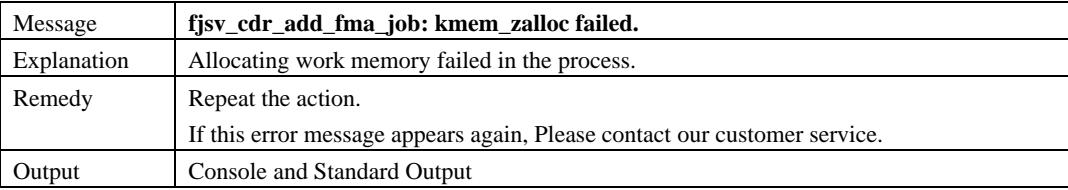

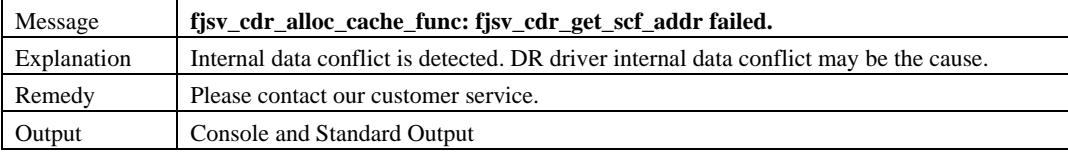

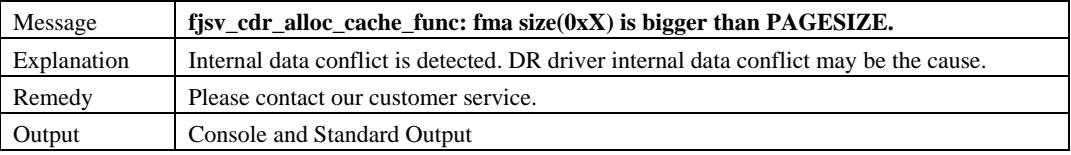

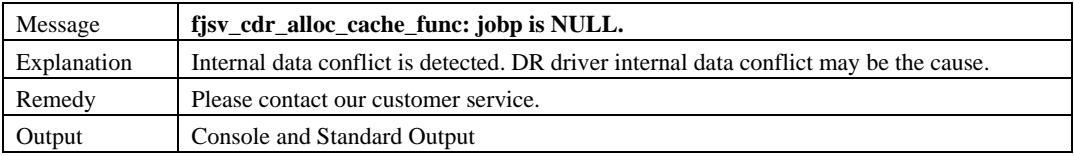

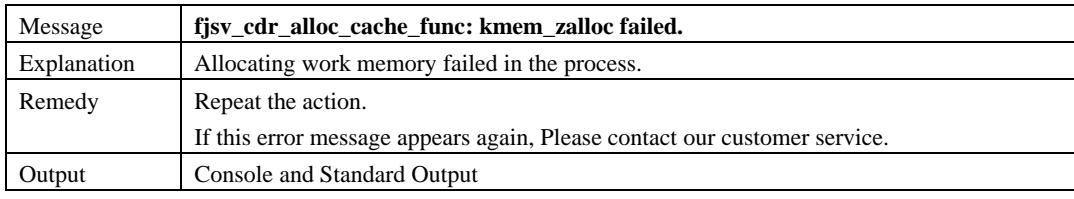
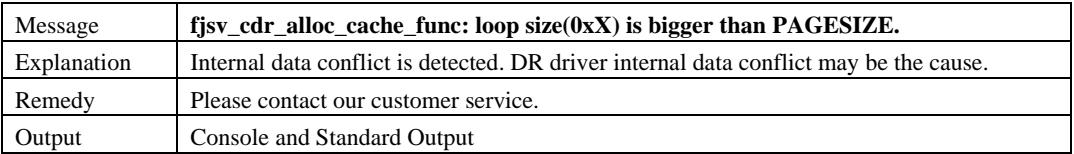

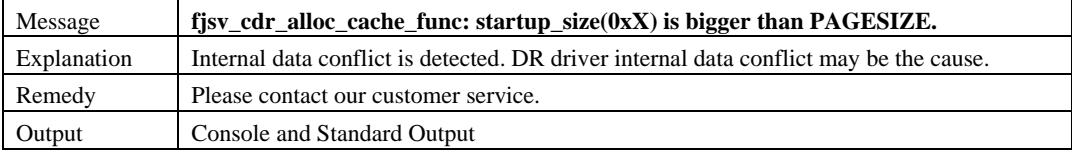

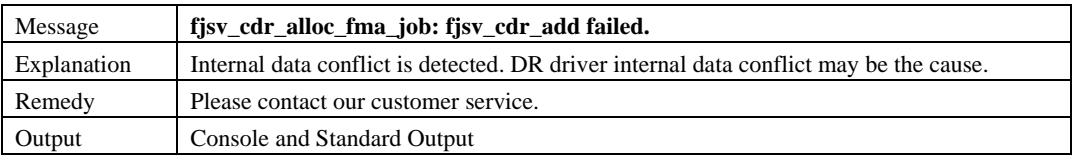

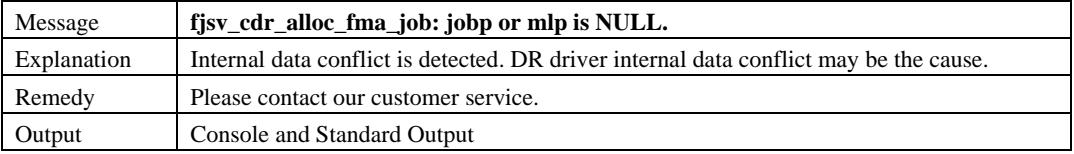

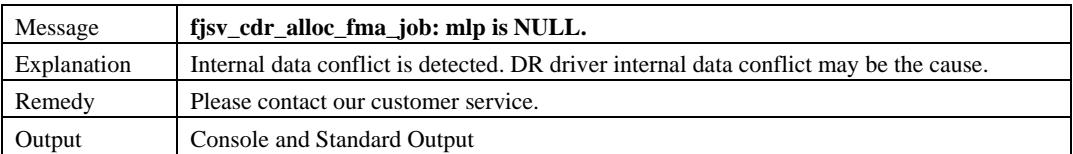

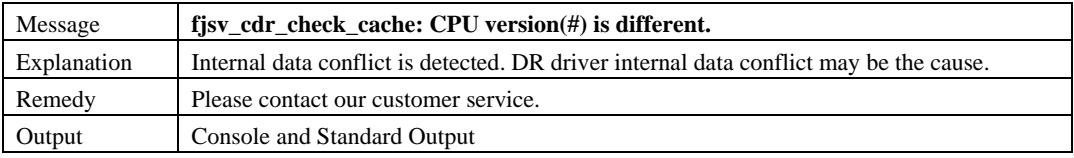

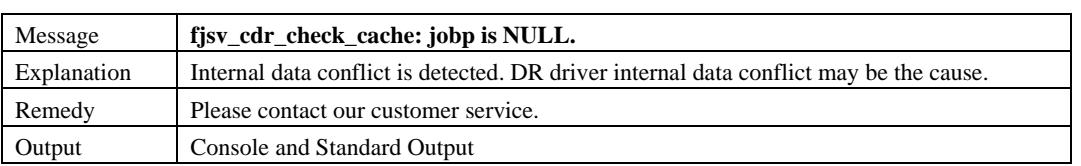

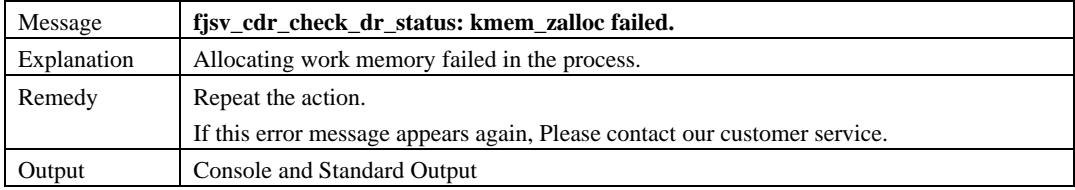

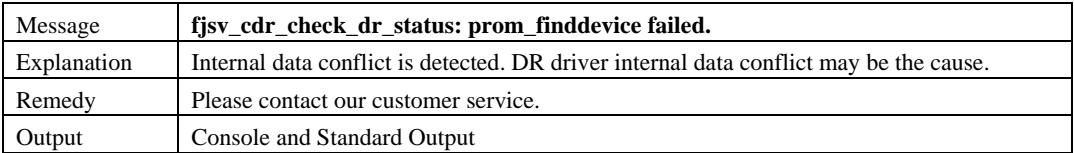

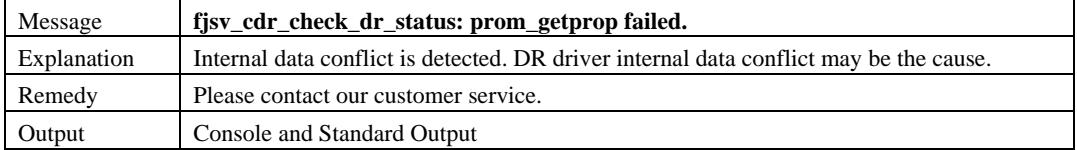

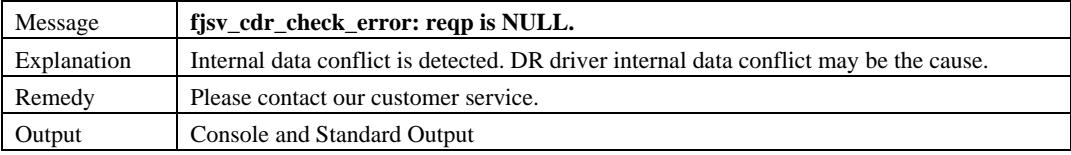

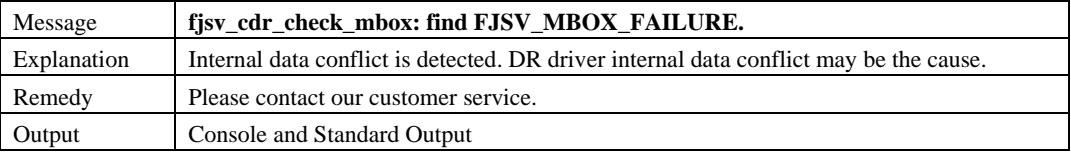

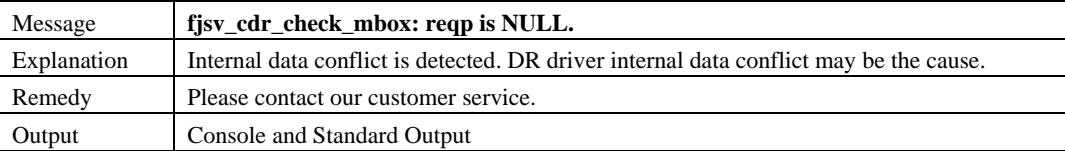

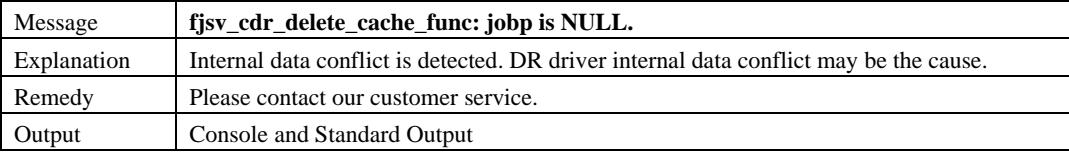

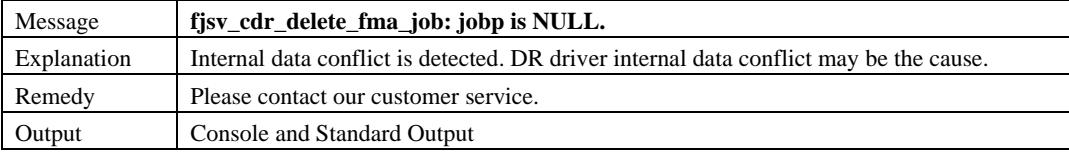

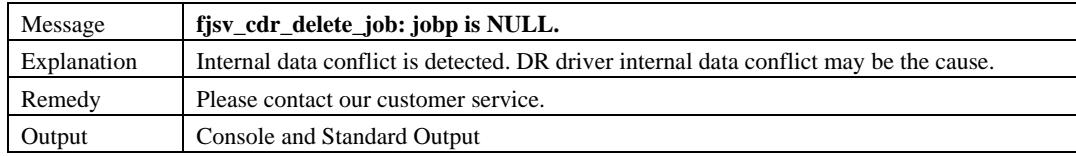

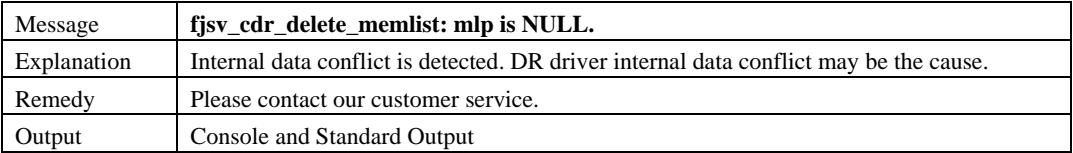

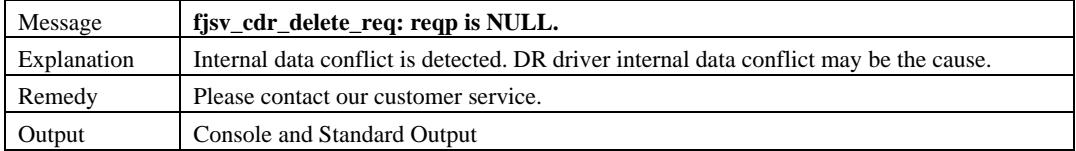

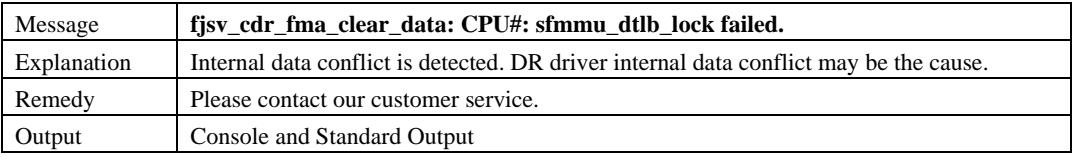

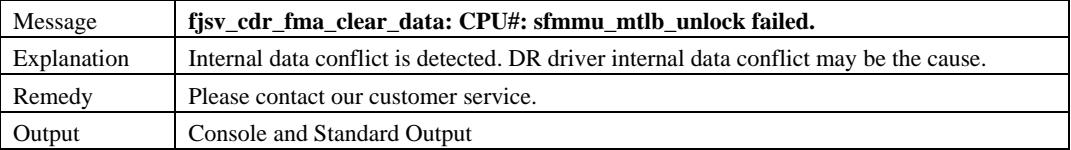

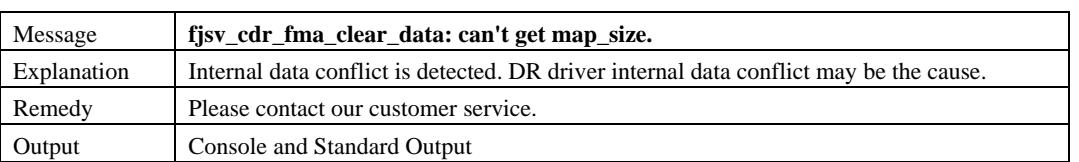

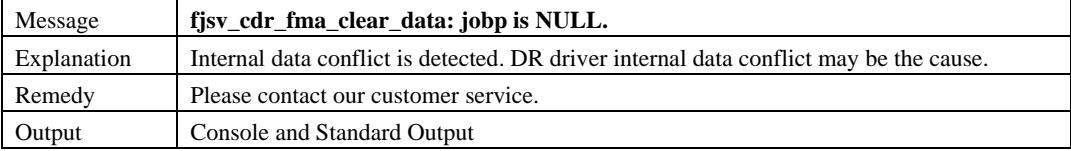

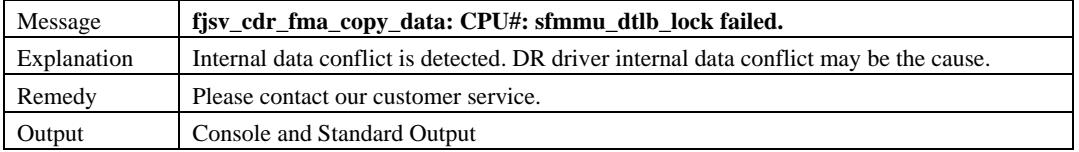

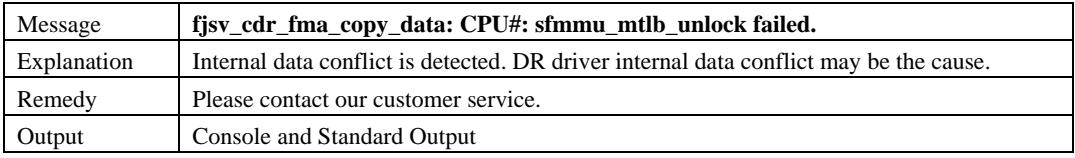

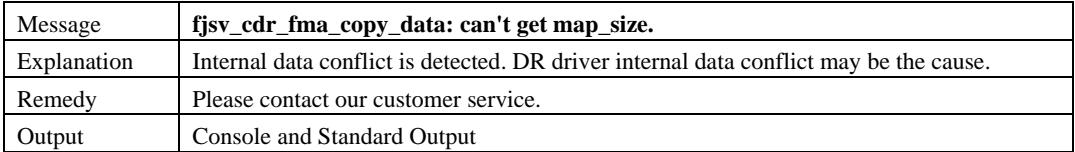

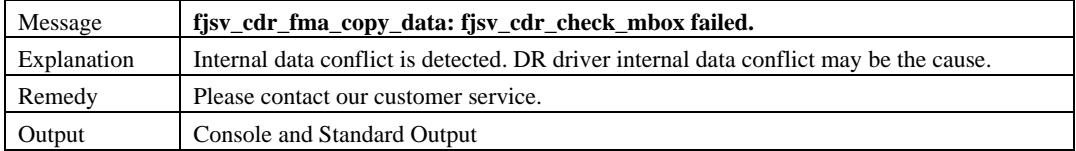

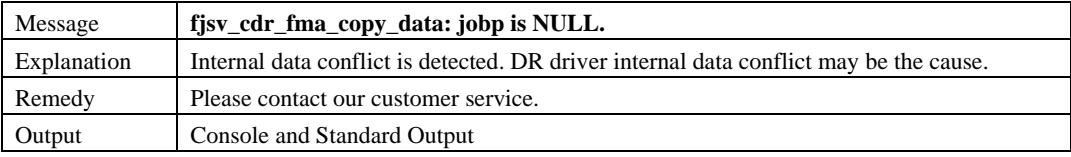

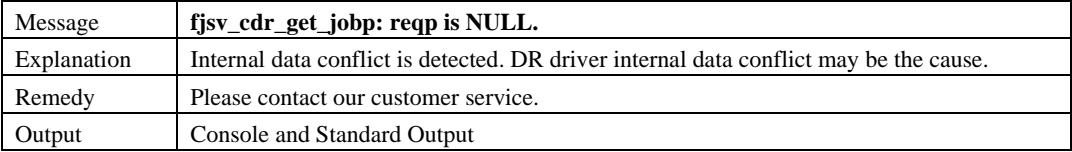

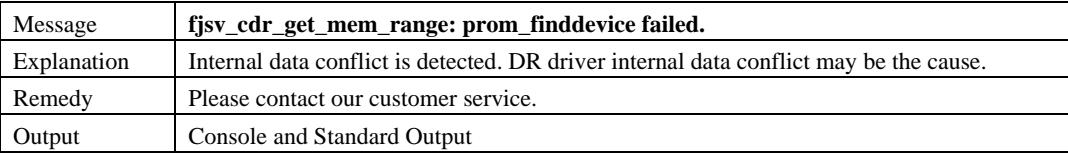

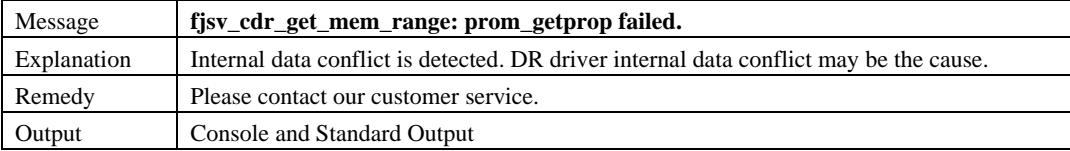

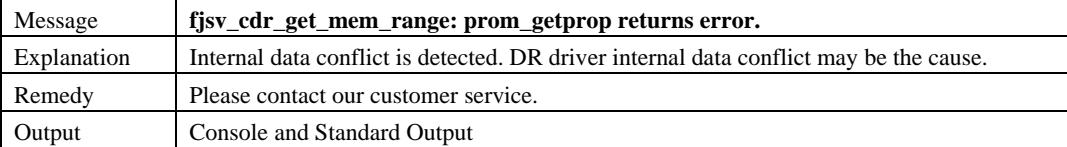

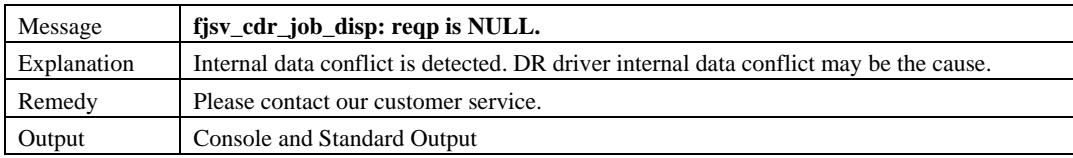

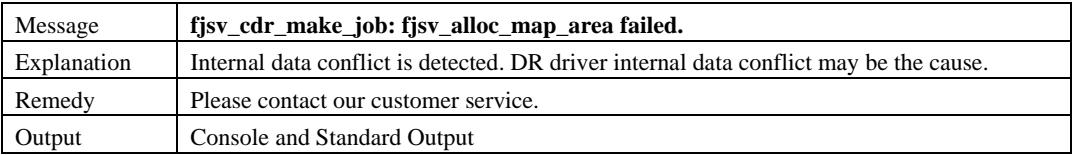

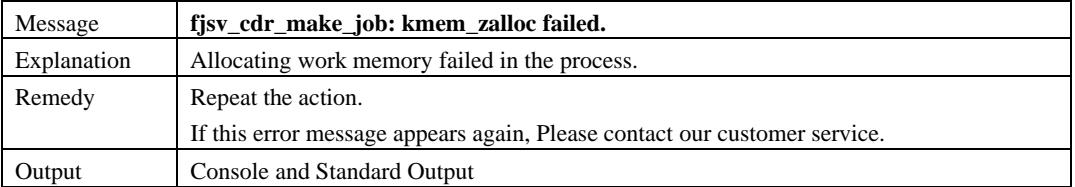

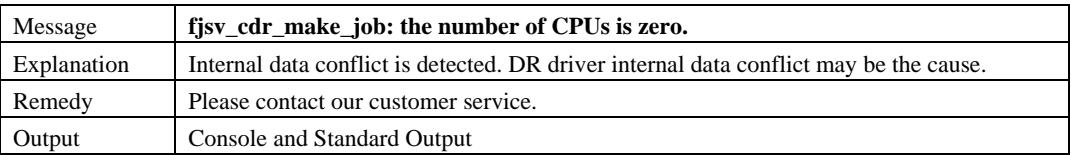

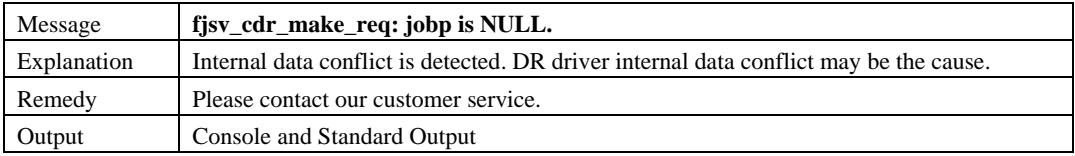

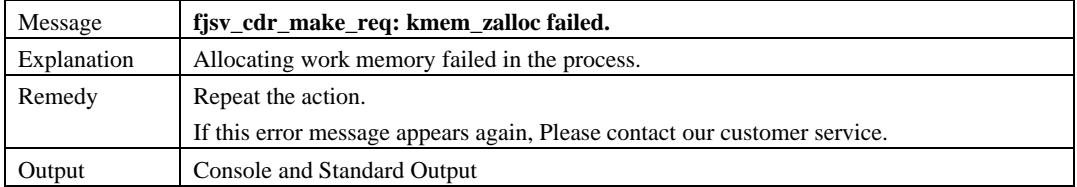

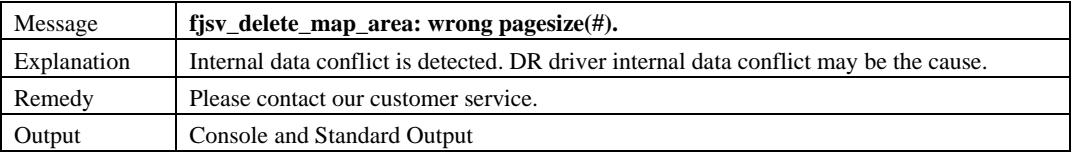

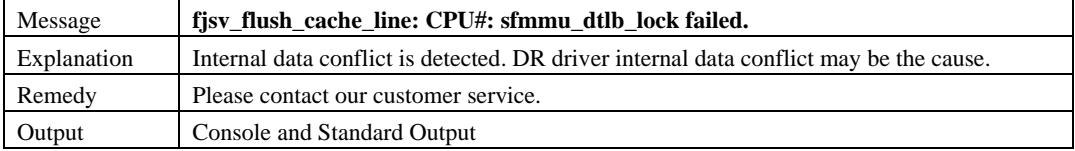

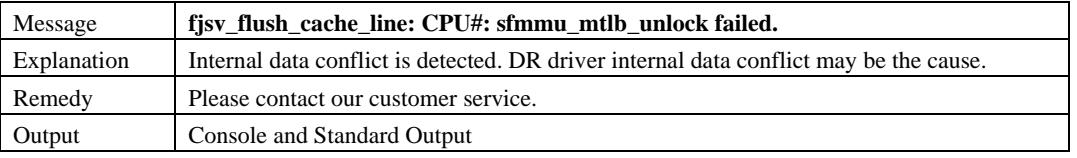

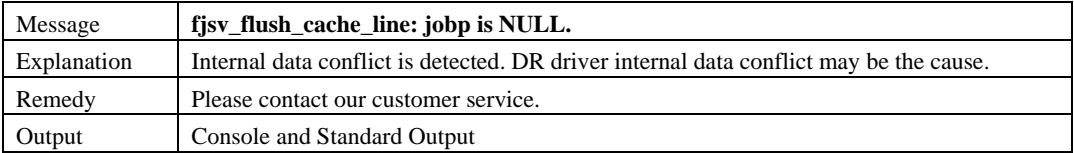

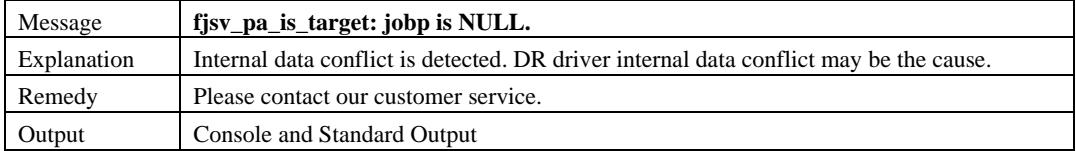

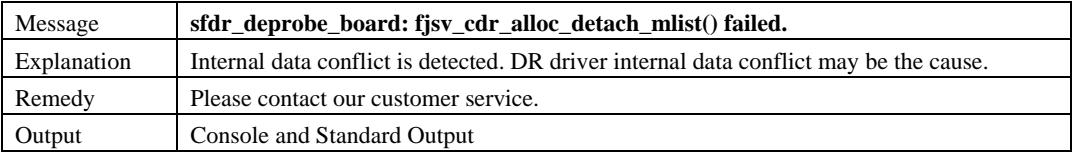

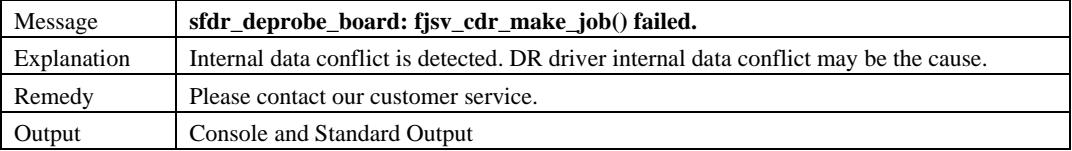

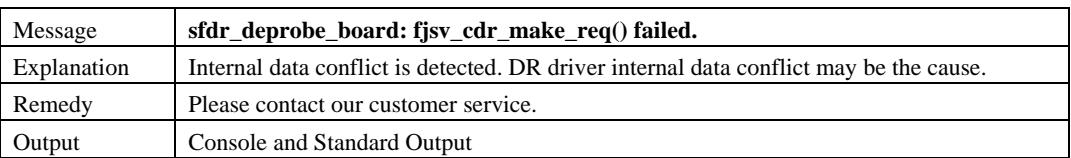

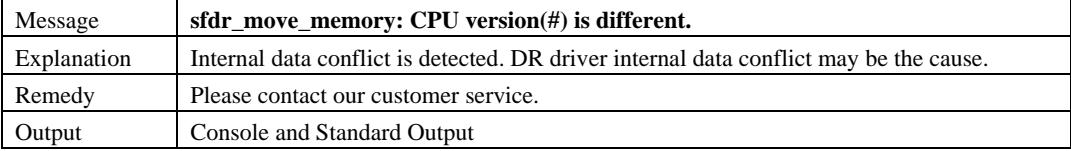

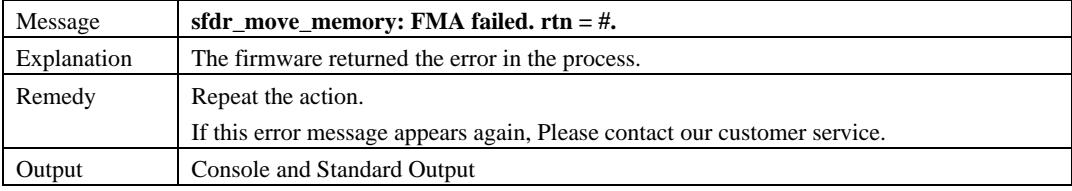

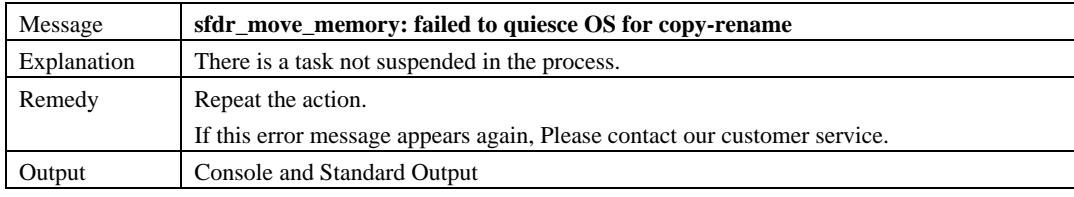

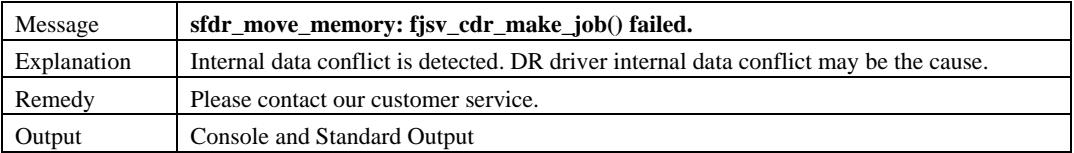

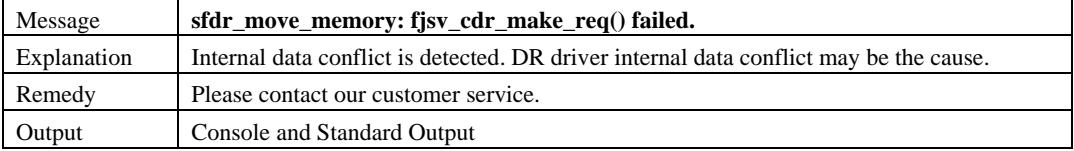

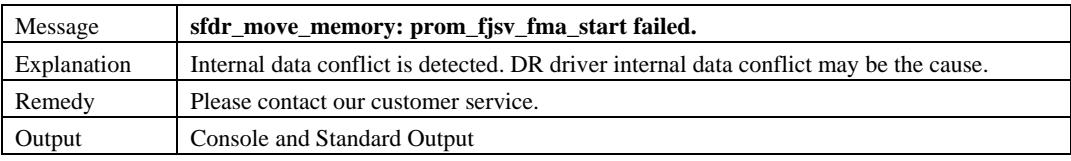

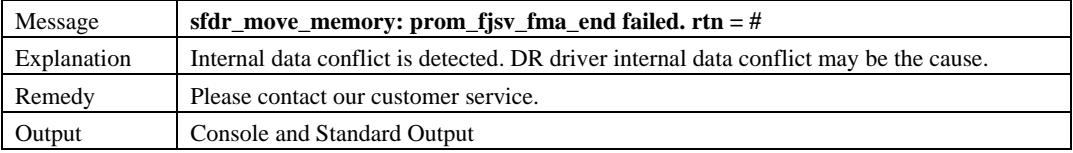

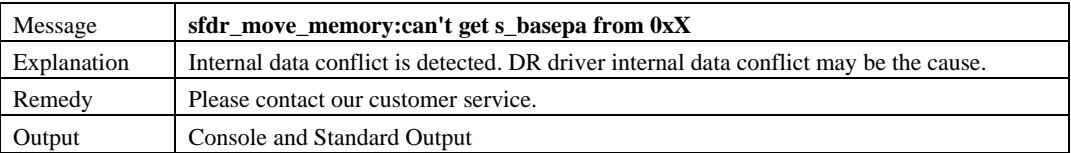

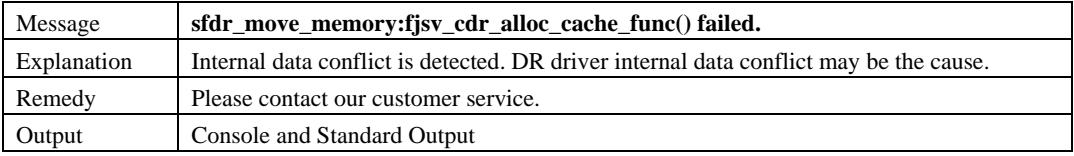

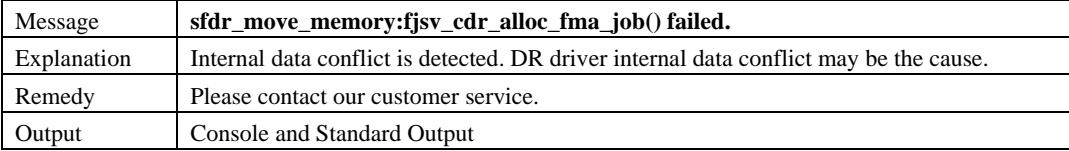

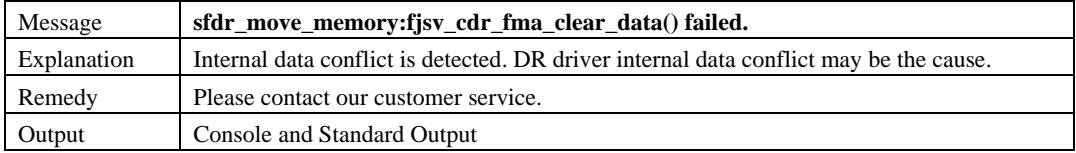

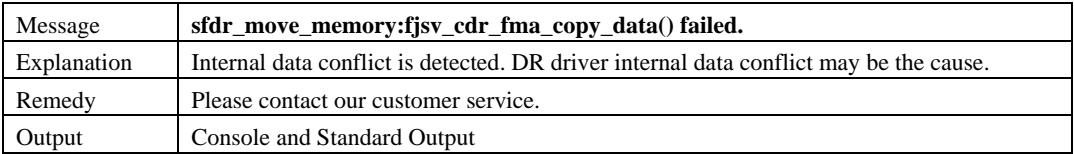

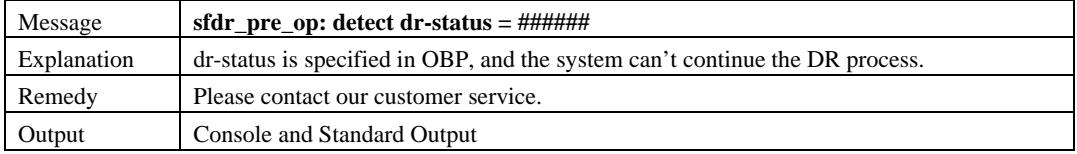

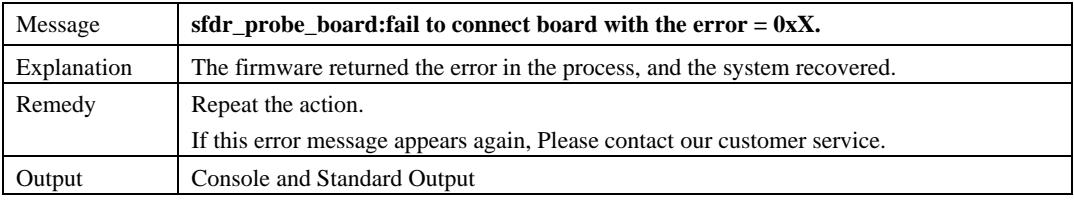

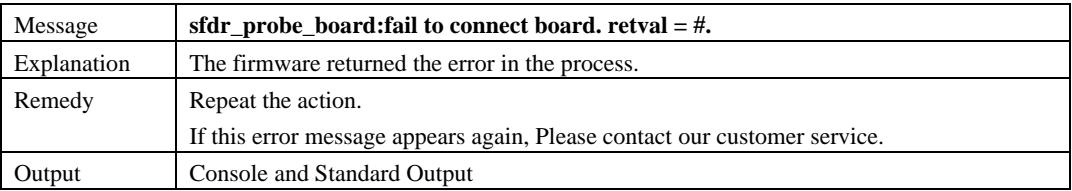

## **6.2.2.3 CPU Messages**

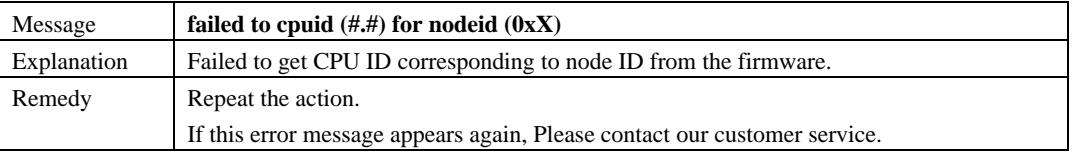

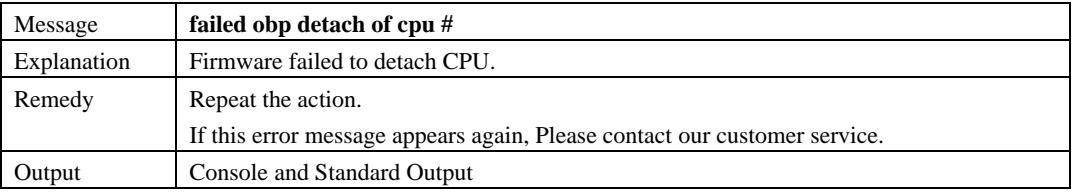

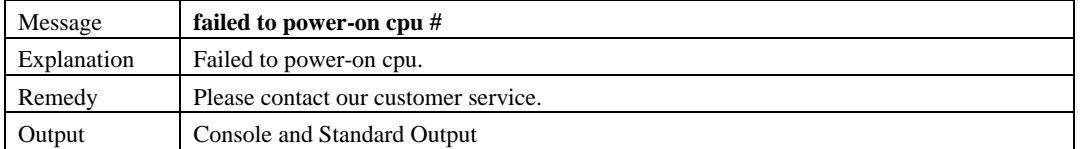

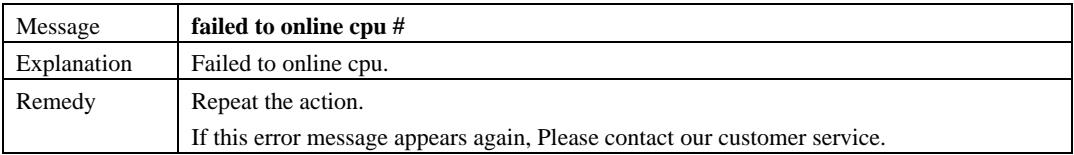

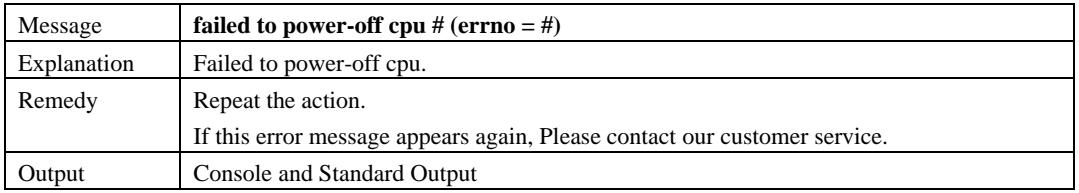

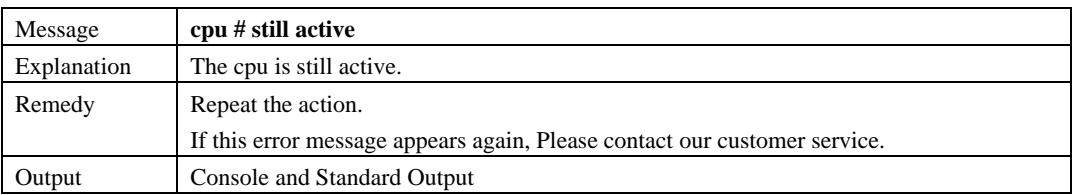

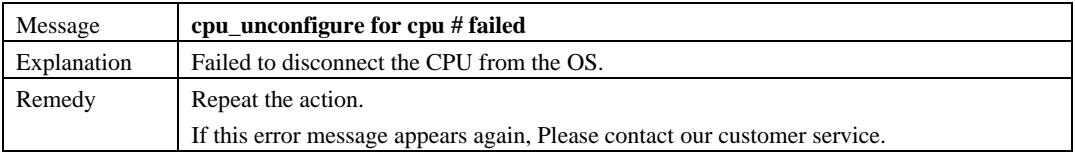

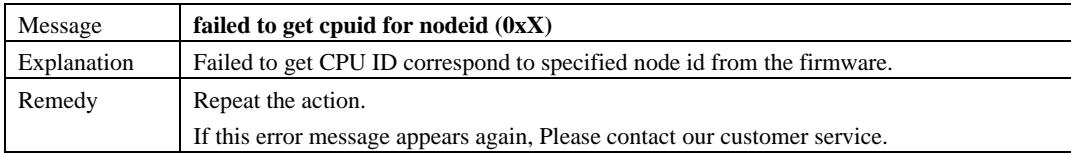

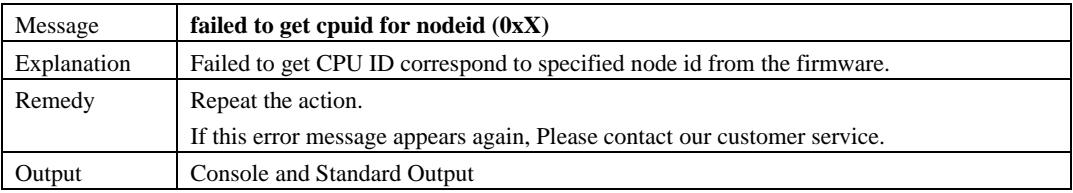

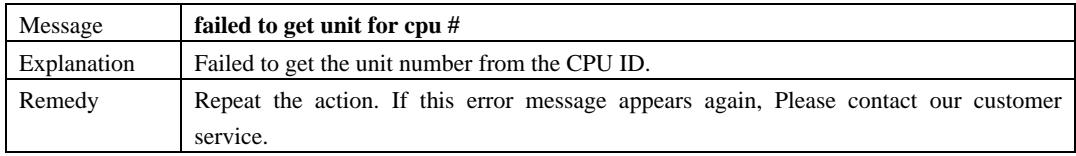

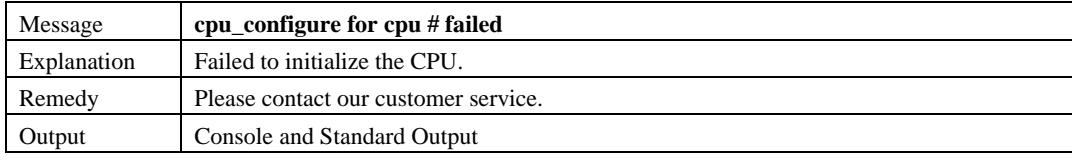

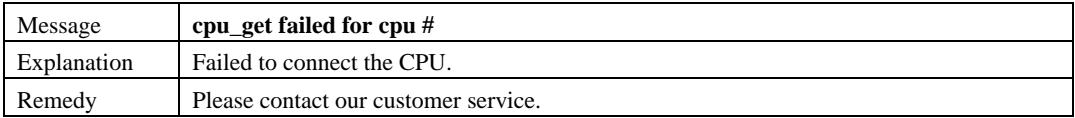

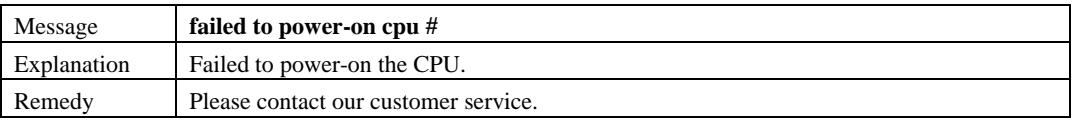

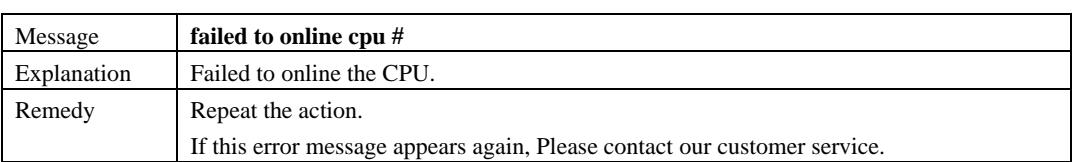

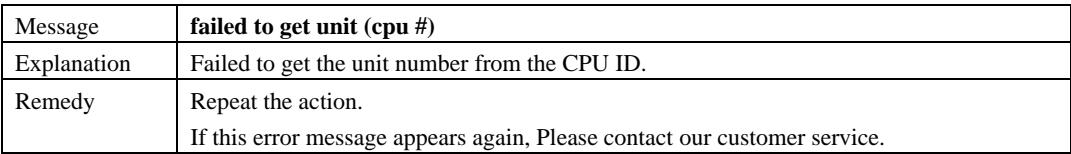

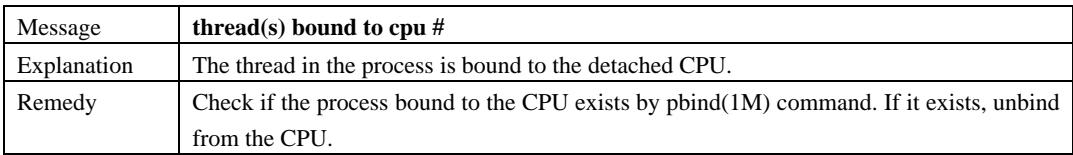

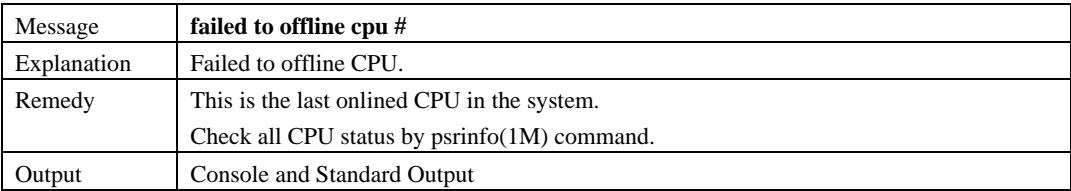

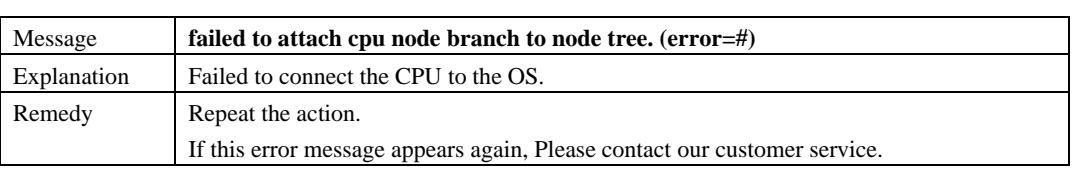

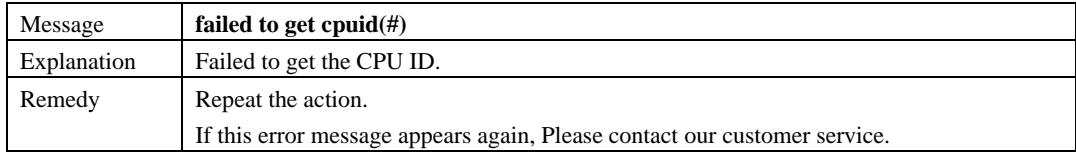

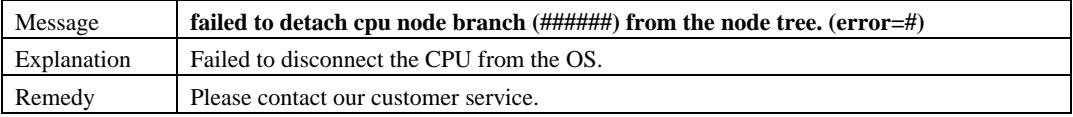

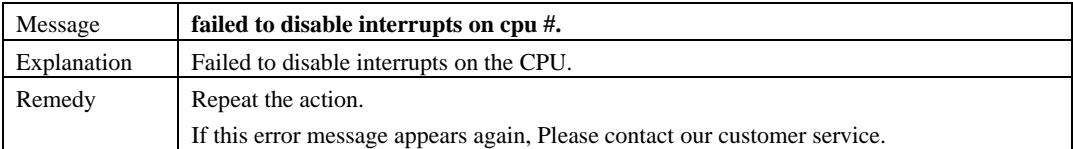

# **6.2.2.4 Memory Messages**

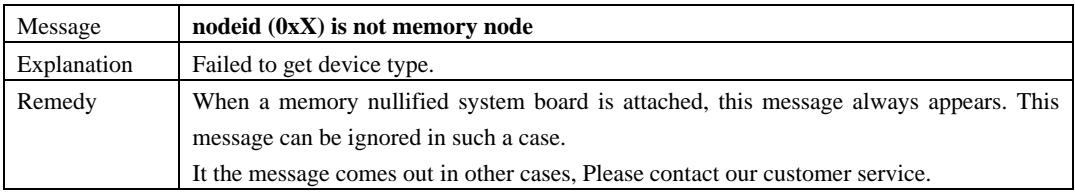

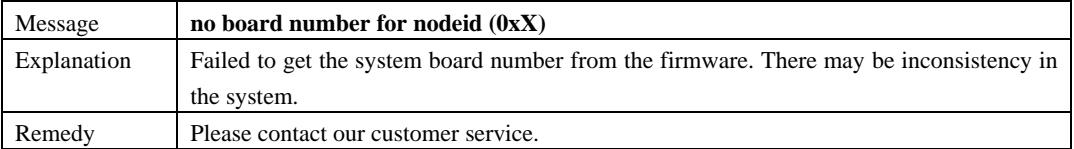

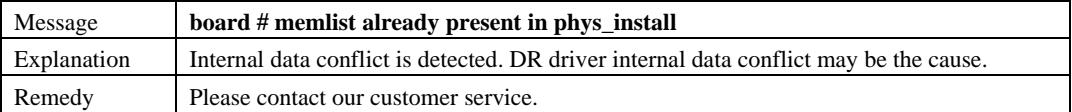

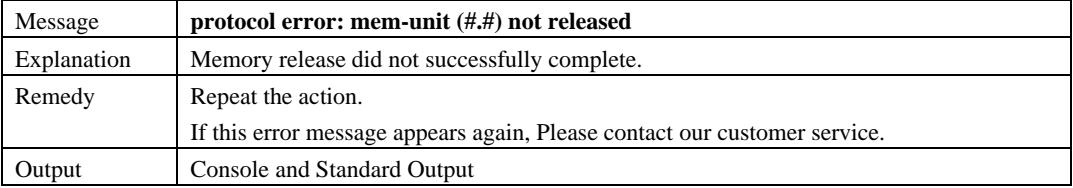

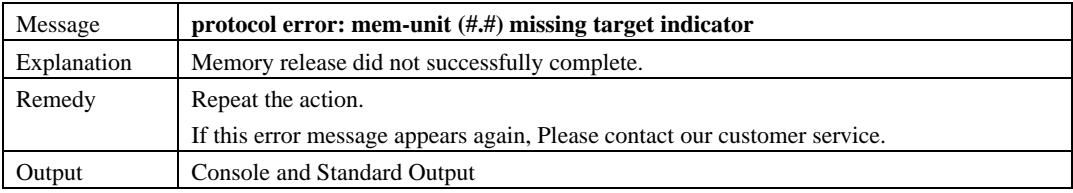

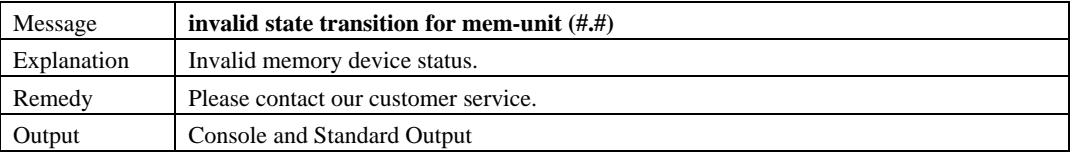

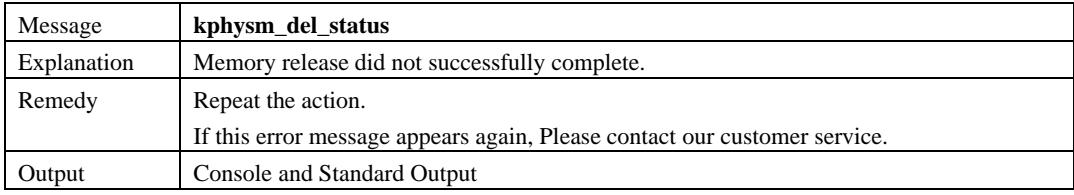

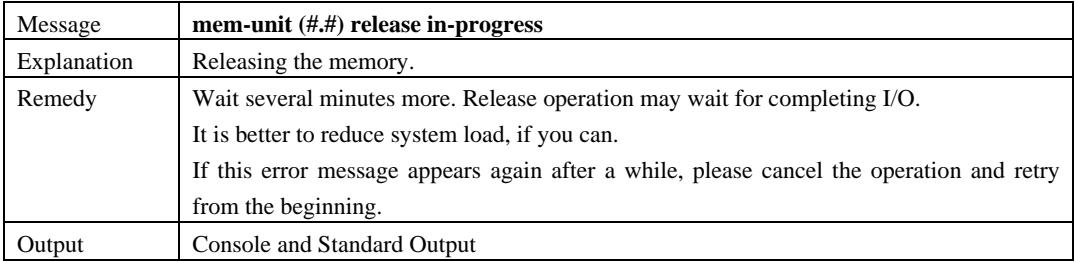

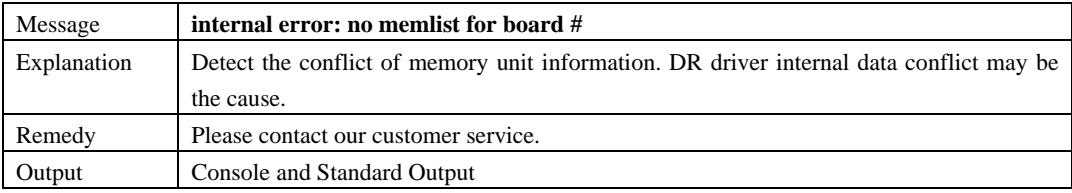

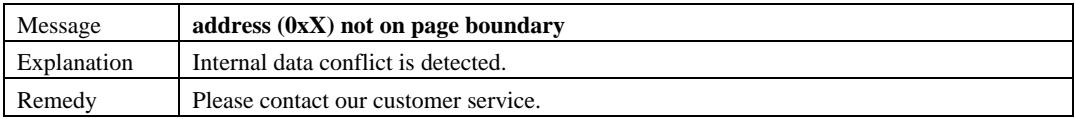

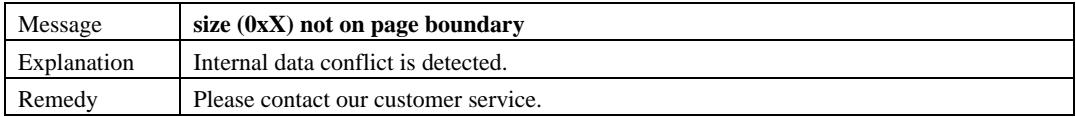

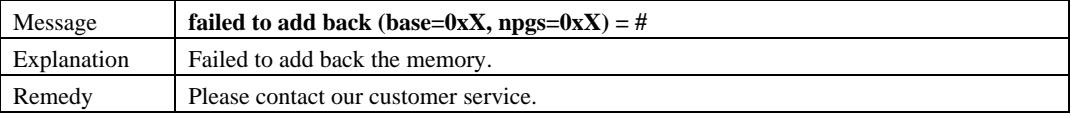

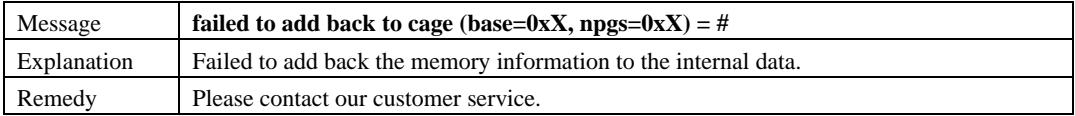

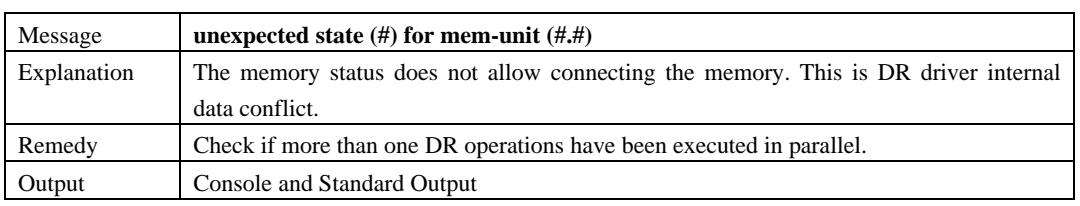

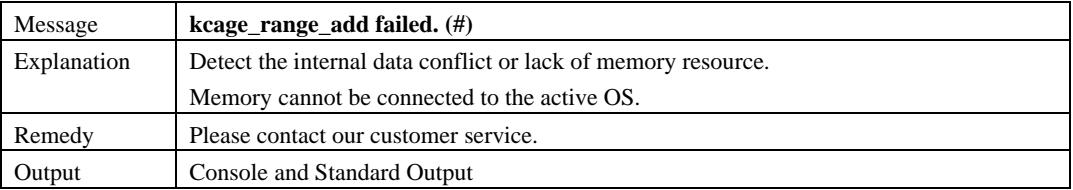

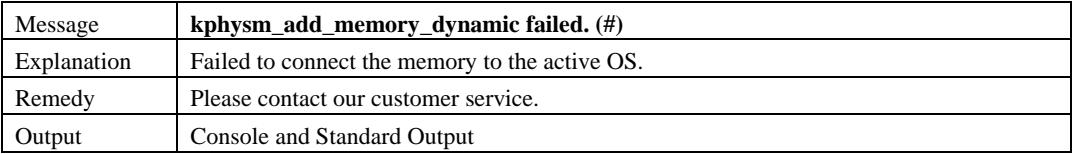

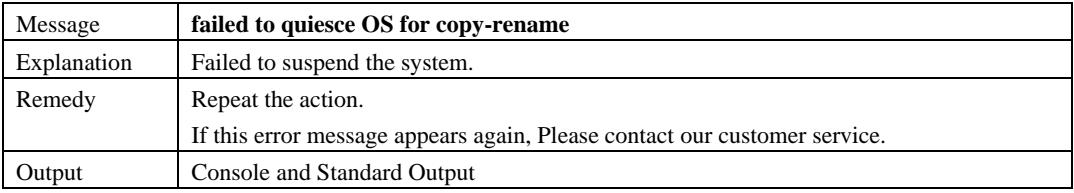

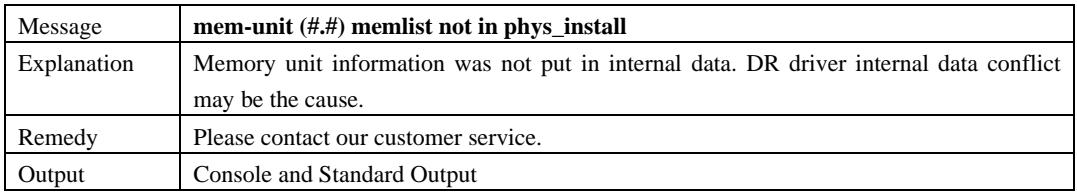

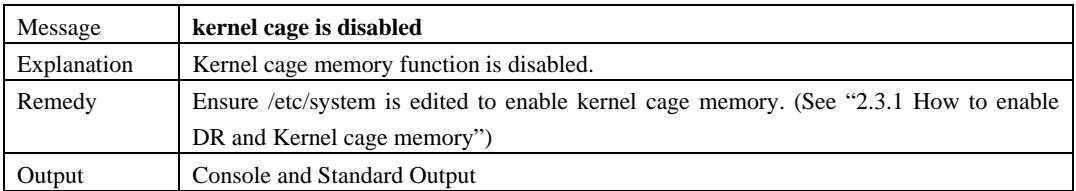

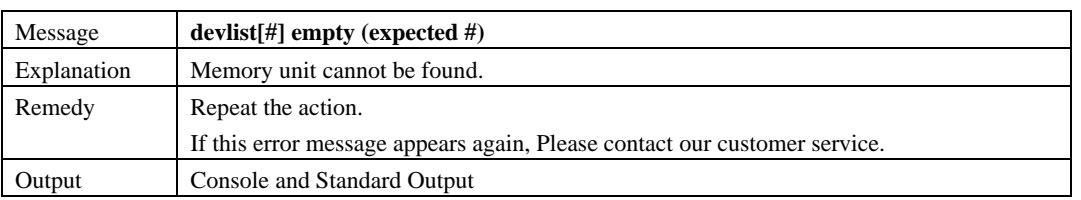

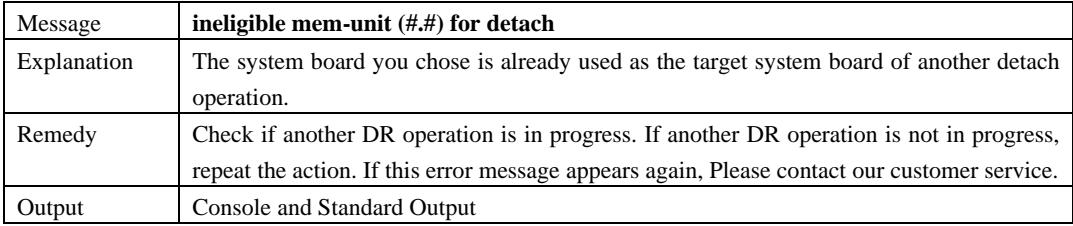

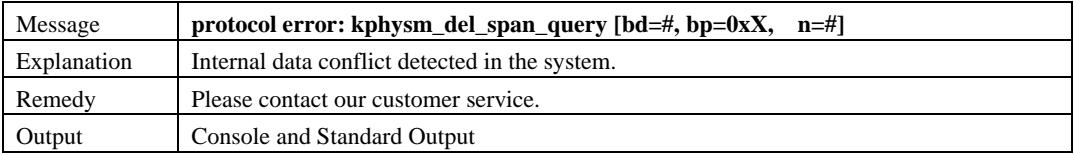

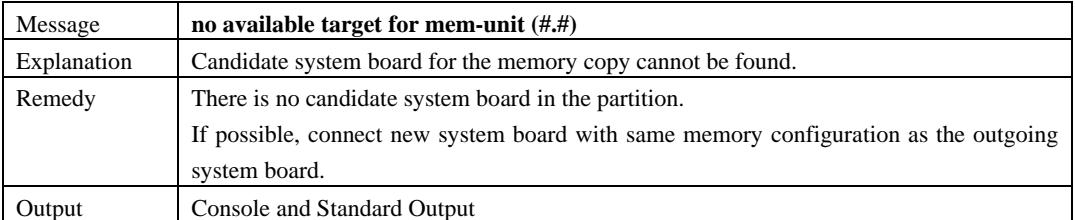

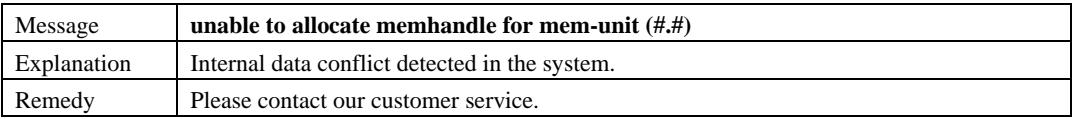

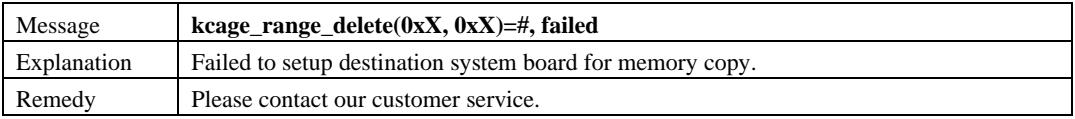

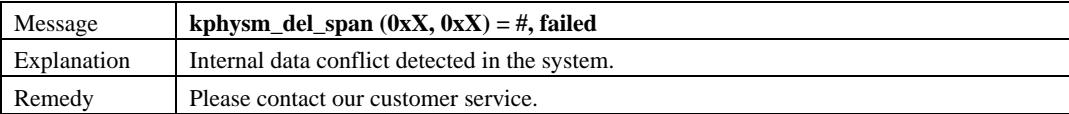

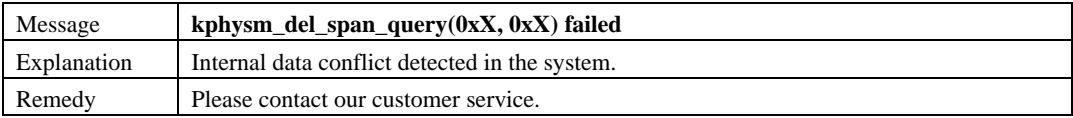

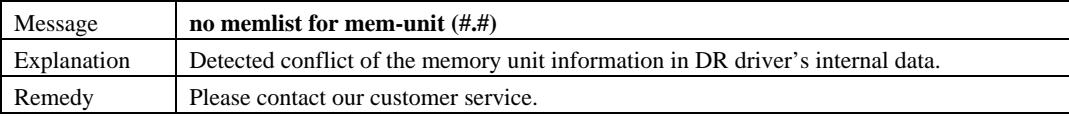

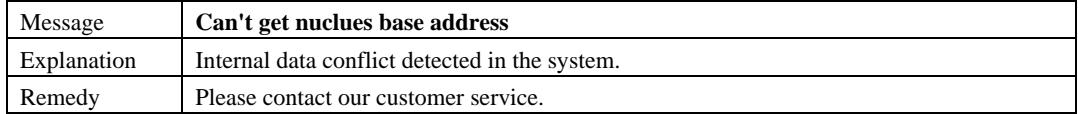

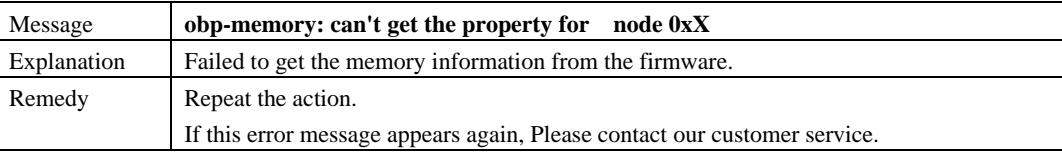

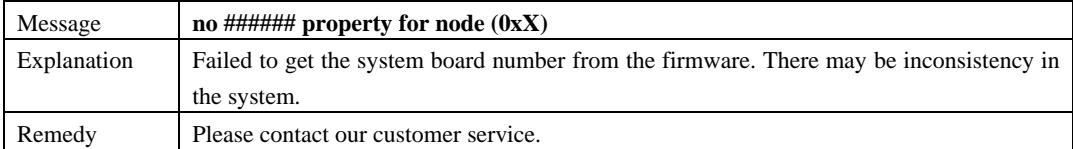

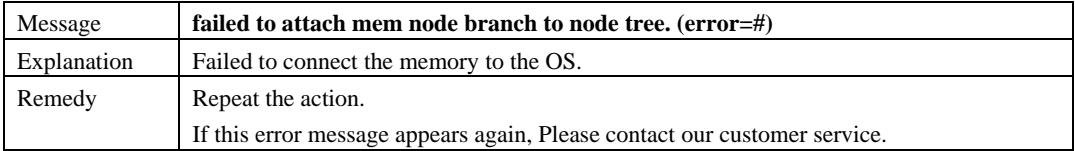

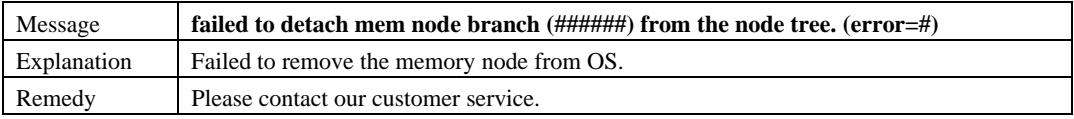

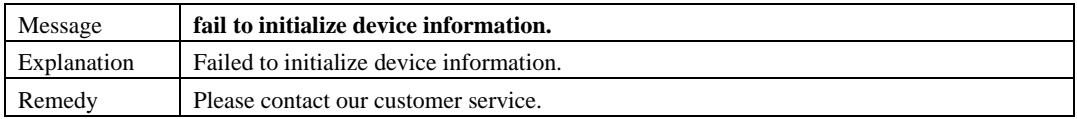

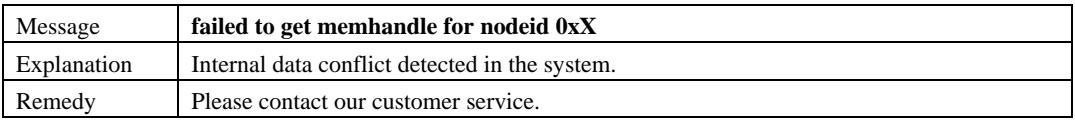

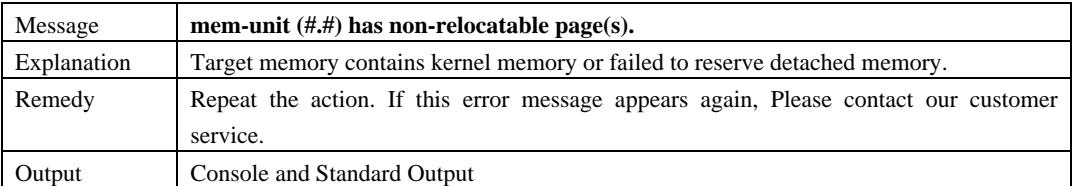

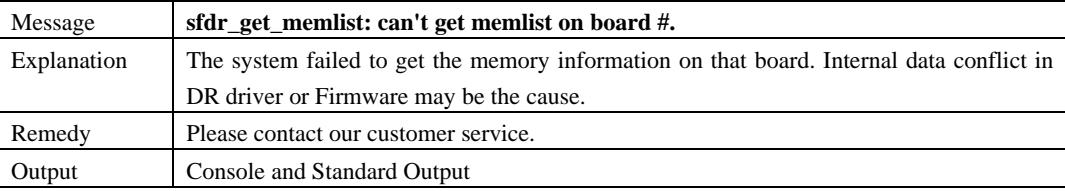

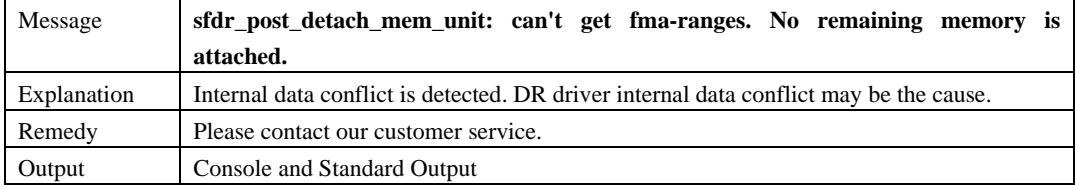

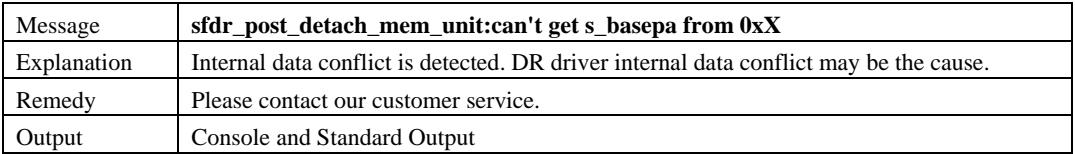

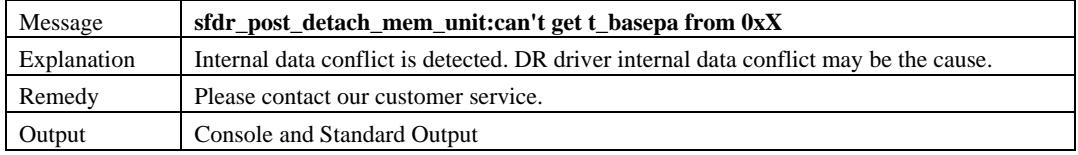

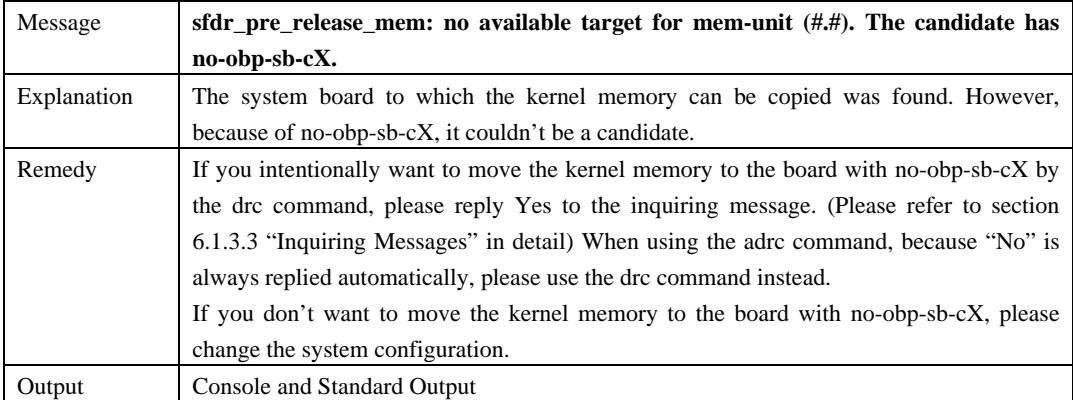

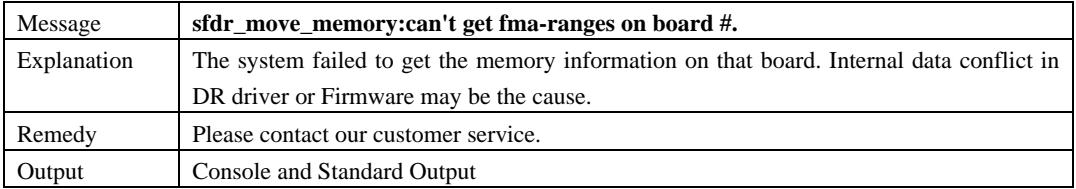

# **6.2.2.5 I/O Messages**

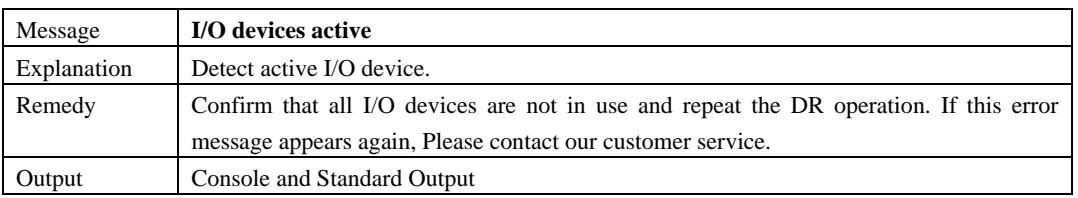

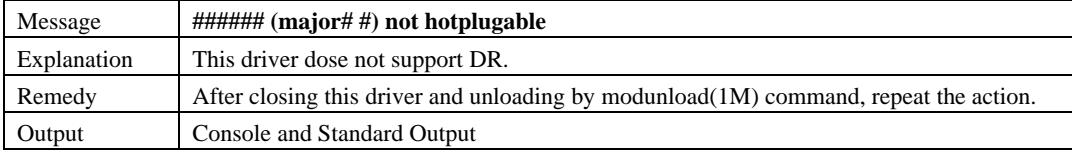

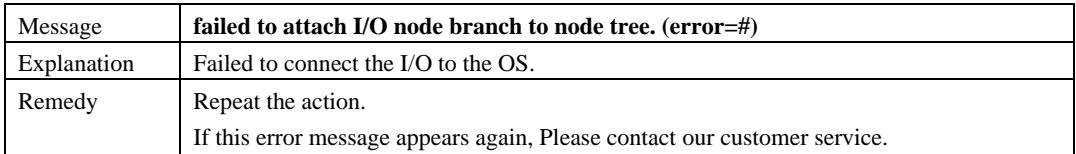

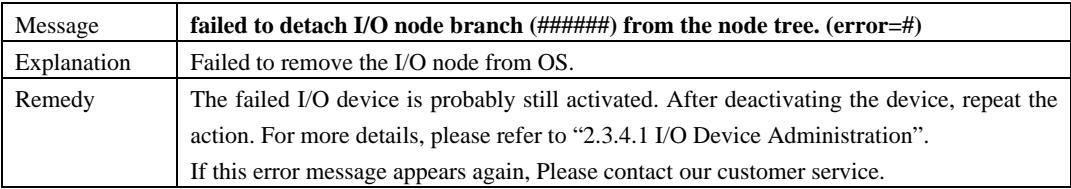

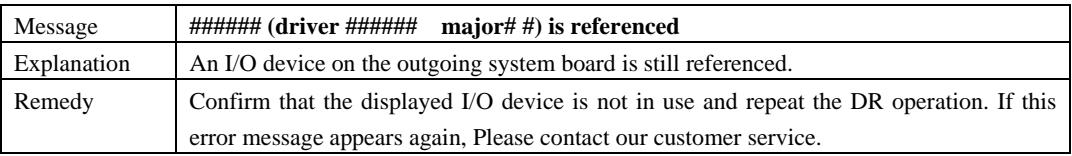

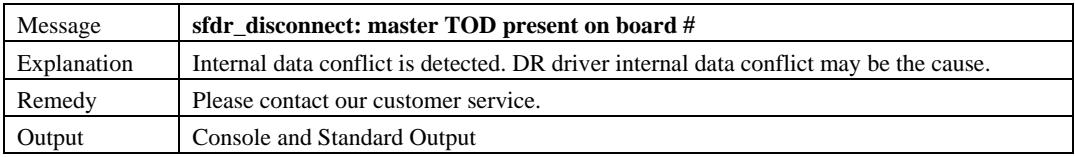

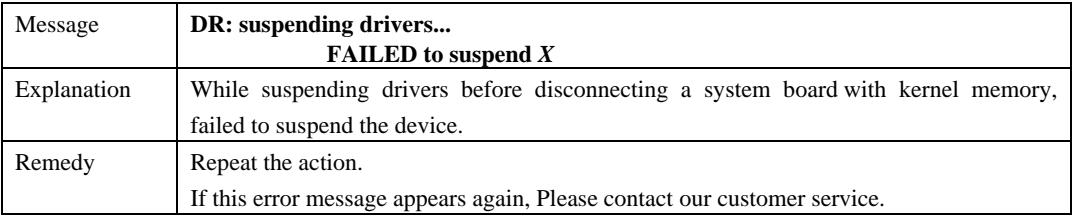

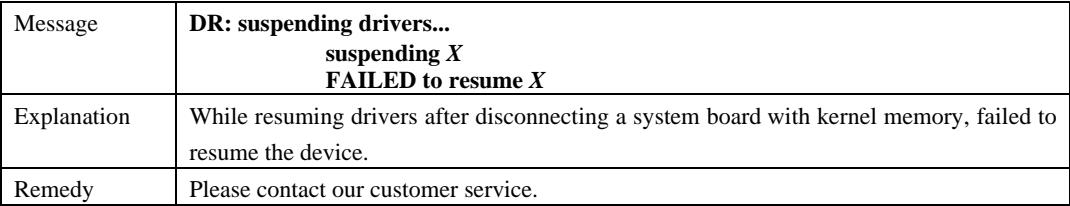

# **Chapter 7 Messages and DR Error Conditions on Solaris 9 OS and Solaris 10 OS**

# **7.1 Command Messages**

### **7.1.1 Warning and Error Message List**

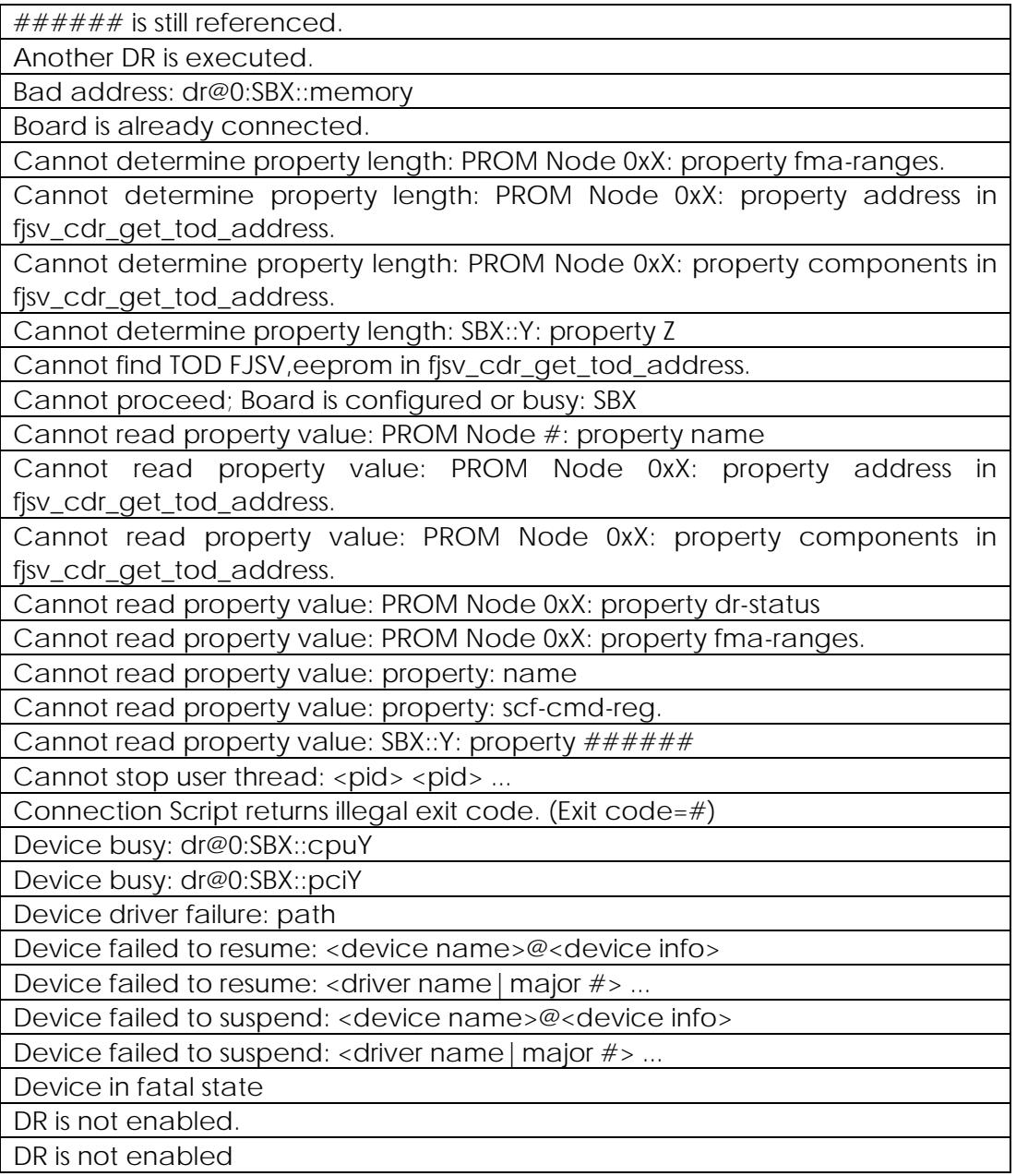

dr\_move\_memory: failed to quiesce OS for copy-rename

drc: Another drc is executed.

drc: Board Type is different (sbXY).

drc: Board Type is different (sbXY-N).

drc: cannot open /dev/FJSVhwr/pwrctl2: System call error Message

drc: CPU clock frequency is different (sbXY).

drc: CPU clock frequency is different (sbXY-N).

drc: DR FMEMA is not possible in this configuration, therefore it is canceled.

If you want to replace this kernel system board, please shutdown the partition.

drc: DR is not enabled.

drc: DR is not supported.

drc: dr module is not found.

drc: dr module terminated abnormally(X).

drc: Incorrect memory mode (sbXY).

drc: Incorrect memory mode (sbXY-N).

drc: Incorrect PID.

drc: Invalid Status XX YY

drc: ioctl() failed: system call error message

drc: not super user

drc: Specified system board is not installed (sbXY).

drc: Specified system board is not installed (sbXY-N).

drc: System board is in use by another partition (sbXY).

drc: System board is in use by another partition (sbXY-N).

drc: System call failed.

drc: Time Out

drc: Unable to connect the specified system board (sbXY).

drc: Unable to connect the specified system board (sbXY-N).

drc: Unable to disconnect the specified system board (sbXY incorrect PID).

drc: Unable to disconnect the specified system board (sbXY-N incorrect PID).

drc: Unable to disconnect the specified system board (sbXY incorrect status). drc: Unable to disconnect the specified system board (sbXY-N incorrect status).

drc: Unable to disconnect the specified system board (sbXY last system board).

drc: Unable to disconnect the specified system board (sbXY-N last system board).

drcstat: /dev/openprom ioctl() failed :X: system call error message

drcstat: cannot create the device information.

drcstat: cannot open /dev/FJSVhwr/pwrctl2: system call error Message

drcstat: DR is not supported.

drcstat: dr module is not found.

drcstat: dr\_info terminated abnormally(X).

drcstat: ioctl() failed: system call error message

drcstat: malloc() failed.

drcstat: not super user

drcstat: Specified system board does not exist in current partition.

drcstat: Specified system board is not installed.

drcstat: System call failed.

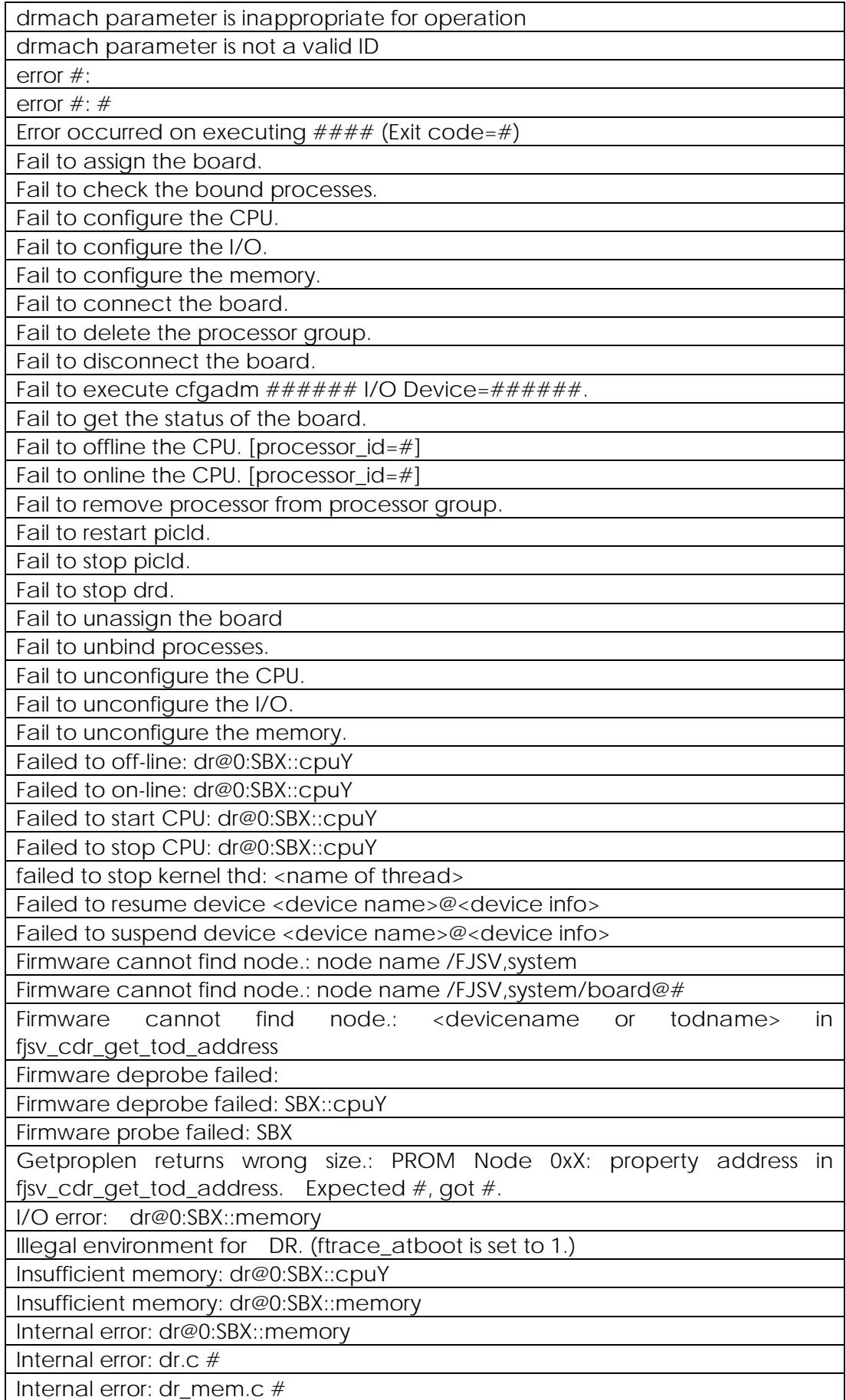

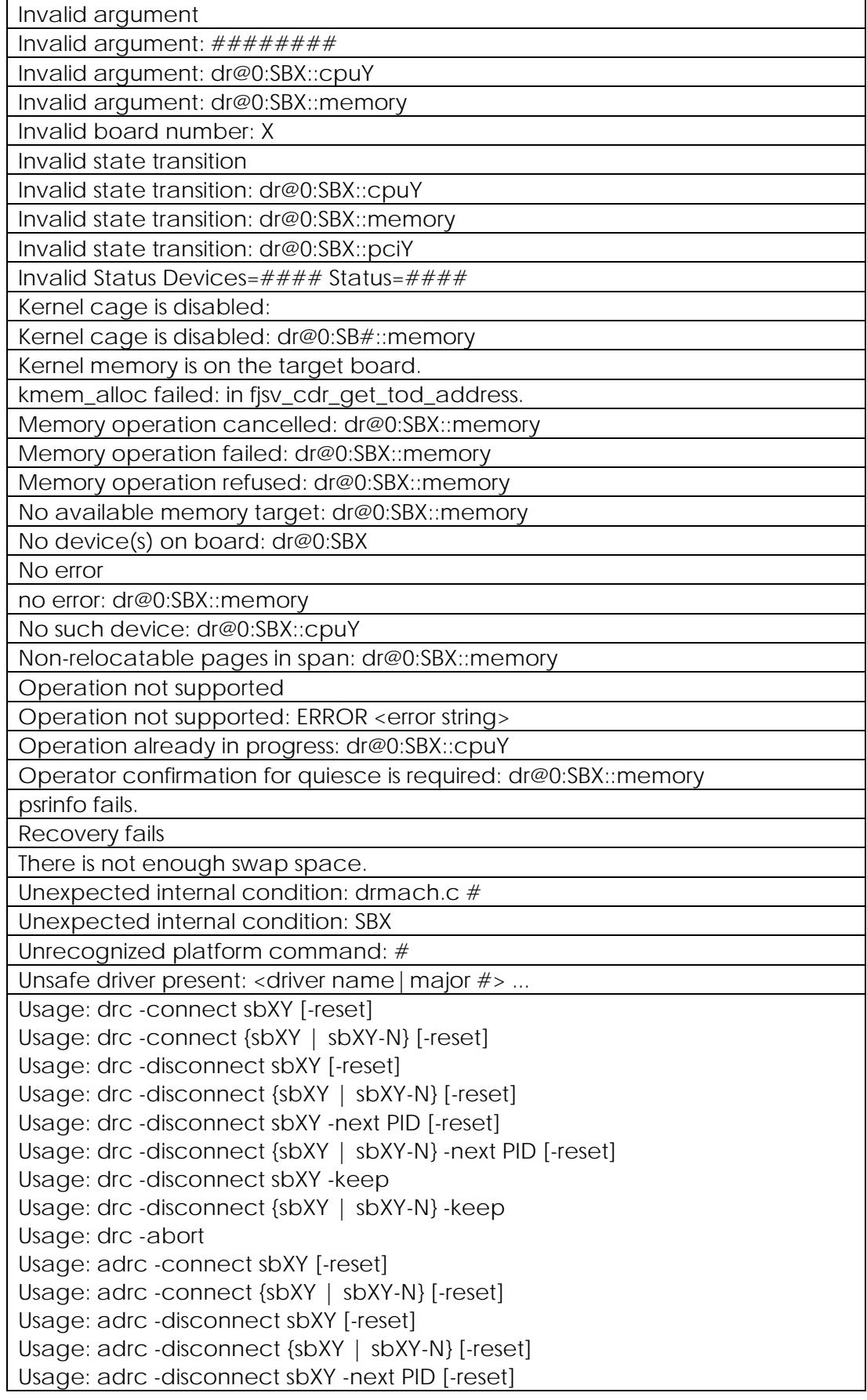

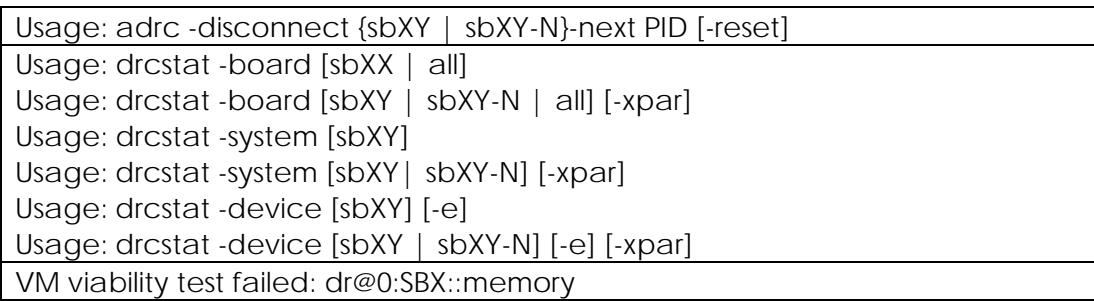

# **7.1.2 Progress and Inquiring Message List**

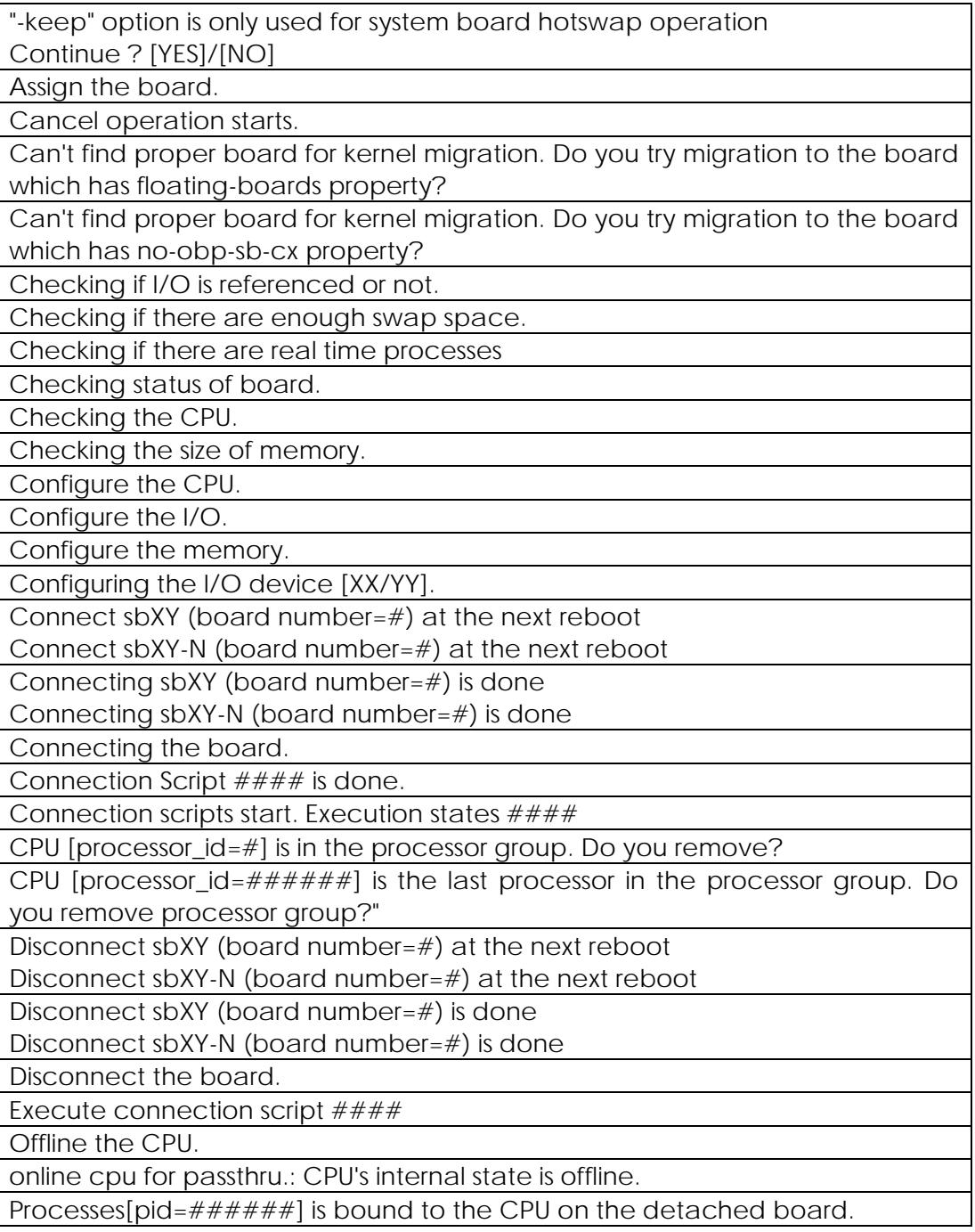

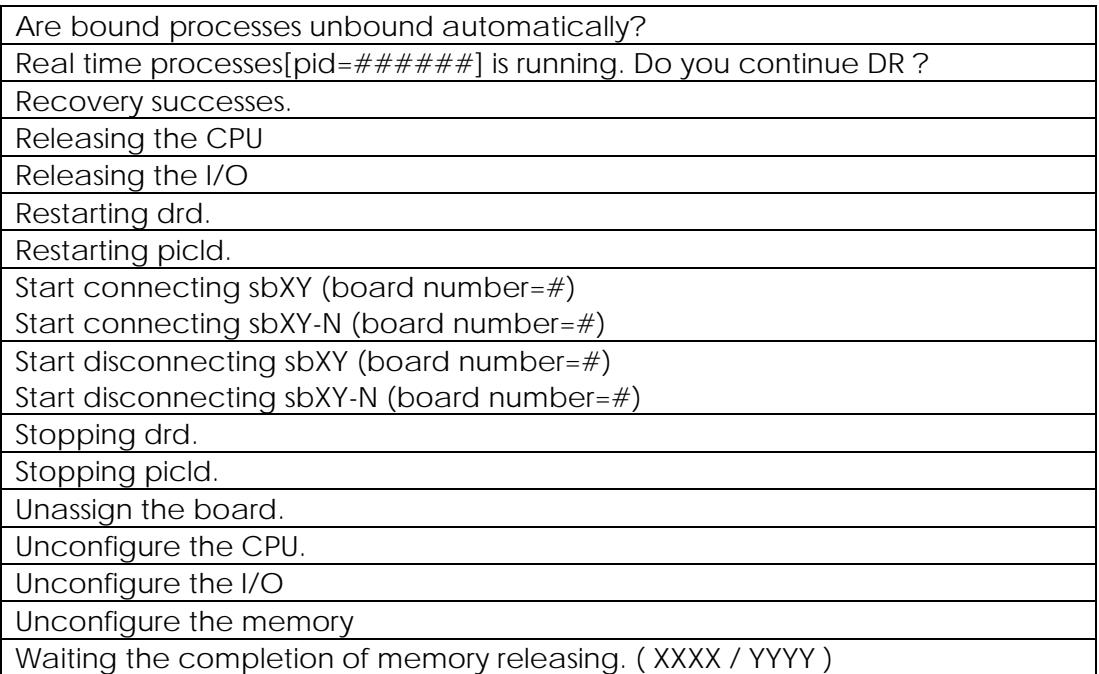

### **7.1.3 drc messages**

## **7.1.3.1 Warning and Error Messages**

If the remedy says "Respond in the manner directed by the system console message.", please refer to section 7.2 "Console Messages" and follow the remedy suggested to take an appropriate action.

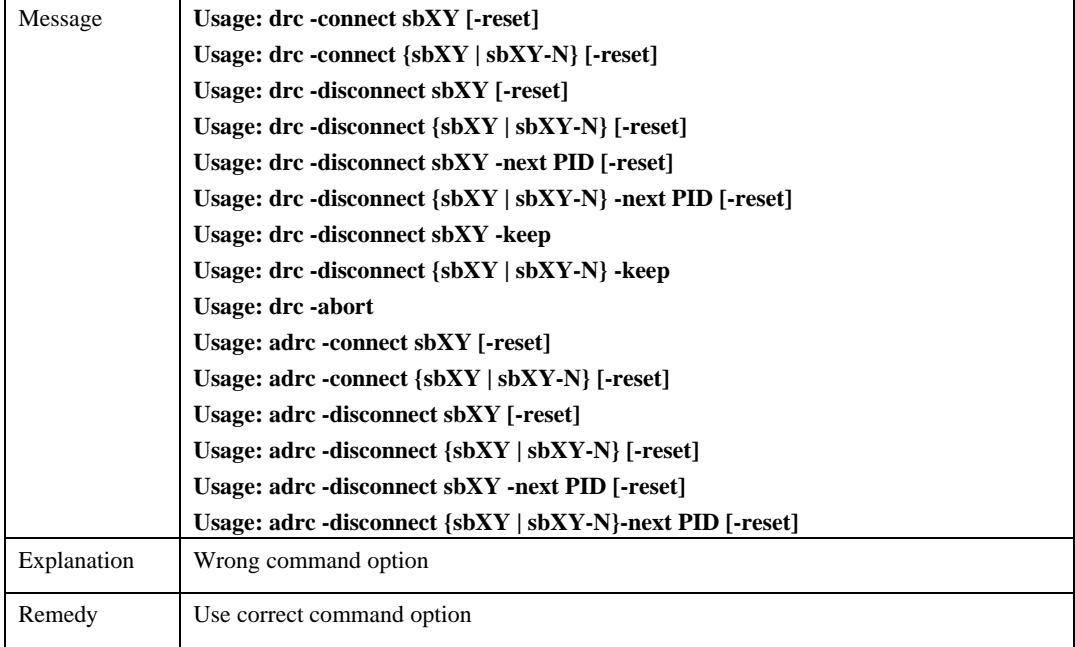

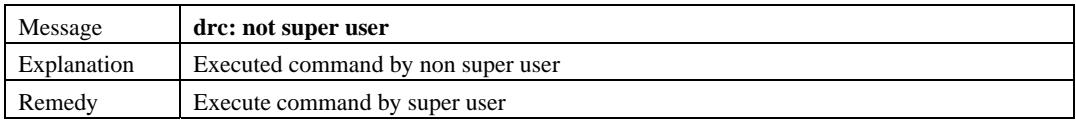

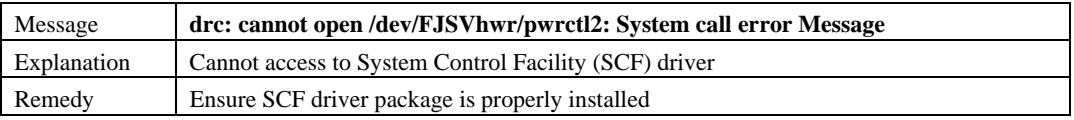

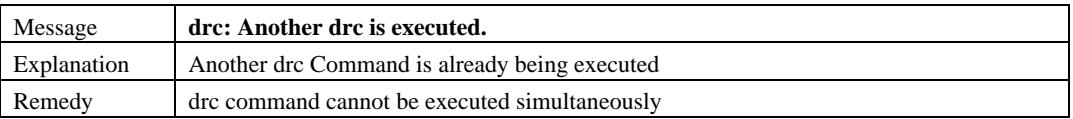

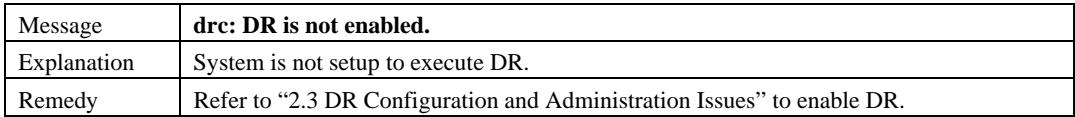

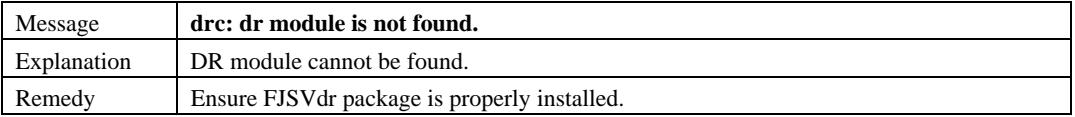

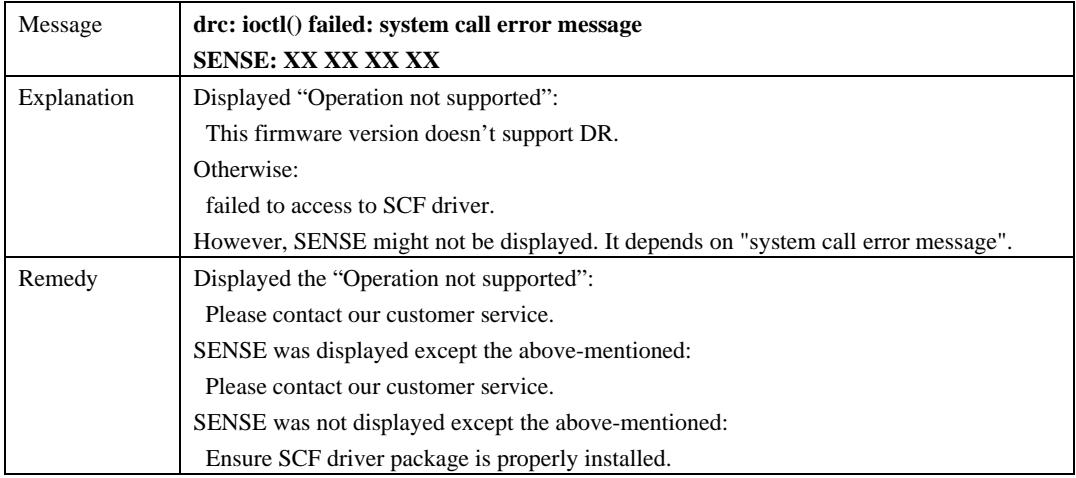

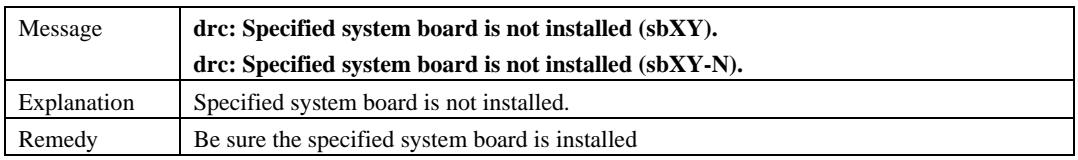

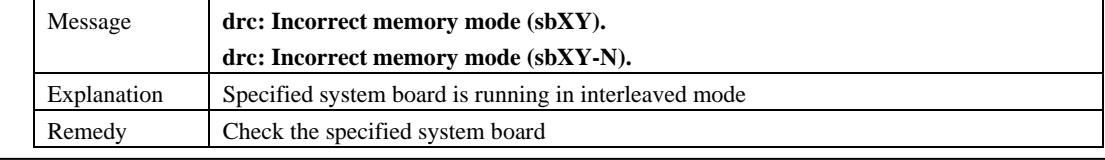

Messages and DR Error Conditions on Solaris 9 OS and Solaris 10 OS 125

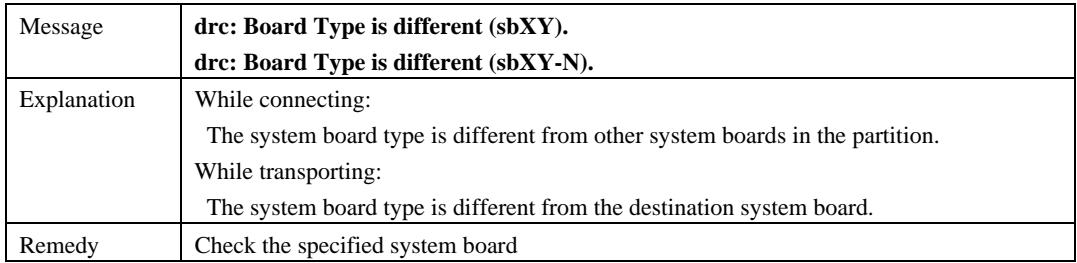

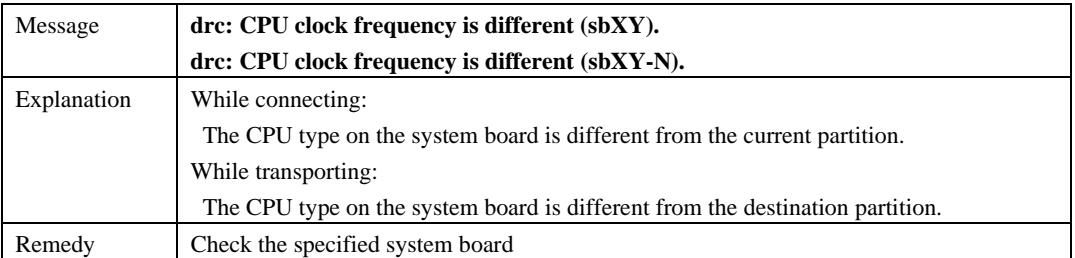

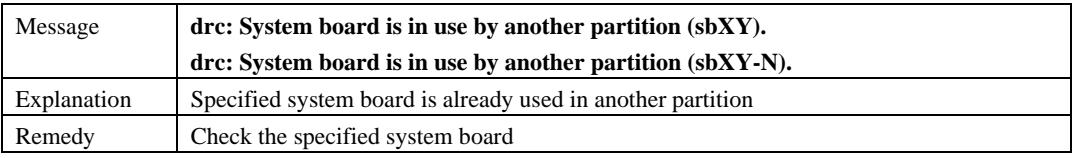

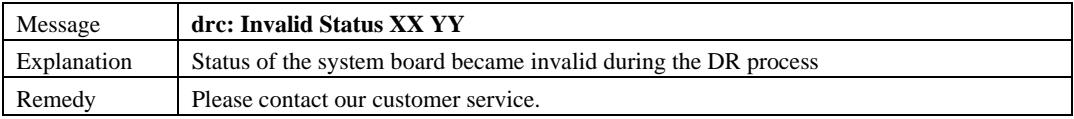

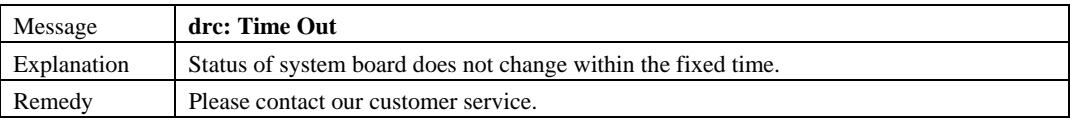

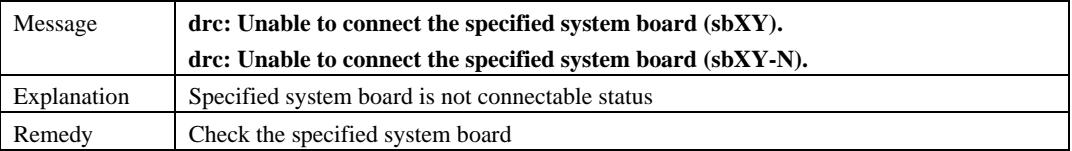

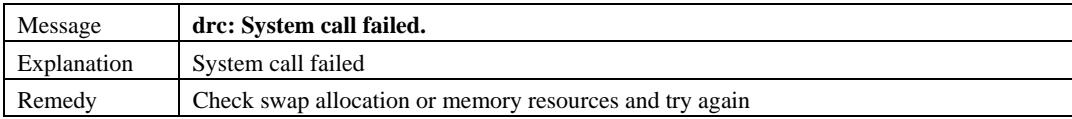

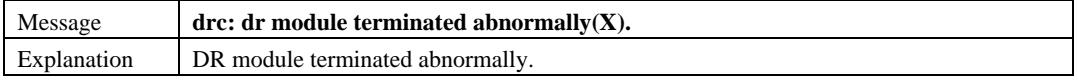

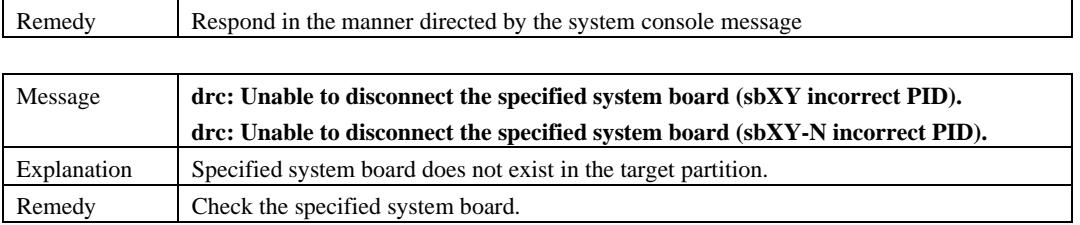

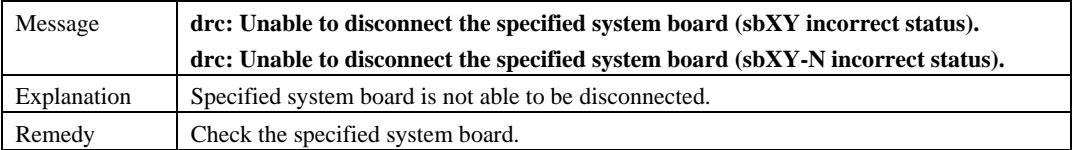

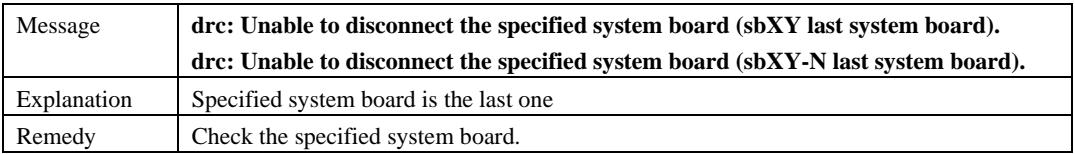

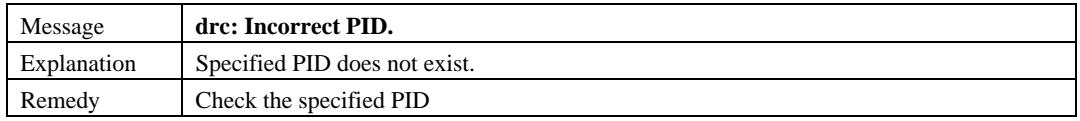

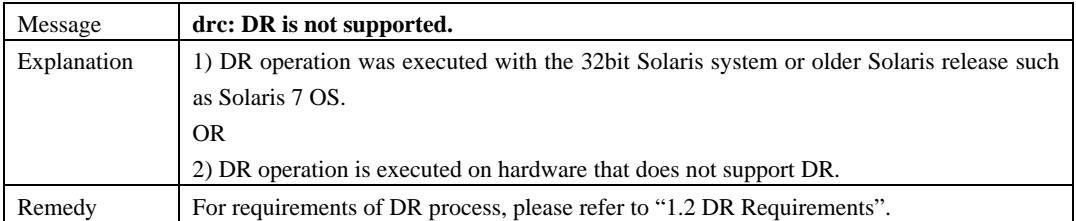

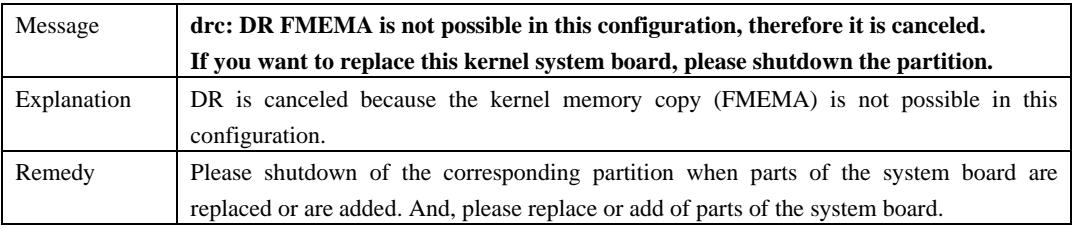

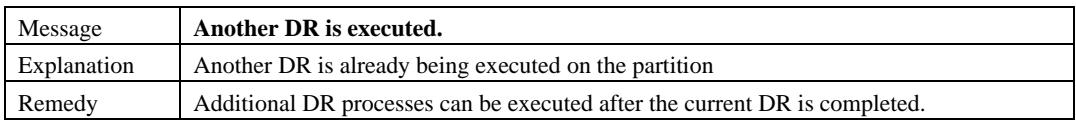

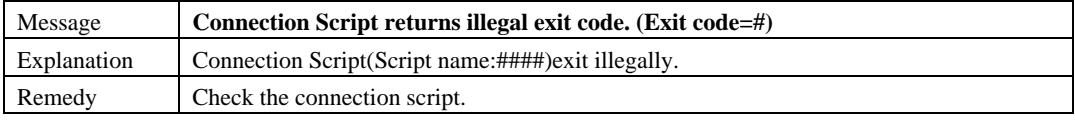

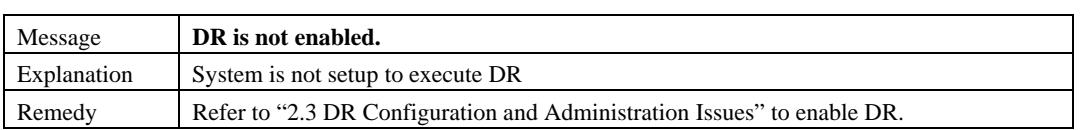

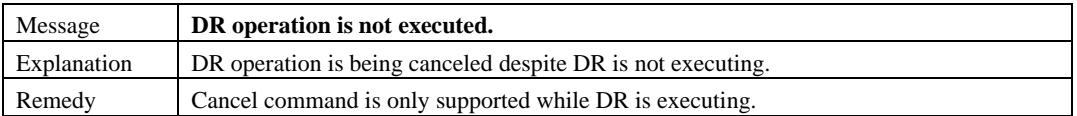

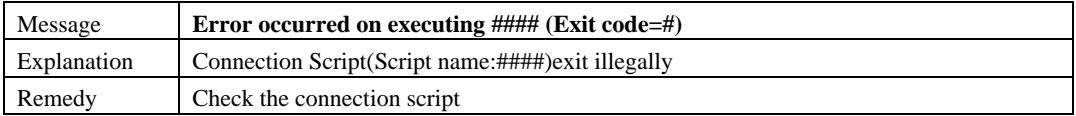

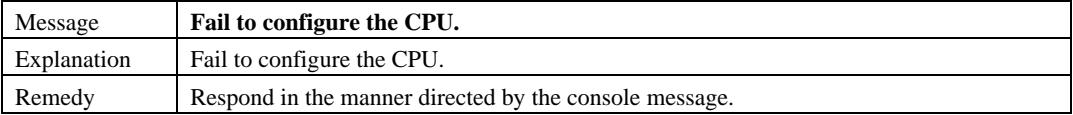

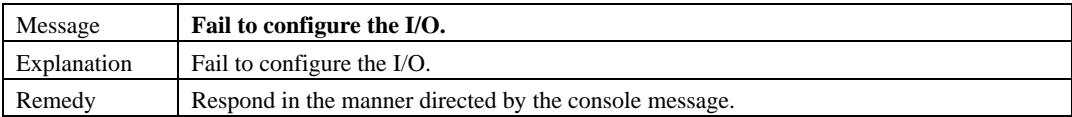

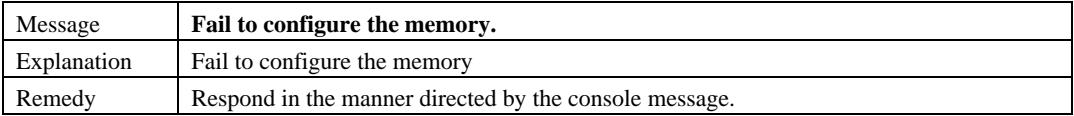

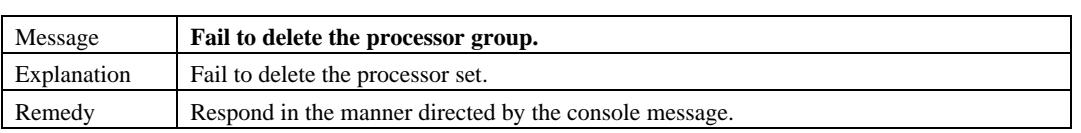

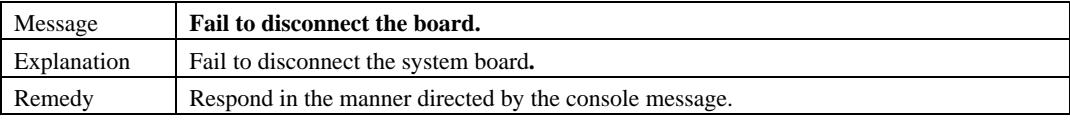

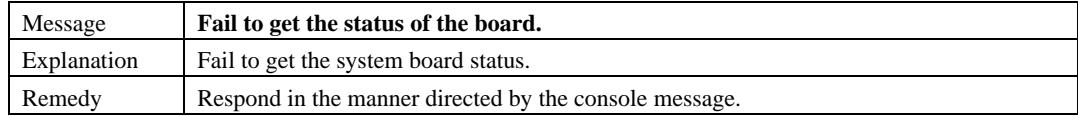

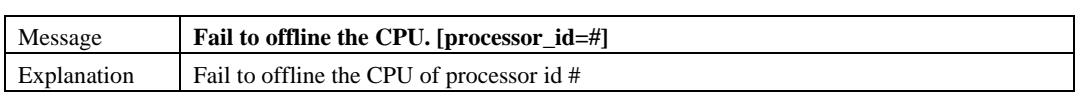

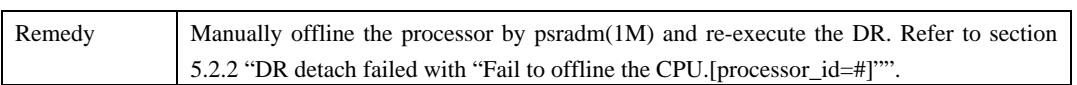

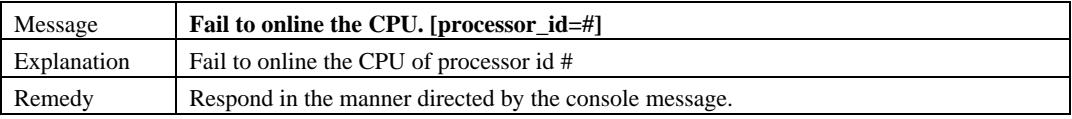

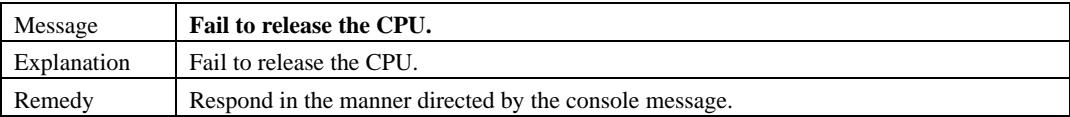

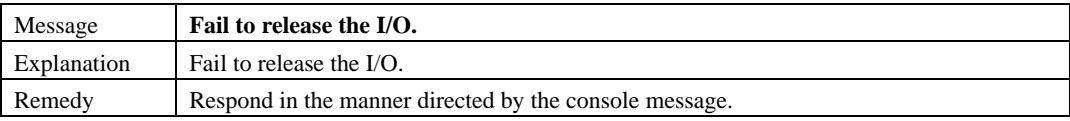

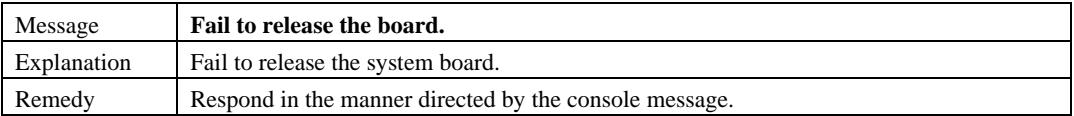

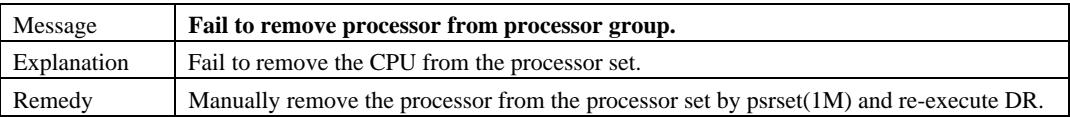

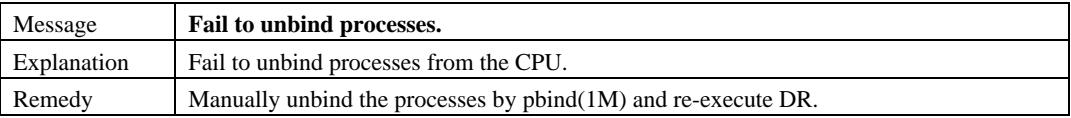

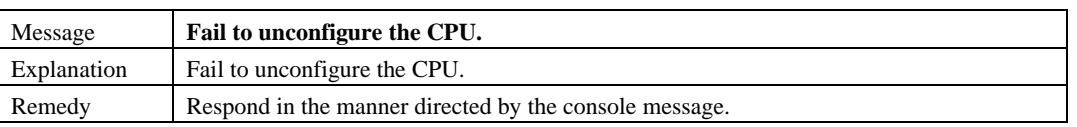

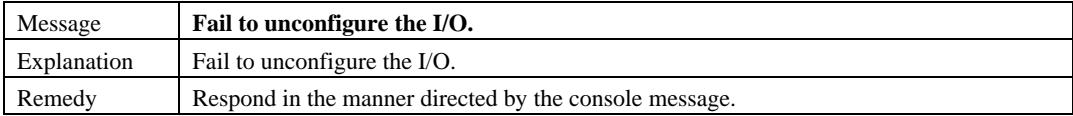

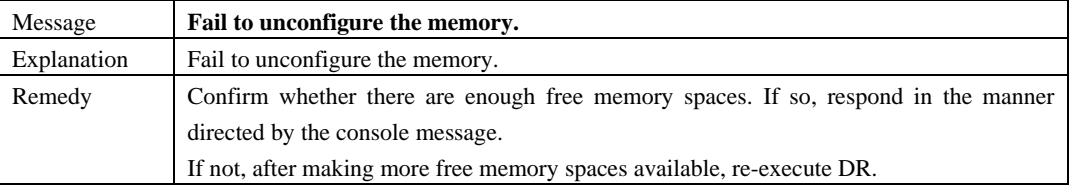

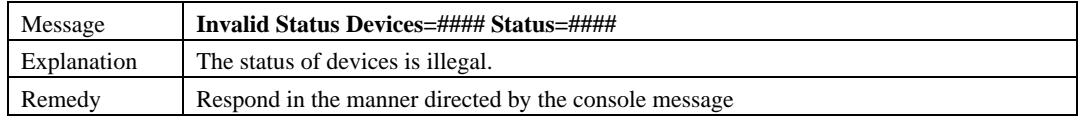

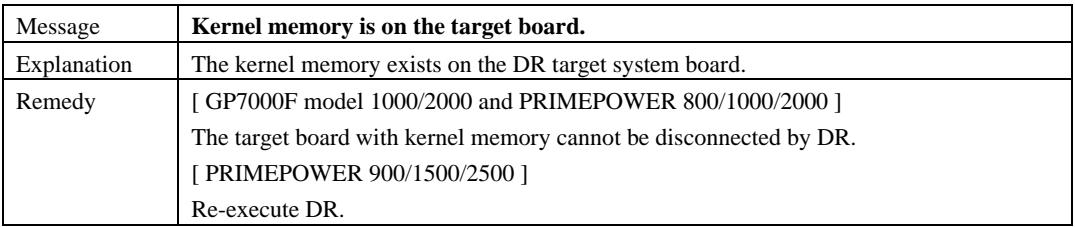

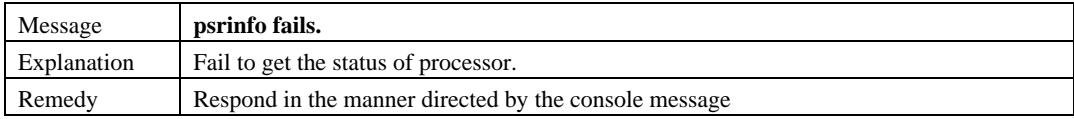

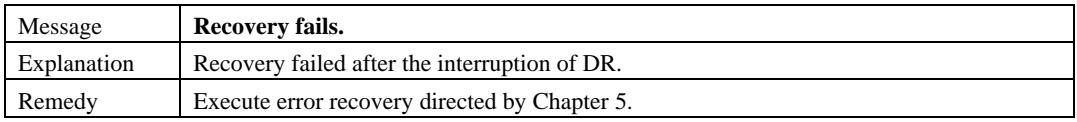

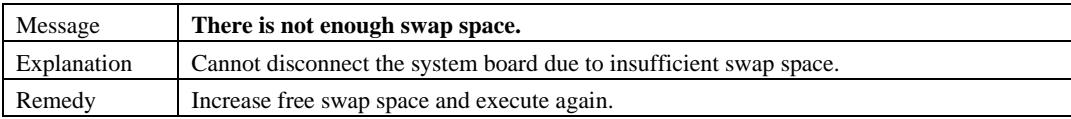

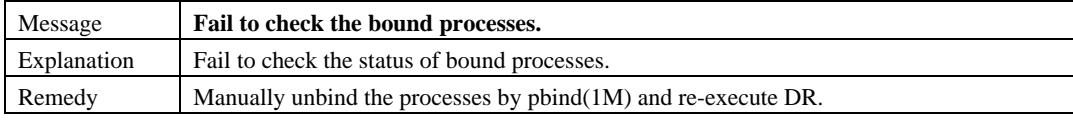

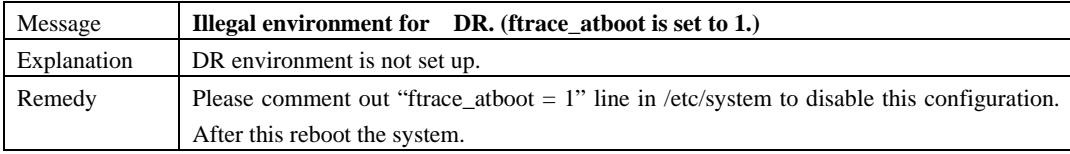

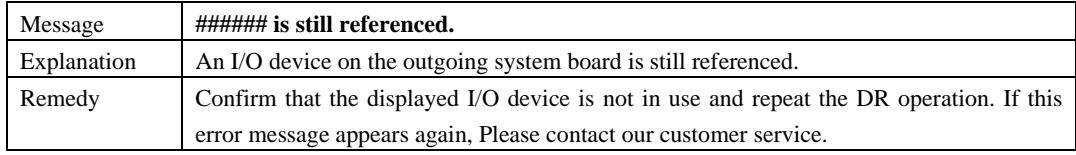

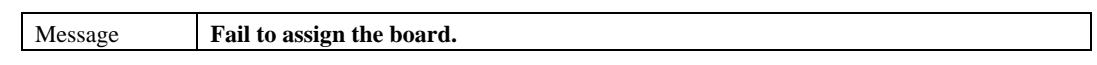

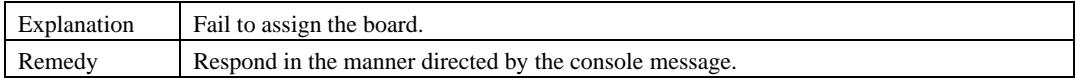

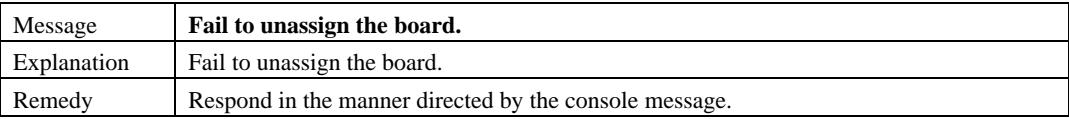

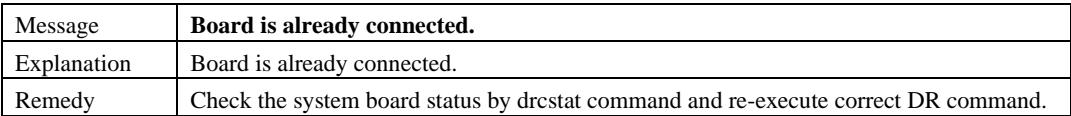

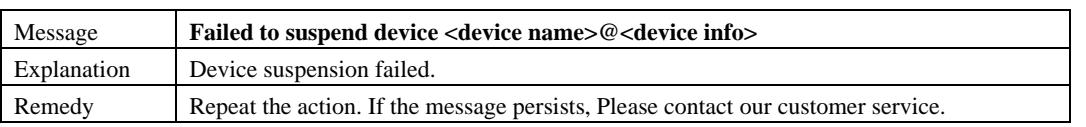

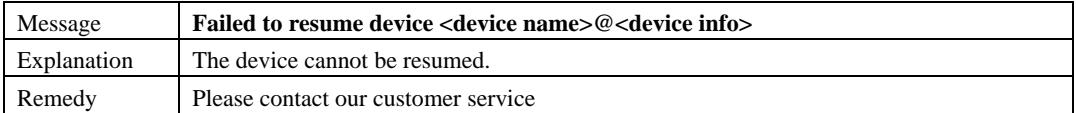

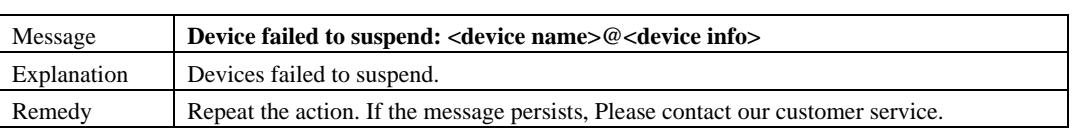

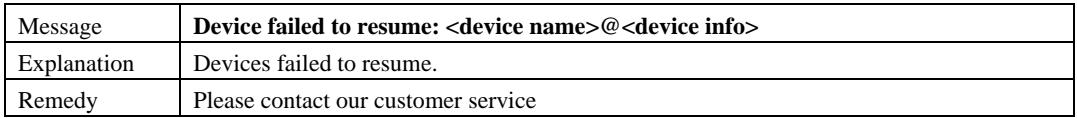

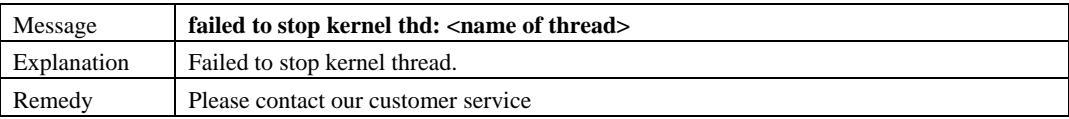

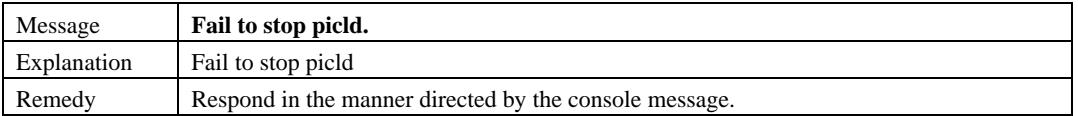

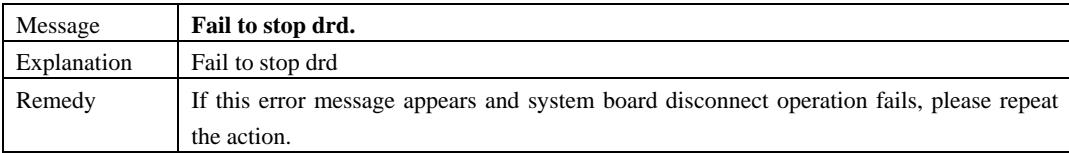

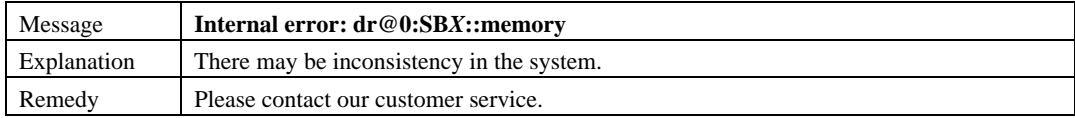

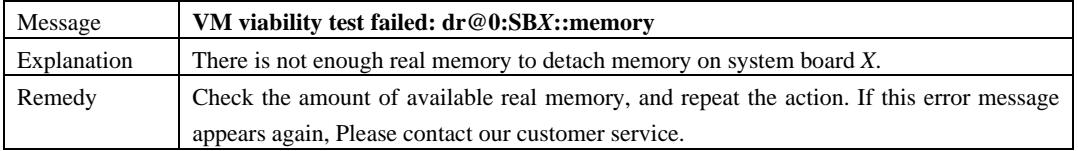

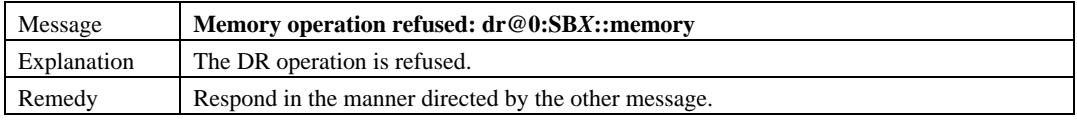

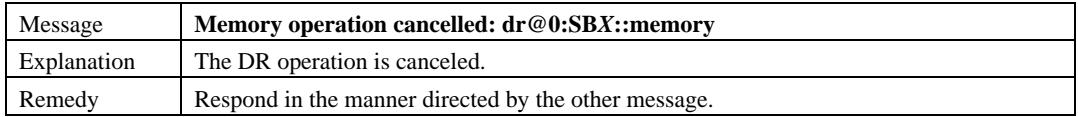

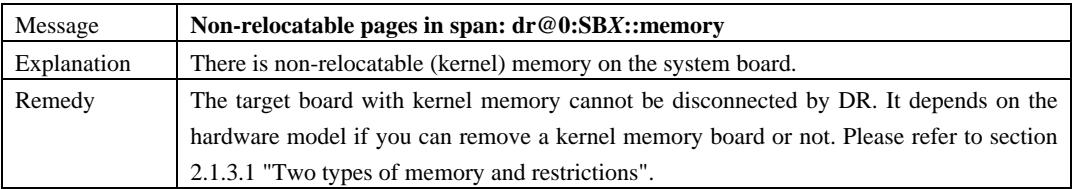

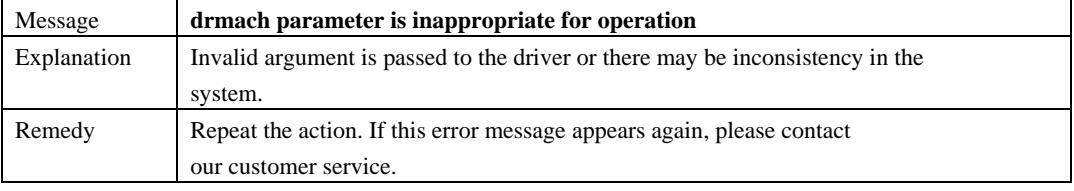

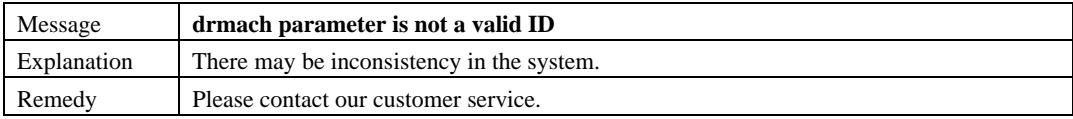

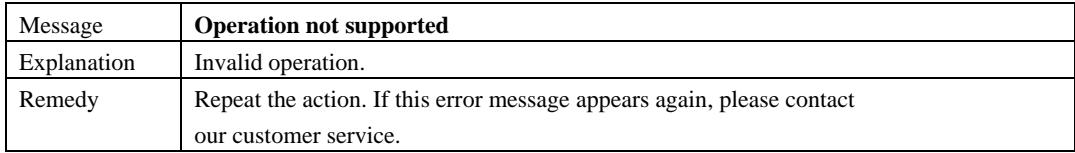

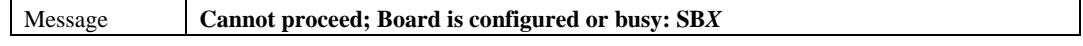

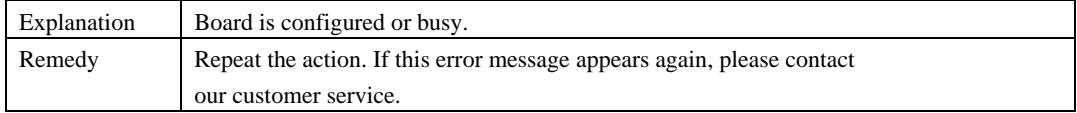

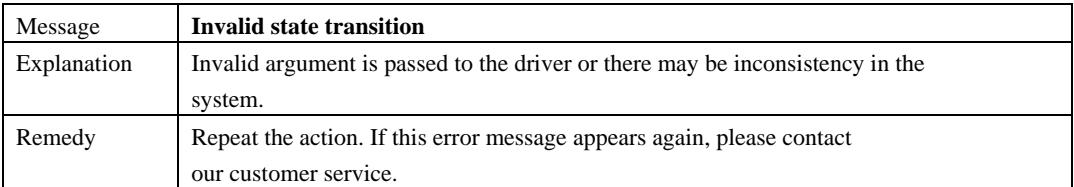

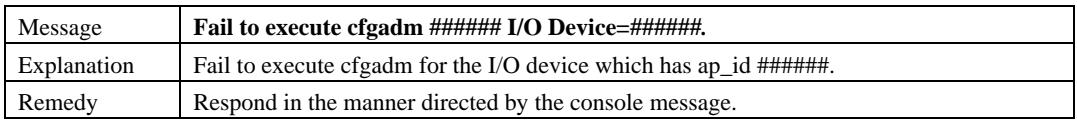

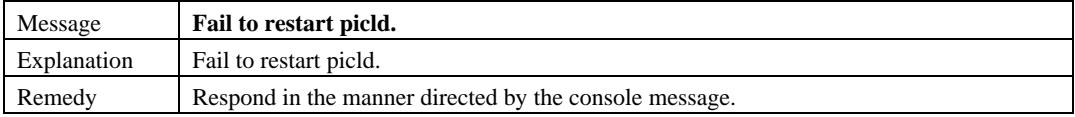

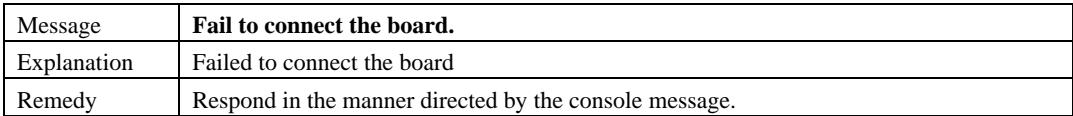

# **7.1.3.2 Progress Messages**

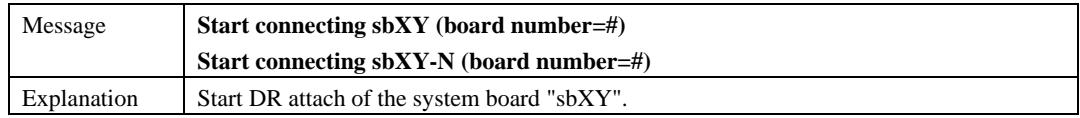

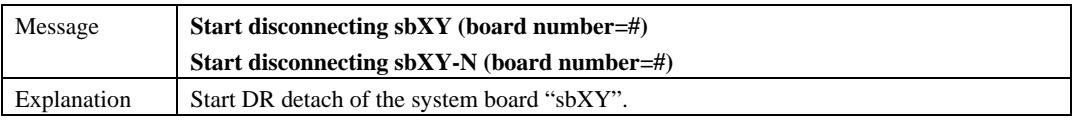

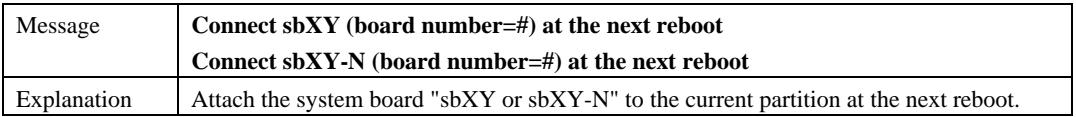

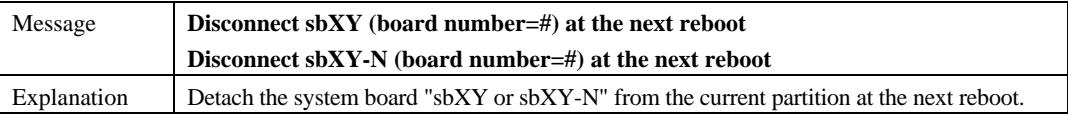

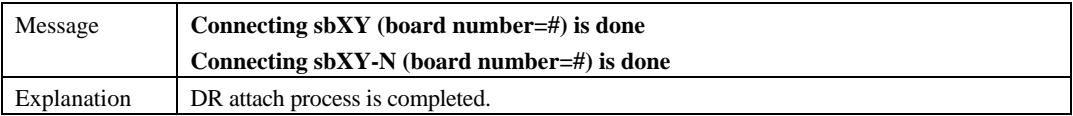

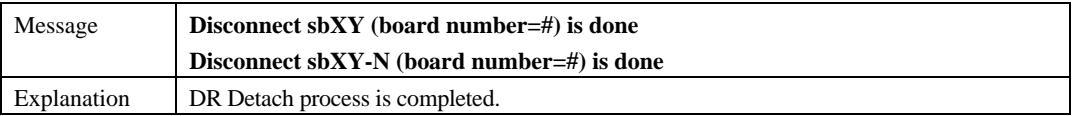

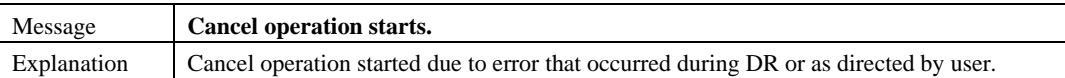

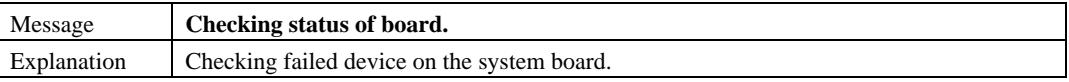

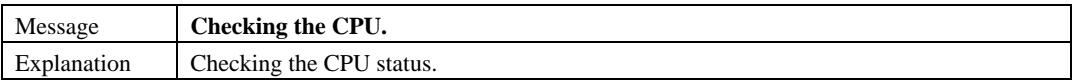

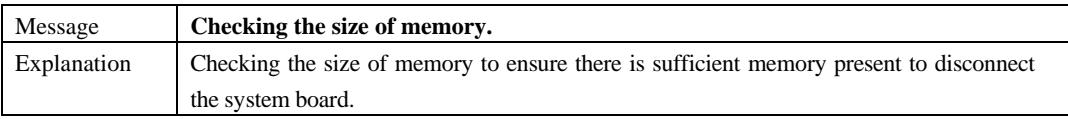

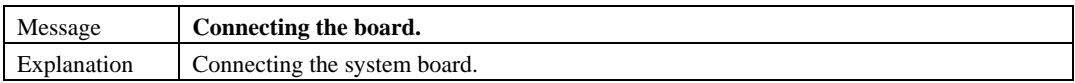

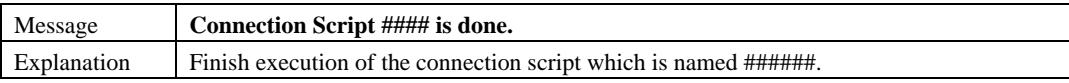

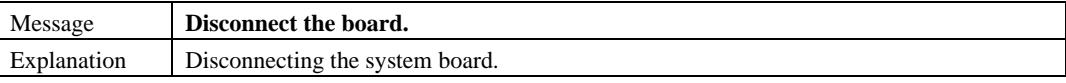

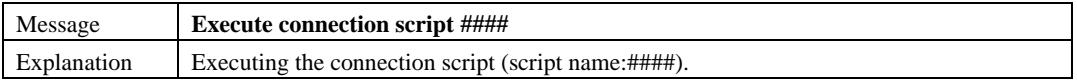

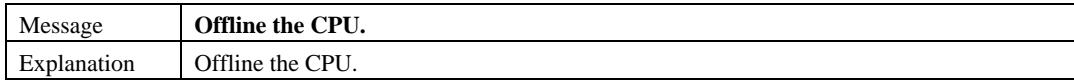

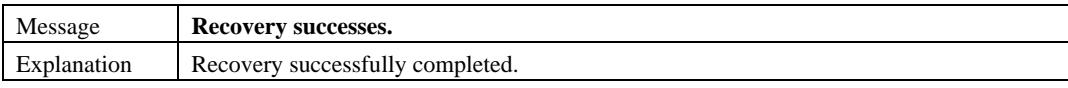

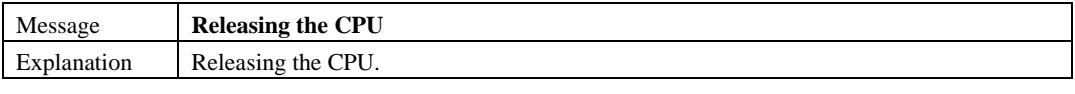

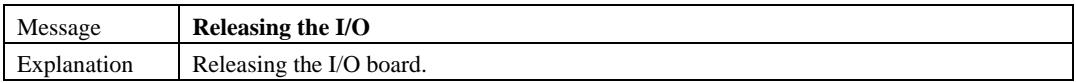

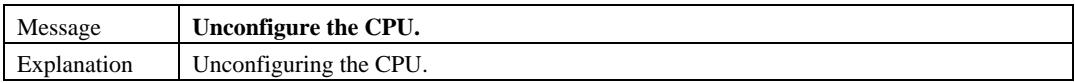

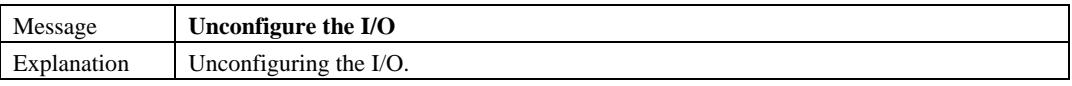

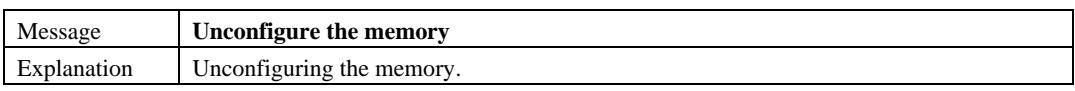

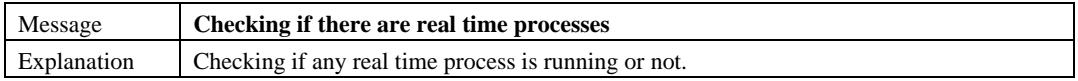

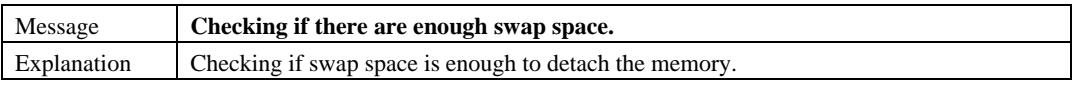

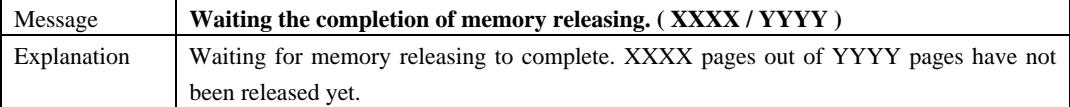

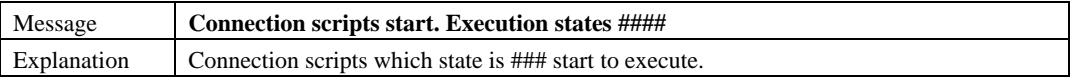

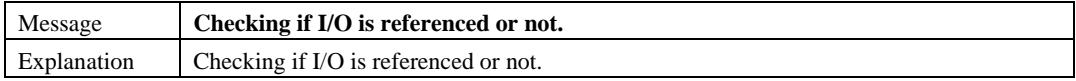

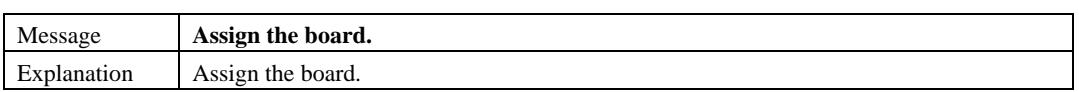

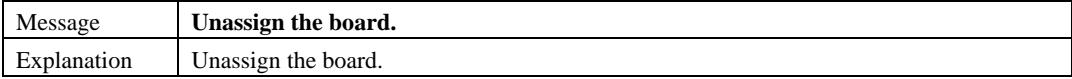

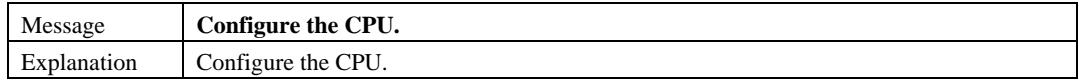

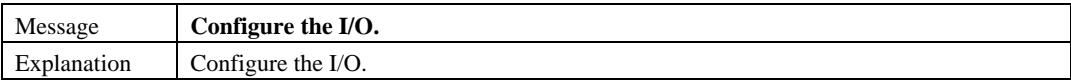

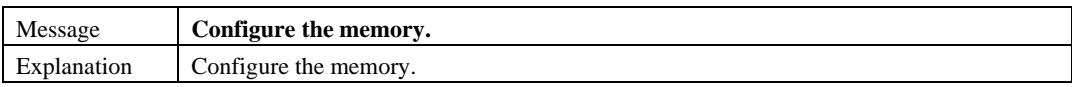

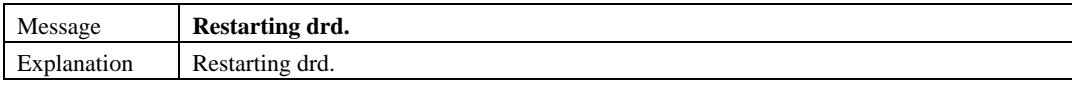

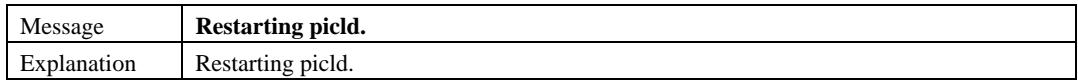

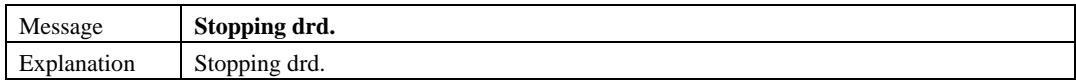

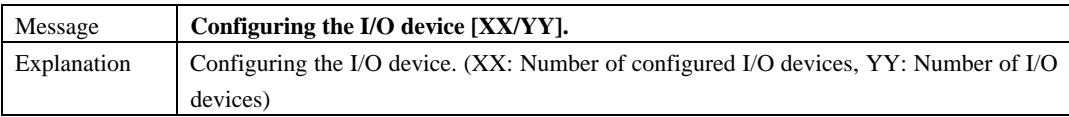

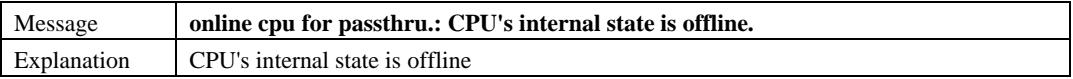

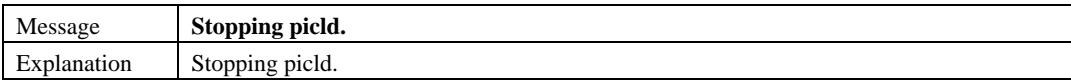

# **7.1.3.3 Inquiring Messages**

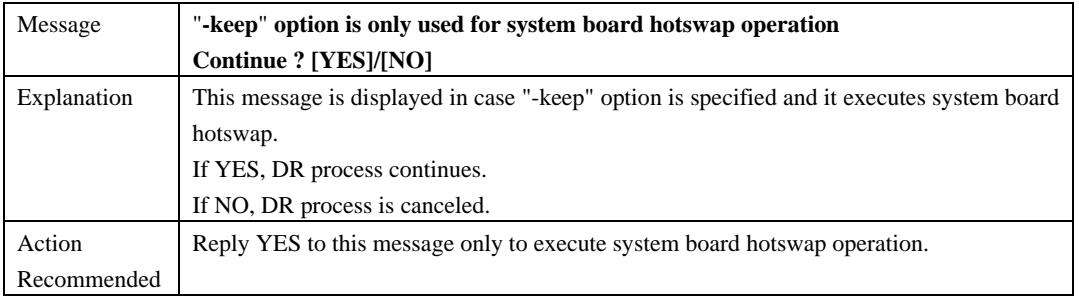
The reply file for the following inquiring messages is located at /etc/opt/FJSVdr/reply/C/dr\_op. If you need to change the answers, you can edit the reply file.

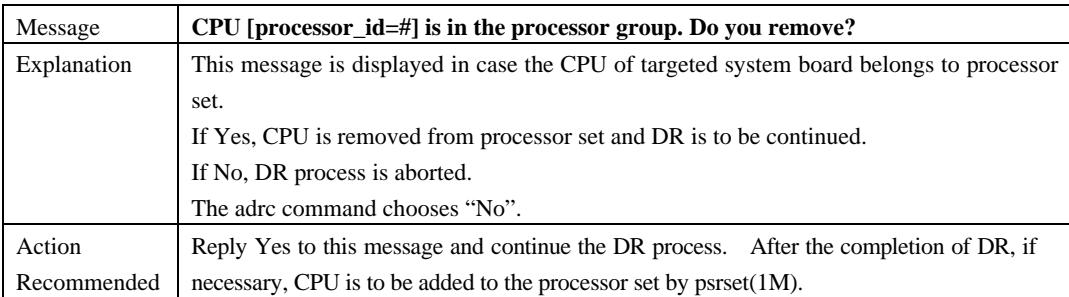

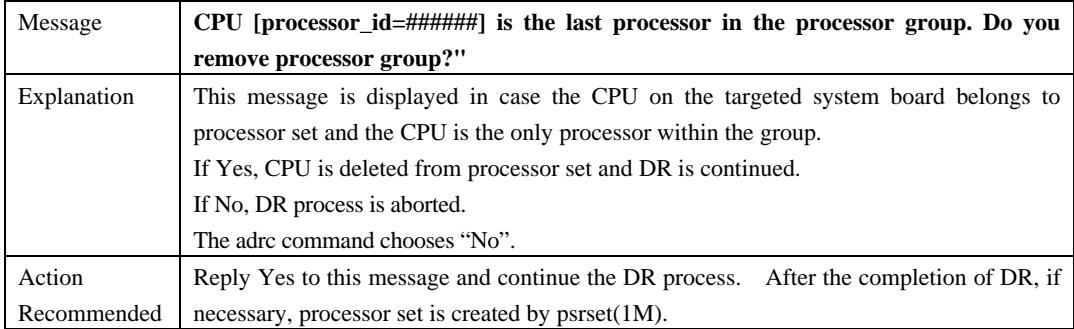

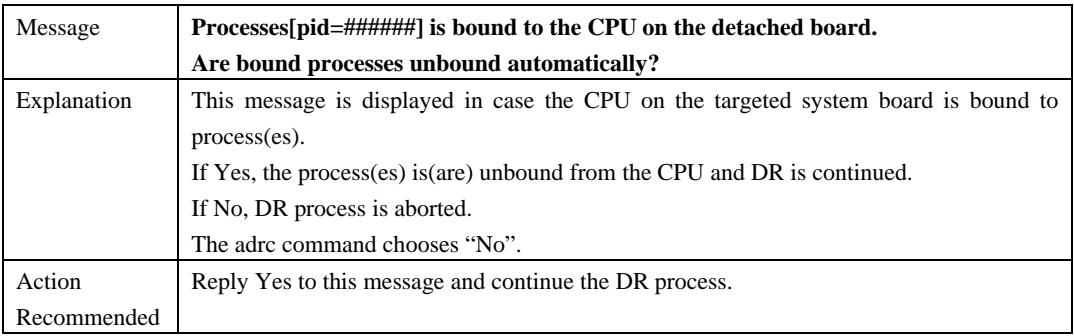

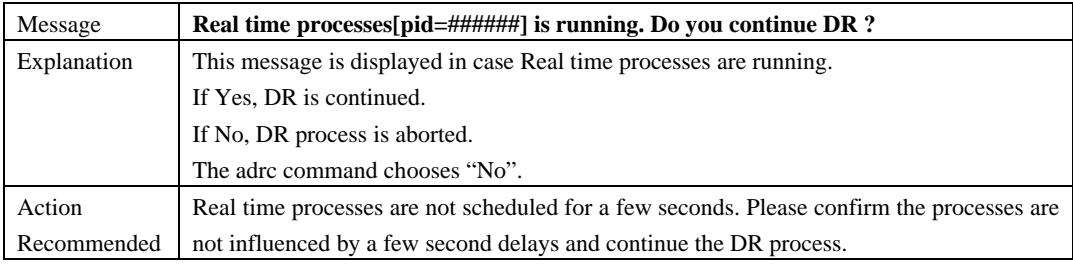

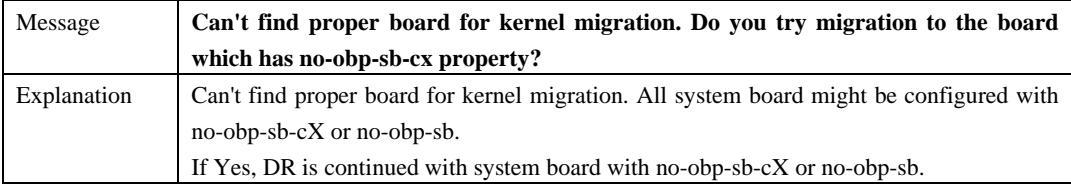

Messages and DR Error Conditions on Solaris 9 OS and Solaris 10 OS 137

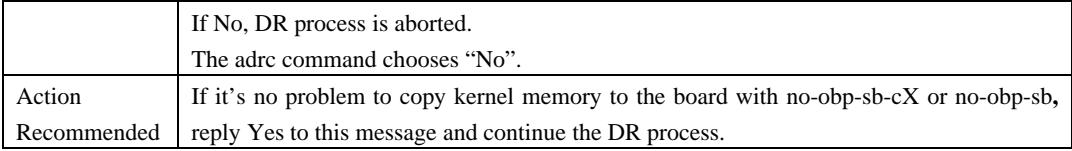

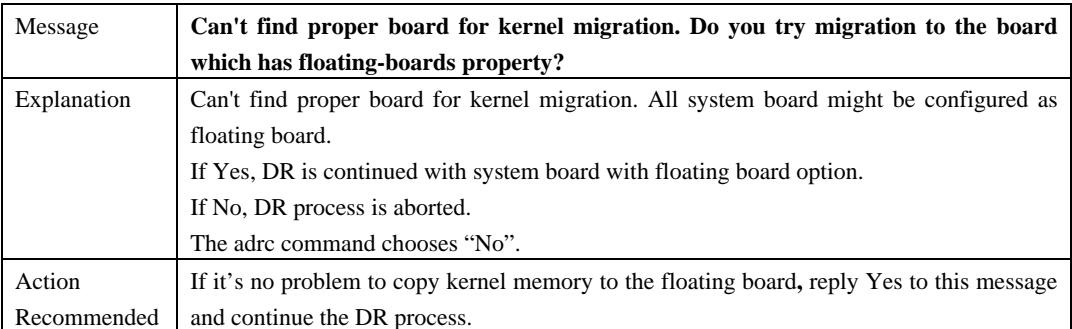

# **7.1.4 drcstat error Messages**

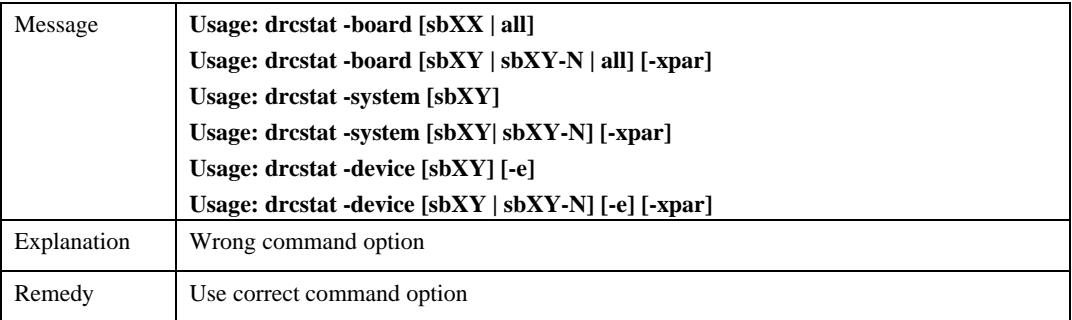

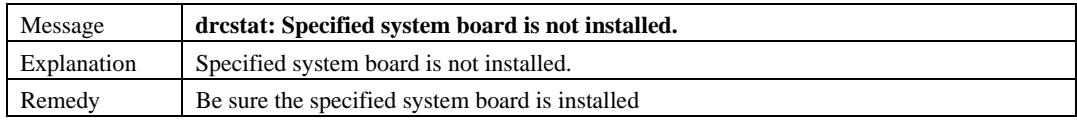

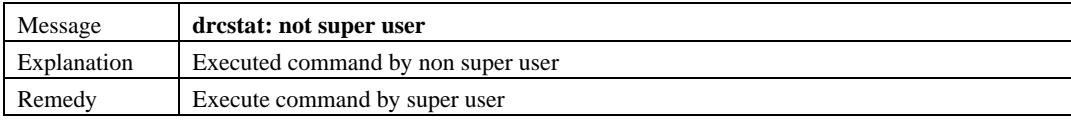

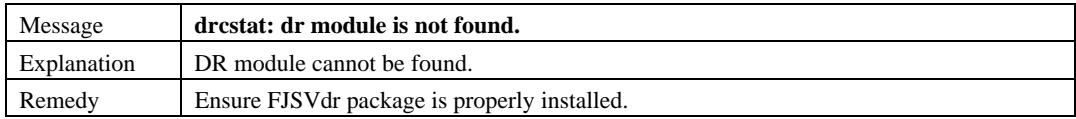

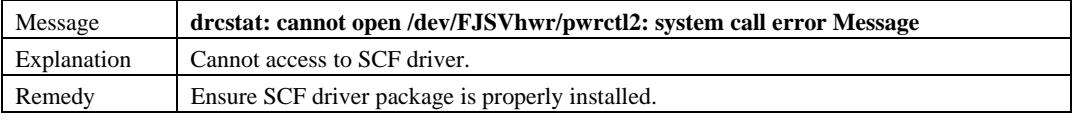

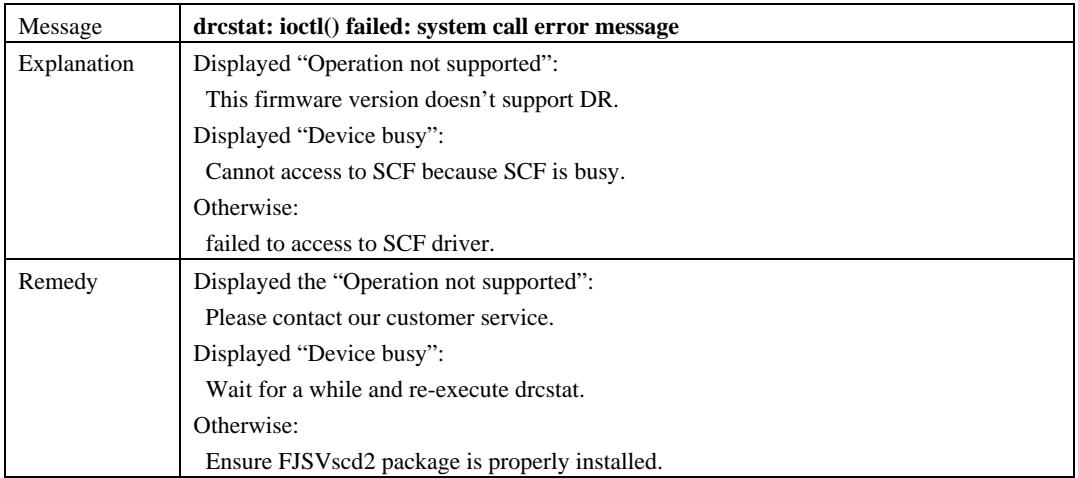

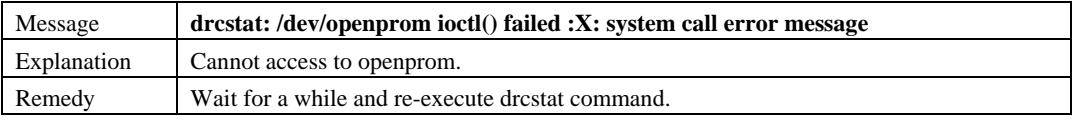

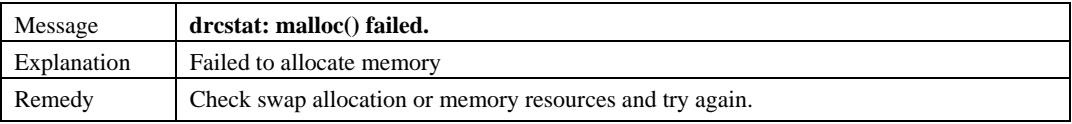

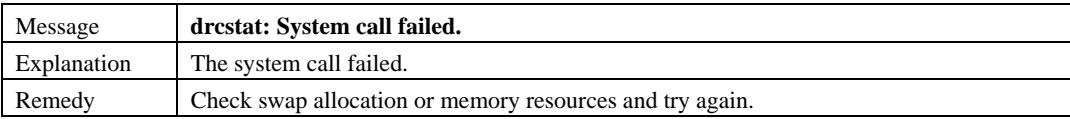

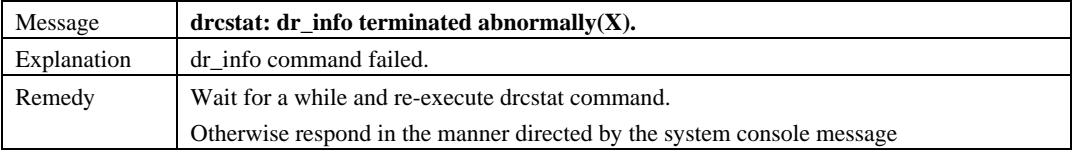

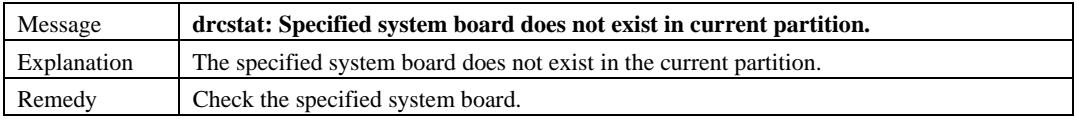

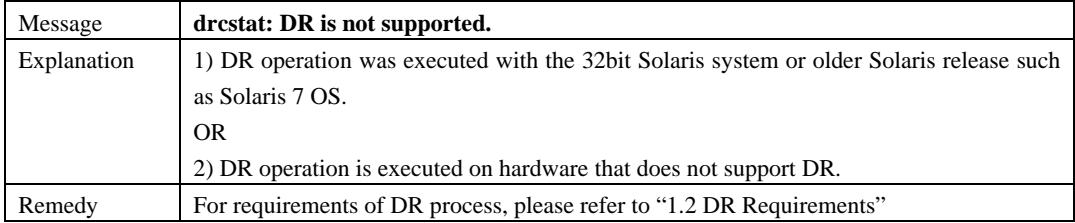

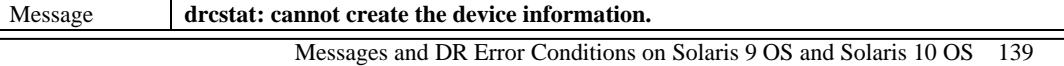

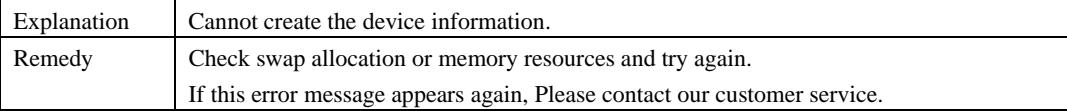

## **7.2 Console Messages**

This section explains the console message printed out by DR driver.

#### **The system board notation in DR driver Messages**

The system board number in DR driver Messages is represented in a different notation from what is used for DR commands. The following table shows the relationship between these two different notations The system board number in DR driver Messages is same notation with DR commands for SPARC Enterprise M4000/M5000/M8000/M9000.

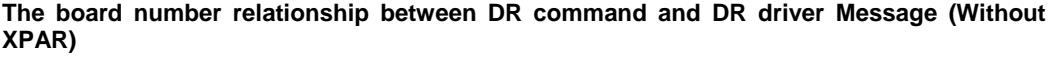

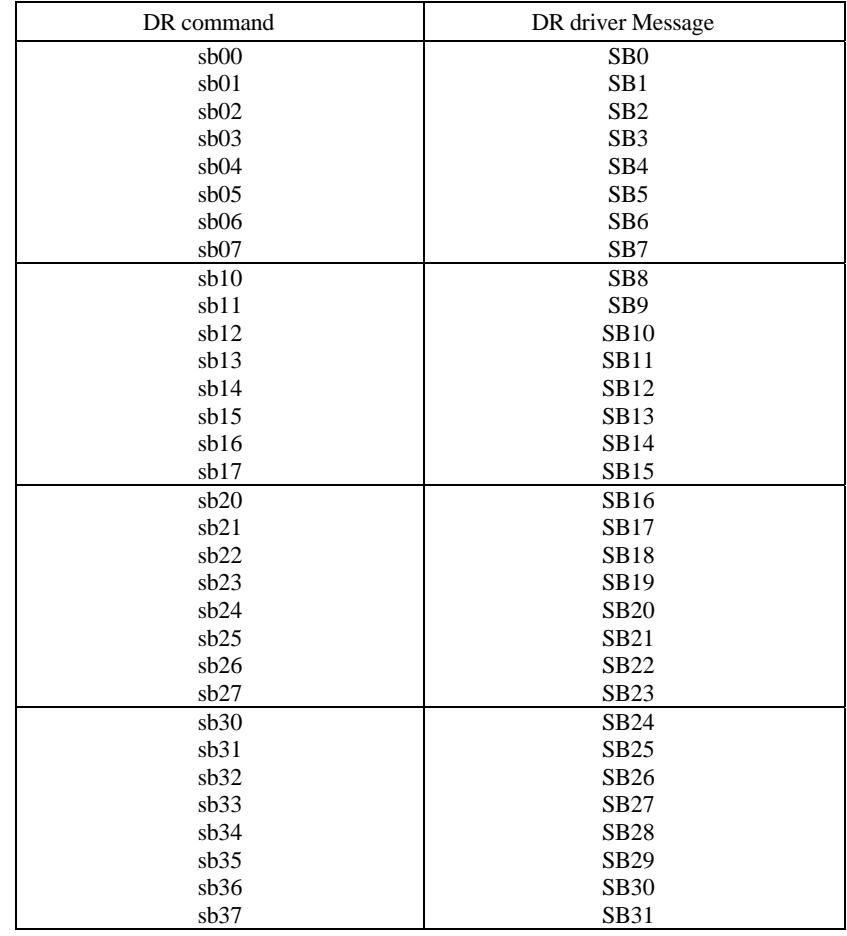

**The board number relationship between DR command and DR driver Message (PRIMEPOWER900/1500 with XPAR)** 

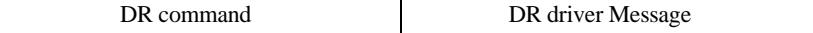

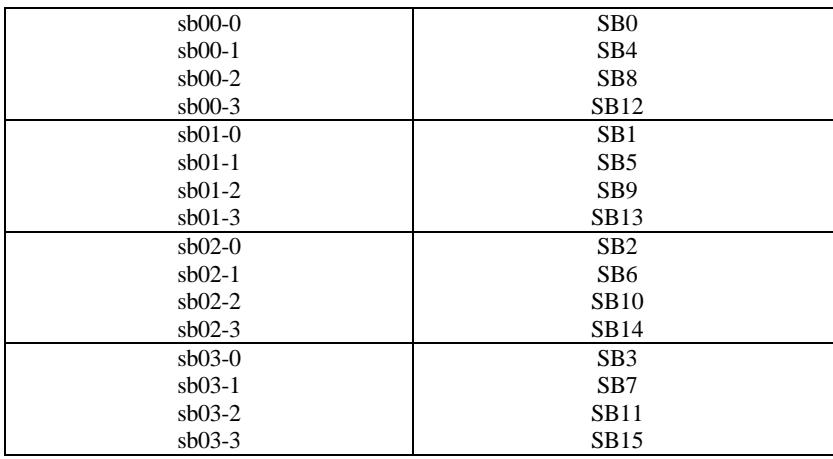

#### **The board number relationship between DR command and DR driver Message (PRIMEPOWER2500 with XPAR)**

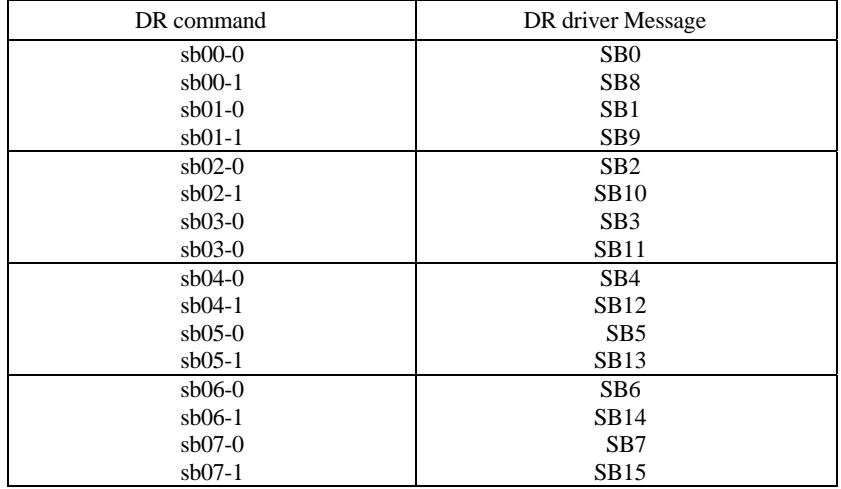

## **7.2.1 Console Message List**

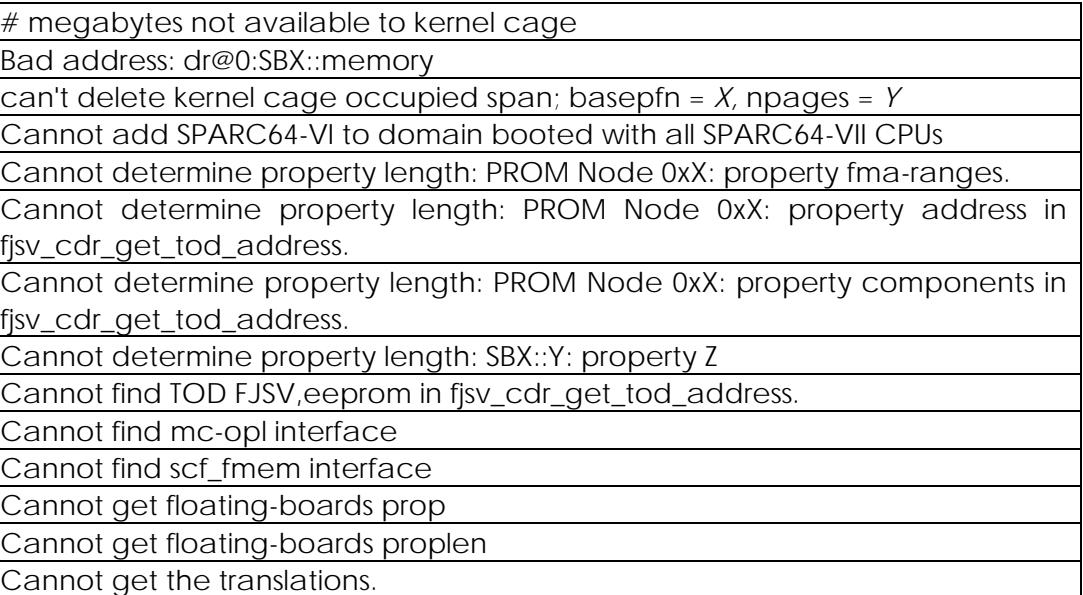

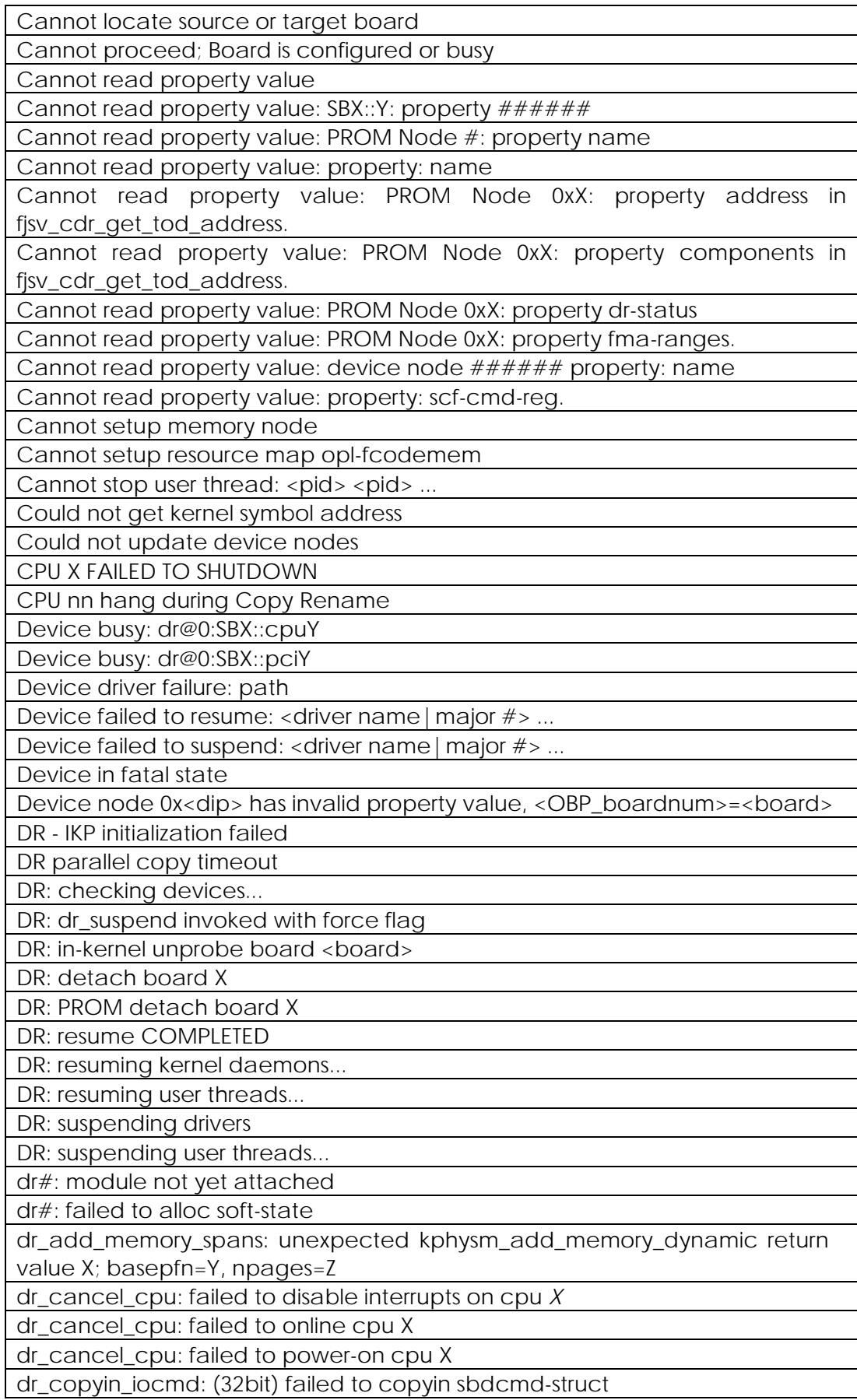

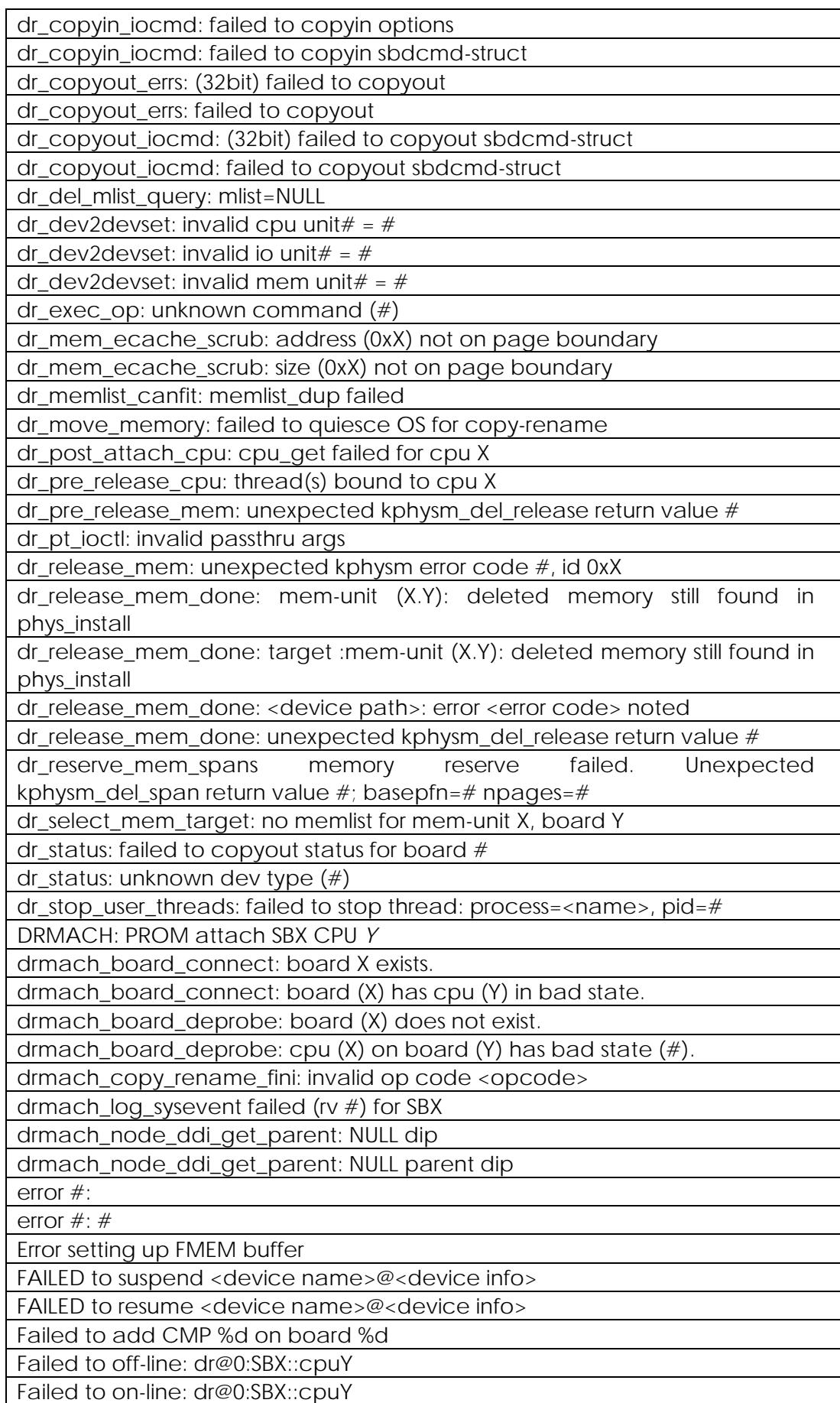

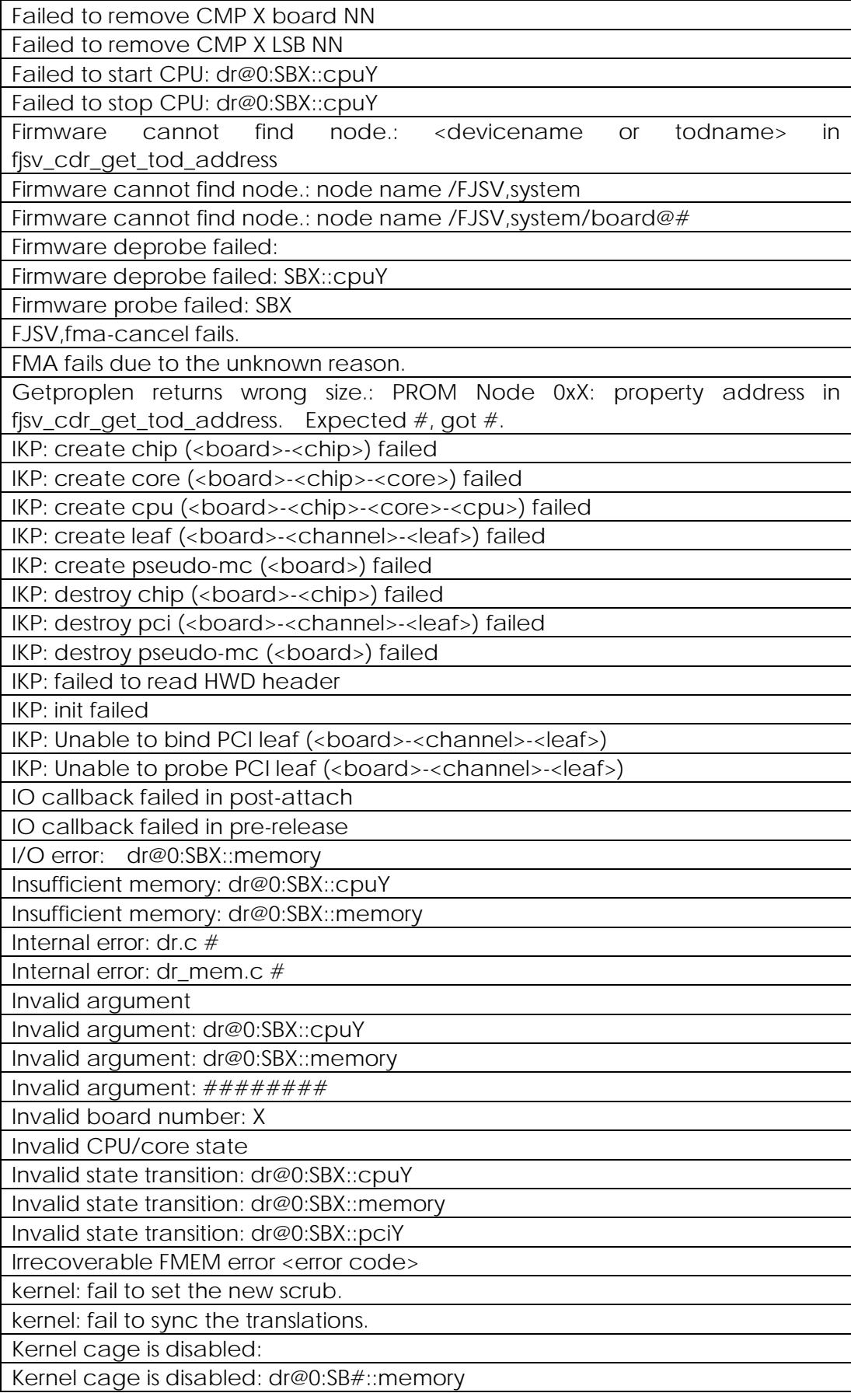

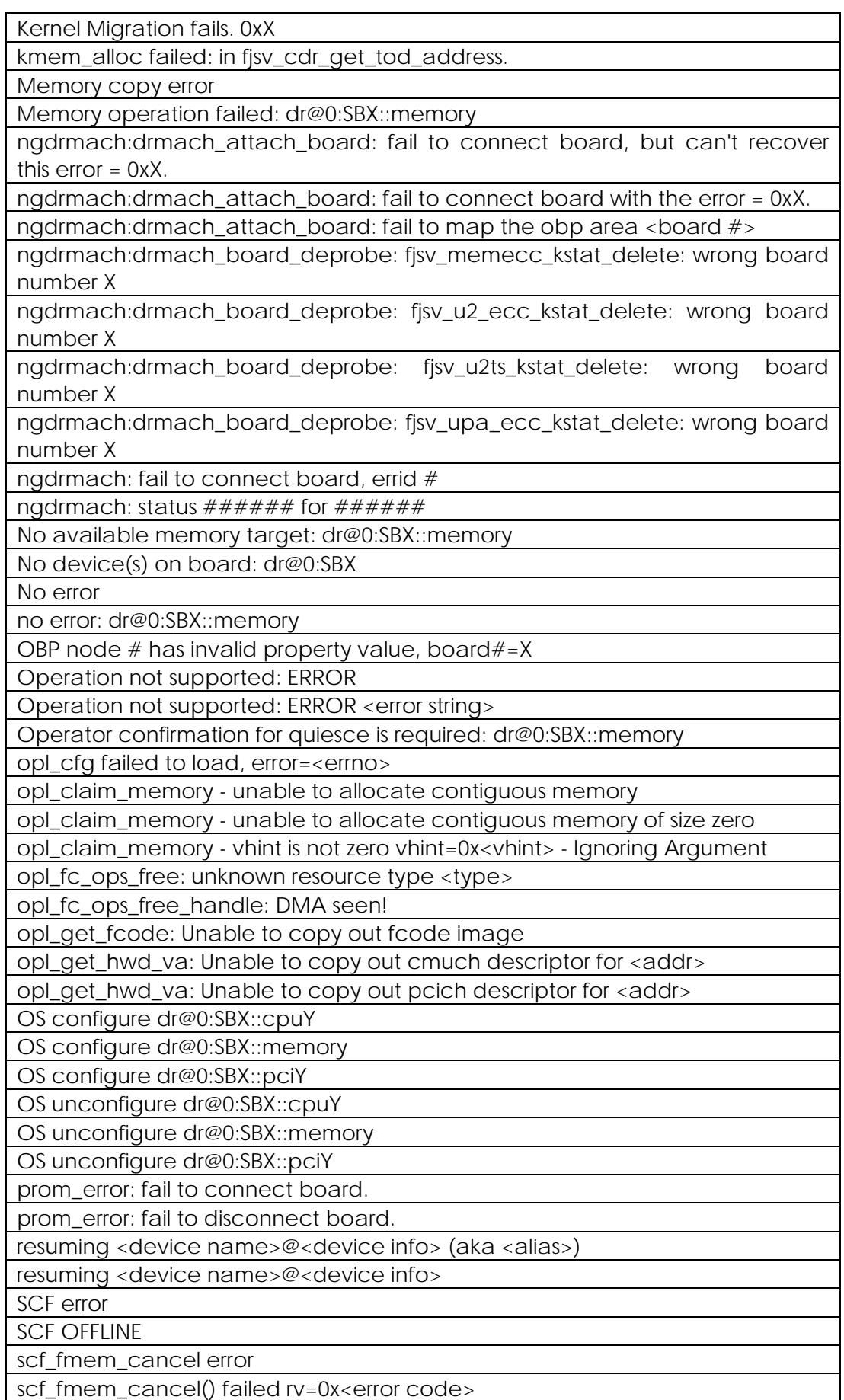

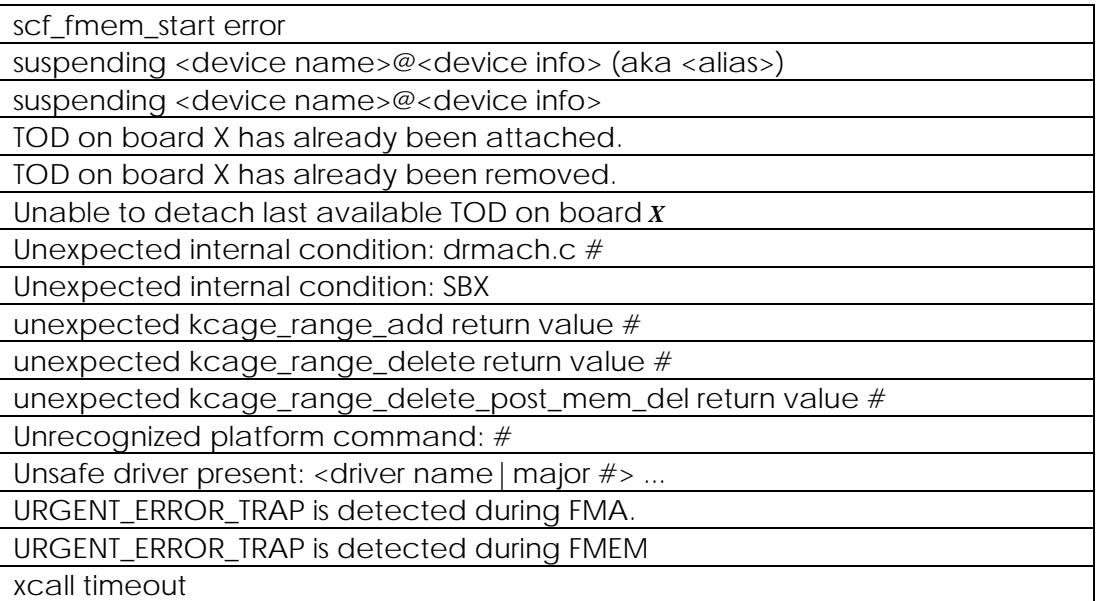

# **7.2.2 Message Explanation**

This section explains the console messages printed by DR driver. The output of messages that don't have output field is console.

### **7.2.2.1 Progress Messages**

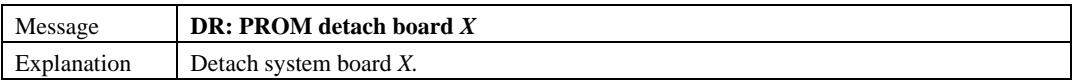

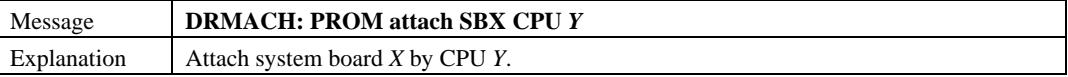

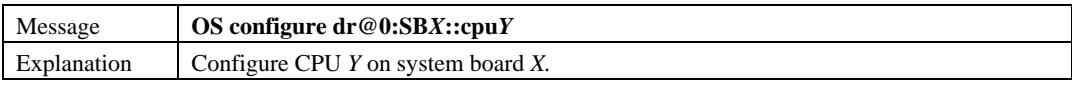

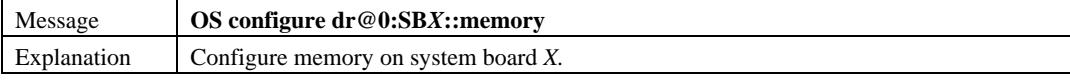

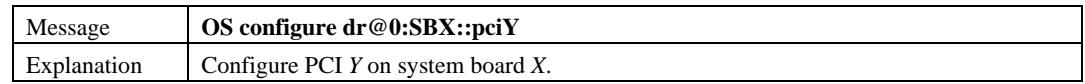

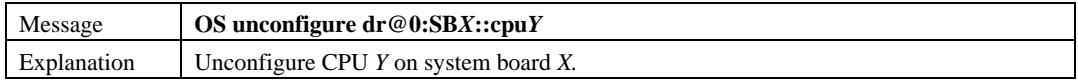

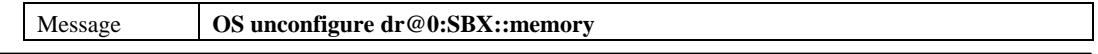

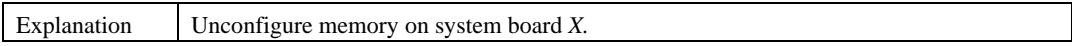

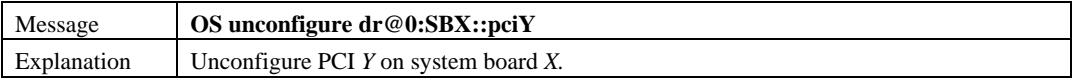

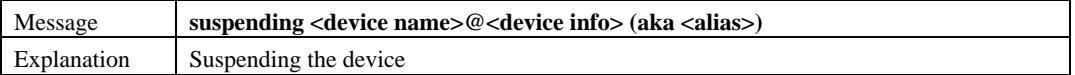

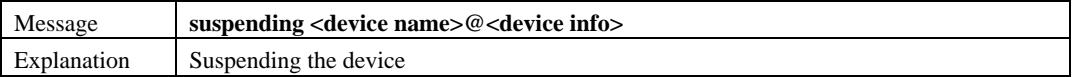

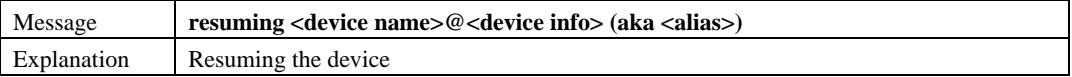

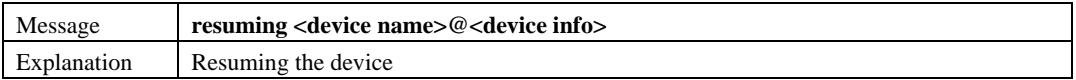

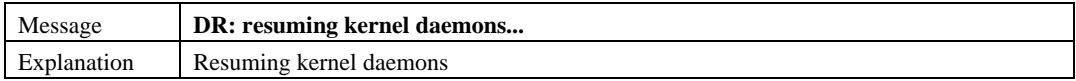

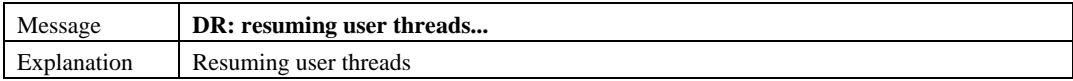

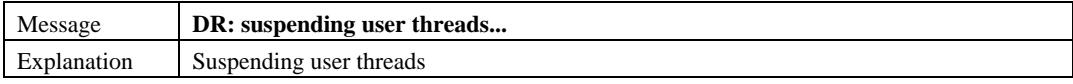

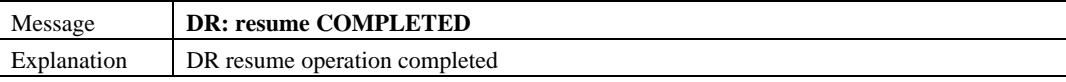

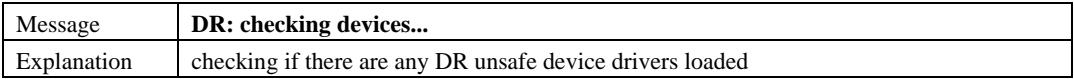

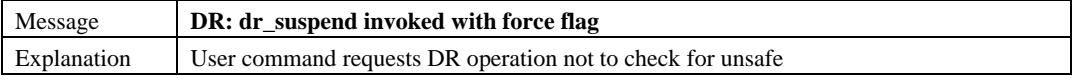

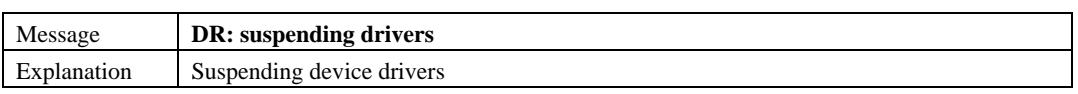

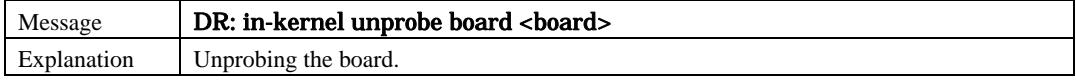

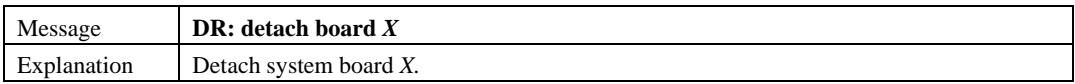

### **7.2.2.2 PANIC Messages**

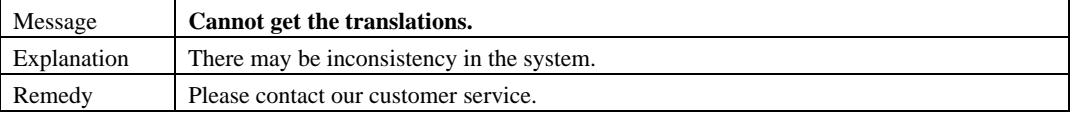

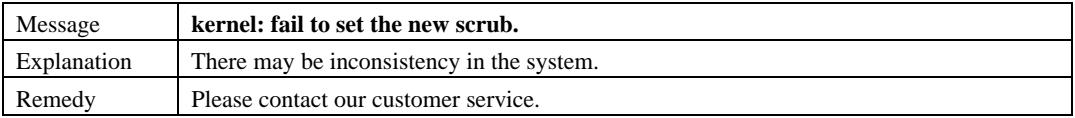

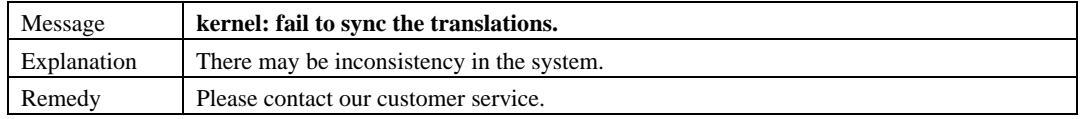

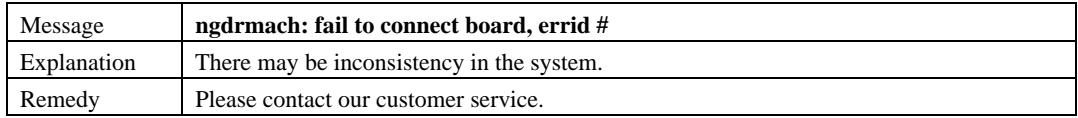

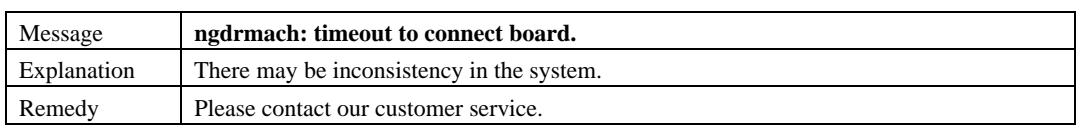

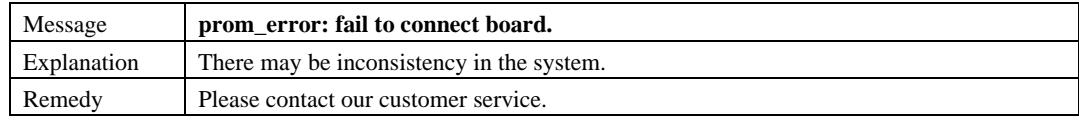

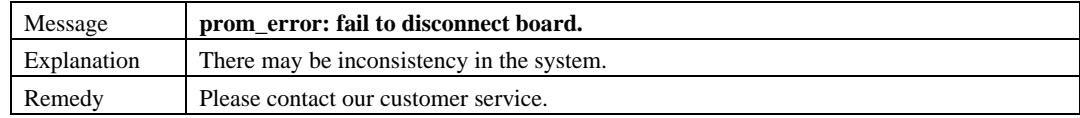

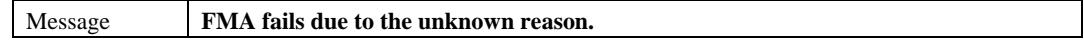

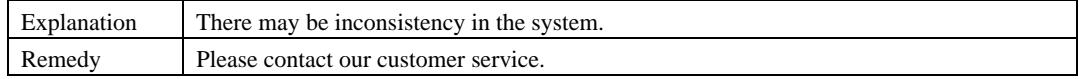

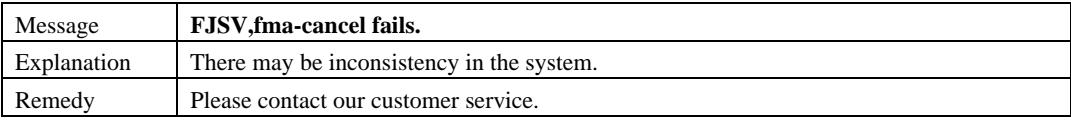

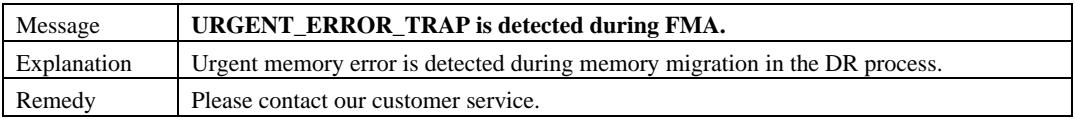

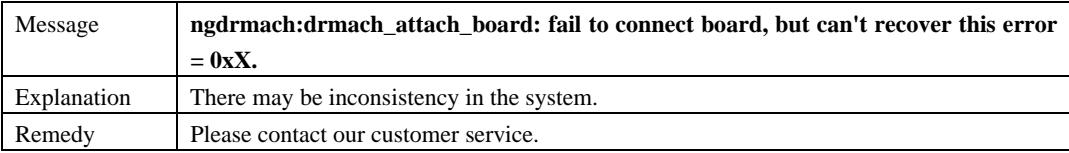

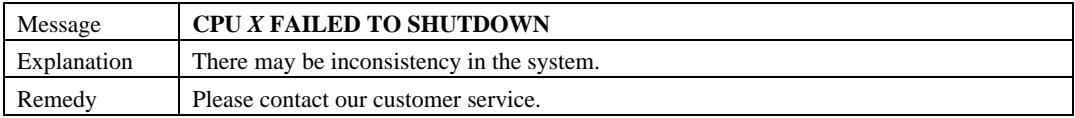

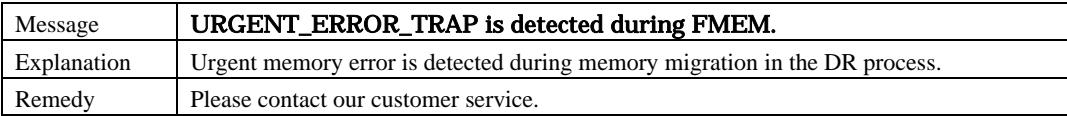

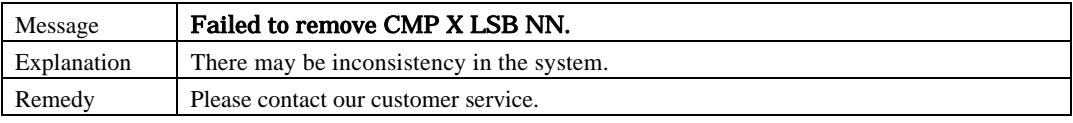

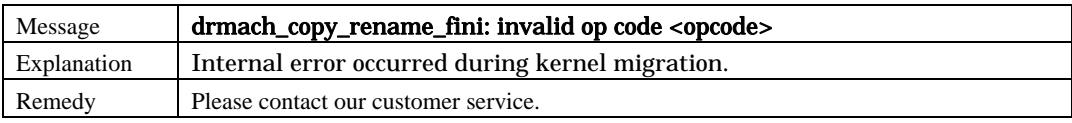

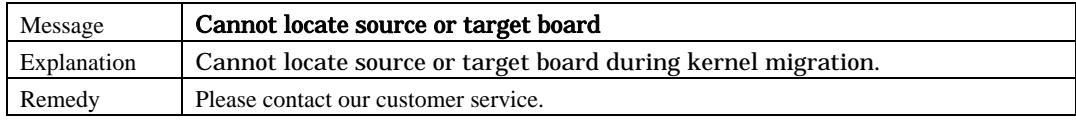

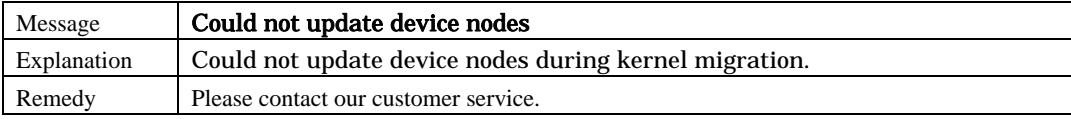

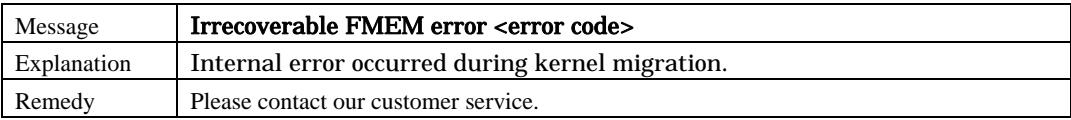

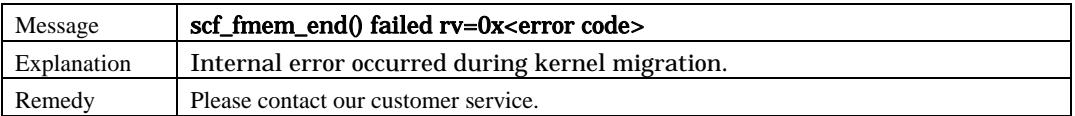

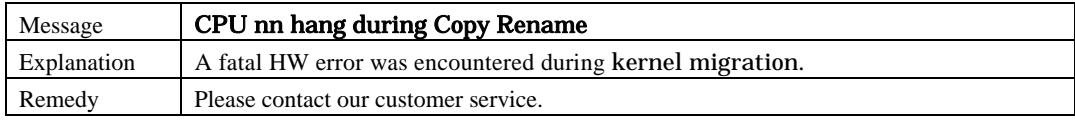

### **7.2.2.3 Warning Messages**

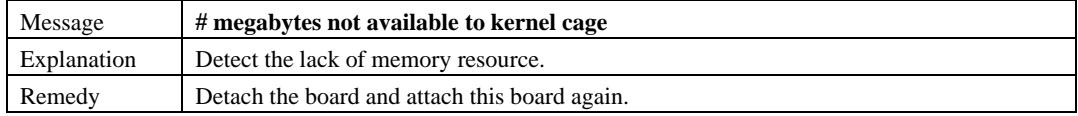

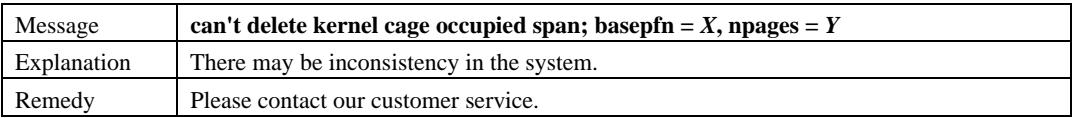

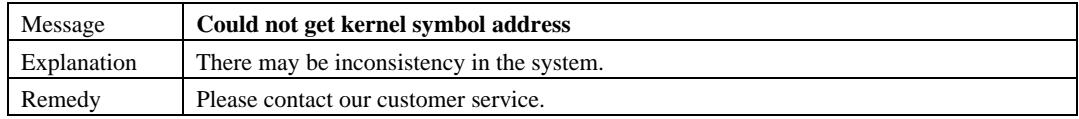

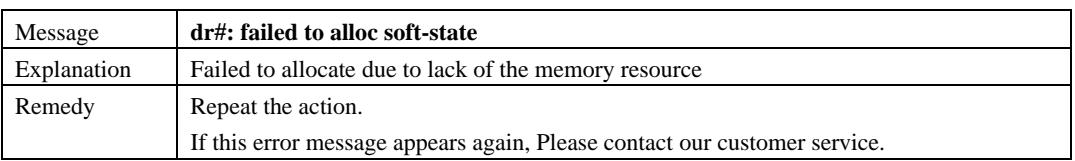

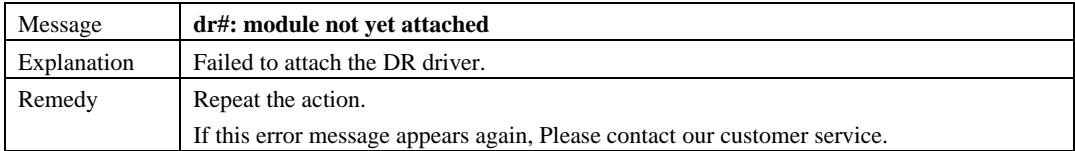

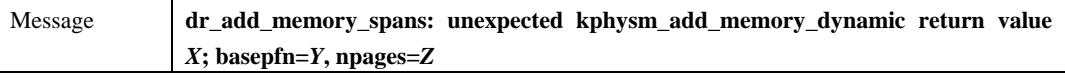

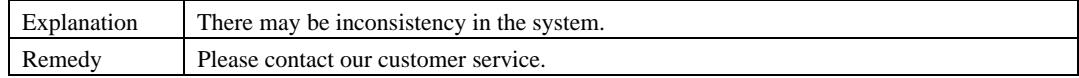

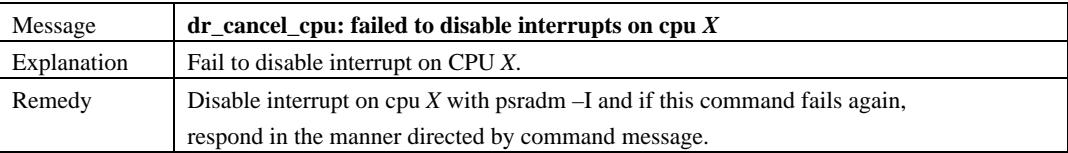

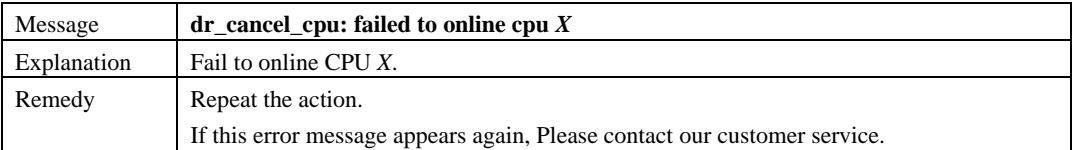

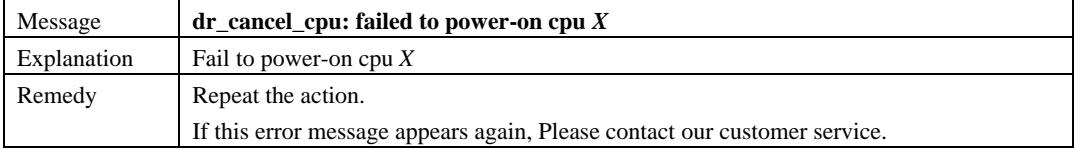

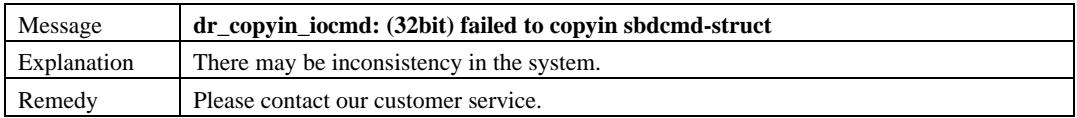

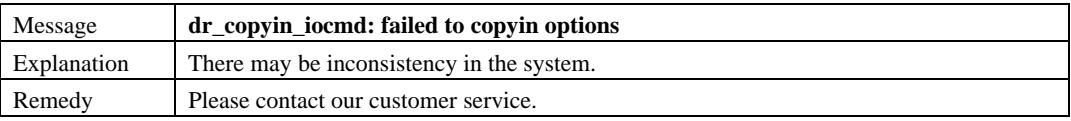

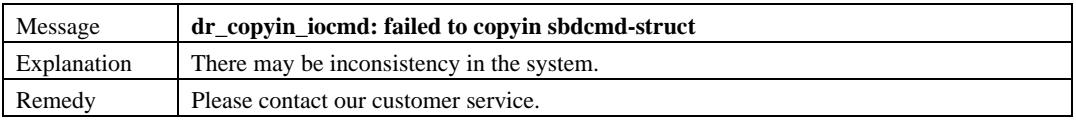

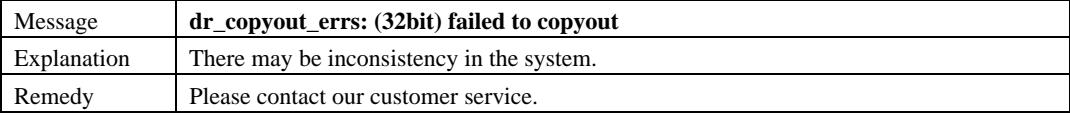

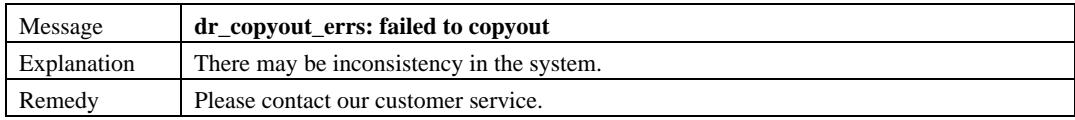

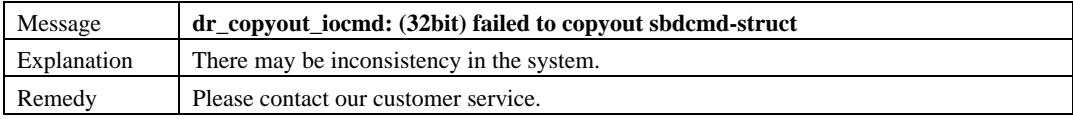

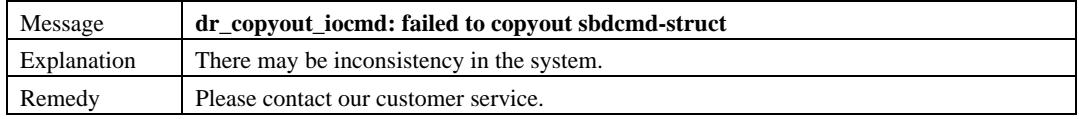

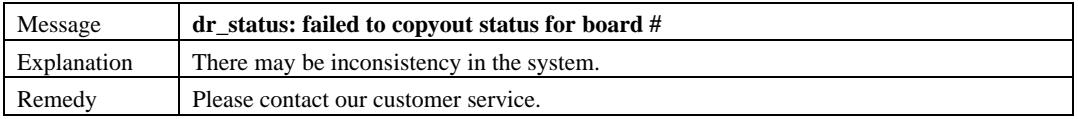

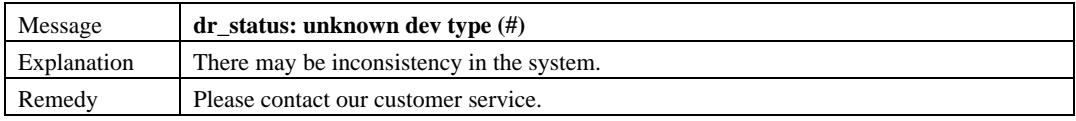

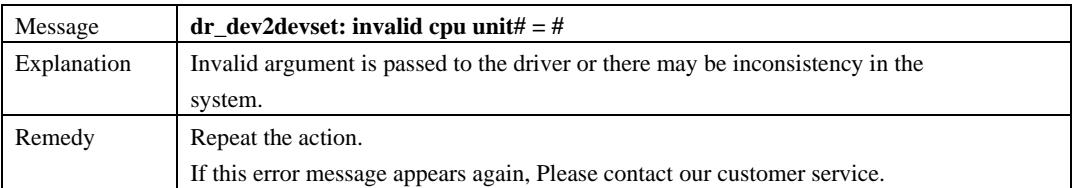

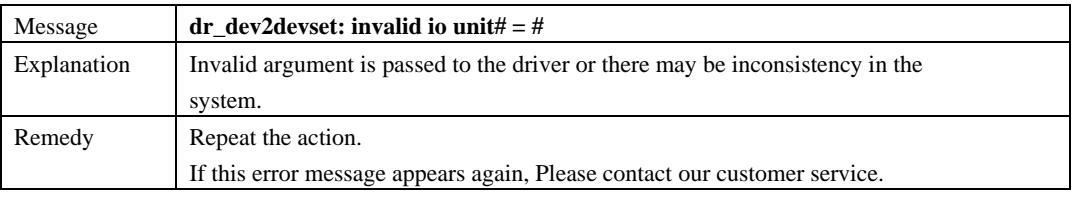

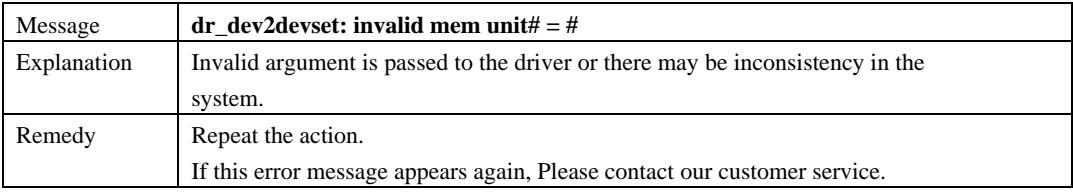

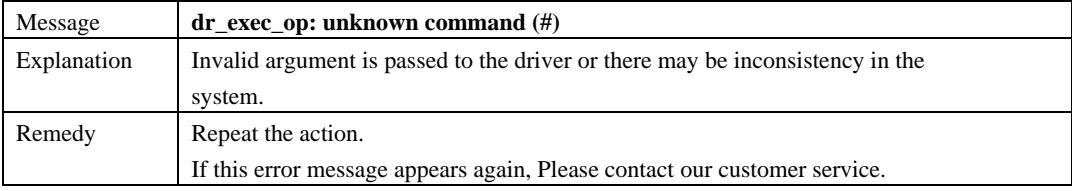

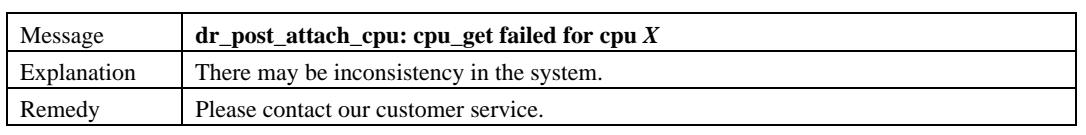

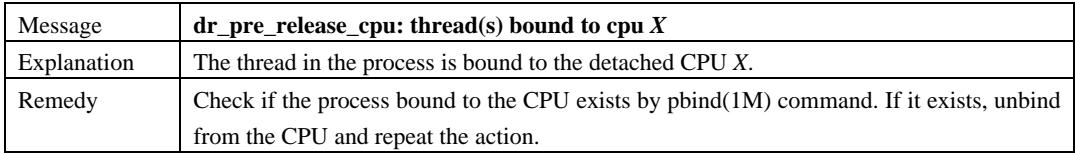

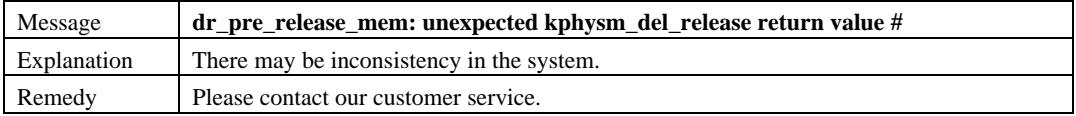

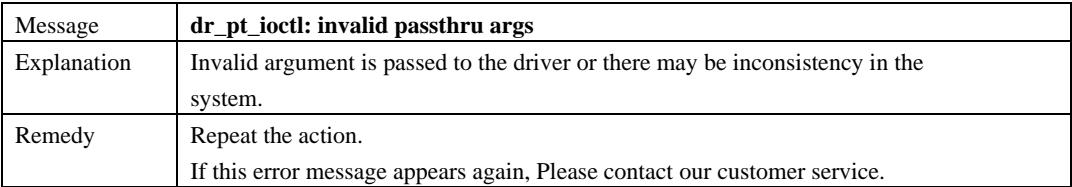

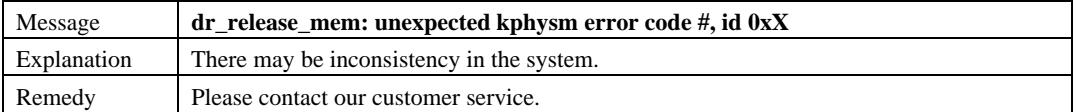

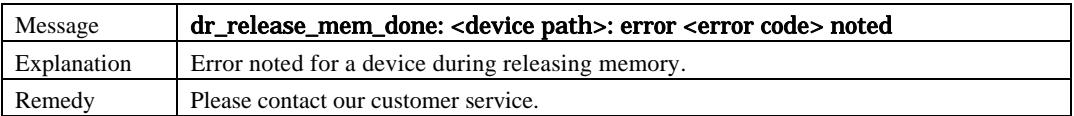

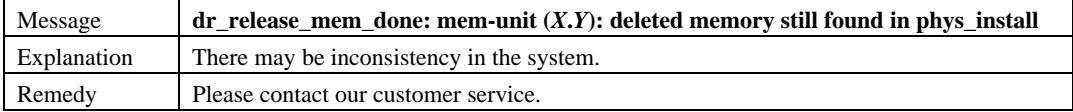

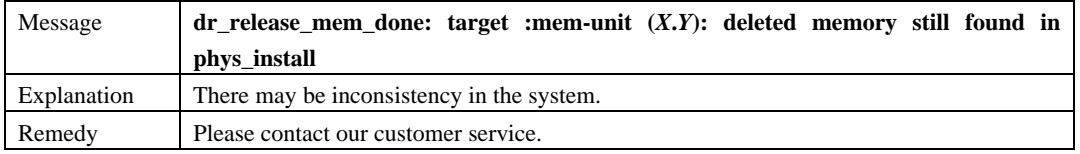

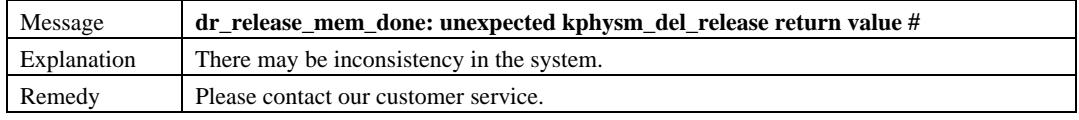

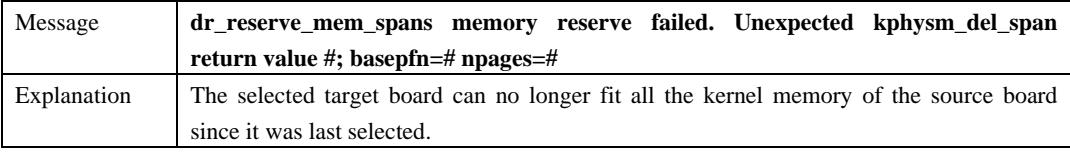

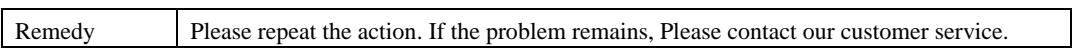

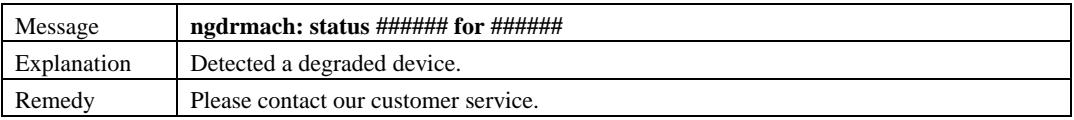

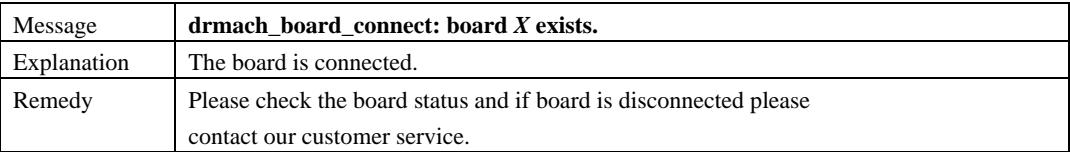

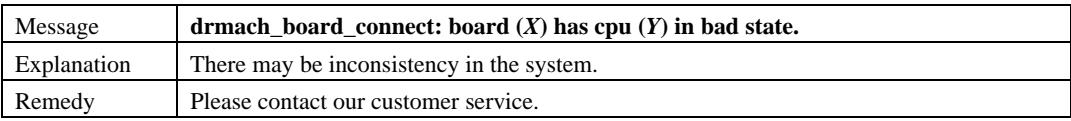

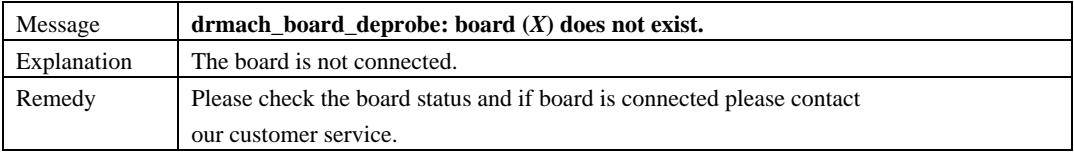

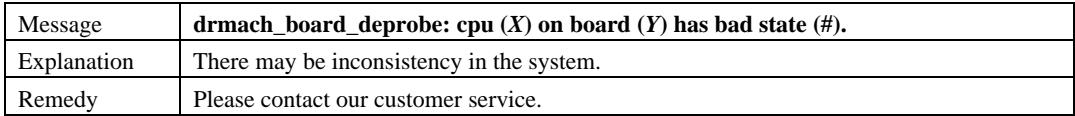

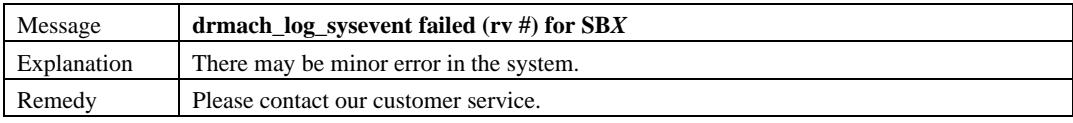

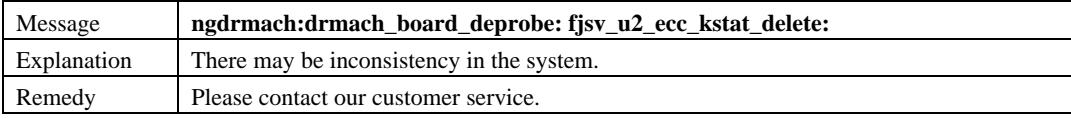

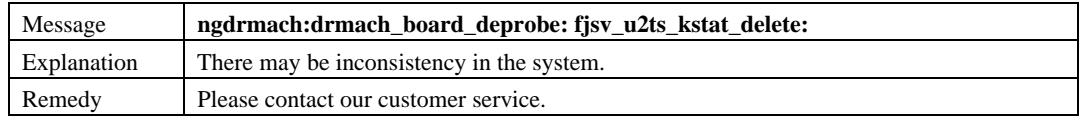

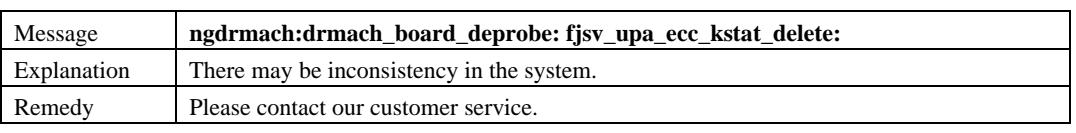

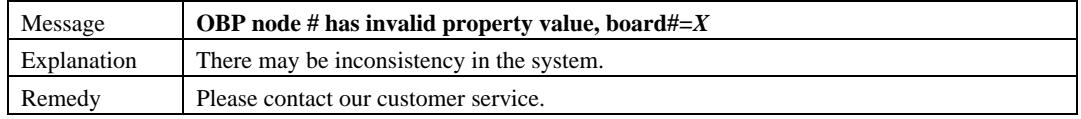

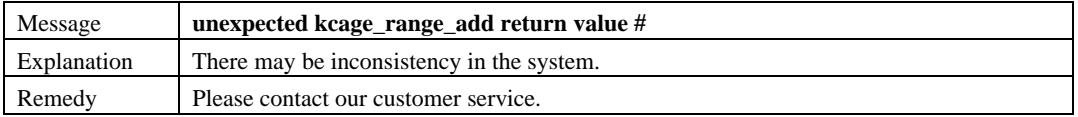

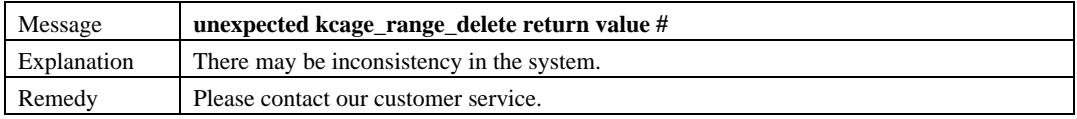

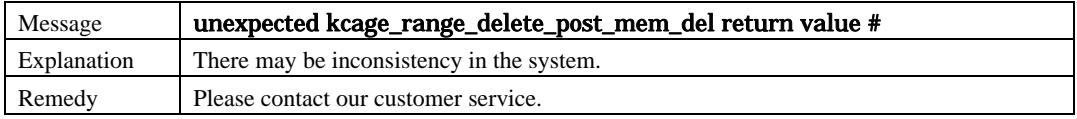

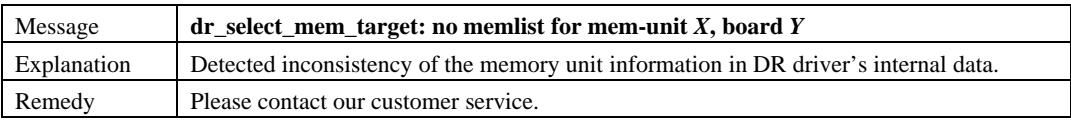

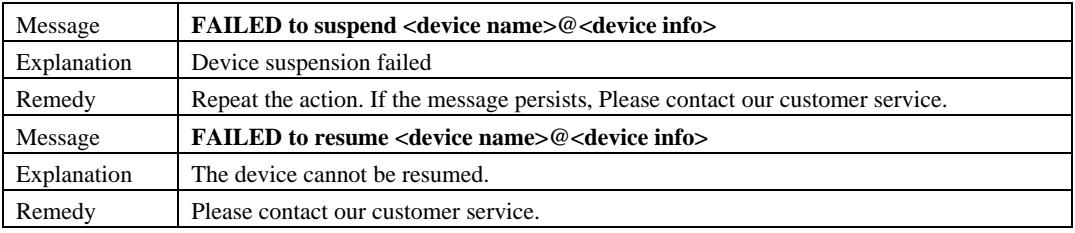

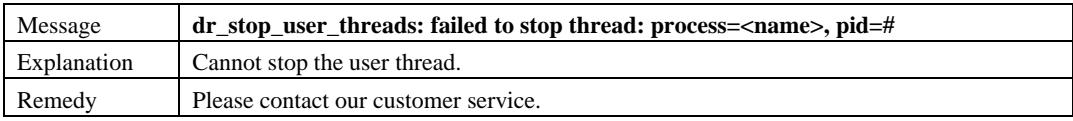

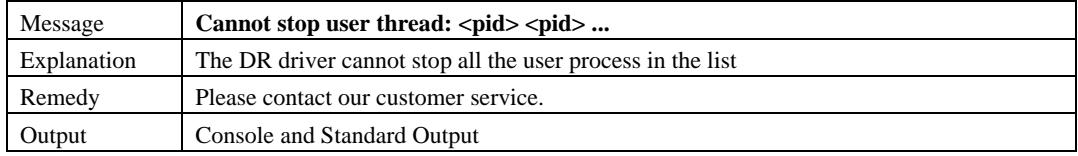

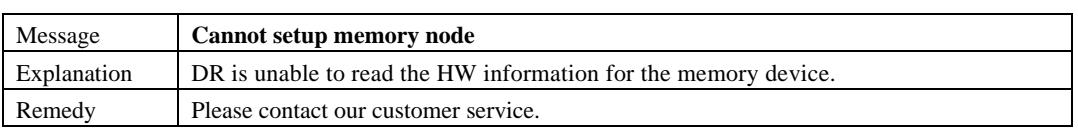

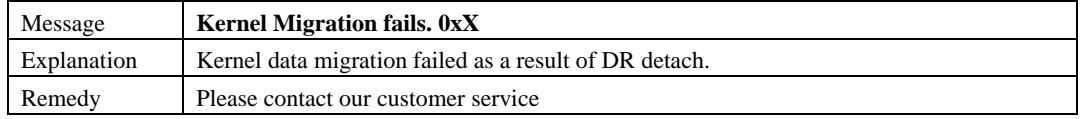

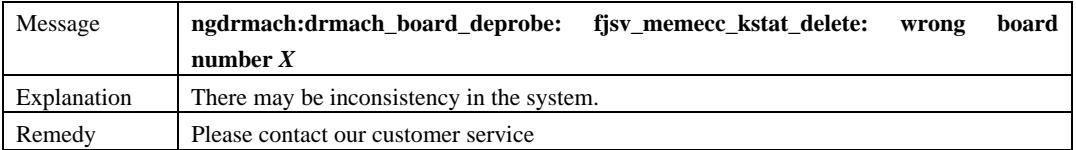

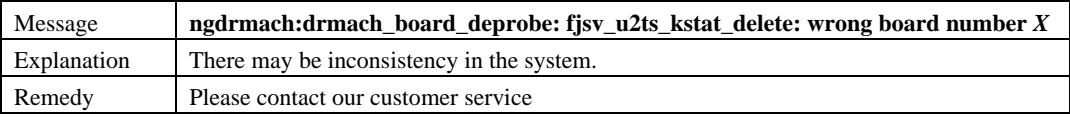

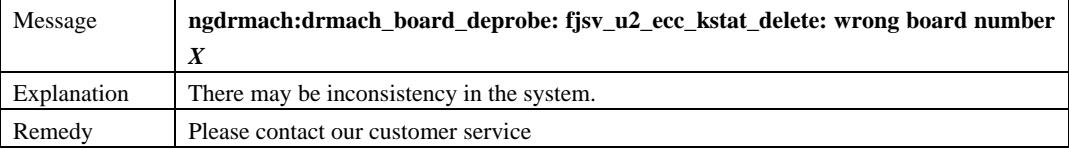

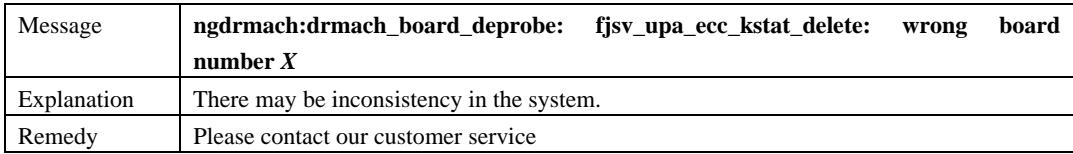

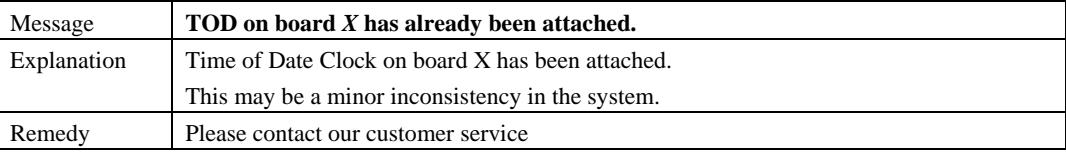

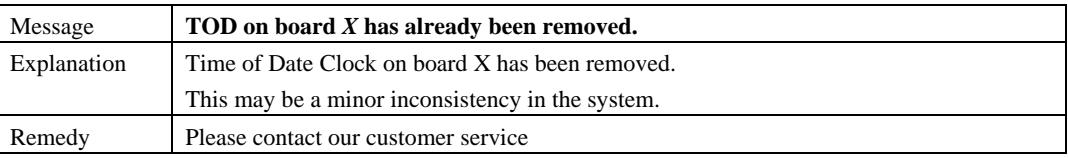

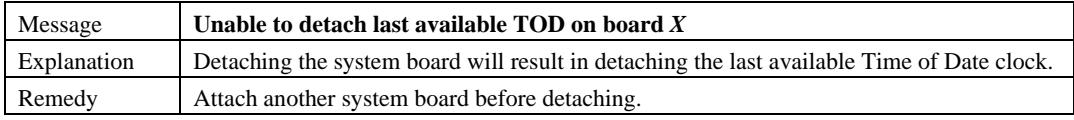

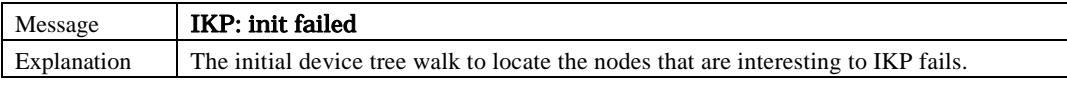

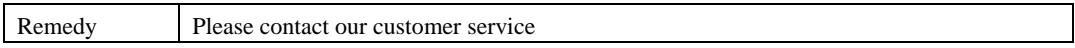

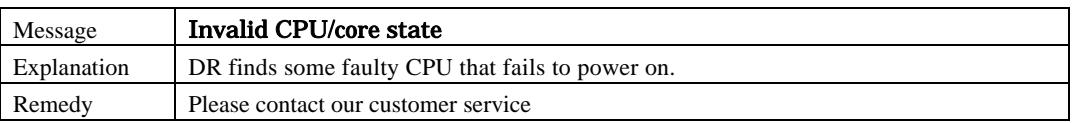

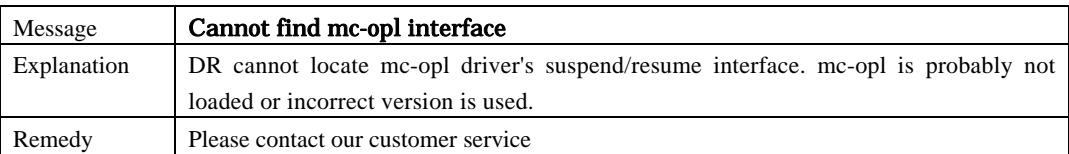

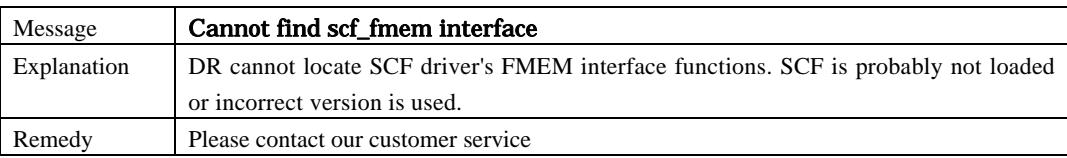

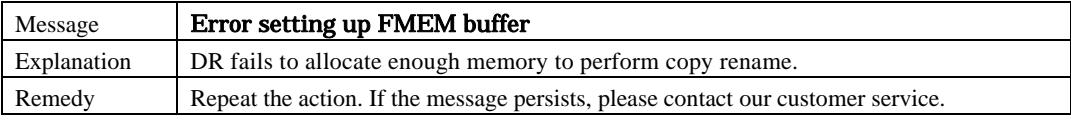

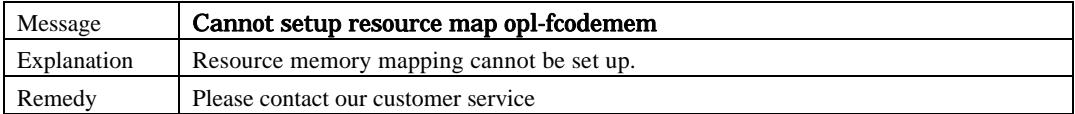

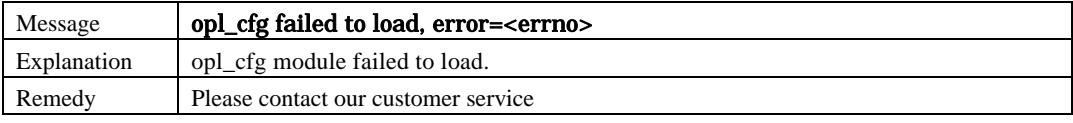

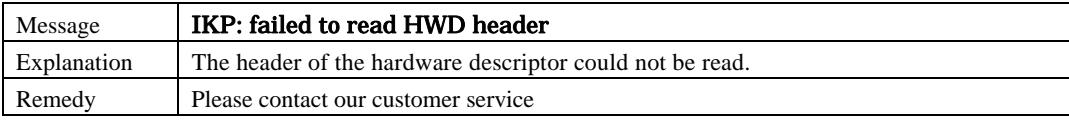

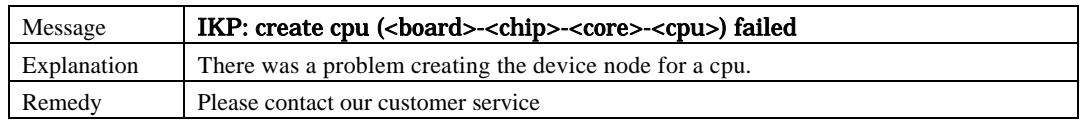

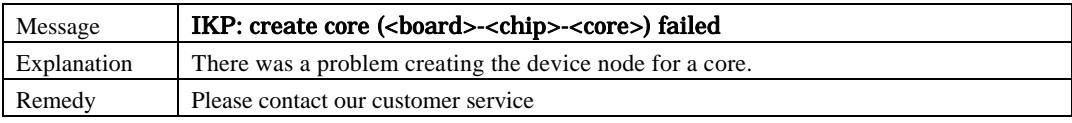

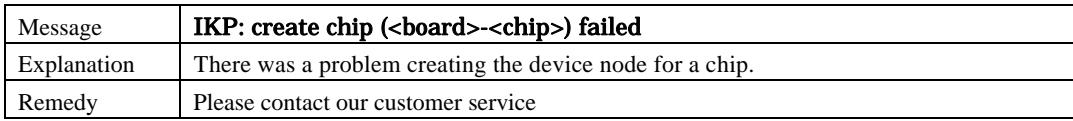

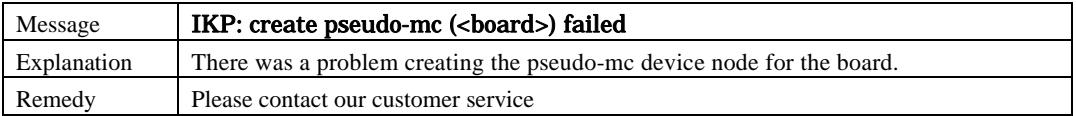

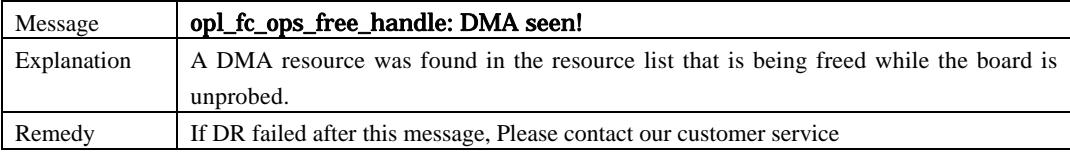

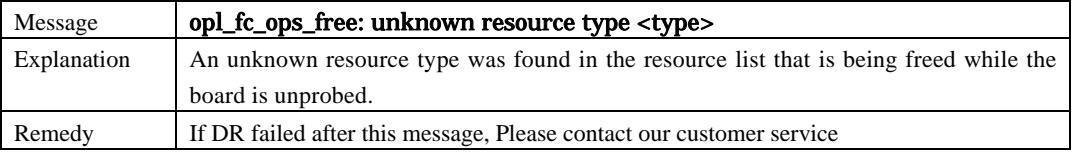

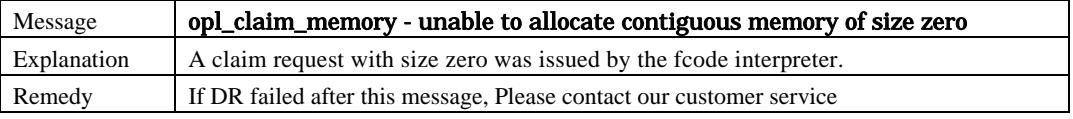

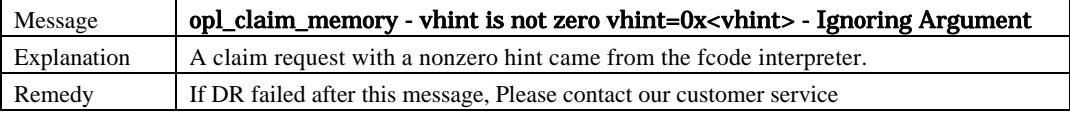

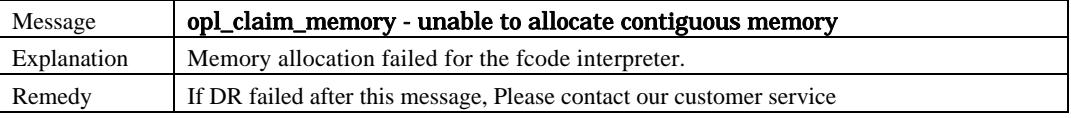

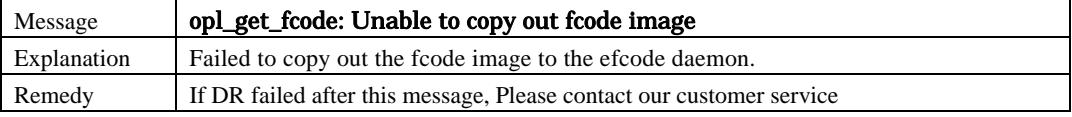

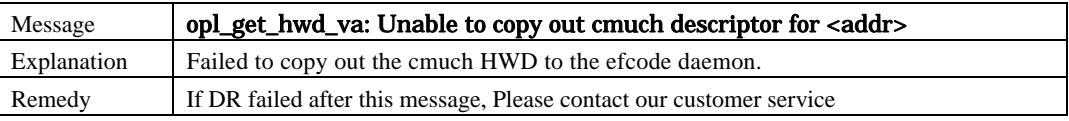

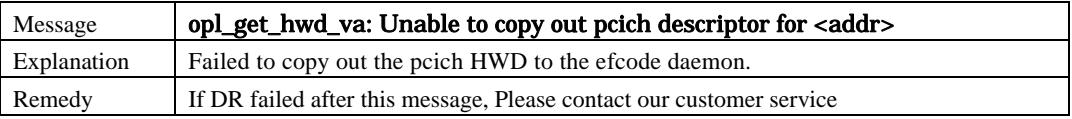

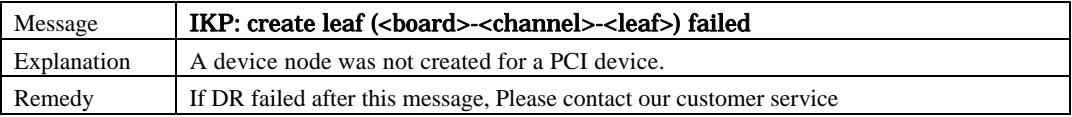

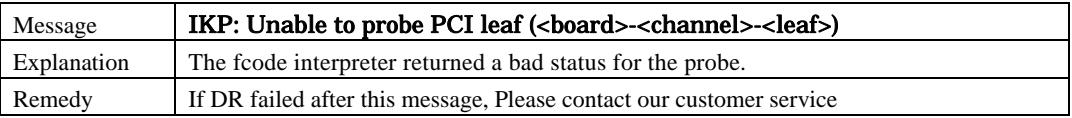

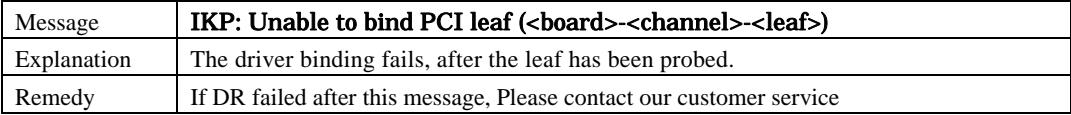

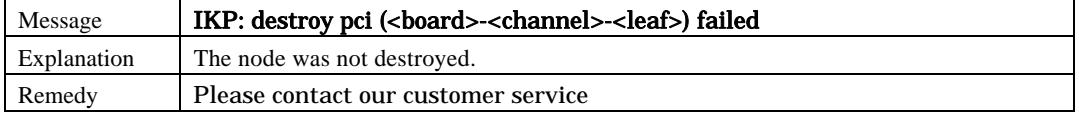

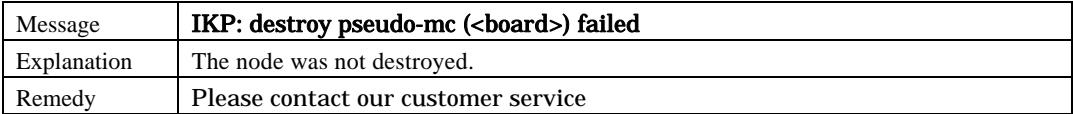

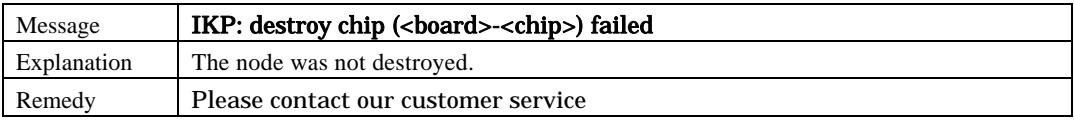

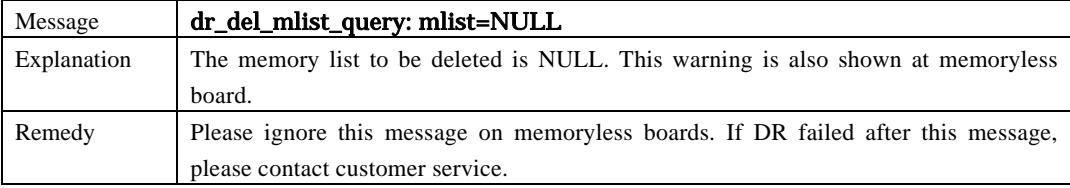

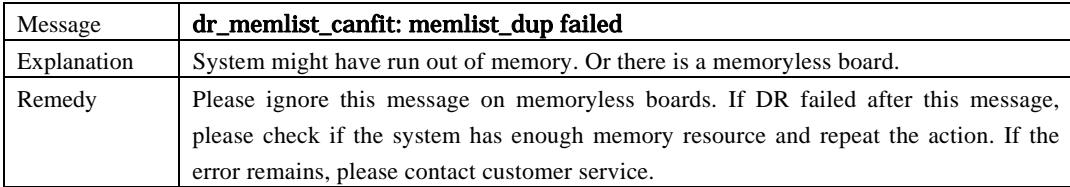

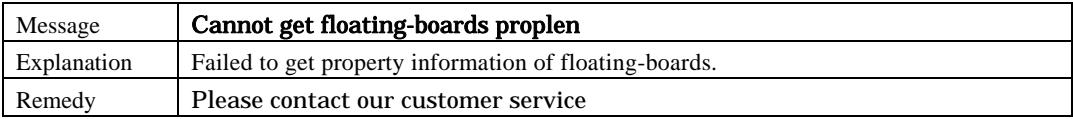

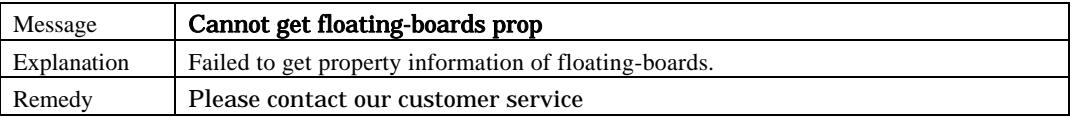

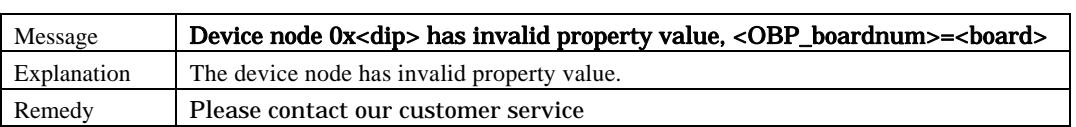

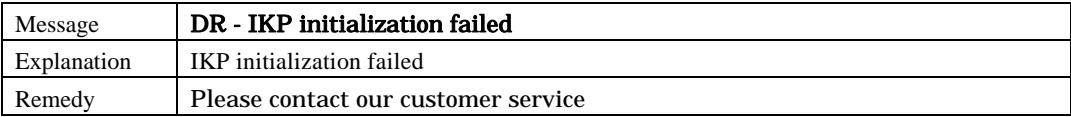

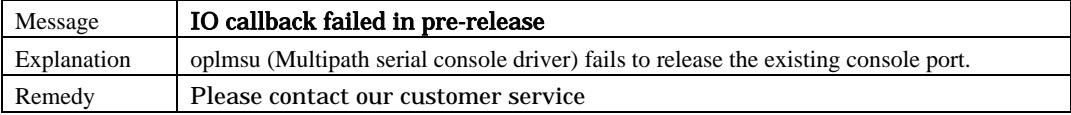

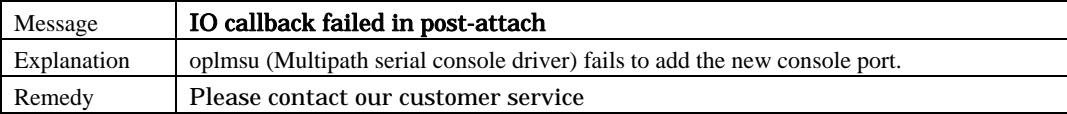

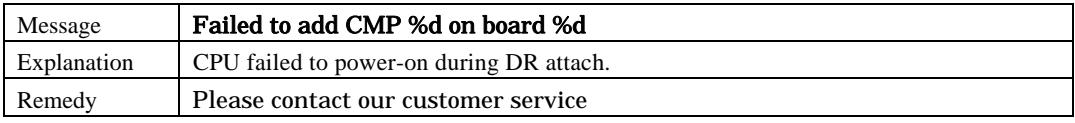

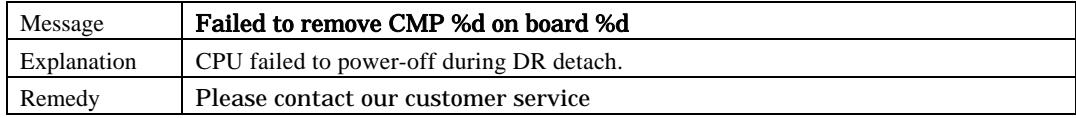

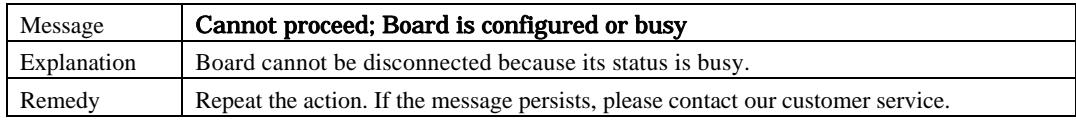

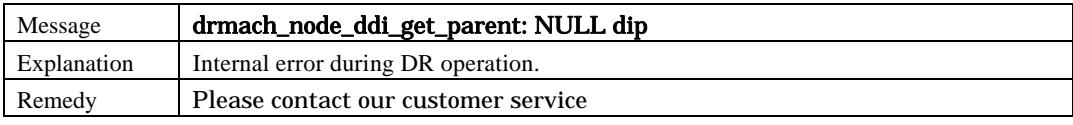

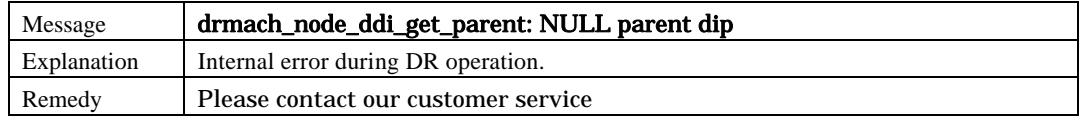

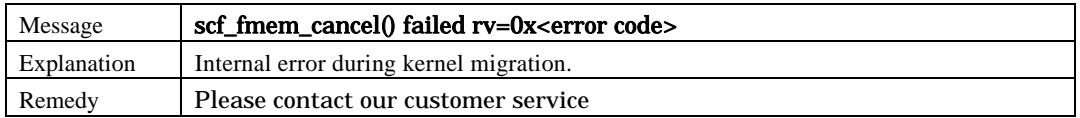

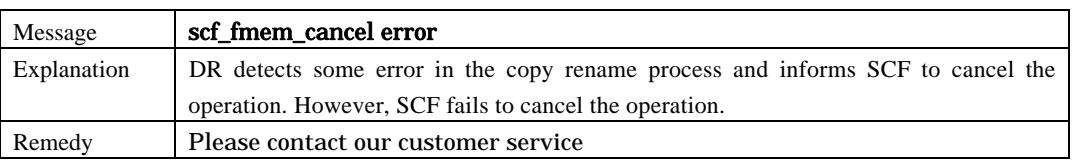

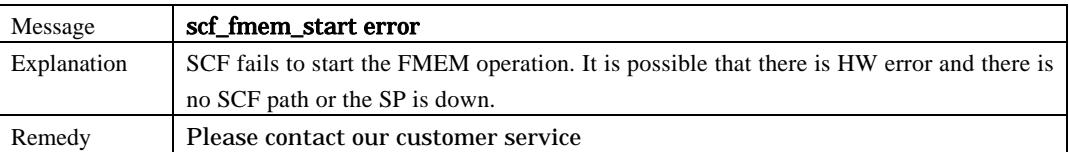

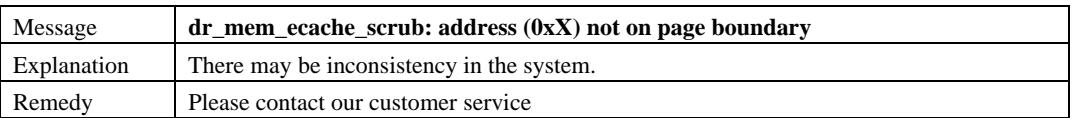

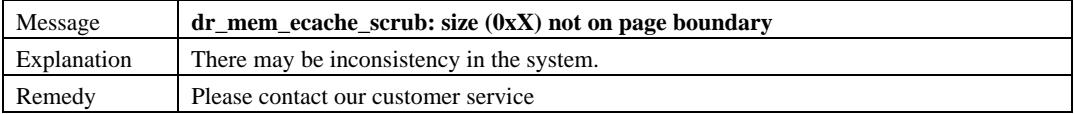

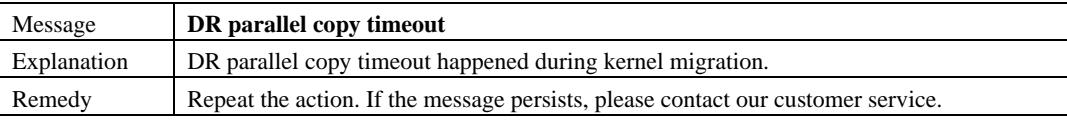

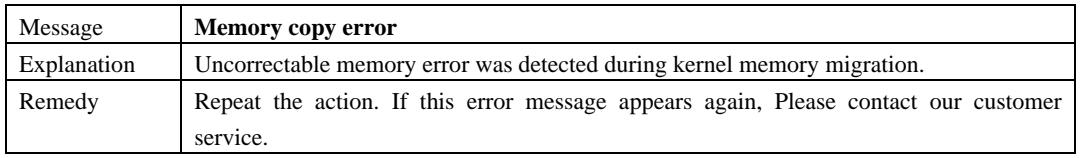

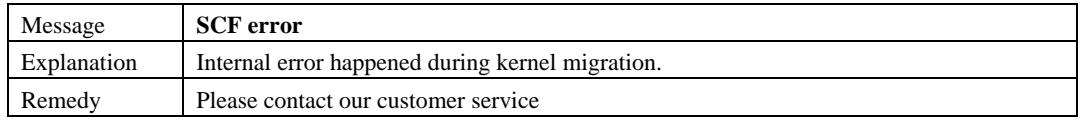

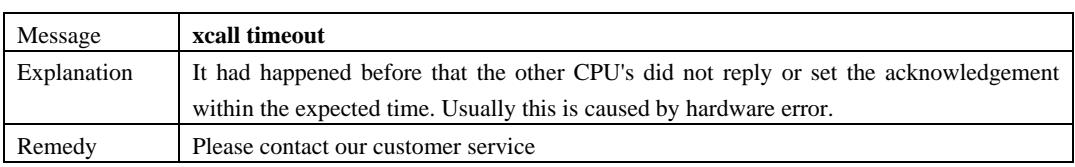

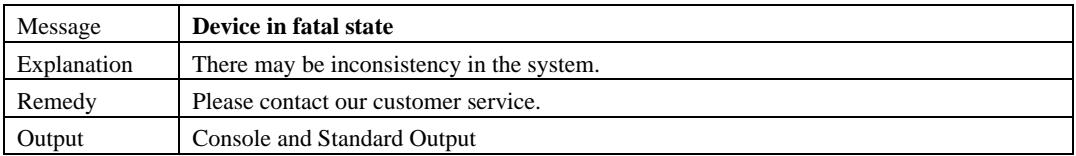

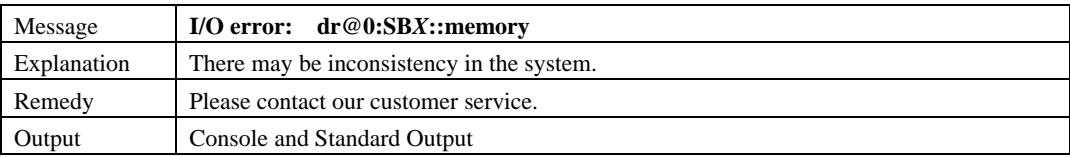

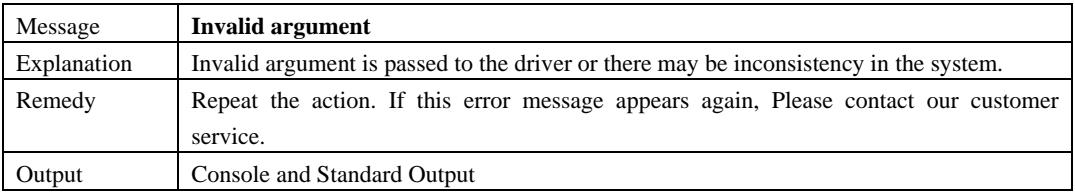

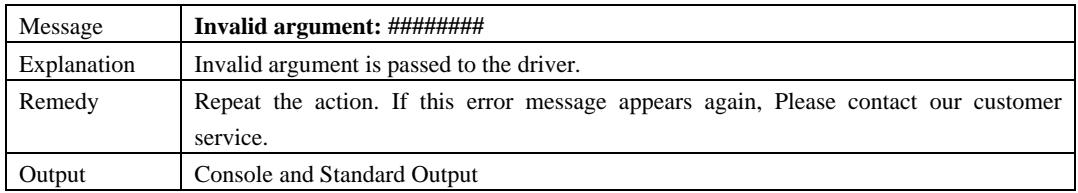

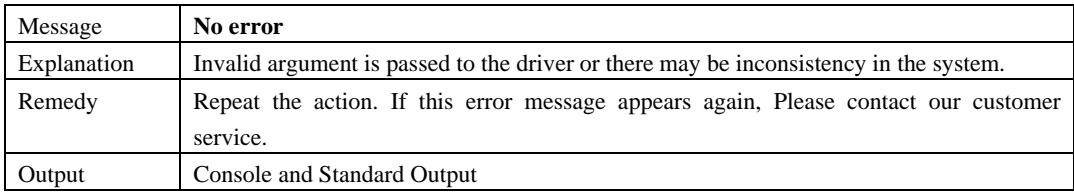

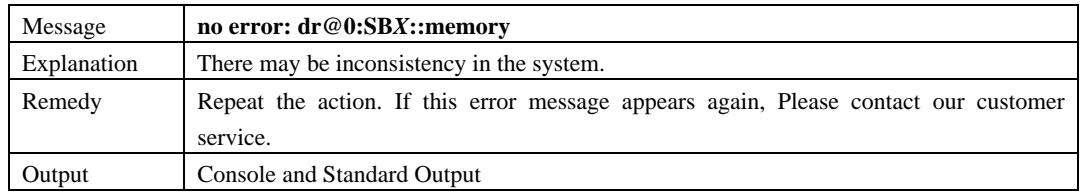

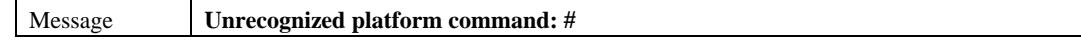

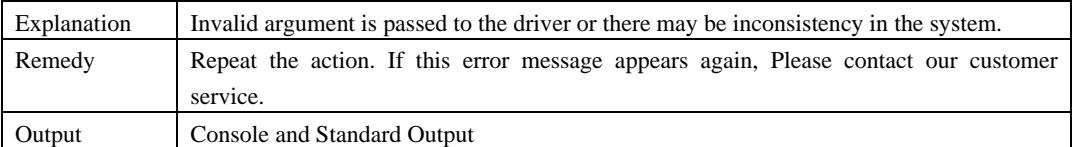

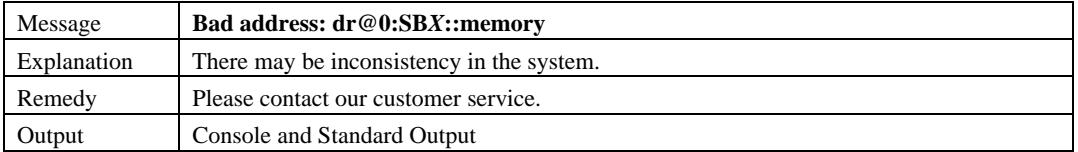

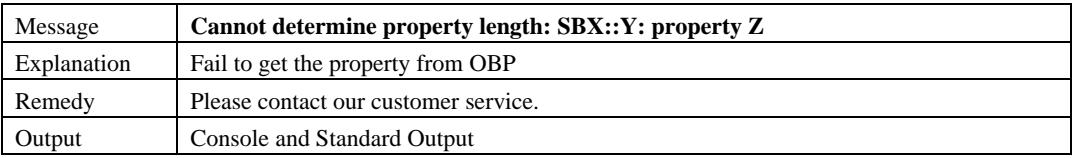

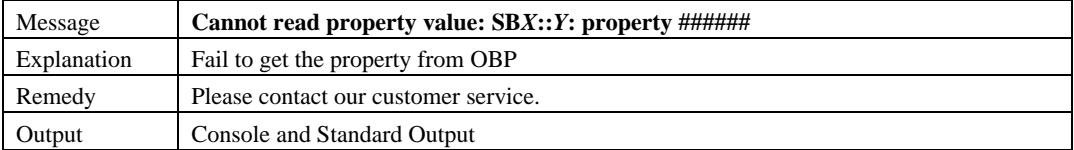

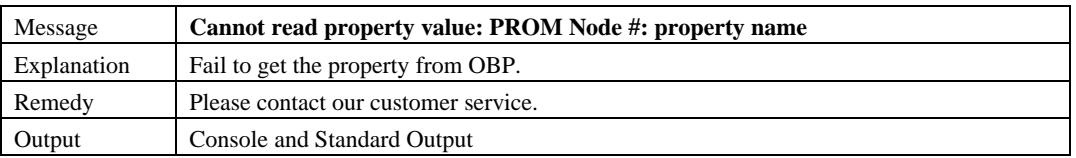

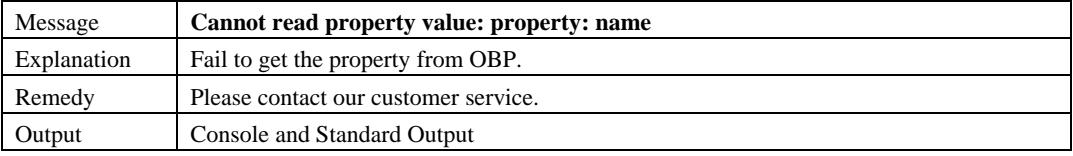

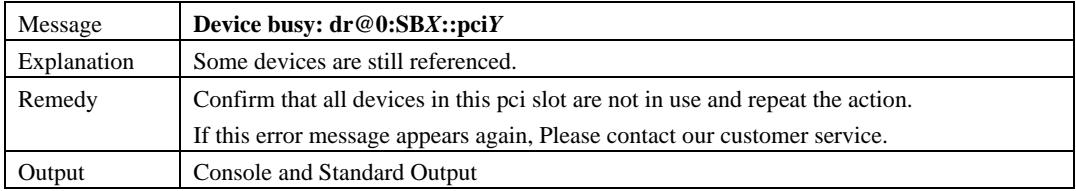

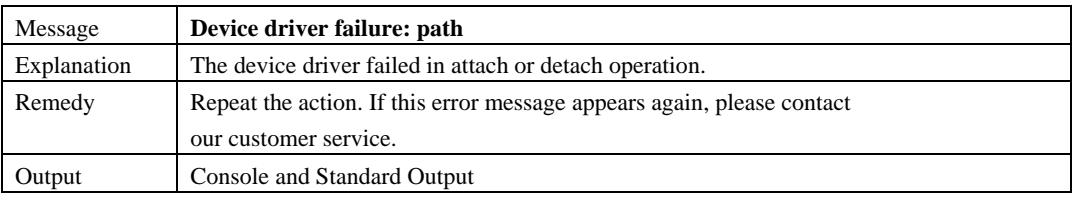

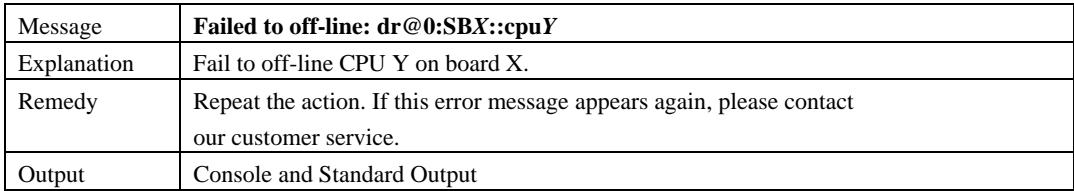

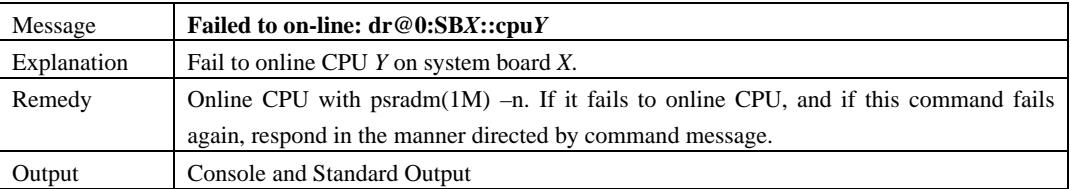

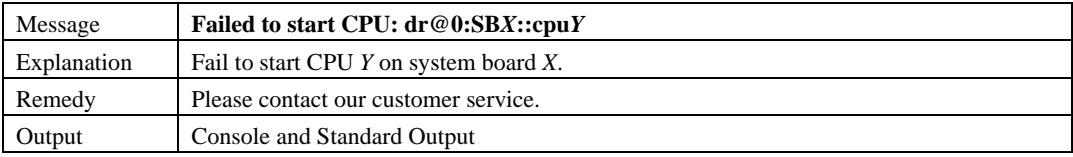

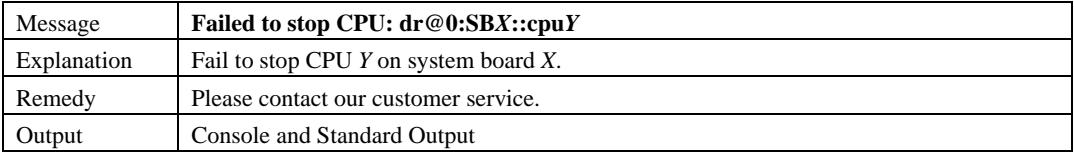

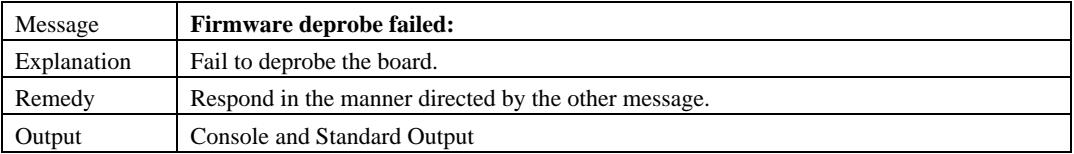

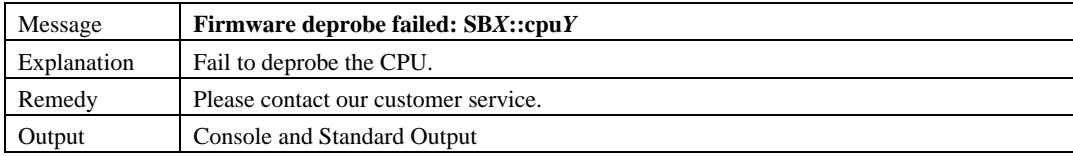

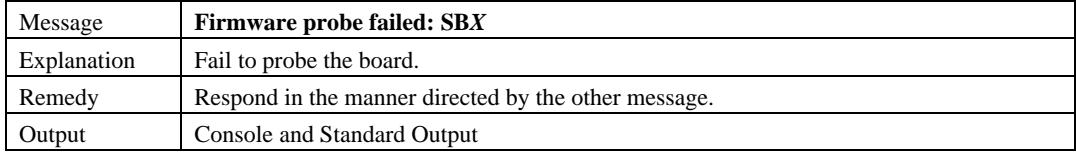

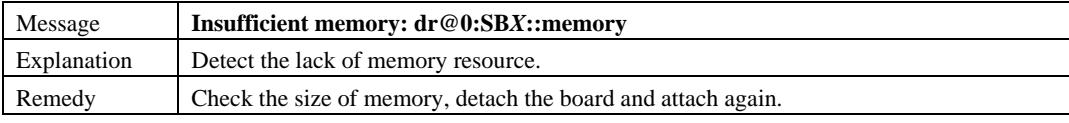

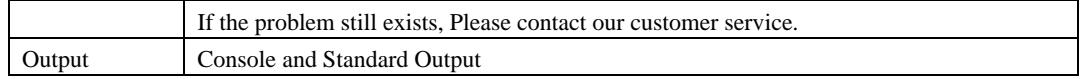

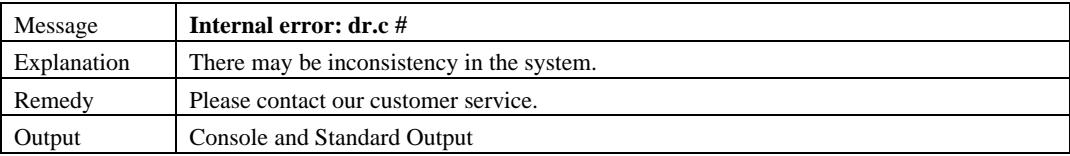

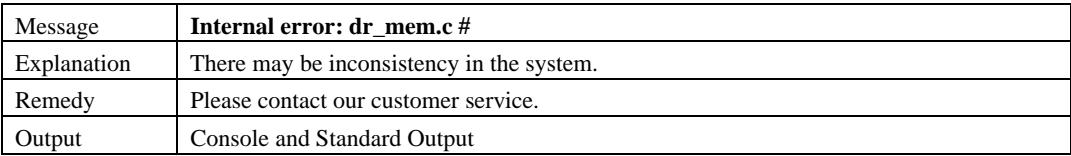

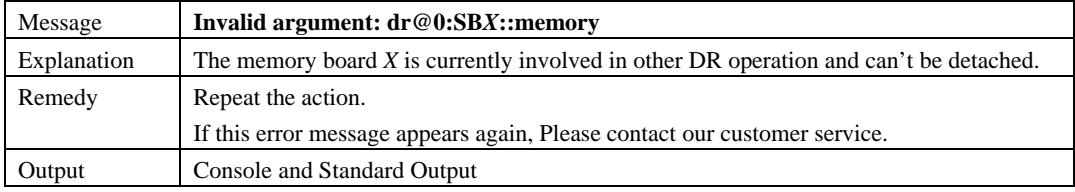

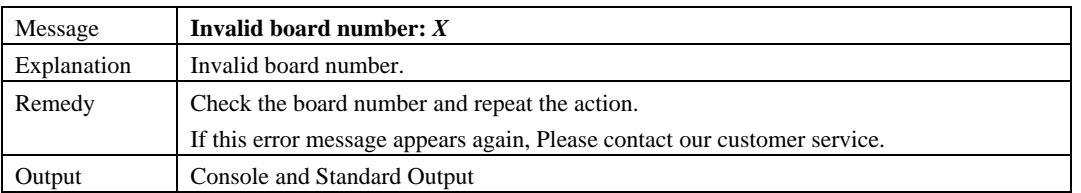

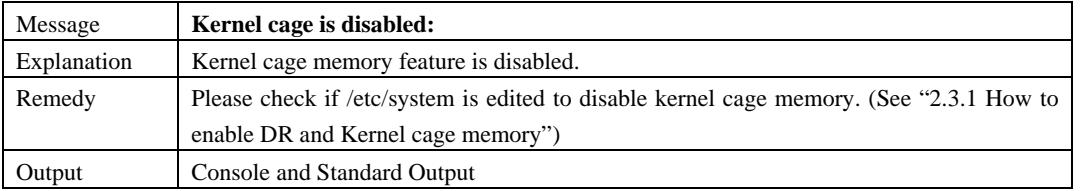

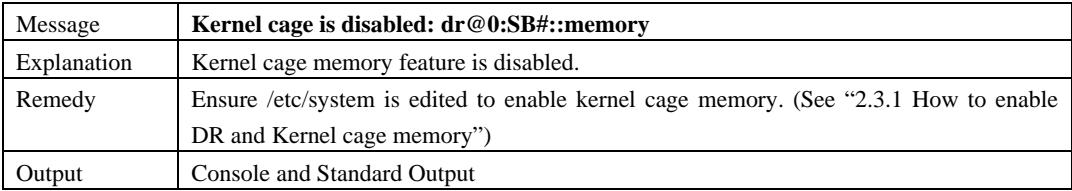

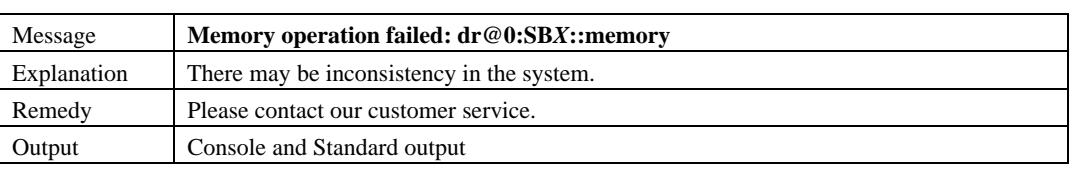

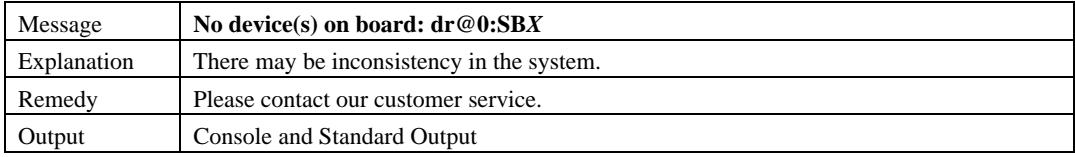

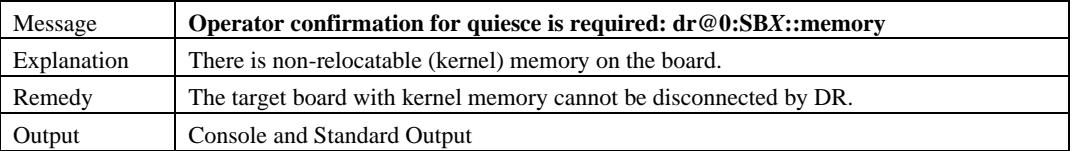

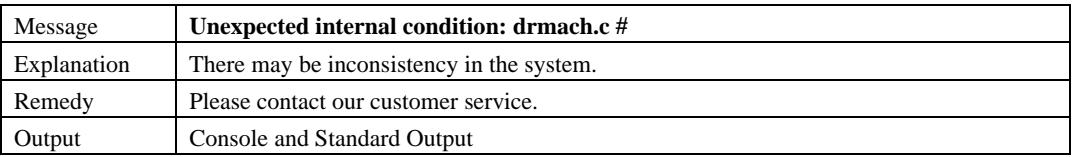

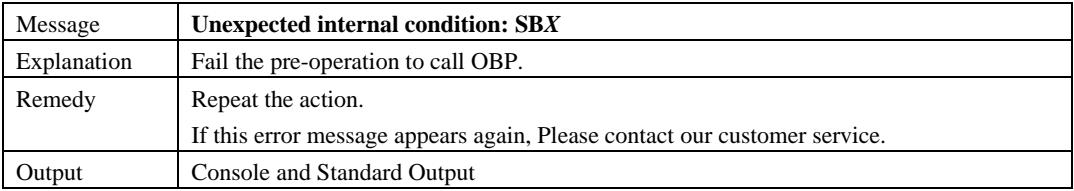

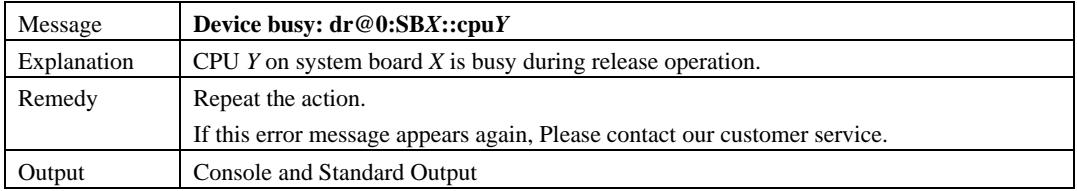

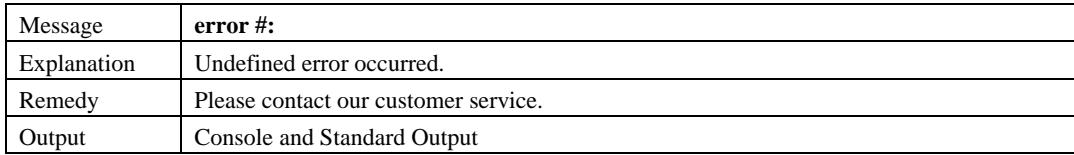

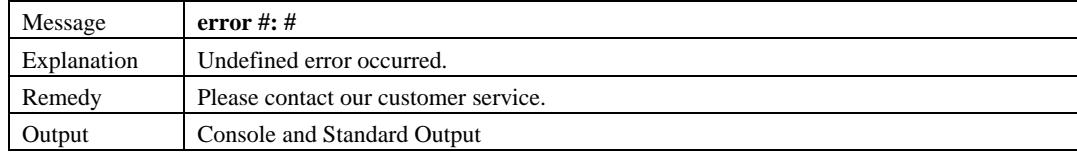

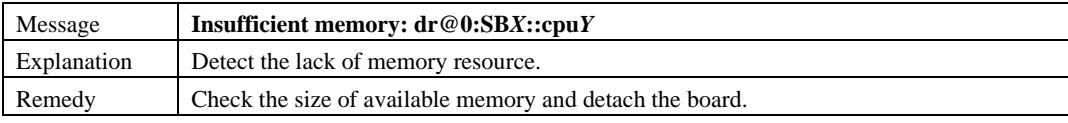

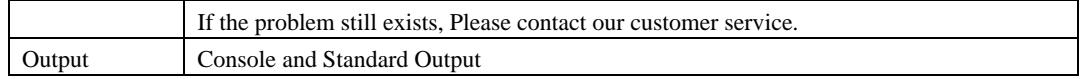

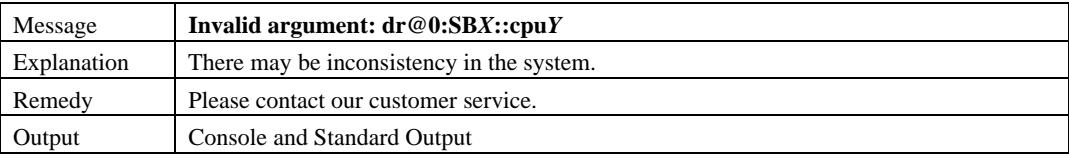

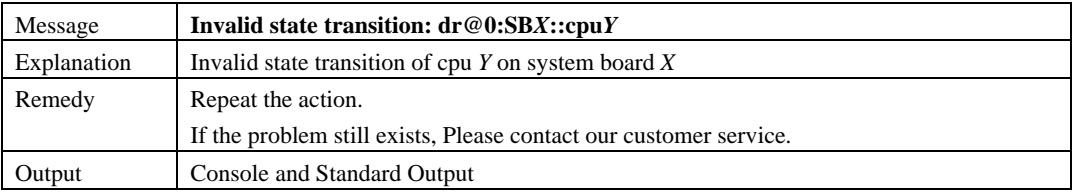

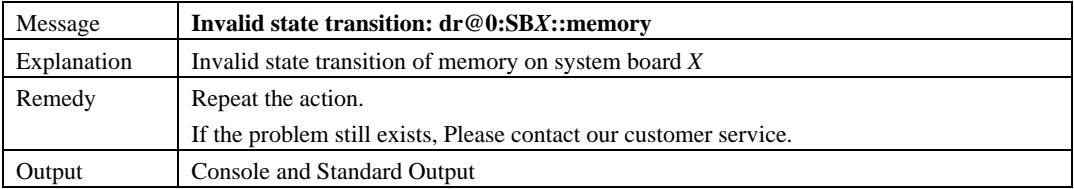

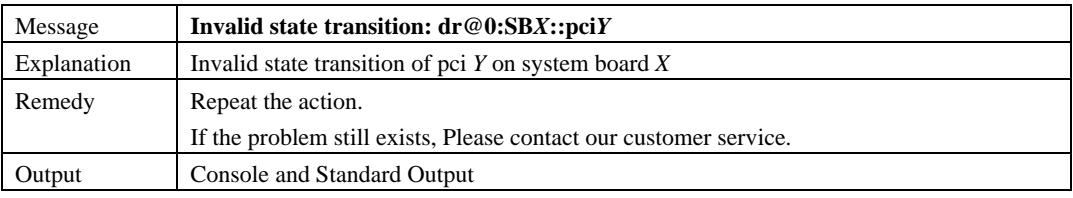

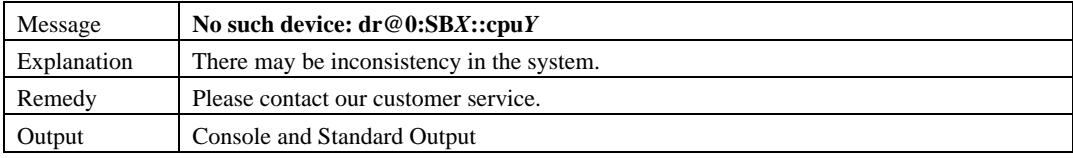

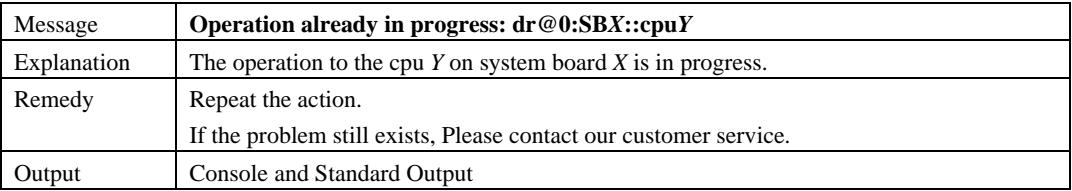

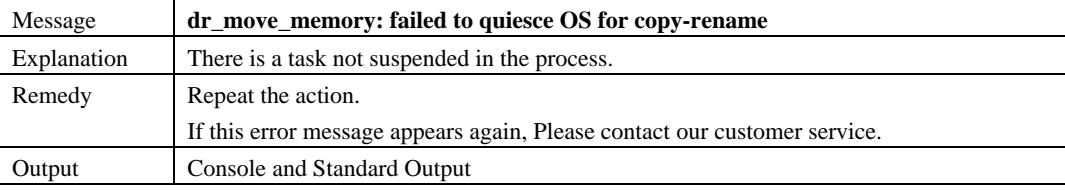

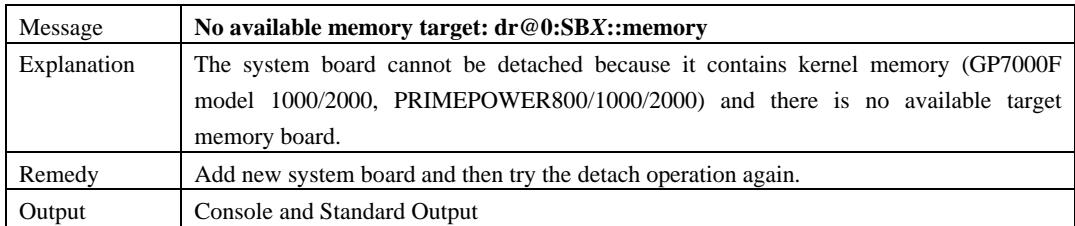

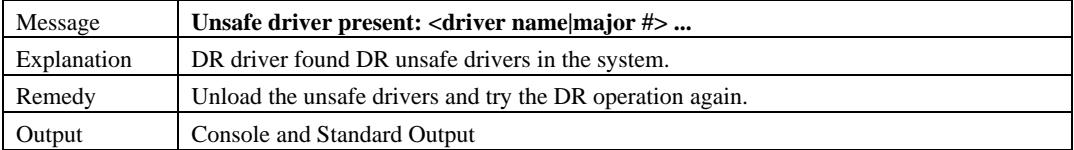

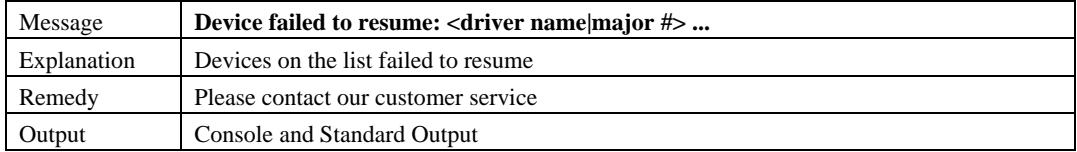

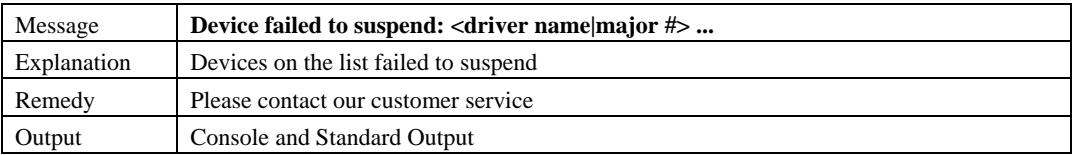

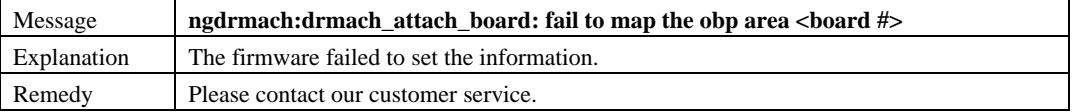

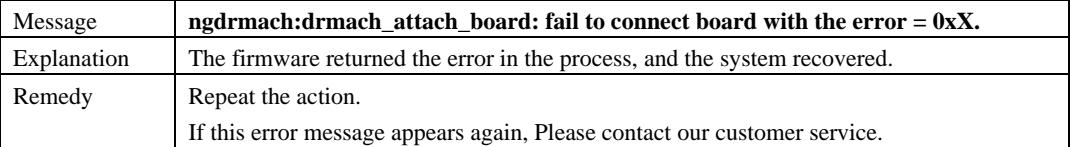

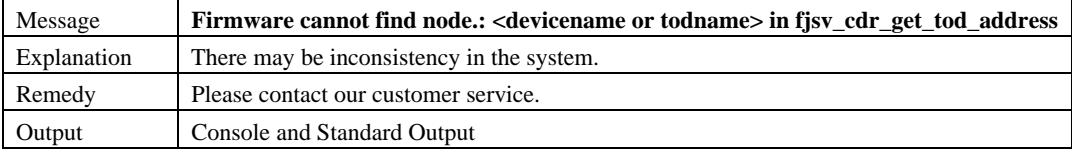

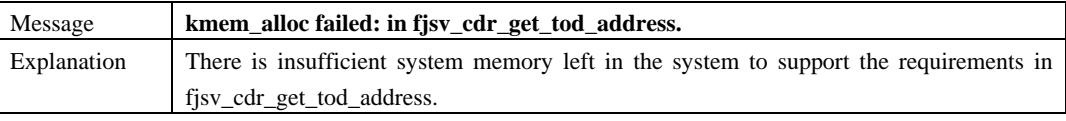

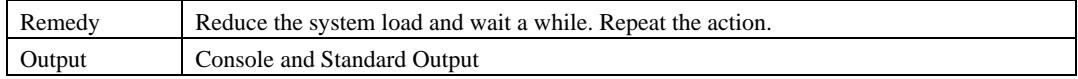

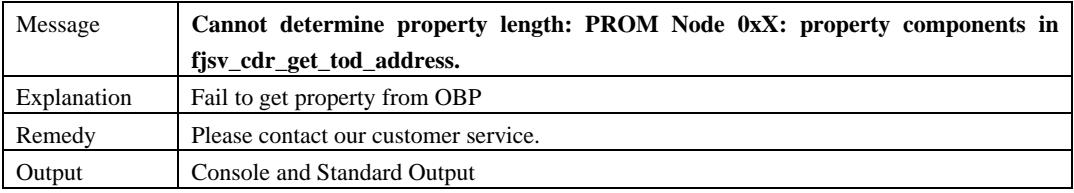

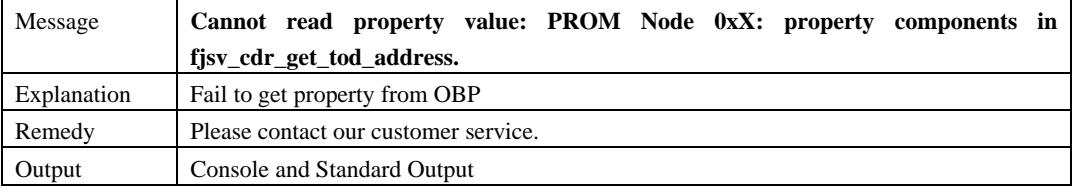

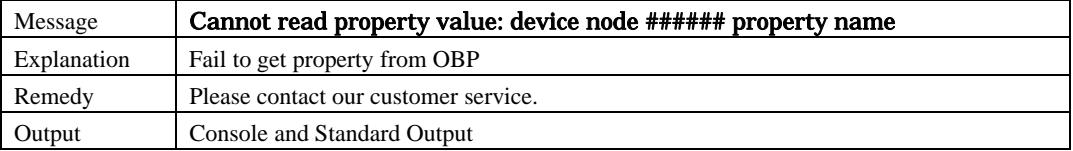

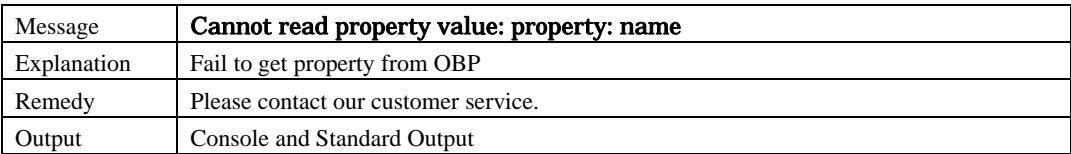

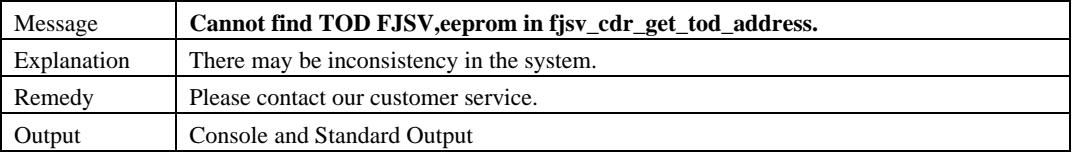

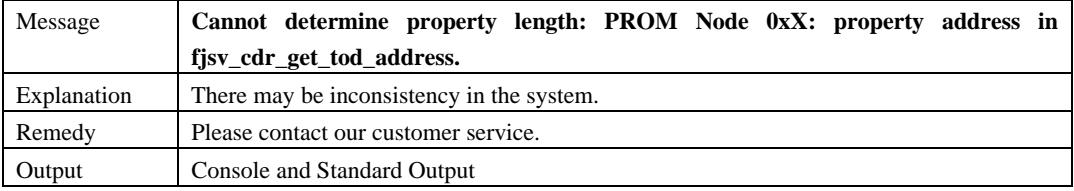

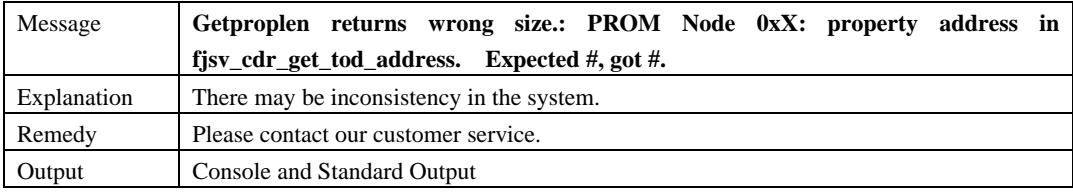

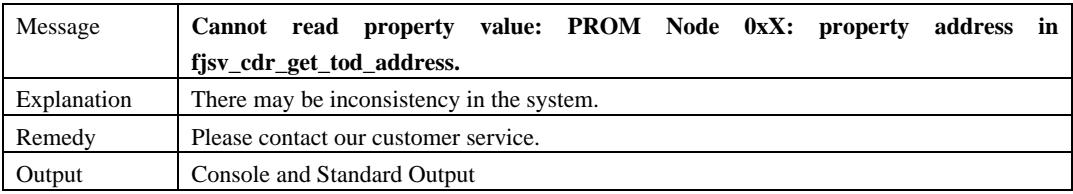

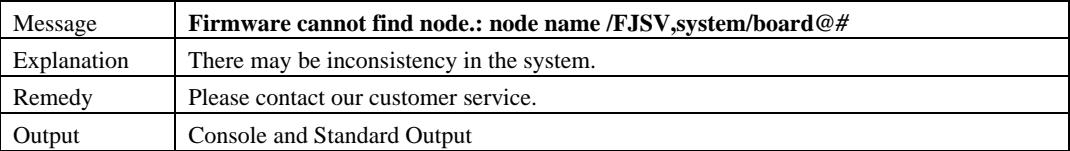

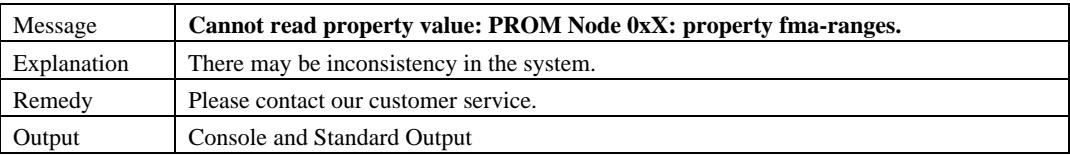

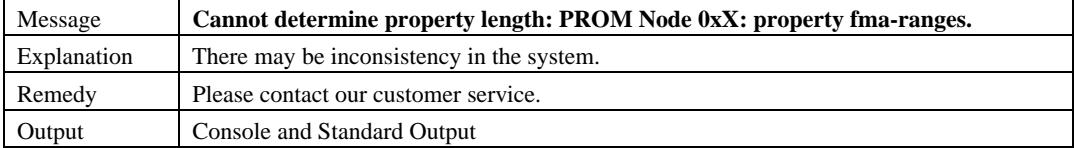

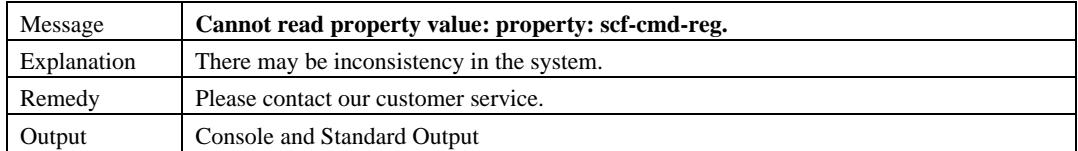

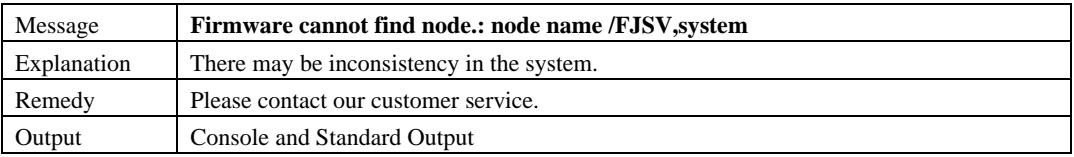

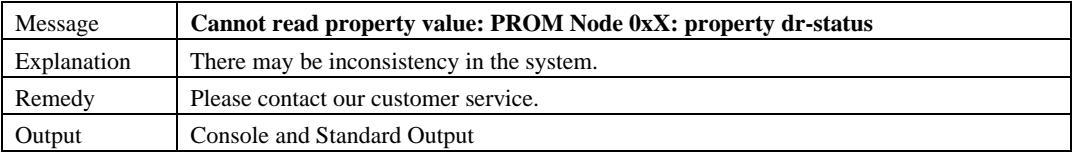

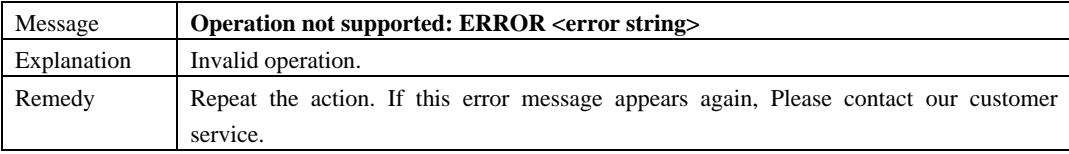

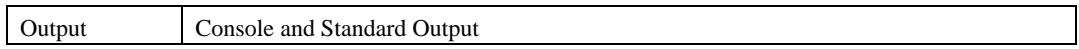

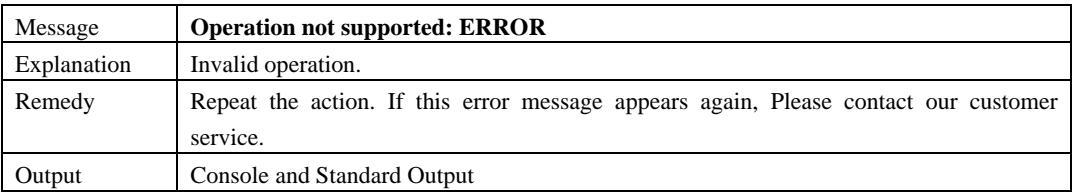

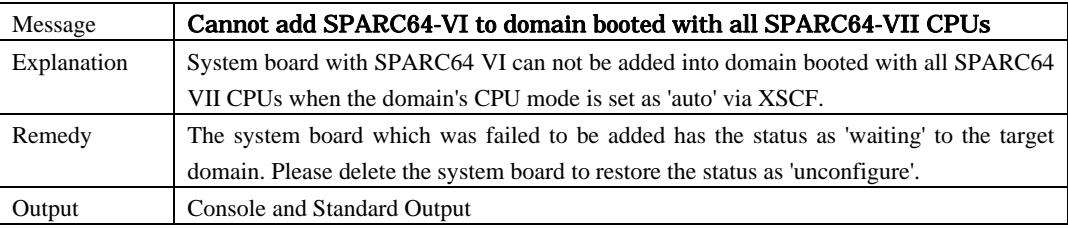

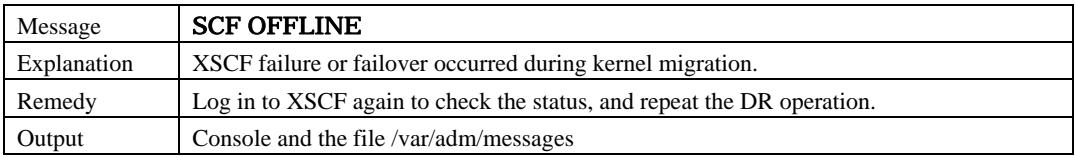
# **Appendix A. XSCF command reference**

# **A.1 confdidr(8)**

### **NAME**

confdidr - select the method of Dynamic Reconfiguration (DR)

# **SYNOPSYS**

**confdidr confdidr -s {on | off} confdidr -h** 

#### **DESCRIPTION**

confdidr(8) command selects the method of Dynamic Reconfiguration (DR).

One of the methods shown below can be selected:

- DR method which is controlled on XSCF
- DR method which is controlled on domain

When you executed the confdidr(8) command without any option specified, it displays the DR method which is currently selected.

## **PRIVILEGES**

You must have platadm privileges to run this command. Refer to "SPARC Enterprise M4000/M5000/M8000/M9000 Servers Administration Guide" for more information.

#### **OPTIONS**

The following options are supported:

## **-h**

Displays usage statement. When used with other options or operands, an error occurs.

#### **-s {on | off}**

Sets the DR method. One of the values shown below can be specified:

- **on** DR method which is controlled on domain. When using this function, select this value.
- **off** DR method which is controlled on XSCF.

## **EXAMPLES**

Displays the currently selected DR method. **XSCF> confdidr DIDR:on** 

Appendix A. XSCF command reference

Sets DR to be controlled on domain. When using this function, execute this option. **XSCF> confdidr -s on DIDR:off -> on** 

Sets DR to be controlled on XSCF. **XSCF> confdidr -s off DIDR:on -> off** 

# **EXIT STATUS**

This command returns the following values:

# **0**

No failures or errors detected on the system. **>0** 

Failures or errors detected on the system.

# **NOTES**

- DR method is an exclusive configuration. When you specified the "-s on" option to control DR on domain, the control on XSCF automatically becomes invalid; and when you specified the "-s off" option to control DR on XSCF, the control on domain automatically becomes invalid.
- When you select the DR method, confirm the currently selected DR method in advance.

# **Appendix B. CPU Operational Mode and DR Operations**

This chapter describes the relationships among the CPU operational mode setting via XSCF, the CPU operational mode at domain, and the possible combinations of DR operations, with considerations of the domain and the system boards' CPU configuration.

# **B.1 DR attach and detach operations**

This section describes about the possible combinations of following DR operations with each CPU operational mode.

 $\bullet$  Attach

Run drc(1M) command with '-connect' option

 $\bullet$  Detach

Run drc(1M) command with '-disconnect' option

If '-reset' option is specified with '-connect' or '-disconnect', the modification of the specified domain configuration is reserved. Later, the reserved configuration is completed upon reboot of the domain, and the system board is attached or detached.

TABLE B.1 shows the availability of DR operations (attach or detach), based on the CPU operational mode setting via XSCF, the CPU operational mode which is decided at the domain startup, the domain configuration and the DR target system board's CPU configuration.

In the table, SPARC64 VI processor and SPARC64 VII processor are abbreviated as "VI" and "VII".

| The CPU<br>operational<br>mode setting<br>via XSCF | Domain's CPU<br>configuration                                            | <b>CPU</b><br>operational<br>mode at the<br>domain | The target<br>system board's<br><b>CPU</b><br>configuration | DR(including COD boards) |                |
|----------------------------------------------------|--------------------------------------------------------------------------|----------------------------------------------------|-------------------------------------------------------------|--------------------------|----------------|
|                                                    |                                                                          |                                                    |                                                             | attach                   | detach         |
| auto                                               | VI only                                                                  | VI compatible                                      | VI or<br>VI/VII mixed                                       | <b>Success</b>           | <b>Success</b> |
|                                                    |                                                                          |                                                    | VII                                                         | <b>Success</b>           |                |
|                                                    | VII only                                                                 | VII enhanced                                       | VI or<br>VI/VII mixed                                       | Fail<br>Note 1           |                |
|                                                    |                                                                          |                                                    | VII                                                         | <b>Success</b>           | <b>Success</b> |
|                                                    | VI/VII mixed                                                             | VI compatible                                      | VI or<br>VI/VII mixed                                       | <b>Success</b>           | <b>Success</b> |
|                                                    |                                                                          |                                                    | VII                                                         | <b>Success</b>           | <b>Success</b> |
|                                                    | VI/VII mixed, but domain VI compatible<br>rebooted with<br>failure of to |                                                    | VI or<br>VI/VII mixed                                       | <b>Success</b>           | <b>Success</b> |

**Table B.1 CPU operational mode and DR operations** 

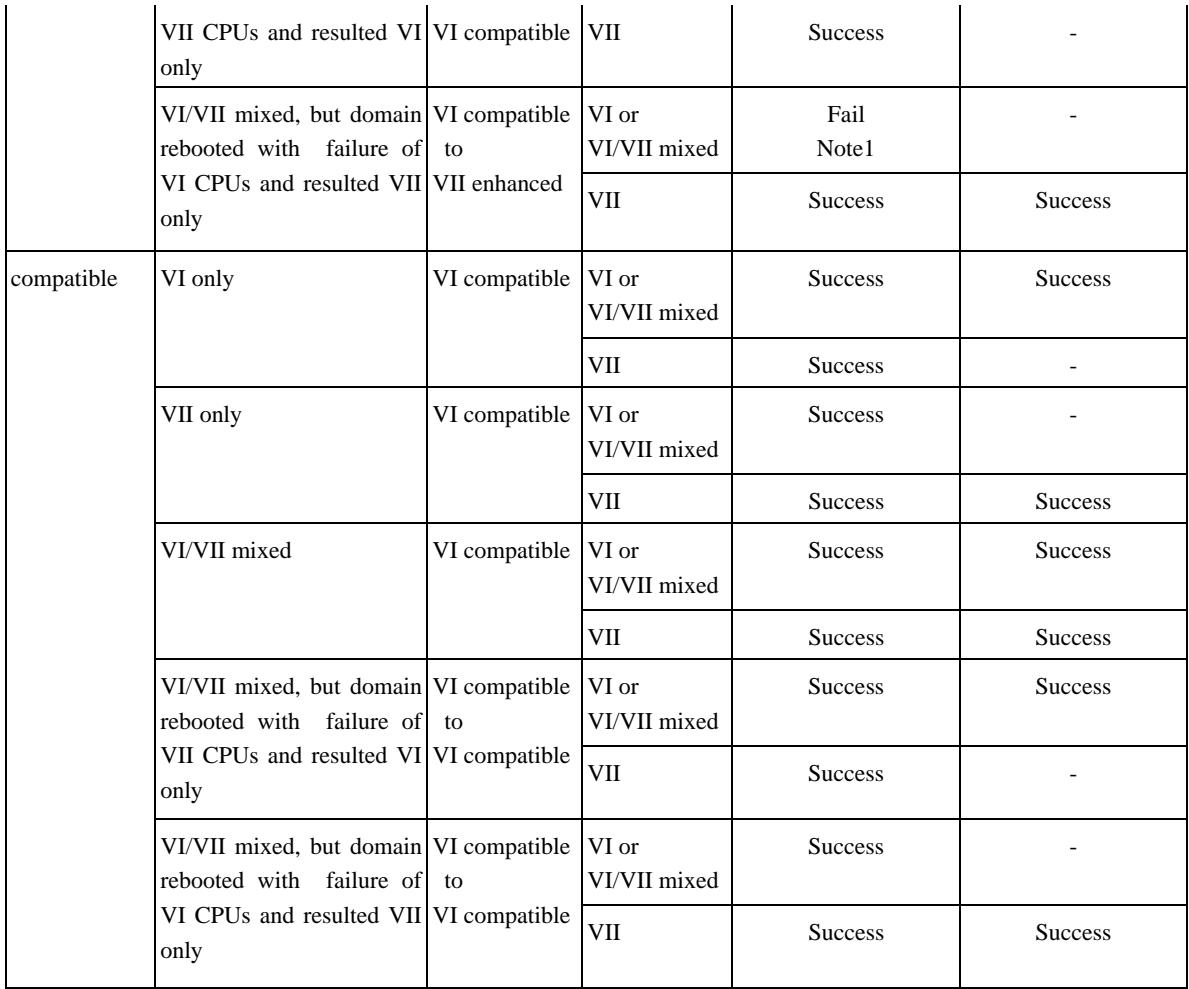

-: no combination

Note1) 'drc –connect' fails on target domain. Also the system board status is changed to 'waiting'. Please run 'drc –disconnect' at the target domain to disconnect the system board with 'waiting' status.

# **B.2 Moving system board**

# **B.2.1 Cases when the destination domain is in the SPARC64 VI compatible mode**

This section describes the possible combinations of domain configurations and DR move operations (drc(1M) command with '-disconnect –next PID' option) with each CPU operational mode when the destination domain is in the SPARC64 VI compatible mode.

If '-reset' option is specified with drc(1M) command, the modification of the specified domain configuration is reserved. Later, the reserved configuration is completed upon reboot of the source domain, and the system board is configured at the destination domain.

TABLE B.2 shows the availability of DR move operations when the destination domain is in the SPARC64 VI compatible mode, based on the CPU operational mode setting via XSCF, the CPU operational mode which is decided at the domain startup, the domain configuration and the DR target system board's CPU configuration.

In the table, SPARC64 VI processor and SPARC64 VII processor are abbreviated as "VI" and "VII".

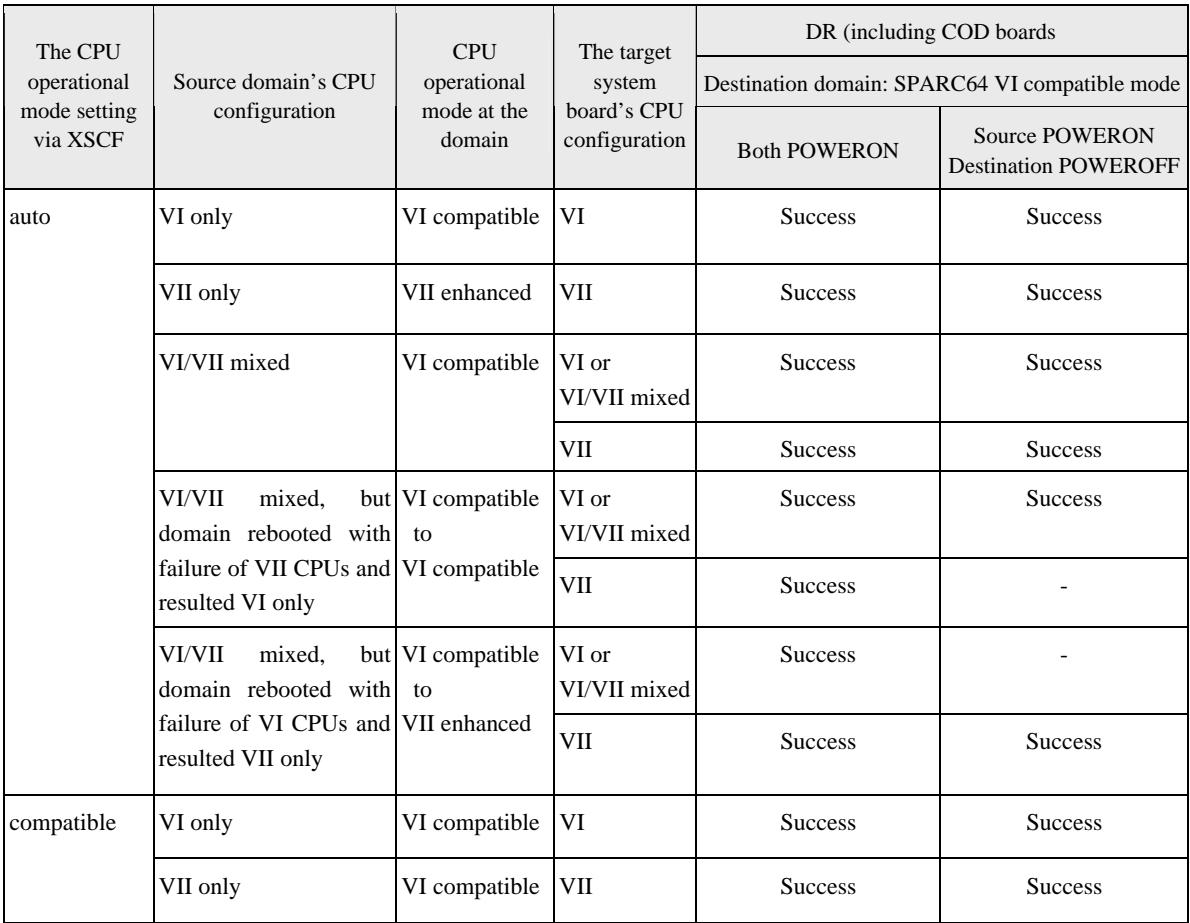

#### **TABLE B.2 CPU operational mode and moving system board**(**destination domain: SPARC64 VI compatible mode**)

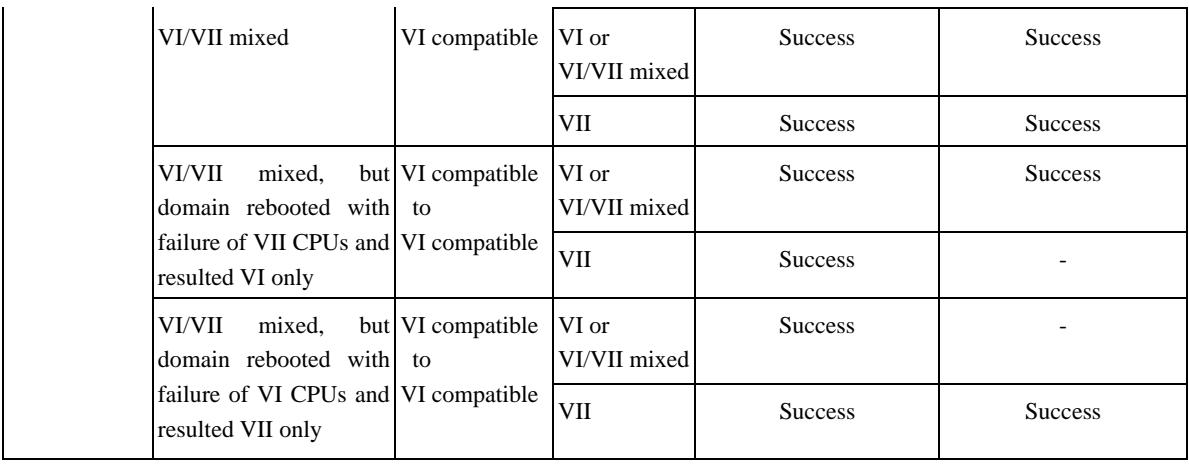

# **B.2.2 Cases when the destination domain is in the SPARC64 VII enhanced mode**

This section describes the possible combinations of domain configurations and DR move operations (drc(1M) command with '-disconnect –next PID' option) with each CPU operational mode when the destination domain is in the SPARC64 VII enhanced mode.

If '-reset' option is specified with drc(1M) command, the modification of the specified domain configuration is reserved. Later, the reserved configuration is completed upon reboot of the source domain, and the system board is configured at the destination domain.

TABLE B.3 shows the availability of DR move operations when the destination domain is in the SPARC64 VII enhanced mode, based on the CPU operational mode setting via XSCF, the CPU operational mode which is decided at the domain startup, the domain configuration and the DR target system board's CPU configuration.

In the table, SPARC64 VI processor and SPARC64 VII processor are abbreviated as "VI" and "VII"

| The CPU<br>operational<br>mode setting<br>via XSCF | Source domain's CPU<br>configuration                                                                  | <b>CPU</b><br>operational<br>mode at the<br>domain | The target<br>system board's<br><b>CPU</b><br>configuration | DR (including COD boards)                     |                                               |
|----------------------------------------------------|----------------------------------------------------------------------------------------------------|----------------------------------------------------|-------------------------------------------------------------|-----------------------------------------------|-----------------------------------------------|
|                                                    |                                                                                                    |                                                    |                                                             | Destination domain: SPARC64 VII enhanced mode |                                               |
|                                                    |                                                                                                    |                                                    |                                                             | <b>Both POWERON</b>                           | Source POWERON<br><b>Destination POWEROFF</b> |
| auto                                               | VI only                                                                                               | VI compatible                                      | VI                                                          | Fail<br>Note1                                 | <b>Success</b>                                |
|                                                    | VII only                                                                                              | VII enhanced                                       | VII                                                         | <b>Success</b>                                | <b>Success</b>                                |
|                                                    | VI/VII mixed                                                                                          | VI compatible                                      | VI or<br>VI/VII mixed                                       | Fail<br>Note1                                 | <b>Success</b>                                |
|                                                    |                                                                                                    |                                                    | VII                                                         | <b>Success</b>                                | <b>Success</b>                                |
|                                                    | VI/VII<br>mixed,<br>domain rebooted with<br>failure of VII CPUs and VI compatible<br>resulted VI only | but VI compatible<br>to                            | VI or<br>VI/VII mixed                                       | Fail<br>Note1                                 | <b>Success</b>                                |
|                                                    |                                                                                                    |                                                    | VII                                                         | <b>Success</b>                                |                                               |

**TABLE B.3 CPU operational mode and moving system board**(**destination domain: SPARC64 VII enhanced mode**)

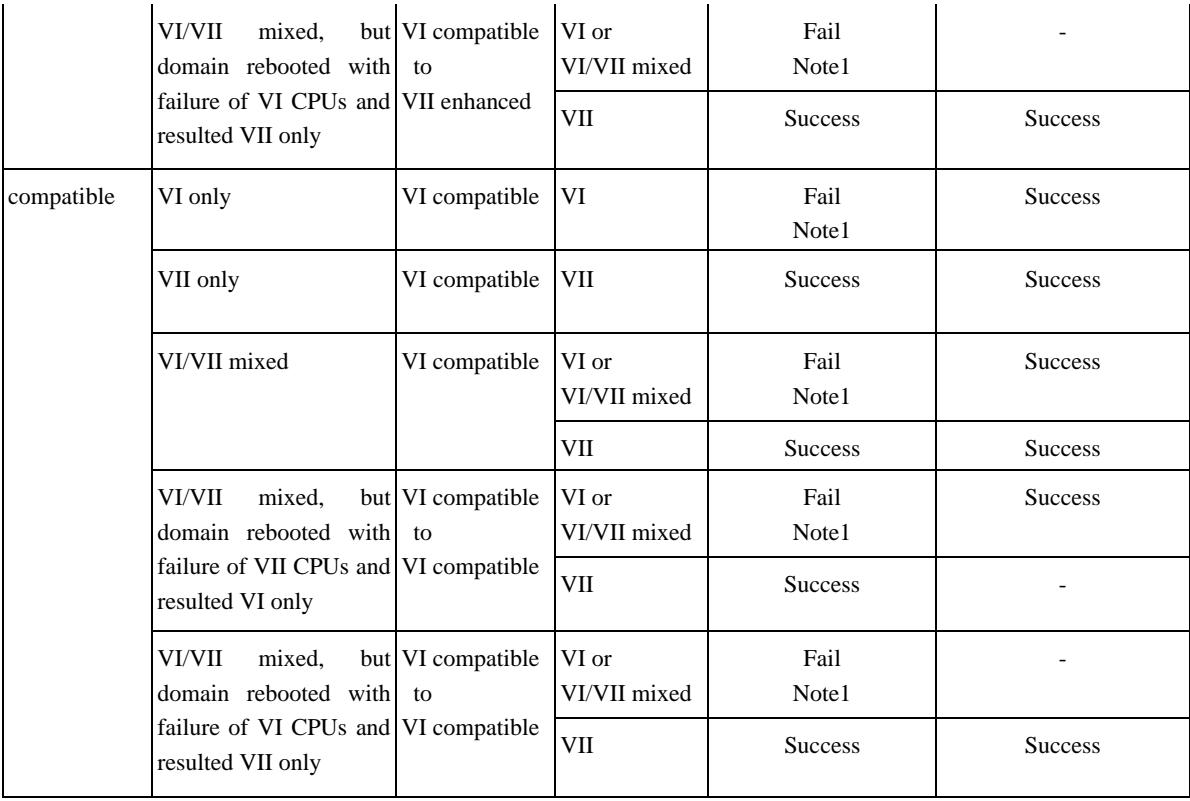

Note1 'drc –connect' fails on target domain. Also the system board status is changed to 'waiting'.

Please run 'drc –disconnect' at the target domain to disconnect the system board with 'waiting' status.